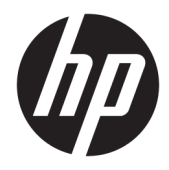

HP "Officejet Pro 6830"

Naudotojo vadovas

#### **Informacija apie autorių teises**

© Hewlett-Packard Development Company, L.P., 2014.

1 leidimas, 2014 m. liepos mėn.

#### **"Hewlett-Packard Company" pastabos**

Šiame dokumente pateikiama informacija gali būti pakeista be perspėjimo.

Visos teisės saugomos. Šią medžiagą atgaminti, pritaikyti ar versti be išankstinio raštiško "Hewlett-Packard" sutikimo draudžiama, išskyrus autoriaus teisių įstatymuose numatytus atvejus.

"HP" produktų ir paslaugų garantijos nustatytos specialiuose garantiniuose pareiškimuose, kurie pateikiami kartu su produktais ir paslaugomis. Jokia čia pateikta informacija neturėtų būti suprasta kaip papildoma garantija. "HP" neatsako už technines ar redakcines šio leidinio klaidas.

#### **Pripažinimai**

"Microsoft", "Windows", "Windows XP", "Windows Vista", "Windows 7" ir "Windows 8" ir "Windows 8.1" JAV registruotieji "Microsoft Corporation" prekių ženklai.

"ENERGY STAR" ir "ENERGY STAR" ženklas yra JAV registruoti prekės ženklai.

"Mac", "OS X" ir "AirPrint" yra JAV ir kitose šalyse registruoti "Apple Inc.", prekių ženklai.

#### **Saugos informacija**

### ⚠

Kai naudojatės šiuo gaminiu, visuomet imkitės elementarių atsargumo priemonių, kad išvengtumėte galimo sužeidimo dėl gaisro ar elektros smūgio.

1. Perskaitykite ir išsiaiškinkite visus nurodymus, pateiktus dokumentuose, kuriuos gavote su spausdintuvu.

2. Laikykitės visų perspėjimų ir nurodymų, esančių ant gaminio.

3. Prieš valydami šį gaminį, atjunkite jį nuo elektros lizdo.

4. Nestatykite ir nenaudokite šio gaminio prie vandens arba kai esate sušlapę.

5. Pastatykite gaminį patikimai ant tvirto paviršiaus.

6. Pastatykite gaminį saugioje vietoje, kad niekas negalėtų užlipti ant telefono linijos laido, už jo užkliūti ar jį pažeisti.

7. Jei gaminys neveikia kaip turėtų, žr. ["Problemos sprendimas".](#page-96-0)

8. Viduje nėra dalių, kurių techninę priežiūrą galėtų atlikti pats naudotojas. Dėl techninio aptarnavimo kreipkitės į kvalifikuotą techninės priežiūros personalą.

# **Turinys**

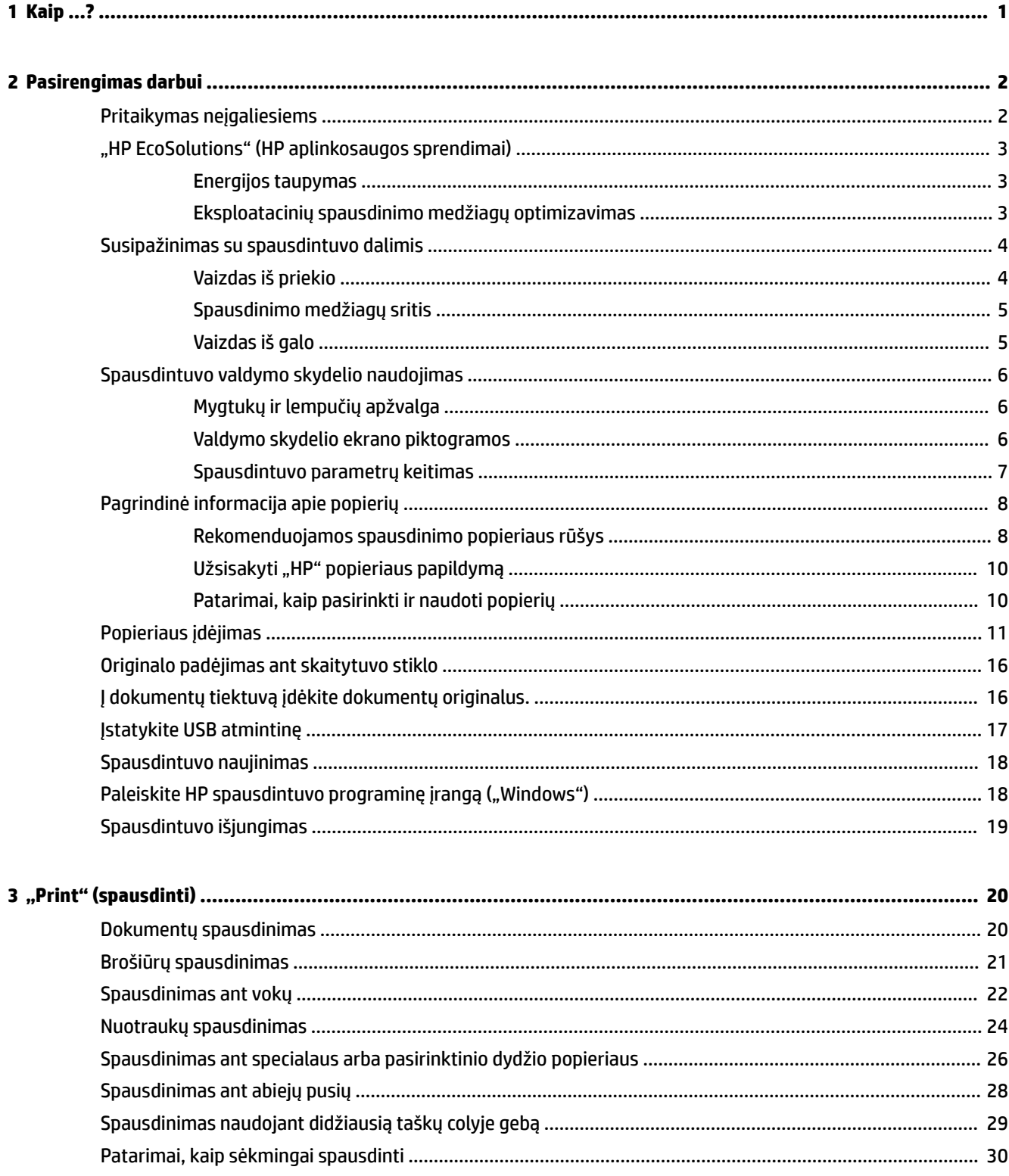

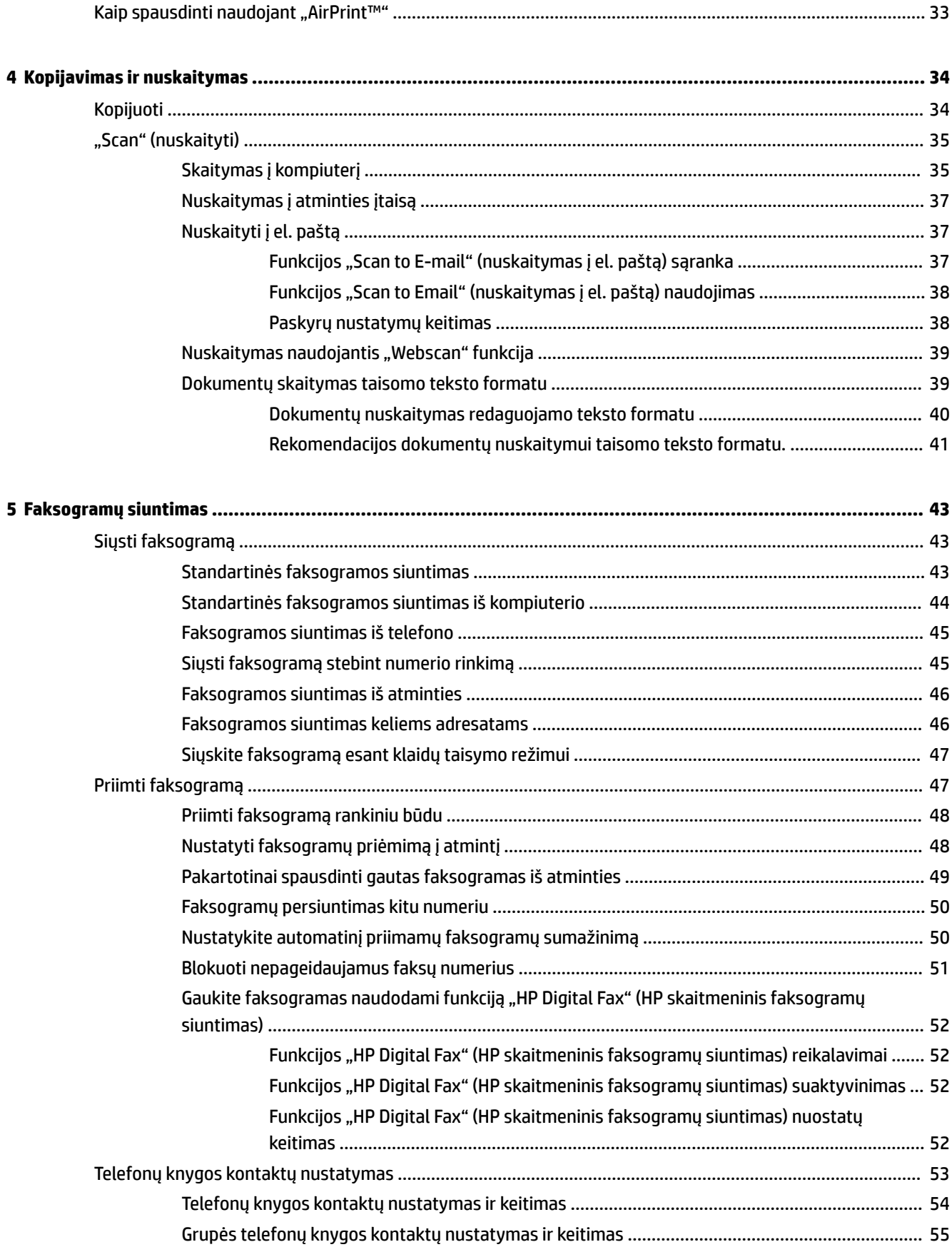

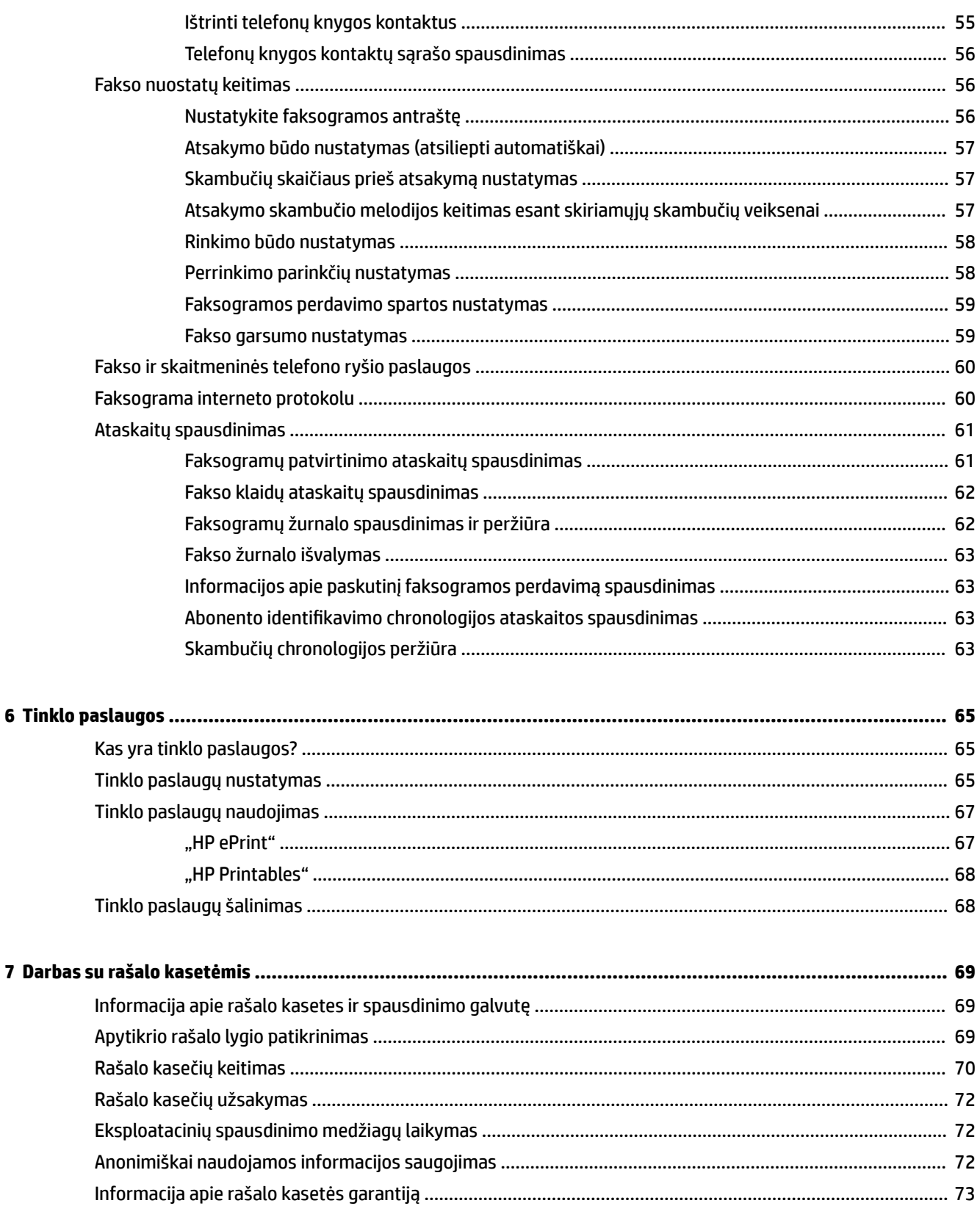

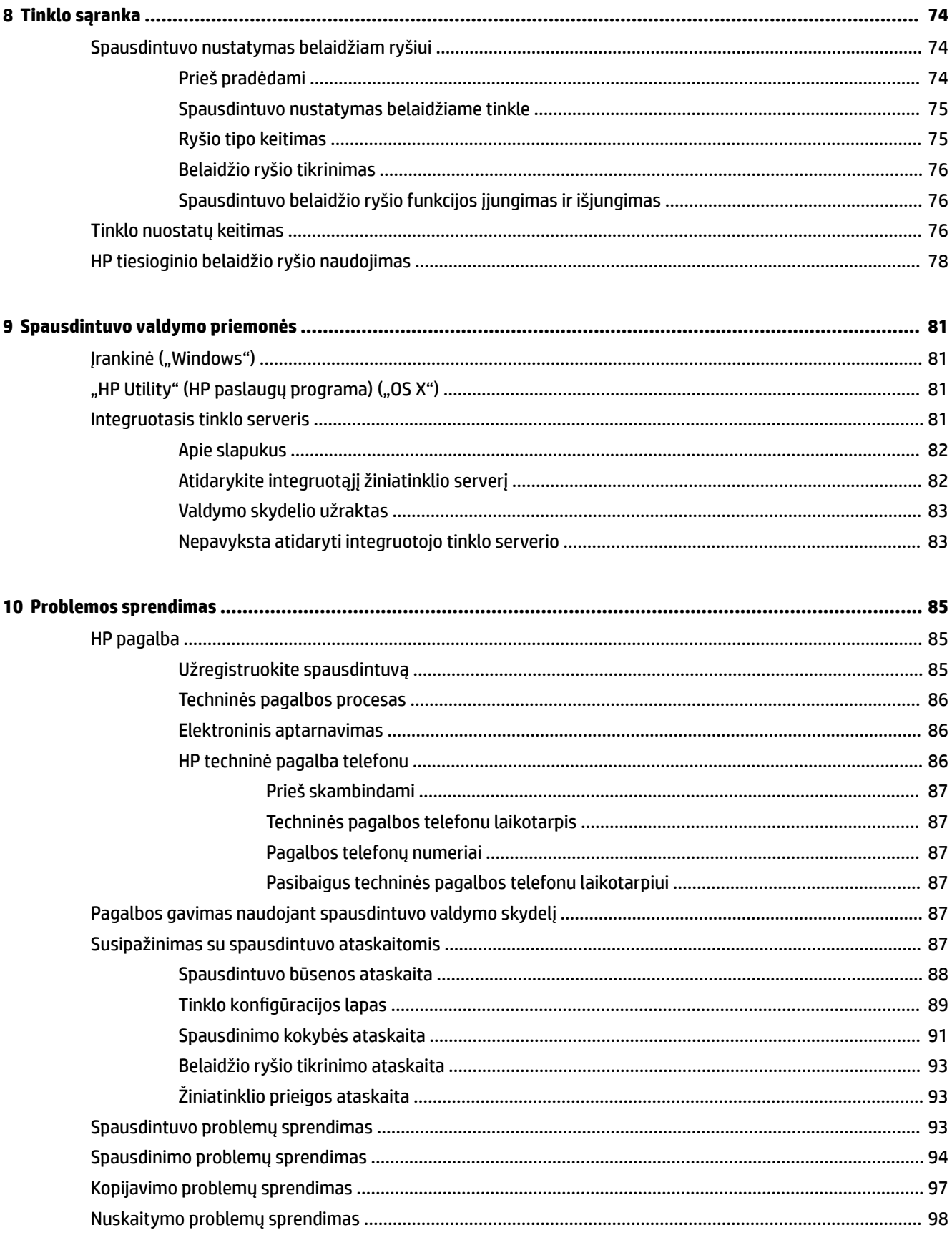

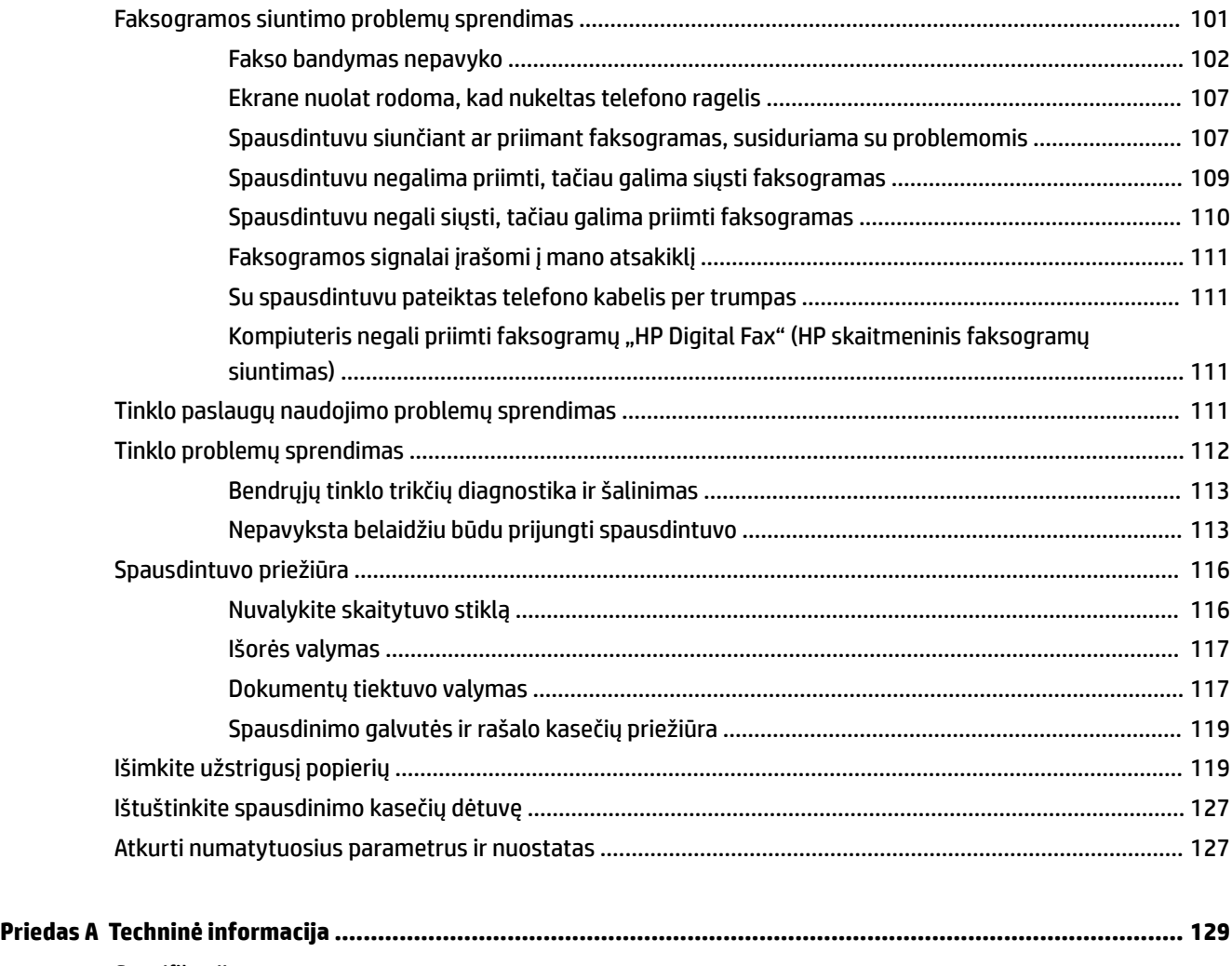

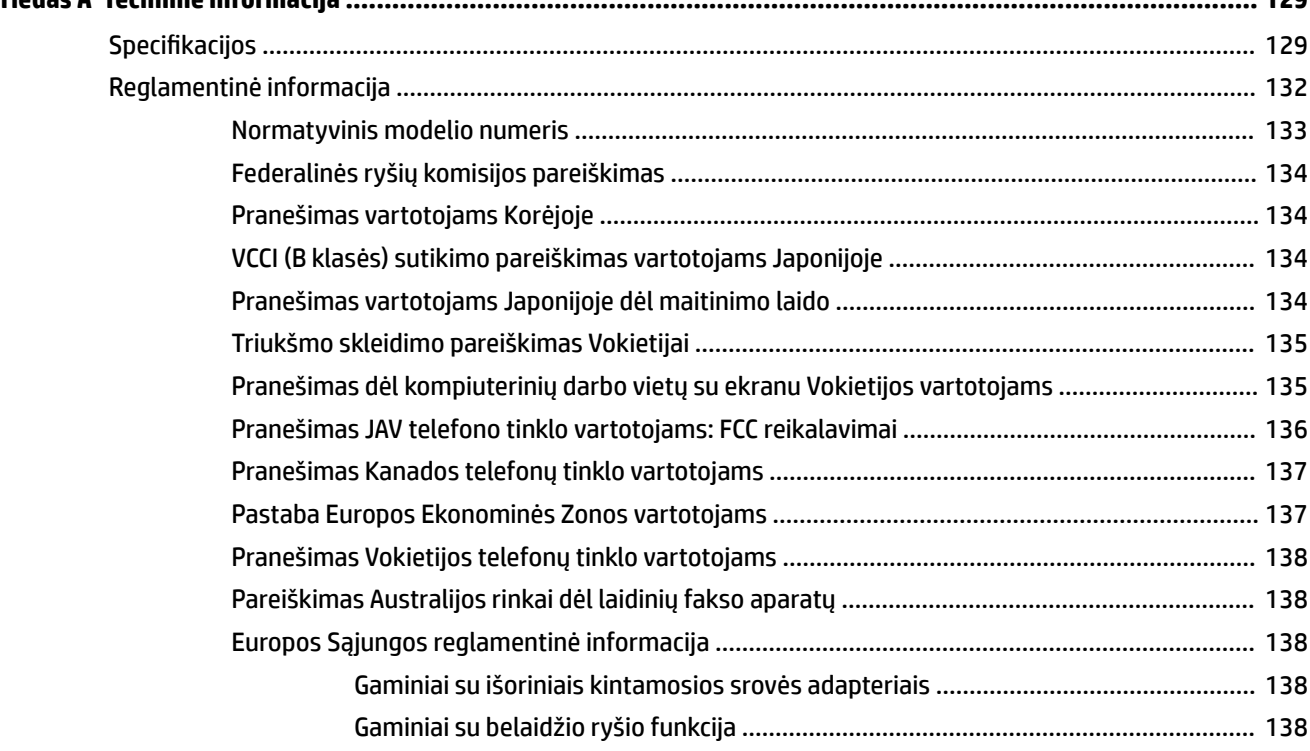

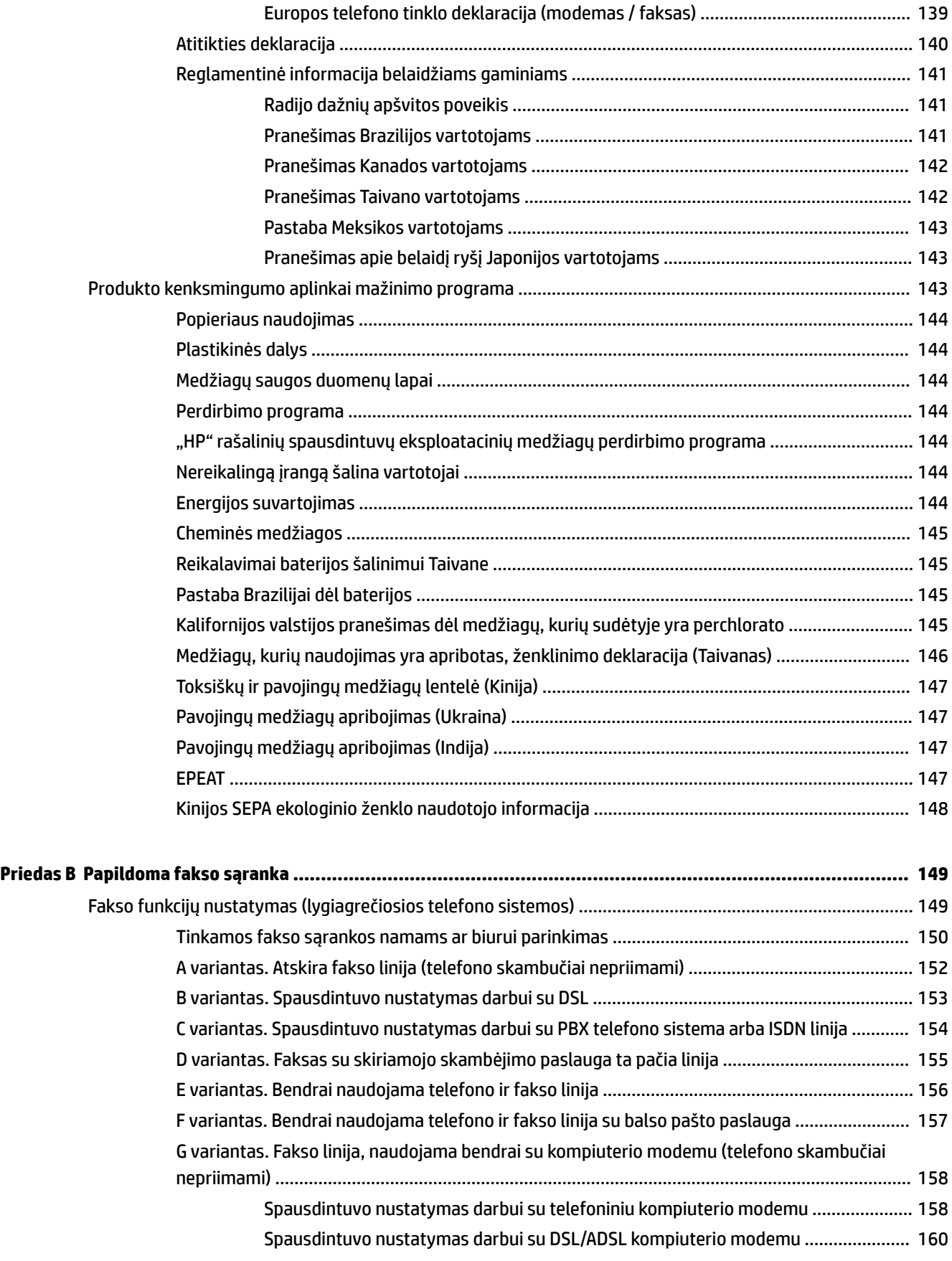

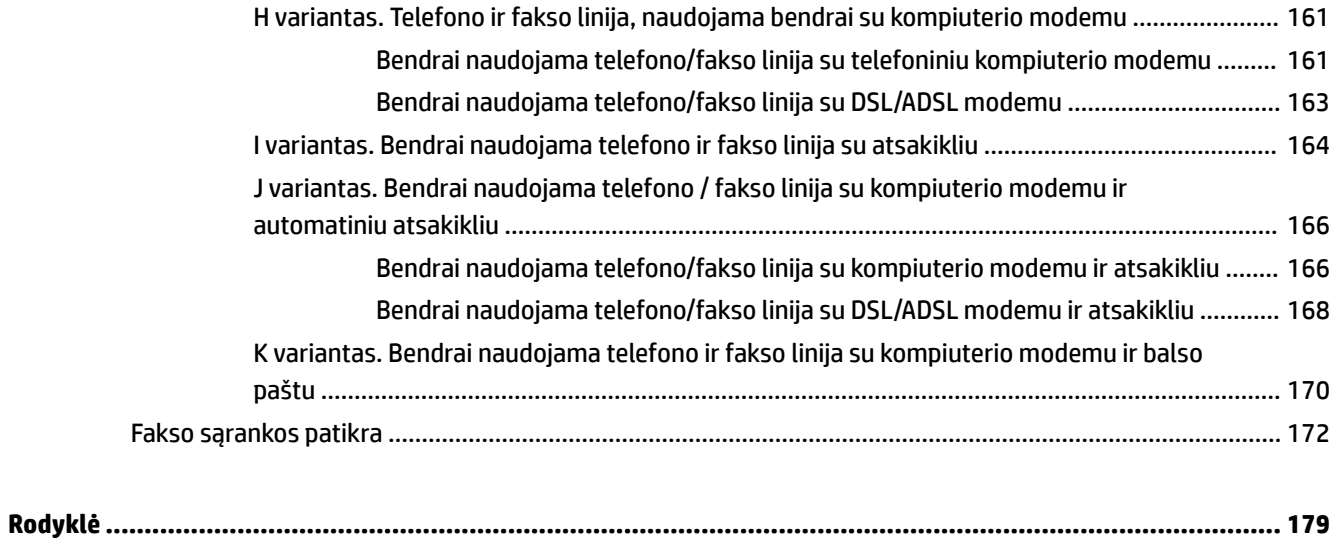

# <span id="page-12-0"></span>**1 Kaip ...?**

- ["Pasirengimas darbui"](#page-13-0)
- "Print" (spausdinti)"
- ["Kopijavimas ir nuskaitymas"](#page-45-0)
- ["Faksogramų siuntimas"](#page-54-0)
- ["Tinklo paslaugos"](#page-76-0)
- ["Darbas su rašalo kasetėmis"](#page-80-0)
- ["Problemos sprendimas"](#page-96-0)

# <span id="page-13-0"></span>**2 Pasirengimas darbui**

Šiame vadove pateikiama išsami informacija apie tai, kaip naudotis spausdintuvu ir spręsti iškilusias problemas.

- Pritaikymas neįgaliesiems
- ["HP EcoSolutions" \(HP aplinkosaugos sprendimai\)](#page-14-0)
- [Susipažinimas su spausdintuvo dalimis](#page-15-0)
- [Spausdintuvo valdymo skydelio naudojimas](#page-17-0)
- [Pagrindinė informacija apie popierių](#page-19-0)
- [Popieriaus įdėjimas](#page-22-0)
- [Originalo padėjimas ant skaitytuvo stiklo](#page-27-0)
- [Į dokumentų tiektuvą įdėkite dokumentų originalus.](#page-27-0)
- [Įstatykite USB atmintinę](#page-28-0)
- [Spausdintuvo naujinimas](#page-29-0)
- [Paleiskite HP spausdintuvo programinę įrangą \("Windows"\)](#page-29-0)
- [Spausdintuvo išjungimas](#page-30-0)

## **Pritaikymas neįgaliesiems**

Šiame spausdintuve yra daug funkcijų, palengvinančių neįgaliųjų darbą.

#### **Vaizdinės**

Pateikta su spausdintuvu HP programinė įranga pritaikyta vartotojams, turintiems regos negalią, ar silpnaregiams: tam pasitelkiamos operacinės sistemos pritaikymo neįgaliesiems parinktys ir funkcijos. Programinė įranga taip pat suderinama su didžiąja dalimi pagalbinių technologijų, pvz., ekrano skaitytuvų, Brailio skaitytuvų ir balso vertimo tekstu programomis. Spalvų neskiriantiems vartotojams HP programinėje įrangoje naudojami spalvoti mygtukai ir skirtukai pažymėti įprastu tekstu ar piktogramomis, kurios apibūdina konkretų veiksmą.

#### **Judėjimo**

Naudotojams, turintiems judėjimo negalią, skirta galimybė HP programinės įrangos funkcijas vykdyti klaviatūros komandomis. HP programinė įranga taip pat suderinama su "Windows" pritaikymo neįgaliesiems parinktimis, pvz., "StickyKeys", "ToggleKeys", "FilterKeys" ir "MouseKeys". Spausdintuvo durelėmis, mygtukais, popieriaus dėklais ir popieriaus kreiptuvais gali naudotis naudotojai, turintys ribotos jėgos ir pasiekimo galimybių.

#### **Aptarnavimas**

Daugiau informacijos apie šio spausdintuvo pritaikymą neįgaliesiems ir HP įsipareigojimą gaminti tokius produktus rasite HP interneto svetainėje adresu [www.hp.com/accessibility](http://www.hp.com/accessibility).

Pritaikymo neįgaliesiems informaciją operacinei sistemai "Mac OS X" rasite "Apple" interneto svetainėje adresu [www.apple.com/accessibility.](http://www.apple.com/accessibility/)

## <span id="page-14-0"></span>**"HP EcoSolutions" (HP aplinkosaugos sprendimai)**

"Hewlett-Packard" įsipareigoja padėti optimizuoti jūsų aplinkos teršimą ir jus įgalioja spausdinti atsakingai namuose arba biure.

Išsamesnės informacijos dėl aplinkosaugos gairių, kuriomis HP vadovaujasi gamybos proceso metu, žr. [Produkto kenksmingumo aplinkai mažinimo programa.](#page-154-0) Norėdami sužinoti daugiau informacijos apie HP aplinkosaugos iniciatyvas apsilankykite svetainėje [www.hp.com/ecosolutions.](http://www.hp.com/ecosolutions)

- Energijos taupymas
- Eksploatacinių spausdinimo medžiagų optimizavimas

### **Energijos taupymas**

Kad būtų taupoma elektros energija, spausdintuve įdiegtos toliau aprašomos funkcijos.

#### **Miego režimas**

Įrenginiui veikiant miego režimu, naudojama mažiau energijos. Spausdintuvo energijos taupymo režimas įjungiamas po 5 minučių neveikimo.

Norėdami pakeisti neveikimo, prieš spausdintuvui pradedant veikti miego režimu, laikotarpį:

- **1.** Spausdintuvo valdymo skydelyje palieskite **eco**.
- **2.** Palieskite "Sleep Mode" (miego režimas), tada palieskite norimą parinktį.

#### **Planinis įjungimas ir išjungimas**

Naudokite šią funkciją, kad spausdintuvas būtų automatiškai įjungtas arba išjungtas pasirinktomis dienomis. Pavyzdžiui, galite suplanuoti, kad spausdintuvas įsijungtų 8 val. ir išsijungtų 20 val. nuo pirmadienio iki penktadienio. Tokiu būdu nakties metu ir savaitgaliais sutaupysite energijos.

Įjungimo ir išjungimo dienos ir laiko planavimas:

- **1.** Spausdintuvo valdymo skydelyje palieskite **eco**.
- **2.** Palieskite "Schedule On and Off" (planinis įjungimas ir išjungimas).
- **3.** Palieskite norimą parinktį ir vadovaukitės ekrane rodomais pranešimais, kad nustatytumėte dieną ir laiką, kada reikia išjungti ir įjungti spausdintuvą.

**/<u>i\</u>) JSPĖJIMAS:** Visada tinkamai išjunkite spausdintuvą, naudodami **"Schedule Off"** (planavimo išjungimas) arba  $(\cdot)$  ("Power" (maitinimas) mygtuką).

Jei spausdintuvą išjungsite netinkamai, spausdinimo kasečių dėtuvė negrįš į reikiamą vietą, todėl gali kilti problemų su rašalo kasetėmis ir spausdinimo kokybe.

### **Eksploatacinių spausdinimo medžiagų optimizavimas**

Norėdami optimizuoti eksploatacines spausdinimo medžiagas, pavyzdžiui rašalą ir popierių, išbandykite šiuos veiksmus:

- Panaudotų originalių HP rašalo kasečių perdirbimas pasitelkiant "HP Planet" partnerius. Plačiau apie tai žr. [www.hp.com/recycle](http://www.hp.com/recycle).
- optimizuokite popierių spausdindami ant abiejų lapo pusių.
- Taupykite rašalą ir popierių spausdindami žiniatinklio turinį su "HP Smart Print". Daugiau informacijos rasite tinklalapyje [www.hp.com/go/smartprint.](http://www.hp.com/go/smartprint)
- <span id="page-15-0"></span>● Spausdintuvo tvarkyklėje spausdinimo kokybę pakeisti į juodraščio nuostatą. Juodraščio režimu naudojama mažiau rašalo.
- Be reikalo nevalykite spausdinimo galvutės. Taip eikvojamas rašalas ir trumpėja kasečių eksploatavimo laikas.

## **Susipažinimas su spausdintuvo dalimis**

Šiame skyriuje aprašomos tokios temos:

- Vaizdas iš priekio
- [Spausdinimo medžiagų sritis](#page-16-0)
- [Vaizdas iš galo](#page-16-0)

### **Vaizdas iš priekio**

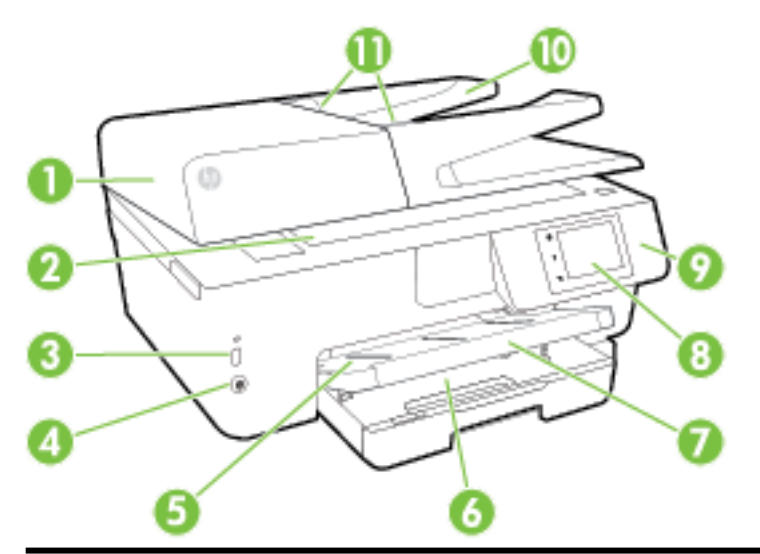

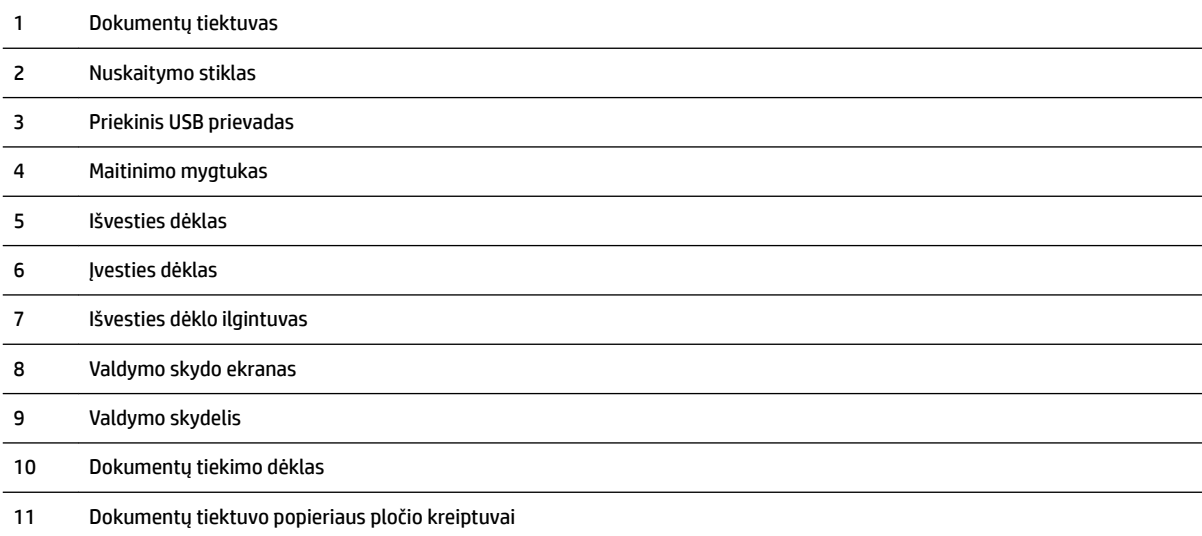

### <span id="page-16-0"></span>**Spausdinimo medžiagų sritis**

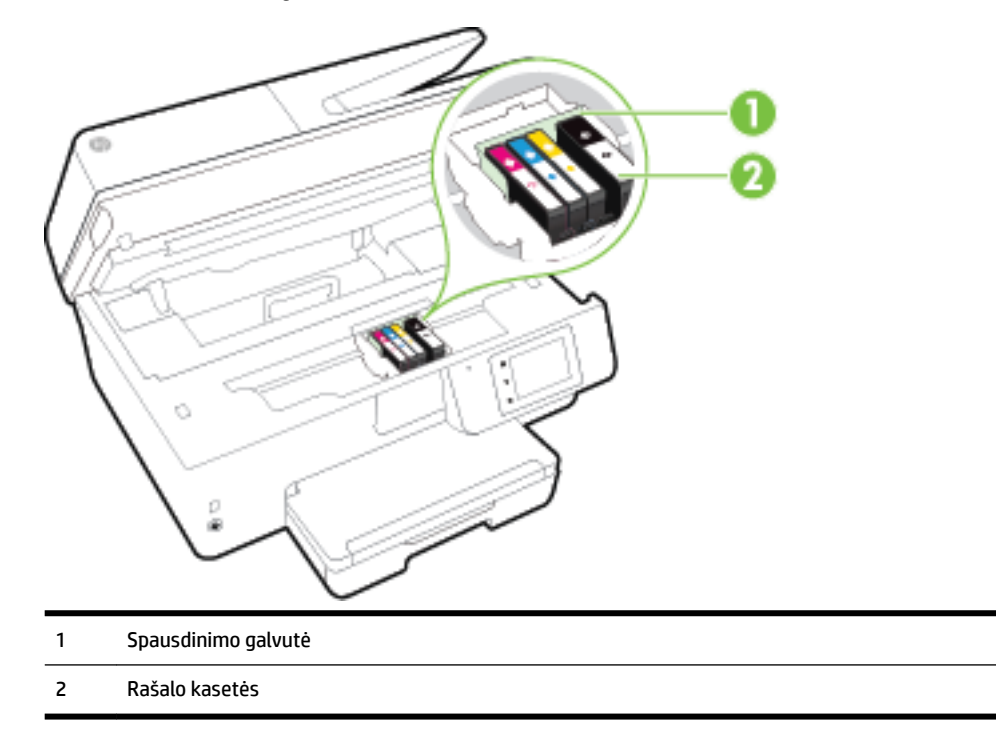

**PASTABA:** Kad išvengtumėte galimų spausdinimo kokybės problemų arba spausdinimo galvučių gedimo, rašalo kasetes laikykite spausdintuve. Nerekomenduojama ilgesniam laikui išimti laikmenas. Jeigu nėra kasetės, neišjunkite spausdintuvo.

### **Vaizdas iš galo**

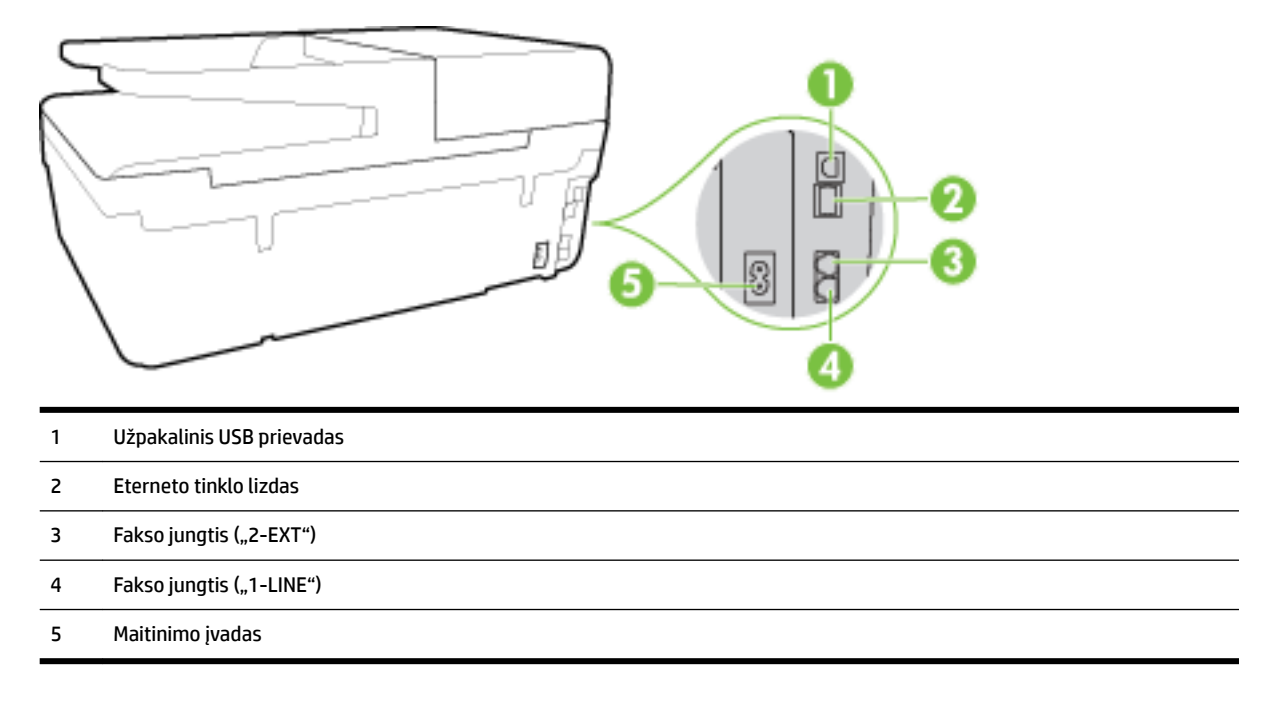

## <span id="page-17-0"></span>**Spausdintuvo valdymo skydelio naudojimas**

Šiame skyriuje aprašomos tokios temos:

- Mygtukų ir lempučių apžvalga
- Valdymo skydelio ekrano piktogramos
- [Spausdintuvo parametrų keitimas](#page-18-0)

### **Mygtukų ir lempučių apžvalga**

Toliau pateikiamoje schemoje ir susijusioje lentelėje galima rasti trumpą spausdintuvo valdymo skydelio funkcijų apžvalgą.

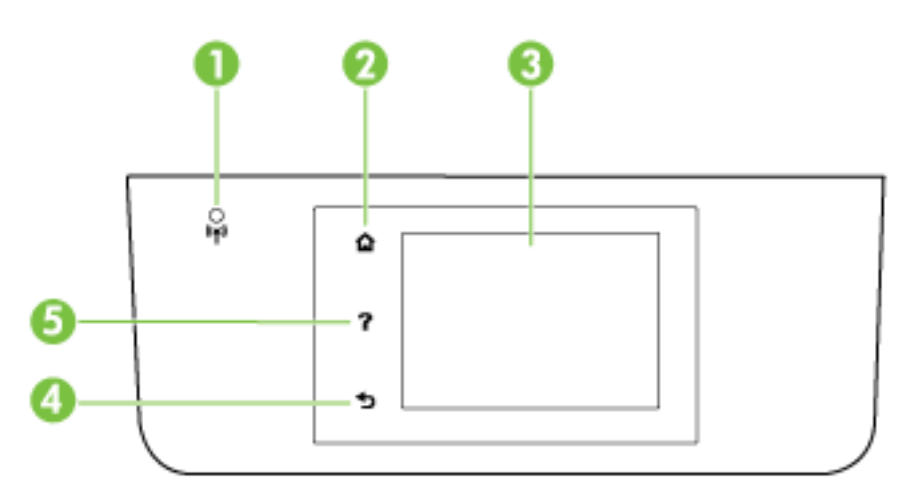

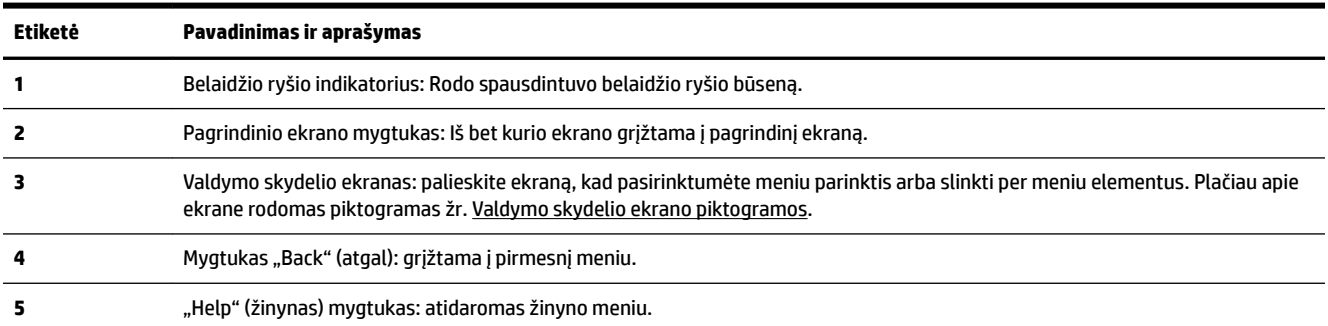

### **Valdymo skydelio ekrano piktogramos**

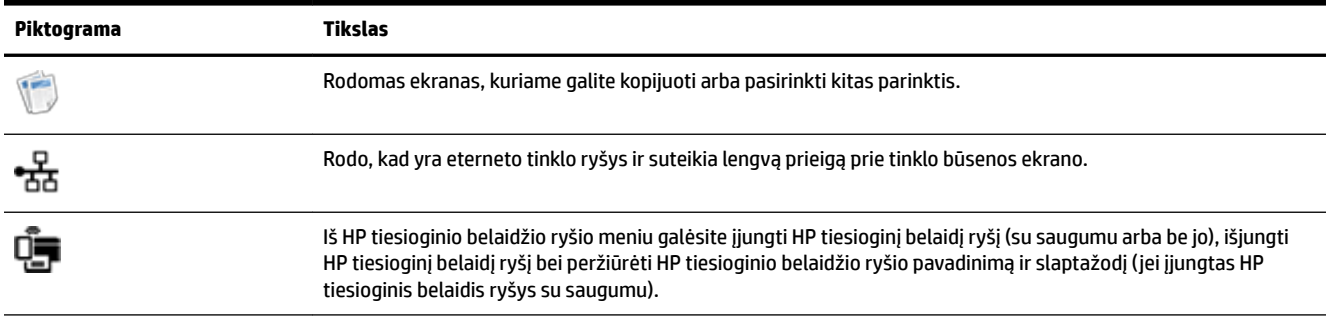

<span id="page-18-0"></span>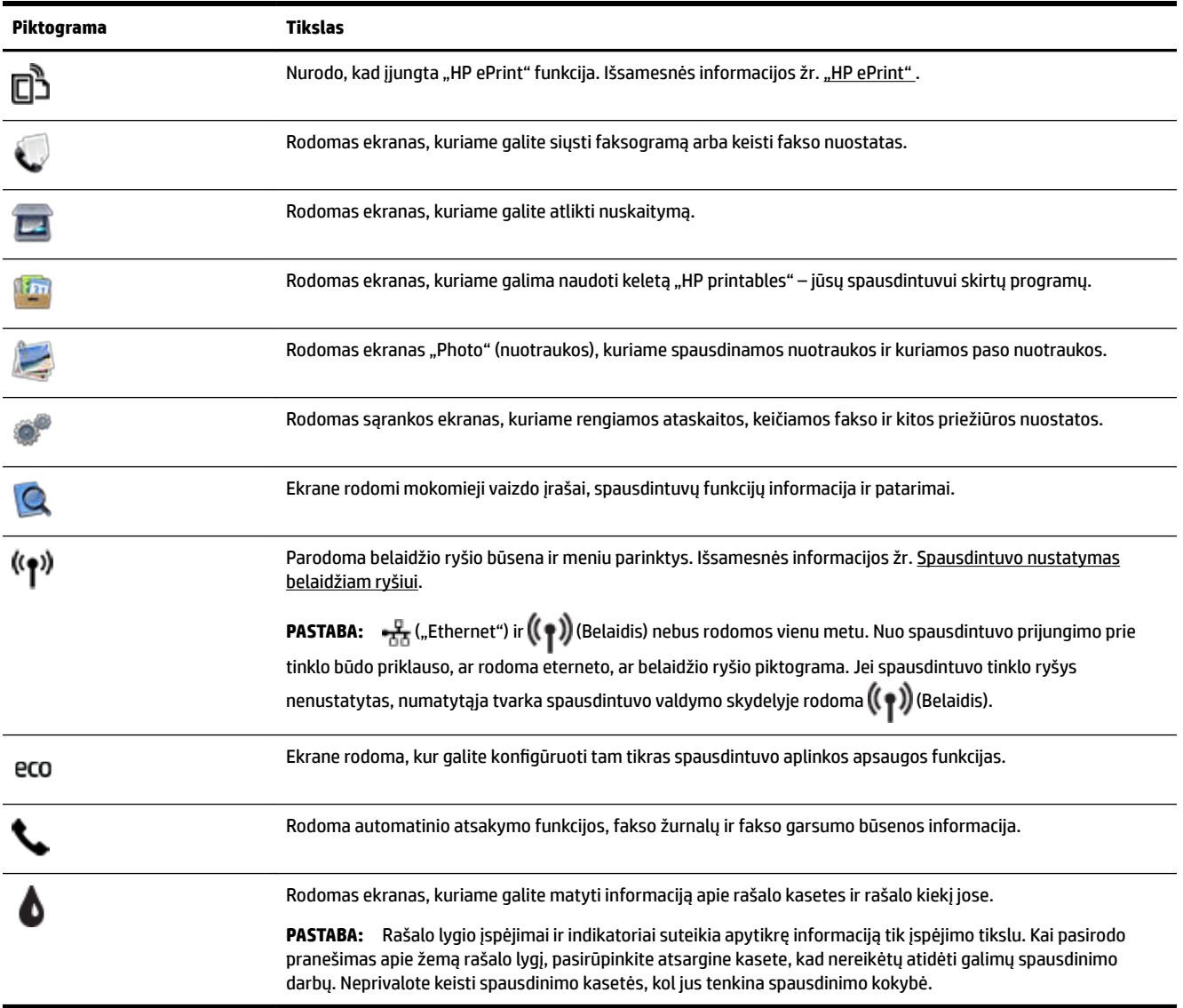

### **Spausdintuvo parametrų keitimas**

Spausdintuvo funkcijoms ir parametrams keisti, ataskaitoms spausdinti arba pagalbai gauti naudokite valdymo skydelį.

**PATARIMAS:** Jei spausdintuvas prijungtas prie kompiuterio, spausdintuvo parametrus galite keisti naudodami kompiuteryje pasiekiamas programinės įrangos priemones, tokias kaip parankinė ("Windows"), "HP Utility" (HP paslaugų programa, "OS X") arba integruotasis tinklo serveris (EWS).

Daugiau informacijos apie šiuos įrankius ieškokite skyriuje ["Spausdintuvo valdymo priemonės"](#page-92-0).

#### <span id="page-19-0"></span>**Funkcijos nuostatų keitimas**

Valdymo skydelio pagrindiniame ekrane Pradžia rodomos galimos spausdintuvo funkcijos.

- **1.** Valdymo skydelio ekrane perbraukite pirštu per ekraną ir palieskite piktogramą, kad pasirinktumėte pageidaujamą funkciją.
- **2.** Pasirinkę funkciją, liesdami rodyklių mygtukus slinkite per esamas nuostatas. Po to palieskite norimą keisti nuostatą.
- **3.** Sekdami nurodymus valdymo skydelio ekrane, pakeiskite nuostatas.

**PASTABA:** Palieskite **(\*** (Pradžia), kad grįžtumėte į Pradžia ekraną.

#### **Spausdintuvo nuostatų keitimas**

Norėdami keisti spausdintuvo nuostatas arba spausdinti ataskaitas, naudokite toliau išvardytas **"Setup Menu"** (sąrankos meniu) ekrano parinktis:

- **1.** Spausdintuvo valdymo skydelyje palieskite "Setup" (Sąranka).
- **2.** Palieskite ir slinkite per ekranus.
- **3.** Norėdami pasirinkti ekranus ar parinktis, palieskite ekrano elementus.

**PASTABA:** Palieskite **(\*** (Pradžia), kad grįžtumėte į Pradžia ekraną.

## **Pagrindinė informacija apie popierių**

Spausdintuvas sukurtas taip, kad gerai veiktų su daugeliu biurui skirto popieriaus rūšių. Prieš perkant didelį popieriaus kiekį rekomenduojama išbandyti keletą spausdinimo popieriaus rūšių. Siekiant optimalios spausdinimo kokybės, rekomenduojama naudoti HP popierių. Išsamesnės informacijos apie HP popierių rasite apsilankę HP svetainėje adresu [www.hp.com](http://www.hp.com) .

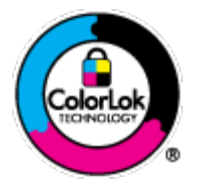

Kasdieniam dokumentų spausdinimui HP rekomenduoja paprastą popierių su "ColorLok" logotipu. Visas popierius su "ColorLok" logotipu yra nepriklausomai išbandomas dėl aukštų patikimumo ir spausdinimo kokybės standartų; jį naudojant gaunami aiškūs, ryškių spalvų, ryškesnio juodumo dokumentai, išdžiūnantys greičiau nei naudojant paprastą popierių. Ieškokite įvairaus svorio ir dydžio didelėse popieriaus gamybos įmonėse gaminamo popieriaus su "ColorLok" logotipu.

Šiame skyriuje aprašomos tokios temos:

- Rekomenduojamos spausdinimo popieriaus rūšys
- [Užsisakyti "HP" popieriaus papildymą](#page-21-0)
- [Patarimai, kaip pasirinkti ir naudoti popierių](#page-21-0)

### **Rekomenduojamos spausdinimo popieriaus rūšys**

Jei norite išgauti geriausią spaudinio kokybę, HP rekomenduoja naudoti konkrečiai užduočiai specialiai pritaikytas HP popieriaus rūšis.

Priklausomai nuo šalies/regiono, kai kurios popieriaus rūšys gali būti nepasiekiamos.

#### **Nuotraukų spausdinimas**

#### ● **"HP Premium Plus Photo Paper"**

"HP Premium Plus Photo Paper" yra "HP" aukščiausios kokybės fotografinis popierius jūsų geriausioms nuotraukoms. Su HP "Premium Plus Photo Paper" galite spausdinti gražias nuotraukas, kurios atspausdintos yra sausos, todėl jomis galite dalintis iš karto. Galimi keli popieriaus dydžiai, įskaitant A4, 8,5 x 11 colių, 4 x 6 colių (10 x 15 cm), 5 x 7 colių (13 x 18 cm) ir 11 x 17 colių (A3) bei dviejų paviršių – blizgus arba švelniai blizgus (pusiau blizgus). Jūsų geriausios nuotraukos ir specialūs nuotraukų projektai idealiai tinka įrėminimui, eksponavimui ar dovanojimui. "HP Premium Plus Photo Paper" užtikrina išskirtinius rezultatus, profesionalią kokybę ir ilgaamžiškumą.

#### ● **Fotopopierius "HP Advanced Photo"**

Šis storas fotopopierius pasižymi greitai džiūstančiu paviršiumi, kad būtų lengva naudotis neišsitepant. Jis atsparus vandeniui, dėmėms, pirštų atspaudams ir drėgmei. Jūsų spaudiniai atrodys panašūs į parduotuvėje parduodamas nuotraukas. Popierius gaminamas kelių dydžių, įskaitant A4, 8,5 x 11 colių, 10 x 15 cm (4 x 6 colių) , 13 x 18 cm (5 x 7 colių) ir dviejų paviršių – blizgus arba švelniai blizgus (lygus matinis). Jo sudėtyje nėra rūgščių, skirtų ilgiau išliekančioms nuotraukoms.

#### ● **Fotopopierius "HP Everyday Photo Paper"**

Pigiai spausdinkite spalvotus kasdienius vaizdus naudodami popierių, sukurtą paprastų nuotraukų spausdinimui. Šis įperkamas fotopopierius greitai išdžiūsta, todėl jį lengva tvarkyti. Gaukite ryškius, aiškius vaizdus naudodami šį popierių su bet kuriuo rašaliniu spausdintuvu. Popierius blizgiu paviršiumi gali būti kelių dydžių, įskaitant A4, 8.5 x 11 colių ir 10 x 15 cm (4 x 6 colių). Jo sudėtyje nėra rūgščių, skirtų ilgiau išliekančioms nuotraukoms.

#### **Paketai "HP Photo Value Packs"**

"HP Photo Value Packs" – tai patogus originalių HP rašalo kasečių ir "HP Advanced Photo" popieriaus paketas, leidžiantis jums sutaupyti laiko ir pašalinantis visas spėliones, kylančias dėl HP spausdintuvu spausdinamų laboratorijos kokybės nuotraukų prieinamumo. Originalus HP rašalas ir HP "Advanced Photo" popierius sukurti dirbti kartu taip, kad jūsų nuotraukos po kiekvieno spausdinimo būtų ilgiau išliekančios ir ryškios. Puikiai tiks spausdinti visas atostogų nuotraukas ar keletą spaudinių, kuriais norite pasidalyti.

#### **Verslo dokumentai**

#### ● **Popierius "HP Premium Presentation", 120 g matinis**

Šis sunkus, matinis popierius, skirtas dvipusiam spausdinimui, idealiai tinka pateiktims, pasiūlymams, ataskaitoms ir informaciniams biuleteniams. Jis sunkus, kad būtų įspūdingesnis.

#### ● **Popierius "HP Brochure Paper 180g Glossy"** arba **popierius "HP Professional Paper 180 Glossy"**

Šis popierius yra blizgiu paviršiumi iš abiejų pusių, skirtas dvipusiam spausdinimui. Jis idealiai tinka beveik fotografinės kokybės reprodukcijoms ir profesionalų grafikai, pvz., ataskaitų viršeliams, specialioms pateiktims, brošiūroms, vokams ir kalendoriams.

#### ● **Popierius "HP Brochure Paper 180g Matte"** arba **popierius "HP Professional Paper 180 Matt"**

Šis popierius yra matiniu paviršiumi iš abiejų pusių, skirtas dvipusiam spausdinimui. Jis idealiai tinka beveik fotografinės kokybės reprodukcijoms ir profesionalų grafikai, pvz., ataskaitų viršeliams, specialioms pateiktims, brošiūroms, vokams ir kalendoriams.

#### <span id="page-21-0"></span>**Kasdieniniam spausdinimui**

Visi sąraše pateikti kasdien spausdinti skirti popieriaus tipai pasižymi "ColorLok" technologija, dėl kurios mažiau trinasi dažai, juodi atspalviai yra raiškūs, o spalvos – ryškios.

#### ● **Popierius "HP Bright White Inkjet"**

Popierius "HP Bright White Inkjet" užtikrina kontrastingas spalvas ir ryškų tekstą. Tinkamas naudoti dvipusiam spalvotam spausdinimui, nes yra nepermatomas, todėl idealiai tinka informaciniams biuleteniams, ataskaitoms ir skrajutėms.

#### ● **"HP" spausdinimo popierius**

"HP Printing Paper" – tai aukštos kokybės daugiafunkcis popierius. Ant jo išspausdinti dokumentai atrodo tvirtesni, nei išspausdinti ant standartinio universalaus ar kopijavimo popieriaus. Jo sudėtyje nėra rūgščių, skirtų ilgiau išliekančioms nuotraukoms.

#### ● **"HP" biuro popierius**

"HP Office Paper" – tai aukštos kokybės daugiafunkcis popierius. Tinkamas kopijoms, juodraščiams, priminimams ir kitiems kasdieniams dokumentams. Jo sudėtyje nėra rūgščių, skirtų ilgiau išliekančioms nuotraukoms.

#### ● **Popierius "HP Office Recycled Paper"**

Popierius "HP Office Recycled Paper" yra aukštos kokybės daugiafunkcis popierius, kurio 30 proc. sudaro perdirbtas pluoštas.

### **Užsisakyti "HP" popieriaus papildymą**

Spausdintuvas sukurtas taip, kad gerai veiktų su daugeliu biurui skirto popieriaus rūšių. Siekiant optimalios spausdinimo kokybės, rekomenduojama naudoti HP popierių.

Jei norite užsisakyti HP popieriaus ir kitų priemonių, apsilankykite [www.hp.com](http://www.hp.com) . Šiuo metu dalis informacijos HP tinklalapyje pateikiama tik anglų kalba.

"HP" rekomenduoja paprastą popierių su "ColorLok" logotipu kasdieniams dokumentams spausdinti ir kopijuoti. Visos "ColorLok" logotipu paženklintos popieriaus rūšys yra nepriklausomai išbandytos, kad atitiktų aukštus patikimumo ir spausdinimo kokybės standartus ir atspausdintų aiškius, ryškių spalvų, raiškių juodų atspalvių dokumentus ir džiūtų greičiau nei įprastos paprasto popieriaus rūšys. Ieškokite įvairių kiekių ir dydžių popieriaus rūšių su "ColorLok" logotipu iš didžiųjų popieriaus gamintojų.

### **Patarimai, kaip pasirinkti ir naudoti popierių**

Siekiant geriausių rezultatų, rekomenduojama laikytis toliau pateikiamų nurodymų.

- Vienu metu į dėklą arba dokumentų tiektuvą dėkite tik vienos rūšies popierių.
- Pildydami dėklą ir dokumentų tiektuvą pasirūpinkite, kad popierius būtų įdėtas tinkamai.
- Neperkraukite dėklo ar dokumentų tiektuvo.
- Siekdami išvengti strigčių, prastos spausdinimo kokybės ir kitų spausdinimo problemų, į dėklą arba dokumentų tiektuvą nedėkite šio popieriaus:
	- formų iš kelių dalių,
	- pažeistų, susiglamžiusių ar sulankstytų lapų,
	- lapų su nuopjovomis ar skylėmis,
	- itin tekstūrinių lapų, lapų su reljefiniu ornamentu ar lapų, kurie negerai sugeria rašalą,
- <span id="page-22-0"></span>— pernelyg lengvų ar lengvai ištempiamų lapų,
- lapų su sankabėlėmis ar sąvaržėlėmis.

Plačiau apie popieriaus įdėjimą skaitykite Popieriaus įdėjimas arba Į dokumentų tiektuvą įdėkite dokumentų [originalus.](#page-27-0).

## **Popieriaus įdėjimas**

**Norėdami įdėti standartinį popierių, atlikite toliau nurodytus veiksmus.**

**1.** Pakelkite išvesties dėklą.

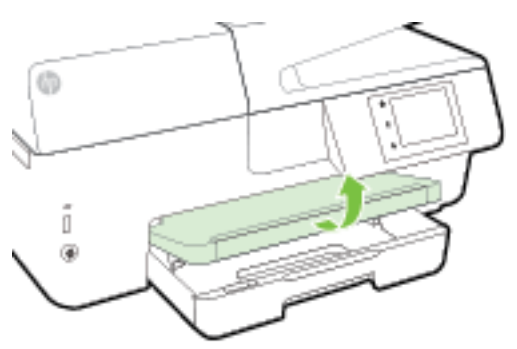

**2.** Ištraukite įvesties dėklą, kad jį išplėstumėte.

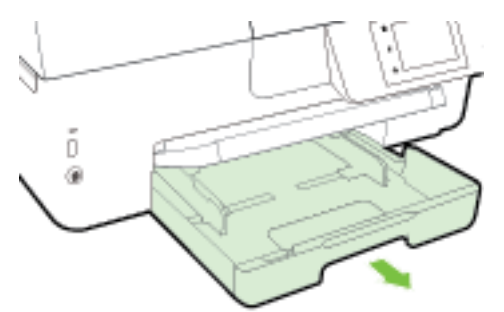

- **PASTABA:** Kad įkeltumėte "Legal" formato popierių, paslinkite pilką mygtuką (įvesties dėklo priekinės dalies kairėje) į dešinę ir nuleiskite priekinę dėklo dalį.
- **3.** Atstumkite kiek galima popieriaus pločio kreiptuvus.

**4.** Spausdinamąja puse žemyn sudėkite lapus dėklo viduryje.

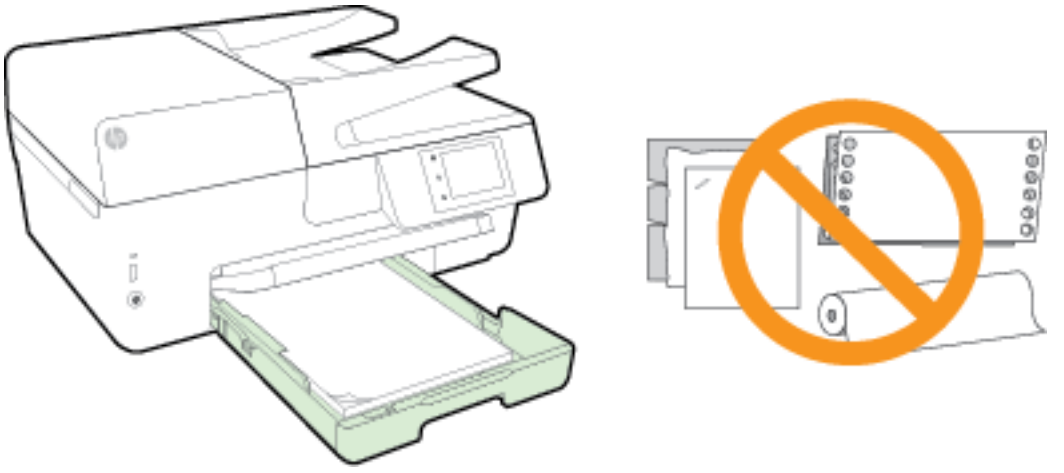

Užtikrinkite, kad popieriaus pluoštas būtų sulygiuotas su atitinkamomis popieriaus dydžio linijomis įvesties dėklo apačioje ir nebūtų aukščiau už pluošto aukščio žymę dėklo šone.

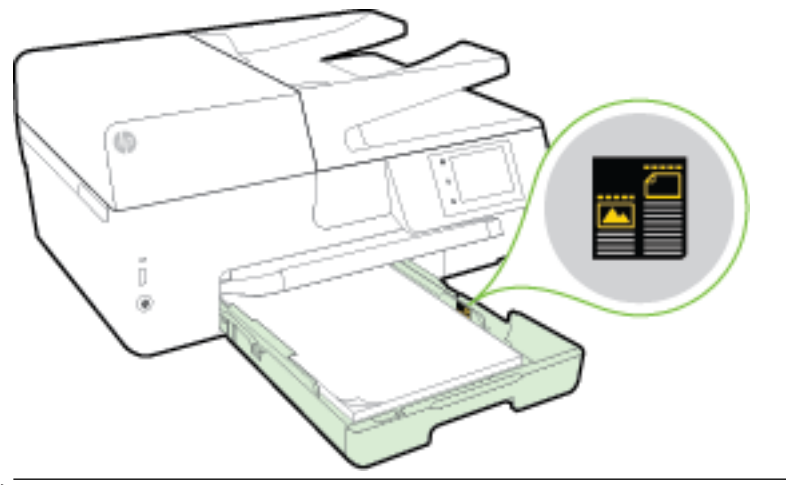

- **PASTABA:** Nedėkite popieriaus, kai spausdintuvas spausdina.
- **5.** Stumkite dėklo popieriaus kreiptuvus, kol jie palies sudėto popieriaus šūsnies kraštą ir uždarykite dėklą.

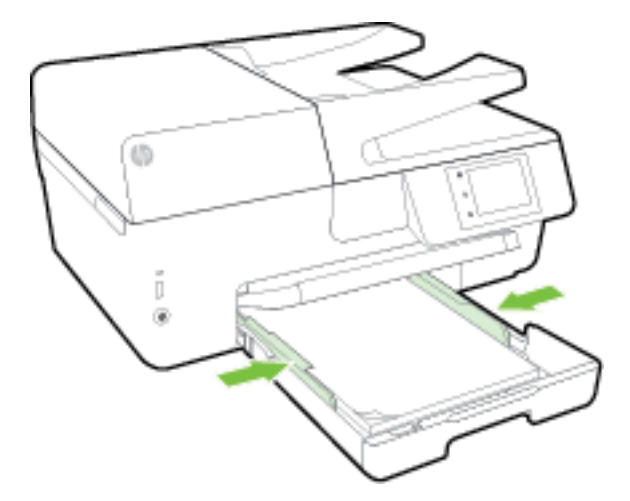

**6.** Valdymo skydelio ekrane rodomas pranešimas, raginantis jus pakeisti popieriaus nustatymą, jei pakeitėte laikmenos tipą, arba išlaikyti nustatymą, jei pakeitėte tai, kas buvo įdėta prieš tai.

**7.** Ištraukite išvesties dėklo prailgintuvą.

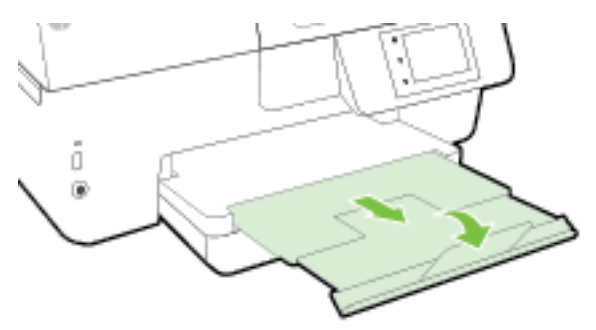

### **Voko įdėjimas**

**1.** Pakelkite išvesties dėklą.

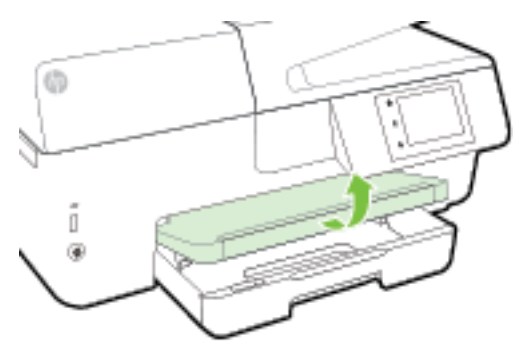

**2.** Ištraukite įvesties dėklą, kad jį išplėstumėte.

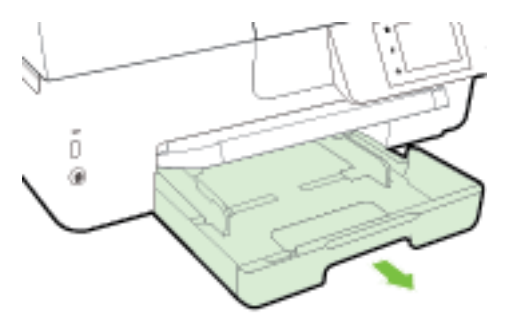

**3.** Įdėkite vokus ta puse, ant kurios norite spausdinti, žemyn ir dėkite pagal paveikslėlį.

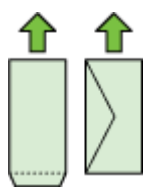

Užtikrinkite, kad popieriaus pluoštas būtų sulygiuotas su atitinkamomis popieriaus dydžio linijomis įvesties dėklo apačioje ir nebūtų aukščiau už pluošto aukščio žymę dėklo šone.

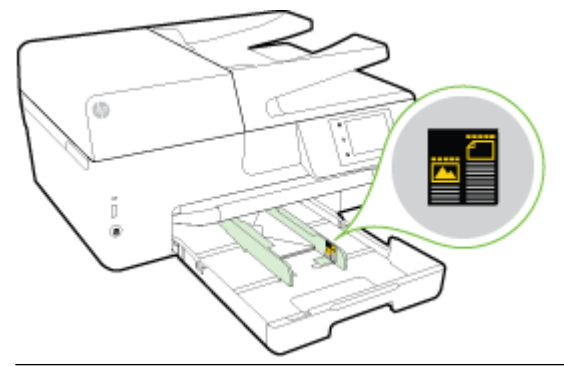

**PASTABA:** Nedėkite vokų, kai spausdintuvas spausdina.

**4.** Stumkite dėklo popieriaus kreiptuvus, kol jie palies sudėtų vokų šūsnies kraštą ir įstumkite dėklą.

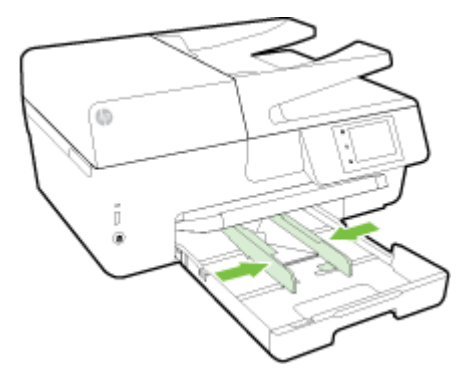

- **5.** Valdymo skydelio ekrane rodomas pranešimas, raginantis jus pakeisti popieriaus nustatymą, jei pakeitėte laikmenos tipą, arba išlaikyti nustatymą, jei pakeitėte tai, kas buvo įdėta prieš tai.
- **6.** Ištraukite išvesties dėklo prailgintuvą.

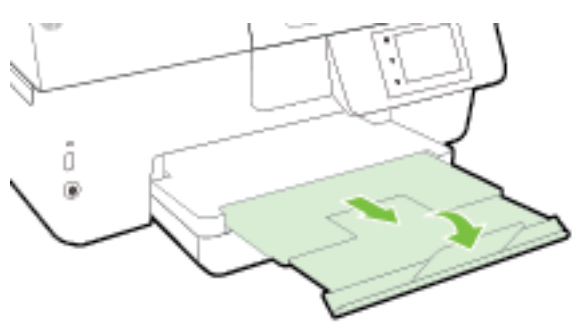

#### **Kortelių ir fotopopieriaus dėjimas**

**1.** Pakelkite išvesties dėklą.

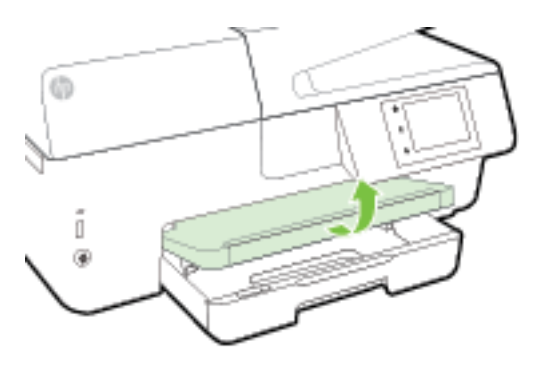

**2.** Ištraukite įvesties dėklą, kad jį išplėstumėte.

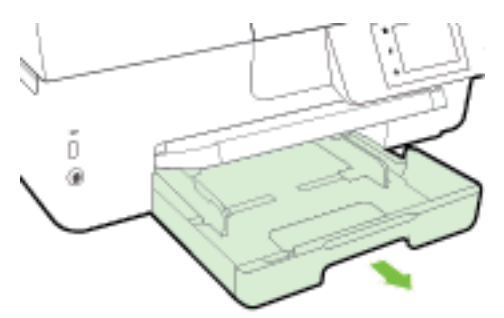

**3.** Spausdinamąja puse žemyn sudėkite lapus dėklo viduryje.

Užtikrinkite, kad popieriaus pluoštas būtų sulygiuotas su atitinkamomis popieriaus dydžio linijomis įvesties dėklo apačioje ir nebūtų aukščiau už pluošto aukščio žymę dėklo šone.

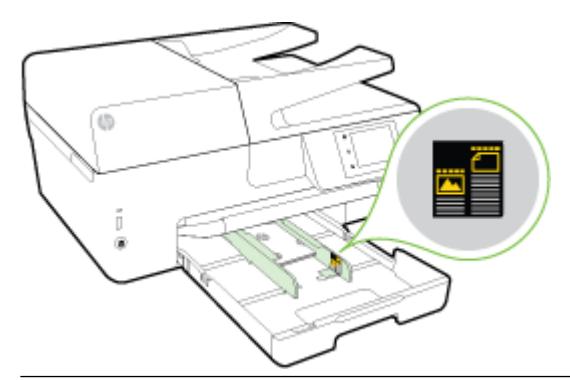

- **PASTABA:** Nedėkite popieriaus, kai spausdintuvas spausdina.
- **4.** Stumkite dėklo popieriaus kreiptuvus, kol jie palies sudėto popieriaus šūsnies kraštą ir uždarykite dėklą.

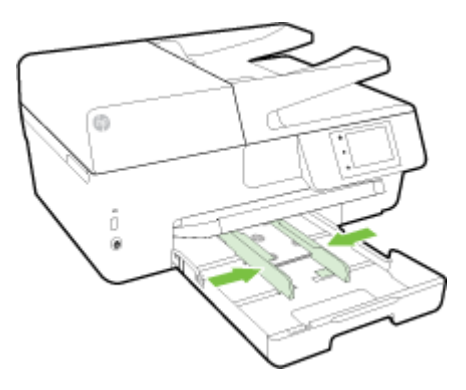

**5.** Valdymo skydelio ekrane rodomas pranešimas, raginantis jus pakeisti popieriaus nustatymą, jei pakeitėte laikmenos tipą, arba išlaikyti nustatymą, jei pakeitėte tai, kas buvo įdėta prieš tai.

<span id="page-27-0"></span>**6.** Ištraukite išvesties dėklo prailgintuvą.

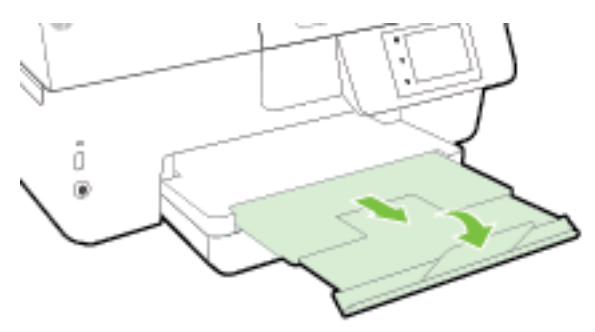

## **Originalo padėjimas ant skaitytuvo stiklo**

Padėję ant skaitytuvo stiklo originalus galite kopijuoti, nuskaityti arba siųsti faksu.

- **PASTABA:** Dauguma specialiųjų funkcijų tinkamai neveikia, jei skaitytuvo stiklas ir dangčio apatinė dalis yra nešvarūs. Išsamesnės informacijos žr. skyriuje [Spausdintuvo priežiūra.](#page-127-0)
- **PASTABA:** Prieš pakeldami spausdintuvo dangtelį, iš automatinio dokumentų tiektuvo išimkite visus originalus.

#### **Originalo dėjimas ant skaitytuvo stiklo**

- **1.** Pakelkite skaitytuvo dangtį.
- **2.** Originalą padėkite spausdinamąja puse žemyn, kaip parodyta tolimesnėje iliustracijoje.
- **PATARIMAS:** Stiklo pakraščiuose išgraviruoti orientyrai padės originalą tinkamai padėti ant skaitytuvo stiklo.

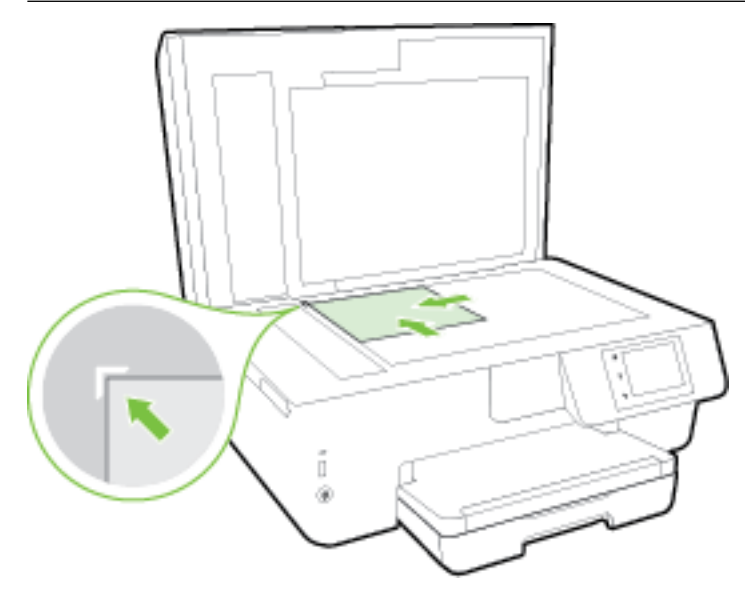

**3.** Uždarykite dangtį.

## **Į dokumentų tiektuvą įdėkite dokumentų originalus.**

Dokumentą kopijuoti, nuskaityti ar siųsti faksu galite įdėję į dokumentų tiektuvą.

<span id="page-28-0"></span>J dokumentų tiektuvo dėklą telpa daugiausia 35 lapai paprasto A4, "Letter" arba "Legal" formato popieriaus.

**ĮSPĖJIMAS:** Neįkelkite nuotraukų į dokumentų tiektuvą; jos gali būti sugadintos. Naudokite tik dokumentų tiektuvo palaikomą popierių.

Išsamesnės informacijos žr. [Patarimai, kaip pasirinkti ir naudoti popierių](#page-21-0).

**PASTABA:** Kai kurios funkcijos, pvz., **"Fit to Page"** (sutalpinti į puslapį) kopijavimo funkcija, neveikia, jei originalai sudedami į dokumentų tiektuvą. Kad funkcijos veiktų, originalus dėkite ant skaitytuvo stiklo.

#### **Originalo įdėjimas į dokumentų tiektuvą**

- **1.** Originalus spausdinamąja puse aukštyn sudėkite į dokumentų tiektuvą.
	- **a.** Jeigu dedate vertikalaus išdėstymo originalą, sudėkite lapus taip, kad į spausdintuvą pirmiausia patektų viršutinis dokumento kraštas. Jeigu dedate horizontalaus išdėstymo originalą, sudėkite lapus taip, kad į spausdintuvą pirmiausia patektų kairysis dokumento kraštas.
	- **b.** Popierių į dokumentų tiektuvą stumkite tol, kol išgirsite signalą arba spausdintuvo valdymo skydelio ekrane pamatysite pranešimą, kad įrenginys aptiko sudėtus lapus.
	- **PATARIMAS:** Kaip dėti originalus į dokumentų tiektuvą, žiūrėkite schemoje, išgraviruotoje dokumentų tiekimo dėkle.

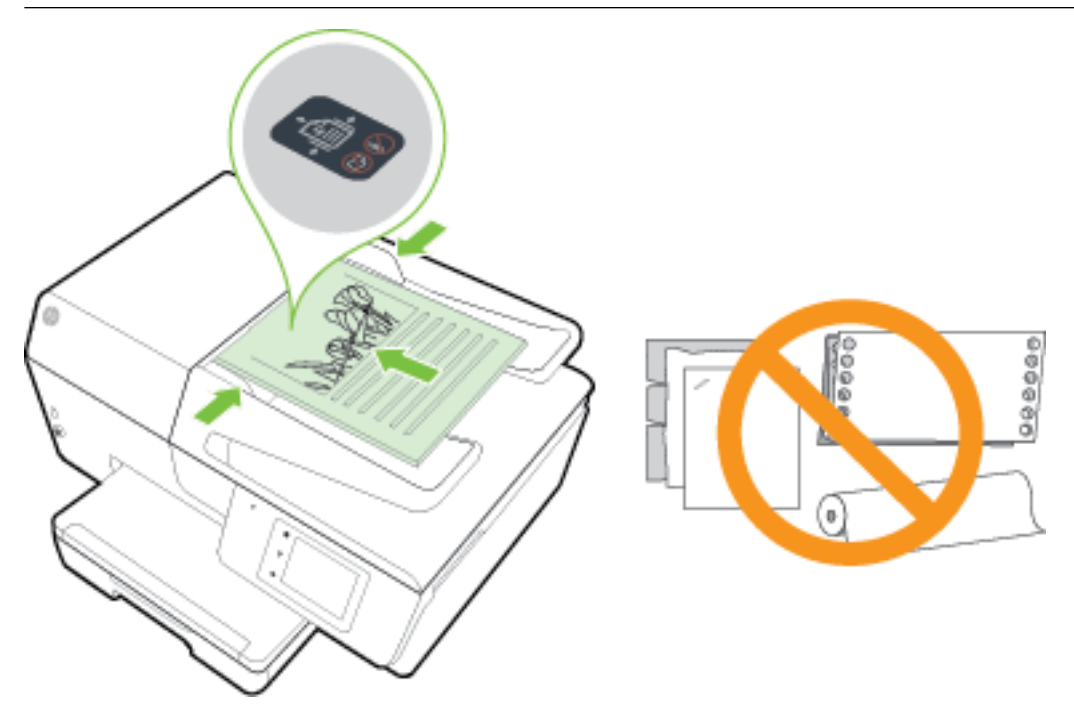

**2.** Stumkite popieriaus kreipiklius gilyn, kol jie sustos popieriaus kairiame ir dešiniame kraštuose.

### **Įstatykite USB atmintinę**

USB atmintinę įstatykite į spausdintuvo priekinėje dalyje esantį lizdą. Failus taip pat galite perkelti iš USB atmintinės į kompiuterį arba į ją spausdintuvu nuskaityti dokumentus.

**ĮSPĖJIMAS:** Neištraukite atmintinės iš USB lizdo, kol ją naudoja spausdintuvas. Taip galima pažeisti USB atmintinėje esančius failus. USB atmintinę saugiai išimti galite tik tada, kai neblyksi USB lizdo lemputė.

Spausdintuvas nepalaiko koduotų USB atmintinių.

## <span id="page-29-0"></span>**Spausdintuvo naujinimas**

HP nuolat tobulina savo spausdintuvų veikimą ir diegia naujausias funkcijas.

Numatytąja tvarka spausdintuvas yra prijungtas prie tinklo ir įjungtos jo žiniatinklio paslaugos, todėl spausdintuvas automatiškai tikrina, ar nėra parengtas programinės įrangos atnaujinimas.

#### **Spausdintuvo programinės įrangos atnaujinimas naudojant spausdintuvo valdymo skydelį**

- **1.** Spausdintuvo valdymo skydelyje palieskite "Setup" (Sąranka).
- **2.** Palieskite **Spausdintuvo priežiūra** .
- **3.** Palieskite **Spausdintuvo naujinimas** .

#### **Automatinės spausdintuvo naujinių paieškos įjungimas**

**PASTABA:** Numatytasis funkcijos **Auto Update** nustatymas yra "On" (įjungti).

- **1.** Spausdintuvo valdymo skydelyje palieskite ("HP ePrint").
- **2.** Palieskite **OK (gerai)** .
- **3.** Palieskite **"Settings"** (Nuostatos), tada palieskite **Spausdintuvo naujinimas** .
- **4.** Palieskite **"Auto Update"** (Automatinis naujinimas), tada palieskite **"On"** (įjungti).

#### **Spausdintuvo programinės įrangos atnaujinimas naudojant integruotą žiniatinklio serverį**

**1.** Atidarykite EWS.

Išsamesnės informacijos žr. [Integruotasis tinklo serveris.](#page-92-0)

- **2.** Spustelėkite skirtuką "Tools" (įrankiai).
- **3.** Skyriuje **"Printer Updates"** (spausdintuvo atnaujinimai) spustelėkite **"Firmware Updates"** (aparatinės– programinės įrangos atnaujinimai), tada vadovaukitės ekrane pateikiamais nurodymais.
- **PASTABA:** Jei spausdintuvo atnaujinimas yra galimas, spausdintuvas atsisiuntęs įdiegs atnaujinimus ir išsijungęs vėl įsijungs.
- **PASTABA:** Jei prašoma tarpinio serverio nustatymų ir jūsų tinklas juos naudoja, vadovaukitės ekrane pateikiamais nurodymais, kad nustatytumėte tarpinį serverį. Jei negalite rasti šios informacijos, kreipkitės į savo tinklo administratorių ar asmenį, kuris nustatė ryšį.

## **Paleiskite HP spausdintuvo programinę įrangą ("Windows")**

Įdiegę HP spausdintuvo programinę įrangą, atsižvelgdami į naudojamą operacinę sistemą atlikite vieną iš nurodytų veiksmų.

- **"Windows 8.1"**: Spustelėkite apatiniame kairiajame pradžios ekrano kampe esančią rodyklę, tada pasirinkite spausdintuvo pavadinimą.
- **"Windows 8**": Ekrane "Start" (pradžia) dešiniuoju pelės mygtuku spustelėkite tuščią ekrano sritį, programų juostoje spustelėkite **"All Apps"** (visos programos) ir tada spustelėkite piktogramą su spausdintuvo pavadinimu.
- "**Windows 7**", "**Windows Vista**" ir "**Windows XP**": Kompiuterio darbalaukyje spustelėkite **Start** (pradžia), pasirinkite **All Programs** (visos programos), spustelėkite **HP**, spustelėkite spausdintuvo aplanką ir pasirinkite piktogramą su spausdintuvo pavadinimu.

## <span id="page-30-0"></span>**Spausdintuvo išjungimas**

Išjunkite spausdintuvą paspausdami ( ") ("Power" (maitinimas) mygtuką), esantį priekinės spausdintuvo dalies kairėje pusėje. Maitinimo lemputė mirksi spausdintuvui išsijungiant. Palaukite, kol užges maitinimo lemputė, ir tik tada ištraukite maitinimo laidą arba išjunkite maitinimo bloką.

**ĮSPĖJIMAS:** Jei spausdintuvą išjungsite netinkamai, spausdinimo kasečių dėtuvė negrįš į reikiamą vietą, todėl gali kilti problemų su rašalo kasetėmis ir spausdinimo kokybe.

**ĮSPĖJIMAS:** Jokiu būdu neišjunkite spausdintuvo, jeigu išimtos rašalo kasetės. Kad išvengtumėte kokybės problemų, galimų padidėjusių rašalo sąnaudų iš likusių rašalo kasečių arba rašalo sistemos gedimų, HP rekomenduoja kuo skubiau pakeisti visas trūkstamas kasetes.

# <span id="page-31-0"></span>**3 "Print" (spausdinti)**

Daugumą spausdinimo nuostatų automatiškai valdo programinės įrangos programa. Nuostatas rankiniu būdu keiskite tik tada, kai norite keisti spausdinimo kokybę, spausdinti ant specifinių rūšių popieriaus arba kai norite naudotis specialiomis funkcijomis.

Daugiau informacijos apie tai, kaip pasirinkti geriausią dokumentų spausdinimo popierių, rasite skyriuje [Pagrindinė informacija apie popierių.](#page-19-0)

 $\hat{\varphi}$  **PATARIMAS:** Spausdintuve įdiegta "HP ePrint" funkcija. Tai nemokama HP paslauga, kuria naudodamiesi galite bet kada, iš bet kurios vietos ir be jokios papildomos programinės įrangos ar spausdintuvo tvarkyklių spausdinti dokumentus spausdintuvu, kuriame veikia ["HP](#page-78-0) ePrint" funkcija. Išsamesnės informacijos žr. "HP [ePrint" .](#page-78-0)

**PATARIMAS:** Šiuo spausdintuvu galite spausdinti dokumentus ir nuotraukas, esančias mobiliajame įrenginyje (pvz., išmaniajame telefone arba planšetiniame kompiuteryje). Jei norite sužinoti daugiau informacijos, apsilankykite "HP Mobile Printing" svetainėje (www.hp.com/go/mobileprinting). (Šiuo metu ši svetainė gali būti teikiama ne visomis kalbomis).

- Dokumentų spausdinimas
- [Brošiūrų spausdinimas](#page-32-0)
- Spausdinimas ant voku
- [Nuotraukų spausdinimas](#page-35-0)
- [Spausdinimas ant specialaus arba pasirinktinio dydžio popieriaus](#page-37-0)
- [Spausdinimas ant abiejų pusių](#page-39-0)
- [Spausdinimas naudojant didžiausią taškų colyje gebą](#page-40-0)
- [Patarimai, kaip sėkmingai spausdinti](#page-41-0)
- [Kaip spausdinti naudojant "AirPrint™"](#page-44-0)

### **Dokumentų spausdinimas**

#### **("Windows") dokumentų spausdinimas**

- **1.** Įdėkite popieriaus į dėklą. Išsamesnės informacijos rasite skyriuje [Popieriaus įdėjimas.](#page-22-0)
- **2.** Savo programinėje įrangoje pasirinkite "**Print**" (spausdinti).
- **3.** Įsitikinkite, kad spausdintuvas yra pasirinktas.
- **4.** Spustelėkite mygtuką, kuris atidaro dialogo langą "**Properties**" (Ypatybės).

Priklausomai nuo taikomosios programos šis mygtukas gali vadintis "**Properties**" (Ypatybės), "**Options**" (Parinktys), "**Printer Setup**" (Spausdintuvo sąranka), "**Printer Properties**" (Spausdintuvo ypatybės), "**Printer**" (Spausdintuvas) arba "**Preferences**" (Pagrindinės parinktys).

**PASTABA:** Jei nustatyti spausdinimo parametrus visoms spausdinimo užduotims, atlikite pakeitimus su spausdintuvu pateiktoje HP programinėje įrangoje. Išsamesnės informacijos apie HP programinę įrangą rasite skyriuje ["Spausdintuvo valdymo priemonės"](#page-92-0).

- <span id="page-32-0"></span>**5.** Pasirinkite norimas parinktis.
	- Skirtuke "**Layout**" (Išdėstymas) pasirinkite padėtį "**Portrait**" (Stačias) arba "**Landscape**" (Gulsčias).
	- Skirtuko "**Paper/Quality**" (Popierius / kokybė) srityje "**Tray Selection**" (Dėklo pasirinkimas) esančiame išskleidžiamajame sąraše "Media" (Laikmenos) pasirinkite reikiamą popieriaus rūšį, tada srityje "**Quality Settings**" (Kokybės nuostatos) pasirinkite reikiamą spausdinimo kokybę.
	- Spustelėkite mygtuką "**Advanced**" (išplėstinė), esantį "**Paper/Output**" (popierius / išvestis) srityje ir išskleidžiamajame meniu "**Paper Size**" (popieriaus dydis) pasirinkite tinkamą popieriaus dydį.

**PASTABA:** Jei pakeičiate **"Paper Size"** (popieriaus dydis), pasirūpinkite, kad būtų įdėtas tinkamas popierius ir spausdintuvo valdymo pulte nustatykite atitinkantį popieriaus dydį.

Daugiau spausdinimo parinkčių rasite [Patarimai, kaip sėkmingai spausdinti.](#page-41-0)

- **6.** Spustelėdami "OK" (Gerai), uždarykite "Properties" (Ypatybės) dialogo langą.
- **7.** Spustelėkite "Print" (Spausdinti) arba "OK" (Gerai), kad pradėtumėte spausdinti.

#### **("OS X") dokumentų spausdinimas**

- **1.** Įdėkite popieriaus į dėklą. Išsamesnės informacijos rasite skyriuje [Popieriaus įdėjimas.](#page-22-0)
- **2.** Taikomosios programos "File" (Rinkmena) meniu pasirinkite "Print" (Spausdinti).
- **3.** Įsitikinkite, kad spausdintuvas pasirinktas.
- **4.** Nurodykite puslapio ypatybes:

Jei dialogo lange "Print" (spausdinti) nematote parinkčių, spustelėkite **"Show Details"** (rodyti išsamią informaciją).

- **PASTABA:** Toliau pateiktos parinktys galimo jūsų spausdintuvui. Skirtingų taikomųjų programų parinkčių vietos gali skirtis.
	- Pasirinkite popieriaus dydį.
	- **<sup>2</sup> PASTABA:** Jei pakeičiate **"Paper Size"** (popieriaus dydis), pasirūpinkite, kad būtų įdėtas tinkamas popierius ir spausdintuvo valdymo pulte nustatykite atitinkantį popieriaus dydį.
	- Pasirinkite padėtį.
	- Procentais nurodykite mastelį.
- **5.** Spustelėkite "**Print**" (Spausdinti).

## **Brošiūrų spausdinimas**

#### **("Windows") lankstinukų spausdinimas**

- **1.** Įdėkite popieriaus į dėklą. Išsamesnės informacijos rasite skyriuje [Popieriaus įdėjimas.](#page-22-0)
- **2.** Taikomosios programos meniu **"File"** (Rinkmena) spustelėkite **"Print"** (spausdinti).
- **3.** Įsitikinkite, kad pasirinktas tas spausdintuvas, kurį norite naudoti.
- **4.** Jei norite keisti parametrus, spustelėkite mygtuką, atveriantį dialogo langą **"Properties"** (Ypatybės).

Priklausomai nuo taikomosios programos versijos, šis mygtukas gali būti vadinamas "**Properties"** (Ypatybės), **"Options" (Parinktys)** , **Spausdintuvo sąranka** , **Spausdintuvas** arba **"Preferences"**  (Programos parinktys).

- <span id="page-33-0"></span>**PASTABA:** Jei nustatyti spausdinimo parametrus visoms spausdinimo užduotims, atlikite pakeitimus su spausdintuvu pateiktoje HP programinėje įrangoje. Išsamesnės informacijos apie HP programinę įrangą rasite skyriuje ["Spausdintuvo valdymo priemonės"](#page-92-0).
- **5.** Pasirinkite norimas parinktis.
	- Skirtuke "**Layout**" (Išdėstymas) pasirinkite padėtį "**Portrait**" (Stačias) arba "**Landscape**" (Gulsčias).
	- Skirtuko "**Paper/Quality**" (Popierius / kokybė) srityje "**Tray Selection**" (Dėklo pasirinkimas) esančiame išskleidžiamajame sąraše "**Media"** (Laikmenos) pasirinkite reikiamą popieriaus rūšį, tada srityje "**Quality Settings**" (Kokybės nuostatos) pasirinkite reikiamą spausdinimo kokybę.
	- Spustelėkite mygtuką "**Advanced**" (išplėstinė), esantį "**Paper/Output**" (popierius / išvestis) srityje ir išskleidžiamajame meniu "**Paper Size**" (popieriaus dydis) pasirinkite tinkamą popieriaus dydį.

**PASTABA:** Jei pakeičiate **"Paper Size"** (popieriaus dydis), pasirūpinkite, kad būtų įdėtas tinkamas popierius ir spausdintuvo valdymo pulte nustatykite atitinkantį popieriaus dydį.

Daugiau spausdinimo parinkčių rasite [Patarimai, kaip sėkmingai spausdinti.](#page-41-0)

- **6.** Spustelėkite **OK (gerai)** .
- **7.** Spustelėkite **"Print"** (spausdinti) arba **OK (gerai)** , kad pradėtumėte spausdinti.

#### **("OS X") lankstinukų spausdinimas**

- **1.** Įdėkite popieriaus į dėklą. Išsamesnės informacijos rasite skyriuje [Popieriaus įdėjimas.](#page-22-0)
- **2.** Taikomosios programos meniu **"File"** (Rinkmena) spustelėkite **"Print"** (spausdinti).
- **3.** Įsitikinkite, kad spausdintuvas pasirinktas.

Jei dialogo lange "Print" (spausdinti) nematote parinkčių, spustelėkite "**Show Details"** (rodyti išsamią informacija).

**4.** Iškylančiame meniu pasirinkite kitą popieriaus formatą.

Jei dialogo lange **"Paper Size"** (Popieriaus dydis) iškylančiojo meniu **"Print"** (spausdinti) nėra, paspauskite mygtuką **Popieriaus formato konfigūracija** . Pasirinkus popieriaus formatą paspauskite OK (gerai), kad uždarytumėte Popieriaus formato konfigūracija ir sugrįžtumėte į dialogo langą "Print" (spausdinti).

- **<sup>2</sup> PASTABA:** Jei pakeičiate "Paper Size" (popieriaus dydis), pasirūpinkite, kad būtų įdėtas tinkamas popierius ir spausdintuvo valdymo pulte nustatykite atitinkantį popieriaus dydį.
- **5.** Spustelėkite išskleidžiamąjį meniu "Paper Type/Quality" (Popieriaus rūšis / kokybė) ir pasirinkite toliau nurodytas nuostatas.
	- **"Paper Type"** (Popieriaus rūšis): tinkama brošiūrų popieriaus rūšis.
	- **"Quality" (Kokybė): "Normal" (Įprasta)** arba **"Best"** (Geriausia)
- **6.** Pasirinkite bet kurias kitas norimas spausdinimo nuostatas ir spustelėkite "Print" (spausdinti), kad pradėtumėte spausdinti.

### **Spausdinimas ant vokų**

Nerekomenduojama naudoti vokų, kurie:

- labai slidaus paviršiaus,
- turi lipdukus, sagteles ar langelius,
- turi nelygius kraštus, yra netaisyklingos formos ar stori,
- turi susiraukšlėjusių, įplėštų ar kitaip sugadintų dalių.

Pasirūpinkite, kad į spausdintuvą dedamų vokų klostės būtų gerai užlenktos.

**PASTABA:** Daugiau informacijos apie spausdinimą ant vokų ieškokite naudojamos taikomosios programos dokumentacijoje.

#### **Voku spausdinimas (..Windows")**

- **1.** Įdėkite vokų į dėklą. Išsamesnės informacijos rasite skyriuje [Popieriaus įdėjimas](#page-22-0).
- **2.** Programinės įrangos meniu "**File**" (Failas) spustelėkite "Print" (Spausdinti).
- **3.** Įsitikinkite, kad spausdintuvas yra pasirinktas.
- **4.** Spustelėkite mygtuką, kuris atidaro dialogo langą "**Properties**" (Ypatybės).

Priklausomai nuo taikomosios programos šis mygtukas gali vadintis "**Properties**" (Ypatybės), "**Options**" (Parinktys), "**Printer Setup**" (Spausdintuvo sąranka), "**Printer Properties**" (Spausdintuvo ypatybės), "**Printer**" (Spausdintuvas) arba "**Preferences**" (Pagrindinės parinktys).

- **PASTABA:** Jei nustatyti spausdinimo parametrus visoms spausdinimo užduotims, atlikite pakeitimus su spausdintuvu pateiktoje HP programinėje įrangoje. Išsamesnės informacijos apie HP programinę įrangą rasite skyriuje ["Spausdintuvo valdymo priemonės"](#page-92-0).
- **5.** Pasirinkite norimas parinktis.
	- Skirtuke "**Layout**" (Išdėstymas) pasirinkite padėtį "**Portrait**" (Stačias) arba "**Landscape**" (Gulsčias).
	- Skirtuko "**Paper/Quality**" (Popierius / kokybė) srityje "**Tray Selection**" (Dėklo pasirinkimas) esančiame išskleidžiamajame sąraše "Media" (Laikmenos) pasirinkite reikiamą popieriaus rūšį, tada srityje "**Quality Settings**" (Kokybės nuostatos) pasirinkite reikiamą spausdinimo kokybę.
	- Spustelėkite mygtuką "**Advanced**" (išplėstinė), esantį "**Paper/Output**" (popierius / išvestis) srityje ir išskleidžiamajame meniu "**Paper Size**" (popieriaus dydis) pasirinkite tinkamą popieriaus dydį.
	- **PASTABA:** Jei pakeičiate nuostatą "Paper Size" (popieriaus dydis), pasirūpinkite, kad būtų įdėta tinkamo popieriaus, ir spausdintuvo valdymo pulte nustatykite atitinkamą popieriaus dydį.

Daugiau spausdinimo parinkčių rasite [Patarimai, kaip sėkmingai spausdinti.](#page-41-0)

**6.** Spustelėkite "**OK**" (Gerai), tada spustelėkite "**Print**" (Spausdinti) arba "**OK**" (Gerai) dialogo lange "**Print**" (Spausdinti).

#### **Vokų spausdinimas ("OS X")**

- **1.** Vokus į dėklą dėkite spausdinamąja puse žemyn. Išsamesnės informacijos rasite skyriuje [Popieriaus](#page-22-0) [įdėjimas](#page-22-0).
- **2.** Taikomosios programos "File" (Rinkmena) meniu pasirinkite "Print" (Spausdinti).
- **3.** Jsitikinkite, kad spausdintuvas pasirinktas.
- **4.** Nustatyti spausdinimo parinktis.

Jei dialogo lange "Print" (spausdinti) nematote parinkčių, spustelėkite "**Show Details"** (rodyti išsamią informaciją).

**PASTABA:** Toliau pateiktos parinktys galimo jūsų spausdintuvui. Skirtingų taikomųjų programų parinkčių vietos gali skirtis.

- <span id="page-35-0"></span>**a.** Išskleidžiamajame meniu "Paper Size" (Popieriaus dydis) pasirinkite tinkamą voko dydį.
	- **<sup>2</sup> PASTABA:** Jei pakeičiate "Paper Size" (popieriaus dydis), pasirūpinkite, kad būtų įdėtas tinkamas popierius ir spausdintuvo valdymo pulte nustatykite atitinkantį popieriaus dydį.
- **b.** Iškylančiame meniu pasirinkite "**Paper Type/Quality**" (Popieriaus tipas/kokybė) ir įsitikinkite, kad popieriaus tipo parametras nustatytas į "**Plain Paper**" (Paprastas popierius).
- **5.** Spustelėkite "**Print**" (Spausdinti).

### **Nuotraukų spausdinimas**

Įvesties dėkle nepalikite nepanaudoto fotopopieriaus. Popierius ilgainiui gali imti raitytis, todėl spaudinių kokybė gali būti suprastėti. Prieš spausdinant fotopopierių reikia ištiesinti.

**PATARIMAS:** Šiuo spausdintuvu galite spausdinti dokumentus ir nuotraukas, esančias mobiliajame įrenginyje (pvz., išmaniajame telefone arba planšetiniame kompiuteryje). Jei norite sužinoti daugiau informacijos, apsilankykite "HP Mobile Printing" svetainėje (www.hp.com/go/mobileprinting). (Šiuo metu ši svetainė gali būti teikiama ne visomis kalbomis).

#### **Nuotraukų spausdinimas iš kompiuterio ("Windows")**

- **1.** Įdėkite popieriaus į dėklą. Išsamesnės informacijos rasite skyriuje [Popieriaus įdėjimas.](#page-22-0)
- **2.** Savo programinėje įrangoje pasirinkite "**Print**" (spausdinti).
- **3.** Įsitikinkite, kad spausdintuvas yra pasirinktas.
- **4.** Spustelėkite mygtuką, kuris atidaro dialogo langą "**Properties**" (Ypatybės).

Priklausomai nuo taikomosios programos šis mygtukas gali vadintis "**Properties**" (Ypatybės), "**Options**" (Parinktys), "**Printer Setup**" (Spausdintuvo sąranka), "**Printer Properties**" (Spausdintuvo ypatybės), "**Printer**" (Spausdintuvas) arba "**Preferences**" (Pagrindinės parinktys).

- **5.** Pasirinkite norimas parinktis.
	- Skirtuke "**Layout**" (Išdėstymas) pasirinkite padėtį "**Portrait**" (Stačias) arba "**Landscape**" (Gulsčias).
	- Skirtuko "**Paper/Quality**" (Popierius / kokybė) srityje "**Tray Selection**" (Dėklo pasirinkimas) esančiame išskleidžiamajame sąraše "**Media"** (Laikmenos) pasirinkite reikiamą popieriaus rūšį, tada srityje "**Quality Settings**" (Kokybės nuostatos) pasirinkite reikiamą spausdinimo kokybę.
	- Spustelėkite mygtuką "**Advanced**" (išplėstinė), esantį "**Paper/Output**" (popierius / išvestis) srityje ir išskleidžiamajame meniu "**Paper Size**" (popieriaus dydis) pasirinkite tinkamą popieriaus dydį.
	- **<sup>2</sup> PASTABA:** Jei pakeičiate **"Paper Size"** (popieriaus dydis), pasirūpinkite, kad būtų įdėtas tinkamas popierius ir spausdintuvo valdymo pulte nustatykite atitinkantį popieriaus dydį.

Daugiau spausdinimo parinkčių rasite [Patarimai, kaip sėkmingai spausdinti.](#page-41-0)

**PASTABA:** Norėdami nustatyti didžiausią sk. gebą, pereikite į skirtuką **"Paper/Quality"** (popierius / kokybė), iš sąrašo **"Media"** (laikmenos) pasirinkite **"Photo Paper"** (fotopopierius) ir spauskite mygtuką "Advanced" (išplėst. nuostatos) bei išplečiamajame sąraše "Print in Max DPI" (spausdinti nespalvotai didž. taškų colyje skiriamąja geba) pasirinkite **"Yes"** (taip). Jei norite spausdinti nespalvotai didž. taškų colyje skiriamąja geba, iš išplečiamojo sąrašo "**Print in Grayscale**" (spausdinti pilkais tonais) pasirinkite "High Quality Grayscale" (aukštos kokybės pilki tonai).
- **6.** Spustelėkite "**OK**" (Gerai), kad grįžtumėte į dialogo langą "**Properties**" (Ypatybės).
- **7.** Spustelėkite "**OK**" (Gerai), tada spustelėkite "**Print**" (Spausdinti) arba "**OK**" (Gerai) dialogo lange "**Print**" (Spausdinti).
- **PASTABA:** Baigus spausdinimą išimkite nepanaudotą fotopopierių iš įvesties dėklo. Fotopopierių laikykite taip, kad jois nepradėtų raitytis, nes dėl to gali suprastėti spaudinių kokybė.

#### **Nuotraukų spausdinimas iš kompiuterio ("OS X")**

- **1.** Įdėkite popieriaus į dėklą. Išsamesnės informacijos rasite skyriuje [Popieriaus įdėjimas.](#page-22-0)
- **2.** Taikomosios programos "File" (Rinkmena) meniu pasirinkite "Print" (Spausdinti).
- **3.** Įsitikinkite, kad spausdintuvas pasirinktas.
- **4.** Nustatyti spausdinimo parinktis.

Jei dialogo lange "Print" (spausdinti) nematote parinkčių, spustelėkite **"Show Details"** (rodyti išsamią informaciją).

- **PASTABA:** Toliau pateiktos parinktys galimo jūsų spausdintuvui. Skirtingų taikomųjų programų parinkčių vietos gali skirtis.
	- **a.** Išskleidžiamajame meniu "**Paper Size**" (Popieriaus dydis) pasirinkite tinkamą popieriaus dydį.
	- **<sup>2</sup> PASTABA:** Jei pakeičiate **"Paper Size"** (Popieriaus dydis), pasirūpinkite, kad būtų įdėtas tinkamas popierius ir spausdintuvo valdymo pulte nustatykite atitinkantį popieriaus dydį.
	- **b.** Pasirinkite "**Orientation**" (Padėtis).
	- c. Išskleidžiamajame meniu pasirinkite "Paper Type/Quality" (Popieriaus rūšis/kokybė), tada pasirinkite toliau pateiktas nuostatas:
		- "**Paper Type**" (Popieriaus rūšis): Tinkama fotopopieriaus rūšis
		- "**Quality**" (Kokybė): "**Best**" (Geriausia) arba "**Maximum dpi**" (Didžiausias taškų colyje skaičius)
		- Spustelkite **"Color Options"** (Spalvų pasirinkimas) išskleidimo trikampį ir pasirinkite atitinkamą "**Photo Fix**" (Nuotraukos taisymas) parinktį.
			- "Off" (Kai išjungtas): vaizdui netaiko pakeitimų.
			- **"Basic"** (Pagrindinis): automatiškai fokusuoja vaizdą; nuosaikiai koreguojamas atvaizdo ryškumas.
- **5.** Pasirinkite bet kurias kitas norimas spausdinimo nuostatas ir spustelėkite "Print" (Spausdinti).

#### **Nuotraukų iš USB atmintinės spausdinimas**

Į spausdintuvo priekyje esantį USB lizdą galite jungti USB atmintinę, pvz., atminties raktą.

Plačiau apie atminties įtaisų naudojimą skaitykite skyriuje [Įstatykite USB atmintinę.](#page-28-0)

**ĮSPĖJIMAS:** Neištraukite atmintinės iš USB lizdo, kol ją naudoja spausdintuvas. Taip galima pažeisti USB atmintinėje esančius failus. USB atmintinę saugiai išimti galite tik tada, kai neblyksi USB lizdo lemputė.

- **1.** Įdėkite USB atmintinę į priekinį USB lizdą.
- **2.** Valdymo skydelio ekrane palieskite **Print Photos** (spausdinti nuotraukas).
- **3.** Valdymo skydelio ekrane palieskite "View and Print" (peržiūrėti ir spausdinti), kad būtų rodomos nuotraukos.
- 4. Spausdintuvo ekrane pasirinkite norimą spausdinti nuotrauką ir palieskite "Continue" (testi).
- **5.** Slinkite aukštyn arba žemyn, kad nustatytumėte spausdinamų nuotraukų skaičių.
- **6.** Norėdami pasirinkti pažymėtų nuotraukų redagavimo parinktis palieskite (**"Edit"** (redaguoti)). Galite pasukti, apkarpyti nuotrauką, jjungti ir išjungti funkcijas **"Photo Fix"** (nuotraukos taisymas) arba **"Red Eye Removal"** (raudonų akių šalinimas).
- **7.** Norėdami peržiūrėti pasirinktą nuotrauką, palieskite **"Done"** (atlikta) ir palieskite **"Continue"** (tęsti). Jei norite koreguoti išdėstymą arba popieriaus tipą, palieskite (**"Settings"** (parametrai)), tada palieskite savo pasirinktį. Taip pat galite įrašyti naujus nustatymus kaip numatytuosius.
- **8.** Spustelėkite **Print** (spausdinti), kad pradėtumėte spaudinti.

## **Spausdinimas ant specialaus arba pasirinktinio dydžio popieriaus**

Jei jūsų programa suderinama su pasirinktinio dydžio popieriumi, prieš spausdindami dokumentą programoje nustatykite dydį. Jei nesuderinama, nustatykite dydį spausdintuvo tvarkyklėje. Jums gali tekti pertvarkyti esamus dokumentus, kad išspausdintumėte juos tinkamai ant pasirinktinio dydžio popieriaus.

#### **("Windows") pasirinktinių dydžių nustatymas**

- **1.** Priklausomai nuo jūsų operacinės sistemos, atlikite vieną iš šių veiksmų:
	- **"Windows 8.1"** ir **"Windows 8"** Norodykite arba bakstelkite viršutinį dešinį kampą, kad atvertumėte išraiškos ženklelių juostą, nuspauskite "**Settings**" (Parametrai) piktogramą, nuspauskite arba bakstelkit "**Control Panel**" (Valdymo skydas), tada spustelkite ar bakstelkite "**View devices and printers**" (Rodyti įrenginius ir spausdintuvus). Spustelėkite arba bakstelėkite spausdintuvo pavadinimą ir spustelėkite arba bakstelėkite **"Print server properties"**  (Spausdinimo serverio ypatybės).
	- "**Windows 7**": "Windows" meniu "**Start**" (Pradėti) spustelėkite "**Devices and Printers**" (Įrenginiai ir spausdintuvai). Pasirinkite spausdintuvo pavadinimą ir pasirinkite "Print server properties" (Spausdinimo serverio ypatybės).
	- "**Windows Vista**": "Windows" meniu "**Start**" (Pradėti) spustelėkite "**Control Panel**" (Valdymo skydas) ir "Printers" (Spausdintuvai). Lange "Printers" (Spausdintuvai) dešiniuoju pelės mygtuku spustelėkite tuščią sritį ir pasirinkite "Server Properties" (Serverio ypatybės).
	- "**Windows XP**": "Windows" meniu "**Start**" (Pradėti) spustelėkite "**Control Panel**" (Valdymo skydas) ir "**Printers and Faxes**" (Spausdintuvai ir faksai). Meniu **"File"** (Failas) spustelėkite **"Server Properties"** (Serverio ypatybės).
- **2.** Pasirinkite žymėjimo langelį "**Create a new form"** (kurti naują formą).
- **3.** Įveskite pasirinktinio dydžio popieriaus pavadinimą.
- **4.** Skyriuje **"Form description (measurements)"** (formos aprašymas (matmenys) įveskite pasirinktinio matmenis.
- **5.** Spustelėkite "Save Form" (įrašyti formą) ir spustelėkite "Close" (uždaryti).

#### Spausdinimas ant specialaus arba pasirinktinio dydžio popieriaus ("Windows")

**PASTABA:** Prieš spausdindami ant pasirinktinio dydžio popieriaus, turite nustatyti pasirinktinį dydį spausdinimo serverio ypatybėse.

- **1.** Įdėkite tinkamo popieriaus į dėklą. Išsamesnės informacijos rasite skyriuje [Popieriaus įdėjimas.](#page-22-0)
- **2.** Programos meniu **File** (failas) spustelėkite **Print** (spausdinti).
- **3.** Įsitikinkite, kad spausdintuvas yra pasirinktas.
- **4.** Spustelėkite mygtuką, kuris atidaro dialogo langą "**Properties**" (Ypatybės).

Priklausomai nuo taikomosios programos šis mygtukas gali vadintis "**Properties**" (Ypatybės), "Options" (Parinktys), "**Printer Setup**" (Spausdintuvo sąranka), "**Printer Properties**" (Spausdintuvo ypatybės), "**Printer**" (Spausdintuvas) arba "**Preferences**" (Pagrindinės parinktys).

- **PASTABA:** Jei nustatyti spausdinimo parametrus visoms spausdinimo užduotims, atlikite pakeitimus su spausdintuvu pateiktoje HP programinėje įrangoje. Išsamesnės informacijos apie HP programinę įrangą rasite skyriuje ["Spausdintuvo valdymo priemonės"](#page-92-0).
- 5. Skirtuke "Layout" (išdėstymas) arba "Paper/Quality" (popierius / kokybė) spustelėkite mygtuką **Advanced** (daugiau).
- **6.** Srityje **"Paper/Output"** (popierius / išvestis) pasirinkite pasirinktinį dydį iš išplečiamojo sąrašo **"Paper Size"** (popieriaus dydis).
- **PASTABA:** Jei pakeičiate "Paper Size" (popieriaus dydis), pasirūpinkite, būtų įdėtas tinkamas popierius ir spausdintuvo valdymo pulte nustatykite atitinkantį popieriaus dydį.
- **7.** Pasirinkite bet kokias kitas norimas spausdinimo nuostatas ir spustelėkite **OK** (gerai).
- 8. Spustelėkite "Print" (spausdinti) arba "OK" (gerai), kad pradėtumėte spausdinti.

#### **("OS X") pasirinktinių dydžių nustatymas**

- **1.** Atsižvelgiant į jūsų operacinę sistemą, atlikite vieną iš šių veiksmų:
	- Taikomosios programos meniu **File** (failas) spustelėkite **Page Setup** (popieriaus nustatymas) ir pasirūpinkite, kad išskleidžiamajame meniu **Format For** (formatas, skirtas) būtų pažymėtas spausdintuvas, kurį norite naudoti.
	- Taikomosios programos meniu **File** (failas) spustelėkite **Print** (spausdinti) pasirūpinkite, kad būtų pažymėtas spausdintuvas, kurį norite naudoti.
- **2.** Pasirinkite **"Manage Custom Sizes"** (pasirinktinių dydžių valdymas) išskleidžiamajame meniu **"Paper Size"** (popieriaus dydis).
- **PASTABA:** Jeigu lange **"Print"** (spausdinti) nematote šių parinkčių, spustelėkite greta išskleidžiamojo meniu **"Printer"** (spausdintuvas) esantį išskleidimo trikampį arba spustelėkite **"Show Details"** (rodyti išsamią informaciją).
- **3.** Kairiajame ekrano kampe spustelėkite "+", dukart spustelėkite "Untitled" (be pavadinimo) ir įveskite naujo pasirinktinio dydžio pavadinimą.
- **4.** Laukuose **Width** (plotis) ir **Height** (aukštis) įveskite matmenis ir, jei norite, nustatykite paraštes.
- **5.** Spustelėkite **OK** (gerai).

#### <span id="page-39-0"></span>Spausdinimas ant specialaus arba pasirinktinio dydžio popieriaus ("OS X")

Prieš spausdindami ant pasirinktinio dydžio popieriaus, turite nustatyti pasirinktinį dydį HP programinėje įrangoje.

- **1.** Įdėkite tinkamo popieriaus į dėklą. Išsamesnės informacijos rasite skyriuje [Popieriaus įdėjimas.](#page-22-0)
- **2.** Taikomosios programos meniu **File** (failas) spustelėkite **Print** (spausdinti).
- **3.** Įsitikinkite, kad spausdintuvas pasirinktas.

Jei dialogo lange "Print" (spausdinti) nematote parinkčių, spustelėkite **"Show Details"** (rodyti išsamią informacija).

**4.** Iškylančiajame meniu pasirinkite popieriaus formatą.

Jei dialogo lange **Print** (spausdinti) nėra iškylančiojo meniu **Paper Size** (popieriaus dydis), spustelėkite mygtuką **Page Setup** (puslapio sąranka). Pasirinkus popieriaus formatą, spustelėkite **OK** (gerai), kad uždarytumėte **Page Setup** (puslapio sąranka) ir sugrįžtumėte į dialogo langą **Print** (spausdinti).

- **<sup>2</sup> PASTABA:** Jei pakeičiate **"Paper Size"** (popieriaus dydis), pasirūpinkite, kad būtų įdėtas tinkamas popierius ir spausdintuvo valdymo pulte nustatykite atitinkantį popieriaus dydį.
- **5.** Išskleidžiamajame meniu spustelėkite **Paper Handling** (popieriaus tvarkymas).
- **6.** Ties **"Destination Paper Size"** (tikslinis popieriaus dydis) spustelėkite **"Scale to fit paper size"** (talpinti ant popieriaus).
- **7.** Pasirinkite bet kurias kitas norimas spausdinimo nuostatas ir spustelėkite **Print** (spausdinti), kad pradėtumėte spausdinti.

## **Spausdinimas ant abiejų pusių**

Galite automatiškai spausdinti ant abiejų popieriaus pusių, kai įrengtas HP automatinio dvipusio spausdinimo mechanizmas (dvipusio spausdinimo įrenginys).

#### Spausdinimas ant abiejų lapo pusių ("Windows")

- **1.** Savo programinėje įrangoje pasirinkite "**Print**" (spausdinti).
- **2.** Įsitikinkite, kad spausdintuvas yra pasirinktas.
- **3.** Spustelėkite mygtuką, kuris atidaro dialogo langą "Properties" (Ypatybės).

Priklausomai nuo taikomosios programos, šis mygtukas gali vadintis "**Properties**" (Ypatybės), "**Options**" (Parinktys), "**Printer Setup**" (Spausdintuvo sąranka), "**Printer Properties**" (Spausdintuvo ypatybės), "**Printer**" (Spausdintuvas) ar "**Preferences**" (Nuostatos).

**4.** Pasirinkite norimas parinktis.

**PASTABA:** Programinės įrangos ir sistemos reikalavimus galima rasti faile "Readme", kuris yra jūsų HP spausdintuvo programinės įrangos kompaktiniame diske, gautame su jūsų spausdintuvu.

**PASTABA:** Jei nustatyti spausdinimo parametrus visoms spausdinimo užduotims, atlikite pakeitimus su spausdintuvu pateiktoje HP programinėje įrangoje. Išsamesnės informacijos apie HP programinę įrangą rasite skyriuje ["Spausdintuvo valdymo priemonės"](#page-92-0).

- Skirtuke "**Layout**" (išdėstymas) pasirinkite padėtis "**Portrait**" (stačiai) arba "**Landscape**" (gulsčiai) ir **"Flip on Long Edge"** (paversti ant ilgojo krašto) arba **"Flip on Short Edge"** (paversti ant trumpojo krašto), esančias išskleidžiamajame sąraše "Print on Both Sides" (spausdinti iš abiejų pusių).
- Skirtuko "**Paper/Quality**" (Popierius / kokybė) srityje "**Tray Selection**" (Dėklo pasirinkimas) esančiame išskleidžiamajame sąraše "Media" (Laikmenos) pasirinkite reikiamą popieriaus rūšį, tada srityje "**Quality Settings**" (Kokybės nuostatos) pasirinkite reikiamą spausdinimo kokybę.
- Spustelėkite mygtuką "**Advanced**" (išplėstinė), esantį "**Paper/Output**" (popierius / išvestis) srityje ir išskleidžiamajame meniu "**Paper Size**" (popieriaus dydis) pasirinkite tinkamą popieriaus dydį.

**PASTABA:** Jei pakeičiate **"Paper Size"** (popieriaus dydis), pasirūpinkite, kad būtų įdėtas tinkamas popierius ir spausdintuvo valdymo pulte nustatykite atitinkantį popieriaus dydį.

Daugiau spausdinimo parinkčių rasite [Patarimai, kaip sėkmingai spausdinti.](#page-41-0)

**5.** Jei norite pradėti spausdinti, paspauskite "OK" (gerai).

#### **Spausdinimas ant abiejų lapo pusių ("OS X")**

- **1.** Taikomosios programos "File" (Rinkmena) meniu pasirinkite "Print" (Spausdinti).
- **2.** Spausdinimo dialogo lango iškylančiame meniu pasirinkite "Layout" (Maketas).
- **3.** Pasirinkite norimą jūsų dvipusių lapų susegimo būdą ir tada spustelkite "Print" (Spausdinti).

## **Spausdinimas naudojant didžiausią taškų colyje gebą**

Jei norite spausdinti aukštos kokybės, ryškius vaizdus ant fotopopieriaus, pasirinkite didžiausios raiškos (dpi) režimą.

Didžiausia taškų colyje geba spausdinama ilgiau, negu taikant kitas nuostatas, be to, tam reikia daugiau atminties.

#### Spausdinimas didžiausio dpi rodiklio režimu ("Windows")

- **1.** Savo programinėje įrangoje pasirinkite **Print** (spausdinti).
- **2.** Įsitikinkite, kad spausdintuvas yra pasirinktas.
- **3.** Spustelėkite mygtuką, kuris atidaro dialogo langą "Properties" (Ypatybės).

Priklausomai nuo taikomosios programos šis mygtukas gali vadintis "**Properties**" (Ypatybės), "**Options**" (Parinktys), "**Printer Setup**" (Spausdintuvo sąranka), "**Printer Properties**" (Spausdintuvo ypatybės), "**Printer**" (Spausdintuvas) arba "**Preferences**" (Pagrindinės parinktys).

- **PASTABA:** Jei nustatyti spausdinimo parametrus visoms spausdinimo užduotims, atlikite pakeitimus su spausdintuvu pateiktoje HP programinėje įrangoje. Išsamesnės informacijos apie HP programinę įrangą rasite skyriuje ["Spausdintuvo valdymo priemonės"](#page-92-0).
- **4.** Spustelėkite skirtuką "**Paper/Quality**" (Popierius/kokybė).
- **5.** Išskleidžiamajame sąraše "Media" (laikmena) pasirinkite tinkamą popieriaus rūšį.
- **6.** Spustelėkite mygtuką "Advanced" (Papildomai).
- **7.** Srityje "Printer Features" (Spausdintuvo savybės) pasirinkite "Yes" (Taip) iš išskleidžiamojo sąrašo "**Print in Max DPI**" (Spausdinimas naudojant didžiausią DPI).
- 8. Pasirinkite tinkamą popieriaus dydį išplečiamajame sąraše "Paper Size" (Popieriaus dydis).
- <span id="page-41-0"></span>**<sup>2</sup> PASTABA:** Jei pakeičiate "Paper Size" (popieriaus dydis), pasirūpinkite, kad būtų įdėtas tinkamas popierius ir spausdintuvo valdymo pulte nustatykite atitinkantį popieriaus dydį.
- **9.** Spustelėkite "OK" (Gerai), kad būtų uždarytos papildomos parinktys.
- 10. Patvirtinkite "Orientation" (Padėtis) parinktį skirtuke "Layout" (Išdėstymas) ir spustelėkite "OK" (Gerai), kad būtų pradedama spausdinti.

#### Spausdinimas didžiausio dpi rodiklio režimu ("OS X")

- 1. Taikomosios programos "File" (Rinkmena) meniu pasirinkite "Print" (Spausdinti).
- **2.** Įsitikinkite, kad spausdintuvas pasirinktas.
- **3.** Nustatyti spausdinimo parinktis.

Jei dialogo lange "Print" (spausdinti) nematote parinkčių, spustelėkite "**Show Details"** (rodyti išsamią informaciją).

- **PASTABA:** Toliau pateiktos parinktys galimo jūsų spausdintuvui. Skirtingų taikomųjų programų parinkčių vietos gali skirtis.
	- **a.** Išskleidžiamajame meniu "**Paper Size**" (Popieriaus dydis) pasirinkite tinkamą popieriaus dydį.

**<sup>2</sup> PASTABA:** Jei pakeičiate **"Paper Size"** (Popieriaus dydis), pasirūpinkite, kad būtų įdėtas tinkamas popierius ir spausdintuvo valdymo pulte nustatykite atitinkantį popieriaus dydį.

- **b.** Išskleidžiamajame meniu pasirinkite "Paper Type/Quality" (Popieriaus rūšis/kokybė), tada pasirinkite toliau pateiktas nuostatas:
	- "**Paper Type**" (Popieriaus rūšis): Tinkama fotopopieriaus rūšis
	- "**Quality**" (Kokybė): "Maximum dpi" (didžiausia raiška).
- **4.** Pasirinkite bet kurias kitas norimas spausdinimo nuostatas ir spustelėkite "**Print**" (Spausdinti).

## **Patarimai, kaip sėkmingai spausdinti**

Spausdintuvo tvarkyklėje pasirinkti pr. įrangos nustatymai taikomi tik spausdinimui, o ne kopijavimui ar nuskaitymui.

Jūs galite savo dokumentus spausdinti abiejose popieriaus lapo pusėse. Išsamesnės informacijos žr. [Spausdinimas ant abiejų pusių](#page-39-0).

#### **Patarimai dėl rašalo naudojimo**

- Jei spausdinimo kokybė nėra tinkama, daugiau [Spausdinimo problemų sprendimas](#page-105-0) informacijos rasite .
- Naudokite originalias "HP" rašalo kasetes.

Originalios "HP" rašalo kasetės suprojektuotos ir išbandytos su "HP" spausdintuvais ir popieriumi, kad visada pasiektumėte puikių rezultatų.

**PASTABA:** "HP" negali garantuoti ne bendrovės "HP" pagamintų eksploatacinių medžiagų kokybės ir patikimumo. Spausdintuvo priežiūra ar taisymas, būtinas dėl ne "HP" eksploatacinių medžiagų naudojimo, nėra garantinė priežiūra.

Jei manote, kad įsigijote originalias "HP" kasetes, apsilankykite svetainėje [www.hp.com/go/](http://www.hp.com/go/anticounterfeit) [anticounterfeit.](http://www.hp.com/go/anticounterfeit)

● Tinkamai įdėkite abi (juodo ir spalvoto rašalo) kasetes.

Išsamesnės informacijos žr. [Rašalo kasečių keitimas.](#page-81-0)

Patikrinkite kasečių rašalo lygį ir įsitikinkite, kad pakanka rašalo.

Rašalo lygio įspėjimai ir indikatoriai suteikia apytikrę informaciją tik įspėjimo tikslu.

Išsamesnės informacijos žr. [Apytikrio rašalo lygio patikrinimas.](#page-80-0)

- **PASTABA:** Kai pasirodo pranešimas apie žemą rašalo lygį, pasirūpinkite atsargine kasete, kad nereikėtų atidėti svarbių spausdinimo darbų. Neprivalote keisti kasetės, kol jus tenkina spausdinimo kokybė.
- Spausdintuvą visada išjunkite mygtuku ( $\uparrow$ ) ("Power" (maitinimas)), kad leistumėte spausdintuvui apsaugoti antgalius.

#### **Patarimai, kaip įdėti popierių**

Plačiau apie tai dar žr. [Popieriaus įdėjimas](#page-22-0).

- Užtikrinkite, kad popierius į dėklą būtų įdėtas tinkamai ir atitiktų tuo metu spausdintuve nustatytą popieriaus dydį. Uždarant dėklą jūsų paprašoma patvinti popieriaus dydį arba jį nustatyti. Išsamesnės informacijos žr. [Popieriaus įdėjimas](#page-22-0).
- Įdėkite pluoštą popieriaus (ne vieną lapą). Kad neįvyktų popieriaus strigtis, visas popierius pluošte turi būti tokio paties dydžio ir tipo.
- Jdėkite popierių spausdinamąja puse žemyn.
- Pasirūpinkite, kad į įvesties dėklą įdėtas popierius gulėtų lygiai ir kad jo kraštai nebūtų užlenkti arba įplėšti.
- Pakoreguokite įvesties dėklo popieriaus pločio kreiptuvus pristumkite juos prie popieriaus. Pasirūpinkite, kad kreiptuvai nesulankstytų popieriaus dėkle.

#### Patarimai, kaip nustatyti spausdintuvą ("Windows")

Norėdami pakeisti spausdintuvo numatytąsias nuostatas, spustelėkite "Print, Scan & Fax" (spausdinti, nuskaityti ir siųsti faksu), tada spustelėkite **"Set Preferences"** (nustatyti nuostatas) HP spausdintuvo programinėje įrangoje.

Priklausomai nuo jūsų operacinės sistemos, norėdami atidaryti spausdintuvo programinę įrangą, atlikite vieną iš šių veiksmų:

- **"Windows 8.1"**: Spustelėkite apatiniame kairiajame pradžios ekrano kampe esančią rodyklę, tada pasirinkite spausdintuvo pavadinimą.
- "Windows 8": Ekrane "Start" (pradžia) dešiniuoju pelės mygtuku spustelėkite tuščią ekrano sritį, programų juostoje spustelėkite **"All Apps"** (visos programos) ir tada spustelėkite piktogramą su spausdintuvo pavadinimu.
- "**Windows 7**", "**Windows Vista**" ir "**Windows XP**": Kompiuterio darbalaukyje spustelėkite **Start**  (pradžia), pasirinkite **All Programs** (visos programos), spustelėkite **HP**, spustelėkite spausdintuvo aplanką ir pasirinkite piktogramą su spausdintuvo pavadinimu.
- Norėdami pasirinkti spausdinamų puslapių skaičių lape, skirtuke **Layout** (išdėstymas) pasirinkite atitinkamą parinktį išskleidžiamajame sąraše **Pages per Sheet** (puslapių skaičius lape).
- Jeigu norite pakeisti puslapio padėtį, nustatykite tai savo naudojamoje sąsajoje.
- Norint peržiūrėti daugiau spausdinimo nuostatų, skirtuke **Layout** (išdėstymas) arba **Paper/Quality**  (popierius / kokybė) spustelėkite mygtuką **Advanced** (išplėstinis), kad pasirodytų dialogo langas **Advanced Options** (išplėstinės parinktys).
- **PASTABA:** Peržiūra **"Layout"** (išdėstymas) skirtuke negali parodyti jūsų pasirinkimo **"Pages per Sheet Layout"** (puslapių išdėstymas lape), **"Booklet"** (lankstinukas) arba **"Page Borders"** (puslapio kraštinės) išplečiamuosiuose sąrašuose.
	- **Print in Grayscale** (spausdinimas pilkais pustoniais): Leidžia jums spausdinti nespalvotus dokumentus naudojant tik juodą rašalą. Pasirinkite "**Black Ink Only**" (tik juodas rašalas) ir spustelėkite "OK" mygtuką.
	- **Puslapių išdėstymas lape**: Padeda nustatyti puslapių tvarką, jeigu spausdinate daugiau kaip du puslapius viename lape.
	- **Borderless Printing** (spausdinimas be apvado): Pasirinkite šią funkciją, kai norite spausdinti nuotraukas be apvado. Ši funkcija galima ne su visų rūšių popieriumi. Šalia parinkties pamatysite įspėjimo piktogramą, jeigu pasirinktas popieriaus tipas išskleidžiamajame sąraše **Media** (laikmena) nepalaikomas.
	- "**Preserve Layout**" (išlaikyti išdėstymą): Ši funkcija veikia tik su dvipusiu spausdinimu. Jeigu atvaizdas yra didesnis už spausdinamą sritį, pasirinkite šią funkciją, kad būtų nustatytas lapo turinio mastelis mažesnėms paraštėms, kad nebūtų sukuriami papildomi puslapiai.
	- "**HP Real Life Technologies**" (technologijos kasdieniam darbui): Ši funkcija glotnina ir paryškina atvaizdus ir grafinius elementus, taip pagerindami spausdinimo kokybę.
	- **"Booklet"** (brošiūra): Leidžia spausdinti kelių puslapių dokumentą kaip brošiūrą. Kiekvienoje lapo pusėje pateikiami du lapai, po to lapas sulenkiamas per pusę ir gali būti naudojamas kaip brošiūra. Iš išplečiamojo sąrašo pasirinkite įrišimo metodą ir spustelėkite "OK" (gerai).
		- "**Booklet-LeftBinding**" (brošiūros kairinis įrišimas): Ši įrišimo pusė sulenkus yra brošiūros kairėje pusėje. Pasirinkite šią parinktį, jeigu jūs skaitote iš kairės į dešinę.
		- "**Booklet-RightBinding**" (brošiūros dešininis įrišimas): Ši susiejimo pusė sulenkus yra brošiūros dešinėje pusėje. Pasirinkite šią parinktį, jeigu jūs skaitote iš dešinės į kairę.
	- **Page Borders (puslapio kraštinės)**: Leidžia pridėti kraštines puslapiams, jeigu spausdinate daugiau kaip du puslapius viename lape.
- Kad nustatydami spausdinimo nuostatas sutaupytumėte laiko, galite naudoti spausdinimo nuorodą. Spausdinimo nuorodoje saugomos parametrų vertės, kurios yra skirtos tam tikram atliekamam darbui, todėl galite nustatyti visas parinktis vienu paspaudimu. Norėdami ją naudoti, eikite į "Printing Shortcut" (spausdinimo nuoroda) skirtuką ir pasirinkite vieną spausdinimo nuorodą, tada spustelėkite "**OK**" (gerai).

Norint pridėti naują spausdinimo nuorodą, atlikus nustatymus "**Layout**" (išdėstymas) arba "**Paper/ Quality**" (popierius / kokybė) skirtuke, spustelėkite "**Printing Shortcut**" (spausdinimo nuoroda) skirtuką, spustelėkite "**Save As**" (išsaugoti kaip) ir įveskite pavadinimą, tada spustelėkite "**OK**" (gerai).

Jei norite pašalinti spausdinimo nuorodą, pasirinkite ją ir spustelėkite "Delete" (šalinti).

**PASTABA:** Negalite ištrinti numatytųjų spausdinimo nuorodų.

#### Patarimai, kaip nustatyti spausdintuvą ("OS X")

- **Spausdintuvo dialogo lange popieriaus, įdėto į spausdintuvą, dydį pasirinkite lange "Paper Size"** (Popieriaus dydis).
- **•** Spausdintuvo dialogo lango iškylančiame meniu pasirinkite "Paper Type/Quality" (Popieriaus tipas/ kokybė) skyrių pasirinkite atitinkamą popieriaus tipą.
- Jei norite spausdinti nespalvotą dokumentą naudodami vien juodą rašalą, iššokančiame meniu pasirinkite "Paper Type/Quality" (popieriaus rūšis / kokybė). Tada spustelėkite išskleidžiamą trikampį

"Color Options" (spalvų parinktys) ir iššokančiame meniu "Color" (spalva) pasirinkite **"Grayscale"** (pustoniai), tada pasirinkite "Black Print Cartridge Only" (tik juodo rašalo spausdinimo kasetė).

#### **Pastabos**

- Originalios "HP" rašalo kasetės suprojektuotos ir išbandytos su "HP" spausdintuvais ir popieriumi, kad visada pasiektumėte puikių rezultatų.
- **PASTABA:** "HP" negali garantuoti ne bendrovės "HP" pagamintų eksploatacinių medžiagų kokybės ir patikimumo. Spausdintuvo priežiūra ar taisymas, būtinas dėl ne "HP" eksploatacinių medžiagų naudojimo, nėra garantinė priežiūra.

Jei manote, kad įsigijote originalias "HP" kasetes, apsilankykite svetainėje [www.hp.com/go/](http://www.hp.com/go/anticounterfeit) [anticounterfeit.](http://www.hp.com/go/anticounterfeit)

- Rašalo lygio įspėjimai ir indikatoriai suteikia apytikrę informaciją tik įspėjimo tikslu.
- **PASTABA:** Kai pasirodo pranešimas apie žemą rašalo lygį, pasirūpinkite atsargine kasete, kad nereikėtų atidėti svarbių spausdinimo darbų. Neprivalote keisti kasetės, kol jus tenkina spausdinimo kokybė.

## **Kaip spausdinti naudojant "AirPrint™"**

Spausdinimą naudojant "Apple AirPrint" palaiko "iOS 4.2" ir "Mac OS X 10.7" arba vėlesnes versijas. Naudokite "AirPrint" belaidžiu ryšiu spausdindami į spausdintuvą iš "iPad" ("iOS 4.2"), "iPhone" ("3GS" arba vėlesnė versija) arba "iPod touch" (trečios arba vėlesnės kartos) šiomis mobiliosiomis programomis:

- ",Mail
- "Photos"
- ..Safari"
- Palaikomos trečiųjų šalių programos, pvz., "Evernote"

Prieš naudodami "AirPrint" šiuos įrenginio dalykus:

- spausdintuvas turi būti prijungtas prie to paties tinklo kaip ir "AirPrint" funkciją palaikantis įrenginys. Jei norite sužinoti daugiau informacijos apie "AirPrint" naudojimą ir apie su "AirPrint" suderinamus HP gaminius, eikite į [www.hp.com/go/mobileprinting](http://www.hp.com/go/mobileprinting) .
- Įdėkite popierių, kuris atitinka spausdintuvo popieriaus dydžio nustatymus (daugiau informacijos žr. [Popieriaus įdėjimas\)](#page-22-0). Tiksliai nustačius įdėto popieriaus dydį mobilusis įrenginys žinos, kokio dydžio popierius bus naudojamas spausdinti.

# **4 Kopijavimas ir nuskaitymas**

- **Kopijuoti**
- ["Scan" \(nuskaityti\)](#page-46-0)

## **Kopijuoti**

#### **Kaip kopijuoti dokumentus**

- **1.** Patikrinkite, ar pagrindiniame dėkle yra pakankamai popieriaus lapų. Išsamesnės informacijos rasite skyriuje [Popieriaus įdėjimas](#page-22-0).
- **2.** Originalą padėkite ant skaitytuvo stiklo spausdinamąja puse žemyn arba įdėkite į dokumentų tiektuvą spausdinamąja puse aukštyn.

Išsamesnės informacijos rasite skyriuje [Originalo padėjimas ant skaitytuvo stiklo](#page-27-0) arba [Į dokumentų](#page-27-0)  [tiektuvą įdėkite dokumentų originalus..](#page-27-0)

- **3.** Spausdintuvo valdymo skydelyje palieskite "Copy" (Kopijuoti).
- **4.** Slinkite aukštyn arba žemyn, kad nustatytumėte kopijų skaičių.
	- **PATARIMAS:** Norėdami šias nuostatas įrašyti kaip numatytąsias būsimiems darbams, spausdintuvo valdymo skydelio ekrane palieskite "Copy" (Kopijuoti), palieskite ( Kopijavimo nuostatos ), tada palieskite "Save Current Settings" (*jrašyti esamas nuostatas*).
- **5.** Palieskite **Nespalvotai** arba **Spalvotai** , kad pradėtumėte kopijavimą.

#### **Kopijavimo parametrai**

Galite pritaikyti kopijavimo užduotis naudodami įvairias nuostatas, pasiekiamas per spausdintuvo valdymo skydelį.

Meniu **"Copy"** (kopijuoti) palieskite ( **Kopijavimo nuostatos** ) ir pakeiskite pageidaujamas nuostatas.

- **Dvipusis**
- "ID Card Copy" (asmens tapatybės kortelės kopija)
- "Quality" (kokybė)
- Šviesiau / tamsiau
- Keisti dydį
- Gretinti
- "Margin Shift" (paraštės poslinkis)
- "Enhancements" (pagerinimai)
- Įrašyti esamas nuostatas
- Atkurti nustatymus

## <span id="page-46-0"></span>**"Scan" (nuskaityti)**

Galite nuskaityti dokumentus, nuotraukas ir kitas popieriaus rūšis bei siųsti juos į įvairias paskirties vietas, pvz., į kompiuterį arba el. paštu.

Nuskaitydami dokumentus su HP spausdintuvo programine įranga galite nuskaityti ieškomu ir redaguojamu formatu.

Nuskaitant originalą be apvadų, naudokite ne dokumentų tiektuvą, o skaitytuvo stiklą.

**PASTABA:** Tam tikros nuskaitymo funkcijos galimos tik įdiegus HP spausdintuvo programinę įrangą.

- **PATARIMAS:** Jei skaitant dokumentus iškilo problemų, žr. [Nuskaitymo problemų sprendimas](#page-109-0).
	- Skaitymas į kompiuterį
	- [Nuskaitymas į atminties įtaisą](#page-48-0)
	- [Nuskaityti į el. paštą](#page-48-0)
	- [Nuskaitymas naudojantis "Webscan" funkcija](#page-50-0)
	- [Dokumentų skaitymas taisomo teksto formatu](#page-50-0)

### **Skaitymas į kompiuterį**

Prieš nuskaitydami į kompiuterį, įsitikinkite, kad jau įdiegta HP rekomenduojama spausdintuvo programinė įranga. Spausdintuvas ir kompiuteris turi būti sujungti ir įjungti.

Be to, naudojant kompiuterį su "Windows" sistema, spausdintuvo programinė įranga turi veikti prieš nuskaitant.

HP spausdintuvo programinę įrangą taip pat galite naudoti dokumentus nuskaitydami redaguojamo teksto formatu. Išsamesnės informacijos žr. [Dokumentų skaitymas taisomo teksto formatu](#page-50-0).

#### **Nuskaitymo į kompiuterį funkcijos įjungimas ("Windows")**

Nuskaitymo į kompiuterį funkcija įjungta pagal numatytuosius gamyklinius nustatymus. Jei ši funkcija išjungta ir vėl norite ją įjungti (naudodami eterneto kabelį arba belaidį ryšį), vadovaukitės šiais nurodymais.

- **1.** Paleiskite HP spausdintuvo programinę įrangą.
- **2.** Eikite į "Scan" (Nuskaityti) skyrių.
- **3.** Pasirinkite "Manage Scan to Computer" (tvarkyti nuskaitymą į kompiuterį).
- **4.** Spustelėkite "Enable" (įjungti).

#### **Nuskaitymo į kompiuterį funkcijos įjungimas ("OS X")**

Nuskaitymo į kompiuterį funkcija įjungta pagal numatytuosius gamyklinius nustatymus. Jei funkcija išjungta ir norite ją vėl įjungti, vadovaukitės šiais nurodymais.

- **1.** liunkite HP priemone.
- **2.** Ties "Scan Settings" (nuskaitymo nuostatos), spustelėkite "Scan to Computer" (nuskaityti į kompiuterį).
- **3.** Įsitikinkite, kad pasirinkta **"Enable Scan to Computer"** (įjungti nuskaitymą į kompiuterį).

#### **Originalo nuskaitymas, naudojant spausdintuvo valdymo skydelį**

**1.** Originalą padėkite ant skaitytuvo stiklo spausdinamąja puse žemyn arba įdėkite į dokumentų tiektuvą spausdinamąja puse aukštyn.

Plačiau apie tai žr. skyriuje [Originalo padėjimas ant skaitytuvo stiklo](#page-27-0) arba [Į dokumentų tiektuvą įdėkite](#page-27-0)  [dokumentų originalus..](#page-27-0)

- **2.** Palieskite "Scan" (Nuskaityti), tada pasirinkite Computer (kompiuteris).
- **3.** Palieskite kompiuterį, į kurį norite nuskaityti.
- **4.** Pasirinkite norimą nuskaitymo aprašą.
- **5.** Palieskite "Start Scan" (Pradėti nuskaityti).

#### **Originalo nuskaitymas, naudojant HP spausdintuvo programinę įrangą ("Windows")**

**1.** Originalą padėkite ant skaitytuvo stiklo spausdinamąja puse žemyn arba įdėkite į dokumentų tiektuvą spausdinamąja puse aukštyn.

Plačiau apie tai žr. skyriuje [Originalo padėjimas ant skaitytuvo stiklo](#page-27-0) arba [Į dokumentų tiektuvą įdėkite](#page-27-0)  [dokumentų originalus..](#page-27-0)

- **2.** Atsižvelgiant į jūsų operacinę sistemą, atlikite vieną iš šių veiksmų:
	- **"Windows 8.1"**: Spustelėkite apatiniame kairiajame pradžios ekrano kampe esančią rodyklę, tada pasirinkite spausdintuvo pavadinimą.
	- "**Windows 8**": Ekrane "Start" (pradžia) dešiniuoju pelės mygtuku spustelėkite tuščią ekrano sritį, programų juostoje spustelėkite **"All Apps"** (visos programos) ir tada spustelėkite piktogramą su spausdintuvo pavadinimu.
	- "**Windows 7**", "**Windows Vista**" ir "**Windows XP**": Kompiuterio darbalaukyje spustelėkite **Start**  (pradžia), pasirinkite **All Programs** (visos programos), spustelėkite **HP**, spustelėkite spausdintuvo aplanką ir pasirinkite piktogramą su spausdintuvo pavadinimu.
- 3. Spustelėkite "Print, Scan & Fax" (spausdinti, nuskaityti ir siųsti faksu) piktogramą, tada pasirinkite **"Scan a Document or Photo"** (nuskaityti dokumentą arba nuotrauką).
- **4.** Nuorodų meniu pasirinkite reikiamą nuskaitymo pobūdį ir spustelėkite mygtuką "**Scan**" (nuskaityti).
	- **PASTABA:** Pasirinkę "**Show Scan Preview**" (nuskaitomo vaizdo peržiūra) galėsite nuskaitytą vaizdą koreguoti peržiūros ekrane.
- **5.** Pasirinkite "Save" (įrašyti) jeigu norite palikti programą veikiančią, kad galėtumėte dar kartą nuskaityti arba pasirinkite "**Done**" (atlikta), jeigu norite išeiti iš programos.

Įrašius nuskaitytą vaizdą, "Windows Explorer" atidaro katalogą, kuriame vaizdas įrašytas.

#### Originalo nuskaitymas, naudojant HP spausdintuvo programinę įrangą ("OS X")

**1.** Peleiskite "HP Scan" ("HP" nuskaitymas).

"HP Scan" priemonė yra "**Applications**"/"**Hewlett-Packard**" (Taikomosios programos/"Hewlett-Packard") aplanke, esančiame standžiojo disko pagrindiniame lygmenyje.

- **2.** Spustelėkite "Scan" (Nuskaityti).
- **3.** Pasirinkite norimą nuskaitymo profilį ir vykdykite ekrane pateiktus nurodymus.

### <span id="page-48-0"></span>**Nuskaitymas į atminties įtaisą**

Tiesiogiai į USB atmintinę galima nuskaityti naudojant spausdintuvo valdymo skydelį (nesinaudojant kompiuteriu) arba su spausdintuvu įdiegtą HP spausdintuvo programinę įrangą.

**PASTABA:** HP programinę įrangą taip pat galite naudoti dokumentus nuskaitydami keičiamo teksto formatu. Išsamesnės informacijos žr. skyriuje [Dokumentų skaitymas taisomo teksto formatu](#page-50-0).

#### **Originalo nuskaitymas į atminties įtaisą naudojant spausdintuvo valdymo skydelį**

**1.** Originalą padėkite ant skaitytuvo stiklo spausdinamąja puse žemyn arba įdėkite į dokumentų tiektuvą spausdinamąja puse aukštyn.

Plačiau apie tai žr. skyriuje [Originalo padėjimas ant skaitytuvo stiklo](#page-27-0) arba Į dokumentų tiektuvą įdėkite [dokumentų originalus..](#page-27-0)

- **2.** Įstatykite USB atmintinę. Išsamesnės informacijos žr. [Įstatykite USB atmintinę.](#page-28-0)
- **3.** Palieskite "Scan" (Nuskaityti), tada pasirinkite Memory Device (atminties įtaisas).
- **4.** Jei reikia, pakeiskite nuskaitymo parinktis.
- **5.** Palieskite "Start Scan" (Pradėti nuskaityti).

### **Nuskaityti į el. paštą**

"Scan-to-Email" (nuskaitymas į el. paštą) programa leidžia greitai nuskaityti ir nurodytiems gavėjams el. paštu siųsti nuotraukas arba dokumentus tiesiai iš "HP e-All-in-One" spausdintuvo. Galite nustatyti savo el. pašto adresus, prisijungti prie savo paskyrų su pateiktais PIN kodais ir nuskaityti bei el. paštu siųsti savo dokumentus.

Šiame skyriuje aprašomos tokios temos:

- Funkcijos "Scan to E-mail" (nuskaitymas į el. paštą) sąranka
- [Funkcijos "Scan to Email" \(nuskaitymas į el. paštą\) naudojimas](#page-49-0)
- [Paskyrų nustatymų keitimas](#page-49-0)

#### **Funkcijos "Scan to E-mail" (nuskaitymas į el. paštą) sąranka**

#### **Funkcijos "Scan to E-mail" (nuskaitymas į el. paštą) sąranka**

- **1.** Spausdintuve įjunkite žiniatinklio tarnybas. Išsamesnės informacijos rasite skyriuje [Tinklo paslaugų](#page-76-0)  [nustatymas.](#page-76-0)
- **2.** Palieskite **Scan** (nuskaityti), o tada palieskite **Email** (el. paštas).
- **3.** Ekrane "Welcome" (sveiki) palieskite "Continue" (tęsti).
- **4.** Palieskite **"Email:** (el. paštas) laukelį, kad įvestumėte savo el. pašto adresą, tada palieskite **"Done"**  (atlikta).
- **5.** Palieskite **..Continue**" (testi).
- 6. PIN kodas bus išsiųstas jūsų įvestu el. pašto adresu. Palieskite "Continue" (tęsti).
- **7.** Palieskite "PIN" (PIN kodas), kad įvestumėte PIN kodą, tada palieskite "Done" (atlikta).
- **8.** Palieskite **"Store Email"** (saugoti el. paštą) arba **"Auto-login"** (automatinis prisijungimas), atsižvelgiant į tai, kaip pageidaujate saugoti savo prisijungimo informaciją spausdintuve.
- **9.** Pasirinkite nuskaitymo tipą paliesdami "Photo" (nuotrauka) arba "Document".(dokumentas).

<span id="page-49-0"></span>**10.** Nuotraukoms pasirinkite nuskaitymo nuostatas ir palieskite "Continue" (tęsti).

Dokumentams tęskite atlikdami kitą veiksmą.

- **11.** Patikrinkite el. pašto informaciją ir palieskite "Continue" (tęsti).
- **12.** Palieskite **"Scan to Email"** (nuskaityti į el. paštą).
- **13.** Baigus nuskaityti palieskite **"OK"** (gerai), tada palieskite **"Yes"** (taip) norėdami siųsti kitą el. laišką, arba **"No"** (ne) norėdami baigti.

### **Funkcijos "Scan to Email" (nuskaitymas į el. paštą) naudojimas**

#### **Funkcijos "Scan to E-mail" (nuskaitymas į el. paštą) naudojimas**

- **1.** Originalą padėkite ant skaitytuvo stiklo spausdinamąja puse žemyn arba įdėkite į dokumentų tiektuvą spausdinamąja puse aukštyn. Išsamesnės informacijos rasite skyriuje [Originalo padėjimas ant](#page-27-0) [skaitytuvo stiklo](#page-27-0) arba [Į dokumentų tiektuvą įdėkite dokumentų originalus.](#page-27-0).
- **2.** Palieskite **Scan** (nuskaityti), o tada palieskite **Email** (el. paštas).
- **3.** Valdymo skydelio ekrane pasirinkite paskyrą, pasirinkite norimą naudoti paskyrą ir palieskite **"Continue"** (tęsti).
- **PASTABA:** Pasirinkite "My account is not listed" (mano paskyros sąraše nėra), jei neturite paskyros. Būsite paraginti įvesti savo el. pašto adresą ir gausite PIN kodą.
- **4.** Jei būsite paraginti, įveskite PIN.
- **5.** Pasirinkite nuskaitymo tipą paliesdami "Photo" (nuotrauka) arba "Document".(dokumentas).
- **6.** Nuotraukoms pasirinkite nuskaitymo nuostatas ir palieskite "**Continue**" (tęsti).

Dokumentams tęskite atlikdami kitą žingsnį.

- **7.** Jei norite pridėti arba pašalinti gavėjus, palieskite "Modify Recipient(s)" (keisti gavėją (-us) ir baigę palieskite "Done" (atlikta).
- 8. Patikrinkite el. pašto informaciją ir palieskite "Continue" (tęsti).
- **9.** Palieskite "Scan to Email" (nuskaityti į el. paštą).
- **10.** Baigus nuskaityti palieskite **"OK"** (gerai), tada palieskite **"Yes"** (taip) norėdami siųsti kitą el. laišką, arba **"No"** (ne) norėdami baigti.

#### **Paskyrų nustatymų keitimas**

#### **Keisti paskyrų nustatymus**

- **1.** Palieskite **Scan** (nuskaityti), o tada palieskite **Email** (el. paštas).
- **2.** Valdymo skydelio ekrane pasirinkite paskyrą, pasirinkite norimą keisti paskyrą ir palieskite "Modify" (keisti).
- **3.** Pasirinkite norimas keisti nuostatas ir vadovaukitės ekrane pateiktais raginimais.
	- "Auto-login" (automatinis prisijungimas)
	- "Store Email" (saugoti el. paštą)
	- Pašalinti iš sąrašo
- Keisti PIN kodą
- Šalinti paskyrą

### <span id="page-50-0"></span>**Nuskaitymas naudojantis "Webscan" funkcija**

"Webscan" – tai integruoto žiniatinklio serverio funkcija, leidžianti nuskaityti nuotraukas ir dokumentus iš jūsų spausdintuvo į kompiuterį, naudojant interneto naršyklę.

Ši funkcija galima, net jeigu jūsų kompiuteryje nėra įdiegtos spausdintuvo programinės įrangos.

Išsamesnės informacijos rasite skyriuje [Integruotasis tinklo serveris.](#page-92-0)

**PASTABA:** "Webscan" funkcija išjungta pagal numatytuosius parametrus. Šią funkciją galite įjungti naudoti integruotąjį tinklo serverį (EWS).

Jeigu negalite EWS jjungti "Webscan", galbūt jį išjungė tinklo administratorius. Norėdami gauti daugiau informacijos susisiekite su savo tinklo administratoriumi arba jūsų tinklą sujungusiu asmeniu.

#### **"Webscan" funkcijos įjungimas**

- **1.** Atidarykite integruotąjį tinklo serverį. Išsamesnės informacijos rasite skyriuje [Integruotasis tinklo](#page-92-0)  [serveris.](#page-92-0)
- **2.** Spustelėkite skirtuką "Settings" (Nuostatos).
- **3.** Skyriuje **"Security"** (saugumas) spustelėkite **"Administrator Settings"** (administratoriaus nuostatos).
- **4.** Norėdami įjungti funkciją "Webscan", pasirinkite **Webscan**.
- **5.** Spustelėkite **Apply** (taikyti) ir spustelėkite **OK (gerai)** .

#### **Skaitymas naudojant funkciją "Webscan"**

Nuskaitant su "Webscan" galima naudoti pagrindines nuskaitymo parinktis. Norėdami papildomų nuskaitymo parinkčių arba funkcijų, nuskaitykite naudodami HP spausdintuvo programinę įrangą.

**1.** Originalą padėkite ant skaitytuvo stiklo spausdinamąja puse žemyn arba įdėkite į dokumentų tiektuvą spausdinamąja puse aukštyn.

Plačiau apie tai žr. skyriuje [Originalo padėjimas ant skaitytuvo stiklo](#page-27-0) arba [Į dokumentų tiektuvą įdėkite](#page-27-0)  [dokumentų originalus..](#page-27-0)

- **2.** Atidarykite integruotąjį tinklo serverį. Išsamesnės informacijos rasite skyriuje [Integruotasis tinklo](#page-92-0)  [serveris.](#page-92-0)
- **3.** Spustelėkite skirtuką "Scan" (Nuskaityti).
- **4.** Kairėje srityje spustelėkite **"Webscan"**, nustatykite norimas nuostatas ir spustelėkite **"Start Scan"**  (Pradėti nuskaityti).
- **PATARIMAS:** Kad galėtumėte dokumentą nuskaityti kaip taisomą tekstą, turite įdiegti HP programinę įrangą. Išsamesnės informacijos rasite skyriuje Dokumentų skaitymas taisomo teksto formatu.

### **Dokumentų skaitymas taisomo teksto formatu**

Skaitydami dokumentus galite naudoti HP programinę įrangą dokumentams nuskaityti formatu, kuriame galite ieškoti, kopijuoti, įklijuoti ir redaguoti. Tai suteikia galimybę redaguoti laiškus, laikraščių iškarpas ir daugybę kitų dokumentų.

Dokumentų nuskaitymas redaguojamo teksto formatu

[Rekomendacijos dokumentų nuskaitymui taisomo teksto formatu.](#page-52-0)

#### <span id="page-51-0"></span>**Dokumentų nuskaitymas redaguojamo teksto formatu**

Nuskaitydami dokumentus taisomo teksto formatu, laikykitės toliau pateiktų rekomendacijų.

#### **Dokumentų nuskaitymas taisomo teksto formatu ("Windows")**

**1.** Originalą padėkite ant skaitytuvo stiklo spausdinamąja puse žemyn arba įdėkite į dokumentų tiektuvą spausdinamąja puse aukštyn.

Plačiau apie tai žr. skyriuje [Originalo padėjimas ant skaitytuvo stiklo](#page-27-0) arba [Į dokumentų tiektuvą įdėkite](#page-27-0)  [dokumentų originalus..](#page-27-0)

- **2.** Priklausomai nuo jūsų operacinės sistemos, atlikite vieną iš šių veiksmų:
	- **"Windows 8.1"**: Spustelėkite apatiniame kairiajame pradžios ekrano kampe esančią rodyklę, tada pasirinkite spausdintuvo pavadinimą.
	- "**Windows 8**": Ekrane "Start" (pradžia) dešiniuoju pelės mygtuku spustelėkite tuščią ekrano sritį, programų juostoje spustelėkite **"All Apps"** (visos programos) ir tada spustelėkite piktogramą su spausdintuvo pavadinimu.
	- "**Windows 7**", "**Windows Vista**" ir "**Windows XP**": Kompiuterio darbalaukyje spustelėkite **Start**  (pradžia), pasirinkite **All Programs** (visos programos), spustelėkite **HP**, spustelėkite spausdintuvo aplanką ir pasirinkite piktogramą su spausdintuvo pavadinimu.
- **3.** Spustelėkite **"Print, Scan & Fax"** (spausdinti, nuskaityti ir siųsti faksu) piktogramą, tada pasirinkite **"Scan a Document or Photo"** (nuskaityti dokumentą arba nuotrauką).
- **4.** Pasirinkite redaguojamo teksto tipą, kurį norite naudoti nuskaitant:

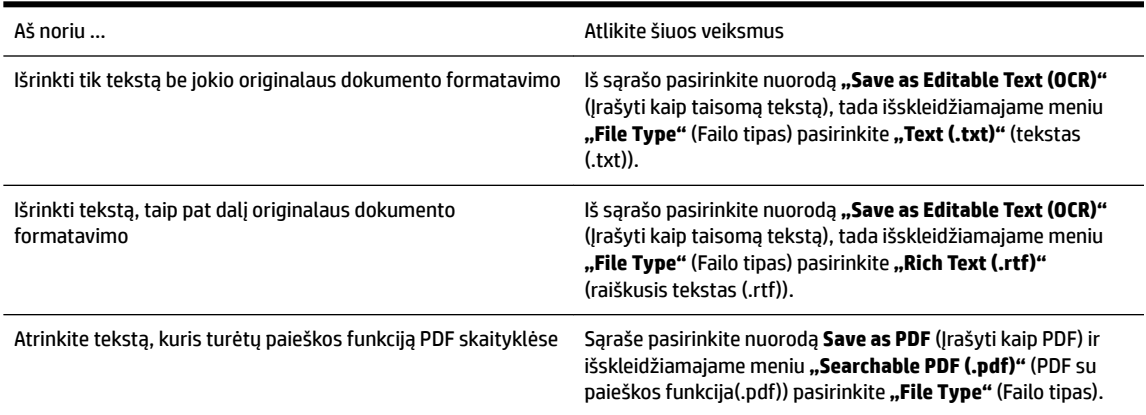

**5.** Spustelėkite "Scan" (Nuskaityti) ir vykdykite ekrane pateikiamus nurodymus.

#### **Dokumentų nuskaitymas taisomo teksto formatu ("OS X")**

**1.** Originalą padėkite ant skaitytuvo stiklo spausdinamąja puse žemyn arba įdėkite į dokumentų tiektuvą spausdinamąja puse aukštyn.

Plačiau apie tai žr. skyriuje [Originalo padėjimas ant skaitytuvo stiklo](#page-27-0) arba [Į dokumentų tiektuvą įdėkite](#page-27-0)  [dokumentų originalus..](#page-27-0)

**2.** Peleiskite "HP Scan" ("HP" nuskaitymas).

"HP Scan" priemonė yra "**Applications**"/"**Hewlett-Packard**" (Taikomosios programos/"Hewlett-Packard") aplanke, esančiame standžiojo disko pagrindiniame lygmenyje.

- <span id="page-52-0"></span>**3.** Spustelėkite mygtuką **Scan** (nuskaityti). Atsidarys dialogo langas, kuriame galite patvirtinti nuskaitymo prietaisą ir nuskaitymo parinktis..
- **4.** Kad pabaigtumėte nuskaitymą, vadovaukitės ekrane pateiktomis instrukcijomis.
- **5.** Nuskaičius visus lapus, pasirinkite **File** (rinkmenos) meniu funkciją **Save** (išsaugoti). Atsidarys dialogo langas Save (išsaugoti).
- **6.** Pasirinkite taisomo teksto tipą.

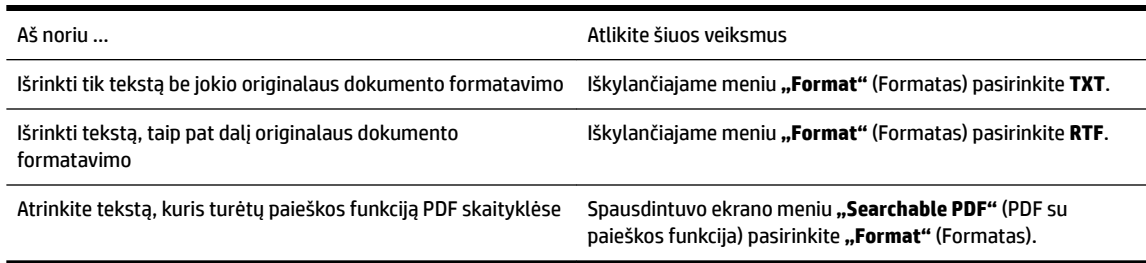

**7.** Spustelėkite **Save** (įrašyti).

#### **Rekomendacijos dokumentų nuskaitymui taisomo teksto formatu.**

Kad programinė įranga galėtų sėkmingai konvertuoti dokumentus, atlikite toliau išvardytus veiksmus.

#### ● **Pasirūpinkite, kad skaitytuvo stiklas arba dokumentų tiektuvo langas būtų švarūs.**

Spausdintuvu skaitant dokumentą, kartu gali būti nuskaitomi ir ant skaitytuvo stiklo arba dokumentų tiektuvo lango esantys nešvarumai ar dulkės, todėl gali nepavykti programine įranga dokumento paversti taisomu tekstu.

#### ● **Pasirūpinkite, kad dokumentas būtų tinkamai įdėtas.**

Įsitikinkite, kad originalas įdėtas tinkamai ir kad dokumentas nebūtų pakreiptas. Išsamesnės informacijos rasite skyriuje [Originalo padėjimas ant skaitytuvo stiklo](#page-27-0) arba [Į dokumentų tiektuvą įdėkite](#page-27-0)  [dokumentų originalus..](#page-27-0)

#### ● **Pasirūpinkite, kad dokumento tekstas būtų aiškus.**

Norint sėkmingai paversti dokumentą taisomu tekstu, originalas turi būti aiškus ir kokybiškas.

Programine įranga gali nepavykti sėkmingai konvertuoti dokumento dėl toliau išvardytų priežasčių.

- Blyškus arba susiraukšlėjęs originalo tekstas.
- Tekstas per smulkus.
- Pernelyg sudėtinga dokumento struktūra.
- Tarp teksto ženklų pernelyg maži tarpai. Pavyzdžiui, jei programine įranga konvertuojamame tekste trūksta ženklų arba jei sujungti, "rn" gali būti traktuojama kaip "m".
- Tekstas spalvotame fone. Dėl spalvoto fono priekiniame plane esantys vaizdai gali per daug susilieti.

#### Pasirinkite tinkamą profilj.

Įsitikinkite, kad pasirinkote nuorodą ar išankstinę parinktį, kuri leidžia nuskaityti kaip taisomą tekstą. Šiose parinktyse nustatytos nuskaitymo nuostatos geriausiai tinka OCR nuskaitymo kokybei užtikrinti.

**"Windows"**: Naudokite nuorodas **"Editable Text (OCR)"** (redaguojamas tekstas (OCR) arba **"Save as PDF"** (įrašyti kaip PDF).

"OS X": Naudokite išankstinę parinktį "Documents" (dokumentai).

#### ● **Įrašykite failą tinkamu formatu.**

Jei norite tik atrinkti tekstą iš dokumento be jokio originalaus dokumento formatavimo, pasirinkite paprasto teksto formatą, pvz., "Text (.txt)" (tekstas(.txt) arba "TXT".

Jei norite atrinkti tekstą ir dalį originalaus dokumento formatavimo, pasirinkite raiškiojo teksto formatą, pvz., "Rich Text (.rtf)" (raiškusis tekstas (.rtf) arba RTF) arba PDF formatą su paieškos funkcija, pvz., **"Searchable PDF (.pdf)"** (PDF su paieškos funkcija(.pdf)) arba **"Searchable PDF"** (PDF su paieškos funkcija).

# <span id="page-54-0"></span>**5 Faksogramų siuntimas**

Su spausdintuvu galite siųsti ir gauti spalvotas ir nespalvotas faksogramas. Galima suplanuoti faksogramas išsiųsti vėliau ir nustatyti telefonų knygos kontaktus, kad faksogramas dažniausiai naudojamais numeriais būtų galima siųsti greitai ir paprastai. Spausdintuvo valdymo skydelyje galite nustatyti daugelį fakso parinkčių, pvz., siunčiamų faksogramų skyrą ar šviesumo ir tamsumo kontrastą.

**PASTABA:** Prieš pradėdami siųsti faksu patikrinkite, ar tinkamai nustatėte spausdintuvą faksogramų siuntimui. Patikrinti, ar faksas teisingai nustatytas, galite per spausdinimo valdymo skydelį paleidę fakso sąrankos patikrą.

Daugiau sužinokite apie faksogramų sąranką ir bandymą. [Spustelėkite čia, kad prisijungtumėte prie interneto](http://h20180.www2.hp.com/apps/Nav?h_pagetype=s-924&h_client=s-h-e004-01&h_keyword=lp70048-all-OJ6800&h_lang=lt&h_cc=lt) [ir gautumėte daugiau informacijos](http://h20180.www2.hp.com/apps/Nav?h_pagetype=s-924&h_client=s-h-e004-01&h_keyword=lp70048-all-OJ6800&h_lang=lt&h_cc=lt).

- Siųsti faksogramą
- [Priimti faksogramą](#page-58-0)
- [Telefonų knygos kontaktų nustatymas](#page-64-0)
- [Fakso nuostatų keitimas](#page-67-0)
- [Fakso ir skaitmeninės telefono ryšio paslaugos](#page-71-0)
- [Faksograma interneto protokolu](#page-71-0)
- [Ataskaitų spausdinimas](#page-72-0)

## **Siųsti faksogramą**

Faksogramą galite siųsti keliais būdais, atsižvelgiant į jūsų situaciją arba poreikius.

- Standartinės faksogramos siuntimas
- [Standartinės faksogramos siuntimas iš kompiuterio](#page-55-0)
- [Faksogramos siuntimas iš telefono](#page-56-0)
- [Siųsti faksogramą stebint numerio rinkimą](#page-56-0)
- [Faksogramos siuntimas iš atminties](#page-57-0)
- [Faksogramos siuntimas keliems adresatams](#page-57-0)
- [Siųskite faksogramą esant klaidų taisymo režimui](#page-58-0)

### **Standartinės faksogramos siuntimas**

Naudodamiesi spausdintuvo valdymo skydeliu galite nesudėtingai siųsti vieno ar kelių puslapių nespalvotą arba spalvotą faksogramą.

**PASTABA:** Jei jums reikia atspausdinto patvirtinimo apie tai, kad jūsų faksogramos išsiųstos sėkmingai, turi būti įjungtas fakso patvirtinimas.

#### <span id="page-55-0"></span>**Standartinės faksogramos siuntimas naudojantis spausdintuvo valdymo skydeliu**

**1.** Originalą padėkite ant skaitytuvo stiklo spausdinamąja puse žemyn arba įdėkite į dokumentų tiektuvą spausdinamąja puse aukštyn.

Plačiau apie tai žr. skyriuje [Originalo padėjimas ant skaitytuvo stiklo](#page-27-0) arba [Į dokumentų tiektuvą įdėkite](#page-27-0)  [dokumentų originalus..](#page-27-0)

- **2.** Spausdintuvo valdymo skydelyje palieskite "**Fax"** (Siųsti faksogramą).
- **3.** Palieskite "Send Now" (siųsti dabar).
- **4.** Įveskite fakso numerį klaviatūra.
	- **PATARIMAS:** Norėdami fakso numeryje įvesti pauzę, kiek reikia kartų palieskite mygtuką **\*** tol, kol ekrane pasirodys brūkšnys (**-**).
- **5.** Paspauskite **Nespalvotai** arba **Spalvotai** .

Jei spausdintuvas nustato, kad į dokumentų tiektuvą yra įdėtas originalas, jis išsiunčia dokumentą jūsų įvestu numeriu.

**PATARIMAS:** Jeigu adresatas praneša apie jūsų išsiųstos faksogramos kokybės problemas, bandykite pakeisti faksogramos skyrą arba kontrastą.

### **Standartinės faksogramos siuntimas iš kompiuterio**

Dokumentą galite faksu siųsti tiesiai iš savo kompiuterio, prieš tai jo neišspausdinę.

Jei norite naudoti šią funkciją, įsitikinkite, kad savo kompiuteryje esate įdiegę HP spausdintuvo programinę įrangą, spausdintuvas prijungtas prie veikiančios telefono linijos ir fakso funkcija yra nustatyta bei veikia tinkamai.

#### Standartinės faksogramos siuntimas iš kompiuterio ("Windows")

- **1.** Savo kompiuteryje atverkite dokumentą, kurį norite siųsti faksu.
- **2.** Meniu "File" (failas) spustelėkite "Print" (spausdinti).
- **3.** Sąraše "Name" (pavadinimas) pasirinkite spausdintuvą, kurio pavadinime yra "fax" (faksas).
- **4.** Norėdami keisti parametrus (pvz., pasirinkti, ar dokumentą siųsti kaip nespalvotą, ar spalvotą faksogramą), spustelėkite mygtuką, kuriuo atidaromas dialogo langas "**Properties**" (ypatybės). Priklausomai nuo taikomosios programos šis mygtukas gali vadintis "**Properties**" (ypatybės), "Options" (parinktys), "**Printer Setup**" (spausdintuvo sąranka), "**Printer**" (spausdintuvas) arba "**Preferences**" (nuostatos).
- **5.** Pakeitę bet kokius parametrus spustelėkite **OK** (Gerai).
- **6.** Spustelėkite "**Print**" (spausdinti) arba "OK" (gerai).
- **7.** Įveskite fakso numerį ir kitą gavėjo informaciją, pakeiskite visus kitus fakso parametrus ir spustelėkite "**Send Fax**" (siųsti faksogramą). Spausdintuvas pradeda rinkti fakso numerį ir siųsti faksu dokumentą.

#### Standartinės faksogramos siuntimas iš kompiuterio ("OS X")

- **1.** Savo kompiuteryje atverkite dokumentą, kurį norite siųsti faksu.
- **2.** Programinės įrangos meniu **File** (failas) spustelėkite **Print** (spausdinti).
- **3.** Pasirinkite spausdintuvą, kurio pavadinime yra **"(Fax)"** (faksas).
- <span id="page-56-0"></span>**4.** Įveskite fakso numerį arba vardą iš kontaktų sąrašo, kuriam priskirtas fakso numerio įrašas.
- **5.** Kai baigėte pildyti faksogramos siuntimo informaciją, spustelėkite "**Fax**" (faksas).

### **Faksogramos siuntimas iš telefono**

Faksogramą siųsti galite naudodami telefono plėtinį. Tai jums leis pasikalbėti su numatytu gavėju prieš išsiunčiant faksogramą.

#### **Faksogramos siuntimas iš dubliuojančio telefono**

**1.** Originalą padėkite ant skaitytuvo stiklo spausdinamąja puse žemyn arba įdėkite į dokumentų tiektuvą spausdinamąja puse aukštyn.

Plačiau apie tai žr. skyriuje [Originalo padėjimas ant skaitytuvo stiklo](#page-27-0) arba [Į dokumentų tiektuvą įdėkite](#page-27-0)  [dokumentų originalus..](#page-27-0)

**2.** Telefono, kuris prijungtas prie spausdintuvo, klaviatūra surinkite numerį.

Jei gavėjas atsako į telefono skambutį, informuokite jį, kad išgirdęs fakso tonus turi gauti faksogramą savo fakso aparatu. Jei į skambutį atsiliepia fakso aparatas, iš gaunančio fakso aparato išgirsite fakso tonus.

- **3.** Spausdintuvo valdymo skydelyje palieskite "Fax" (Siųsti faksogramą).
- **4.** Paliesti "Send and Receive" (siysti ir gauti).
- **5.** Palieskite "Send Fax" (siųsti faksogramą).
- 6. Jei originalus dokumentas uždėtas ant skaitytuvo stiklo, palieskite "Use Glass" (naudoti stiklą).
- **7.** Kai būsite pasirengę siųsti faksogramą, palieskite **Nespalvotai** arba **Spalvotai** .
- **PASTABA:** Jei būsite paraginti, pasirinkite "Send Fax" (siųsti faksogramą).

Perduodant faksogramą telefono linija nutyla. Jei norite tęsti pokalbį su gavėju, nepadėkite ragelio, kol nebus baigtas siuntimas. Baigę kalbėti su gavėju, galite padėti telefono ragelį, kai pradedama siųsti faksograma.

### **Siųsti faksogramą stebint numerio rinkimą**

Jei siunčiate faksogramą naudodami ekraną rinkimui, rinkimo bei telefono signalus ir kitus garsus girdėsite per spausdintuvo garsiakalbius. Tai suteikia galimybę rinkimo metu reaguoti į pranešimus ir valdyti rinkimo greitį.

**PATARIMAS:** Jeigu naudojate skambinimo kortelę ir nepakankamai greitai įvedate jos PIN kodą, spausdintuvas gali greitai pradėti siųsti faksogramą, todėl skambinimo kortelių tarnyba jūsų PIN kodo neatpažins. Tokiu atveju galite sukurti telefonų knygos kontaktą savo skambinimo kortelės PIN kodui saugoti. Išsamesnės informacijos žr. [Telefonų knygos kontaktų nustatymas](#page-64-0).

**PASTABA:** Patikrinkite, ar jjungtas garsas, nes antraip negirdėsite numerio rinkimo signalo.

#### **Faksogramos siuntimas renkant numerį ekrane per spausdintuvo valdymo skydelį**

**1.** Originalą padėkite ant skaitytuvo stiklo spausdinamąja puse žemyn arba įdėkite į dokumentų tiektuvą spausdinamąja puse aukštyn.

Papildomos informacijos ieškokite skyriuje [Originalo padėjimas ant skaitytuvo stiklo](#page-27-0) arba Į dokumentų [tiektuvą įdėkite dokumentų originalus..](#page-27-0)

**2.** Spausdintuvo valdymo skydelyje palieskite "Fax" (Siųsti faksogramą).

- <span id="page-57-0"></span>**3.** Palieskite "Send New Fax" (siųsti naują faksogramą).
- **4.** Palieskite **Nespalvotai** arba **Spalvotai** .
- **5.** Kai išgirstate rinkimo signalą, spausdintuvo valdymo skydelio klaviatūra įveskite numerį.
- **6.** Vykdykite ekrane pateikiamus nurodymus.
- **PATARIMAS:** Jeigu faksogramai siųsti naudojate skambinimo kortelę ir jos PIN kodą įrašėte kaip telefonų knygos kontaktą, paraginti įvesti PIN kodą palieskite (T) (Telefonų knyga), kad galėtumėte pasirinkti tą telefonų knygos kontaktą, kurioje išsaugojote savo PIN kodą.

Faksograma bus išsiųsta, kai atsakys priimantysis fakso aparatas.

### **Faksogramos siuntimas iš atminties**

Nespalvotą faksogramą galite nuskaityti į atmintį ir po to išsiųsti iš atminties. Ši funkcija naudinga tada, kai fakso numeris, kurį bandote pasiekti, užimtas arba laikinai nepasiekiamas. Spausdintuvas nuskaitys originalus į atmintį ir išsiųs juos, kai tik galės prisijungti prie adresato fakso aparato. Kai tik spausdintuvas nuskaitys lapus į atmintį, galėsite iškart išimti originalus iš dokumentų tiekimo dėklo arba nuimti nuo skaitytuvo stiklo.

**PASTABA:** Iš atminties galite siųsti tik nespalvotą faksogramą.

#### **Faksogramos siuntimas iš atminties**

- **1.** Įsitikinkite, kad įjungta funkcija "San and Fax Method" (nuskaitymo ir fakso siuntimo metodas).
	- **a.** Spausdintuvo valdymo skydelyje palieskite "Setup" (Sąranka).
	- **b.** Palieskite **Fakso sąranka**, tada palieskite "Preferences" (Programos parinktys).
	- **c.** Įjunkite funkciją **"Scan and Fax Method"** (nuskaitymo ir fakso siuntimo metodas).
- **2.** Originalus spausdinamąja puse aukštyn sudėkite į dokumentų tiektuvą.

Papildomos informacijos ieškokite skyriuje [Į dokumentų tiektuvą įdėkite dokumentų originalus..](#page-27-0)

- **3.** Spausdintuvo valdymo skydelyje palieskite "Fax" (Siųsti faksogramą).
- 4. Palieskite "Send Now" (siųsti dabar).
- **5.** Jei originalus dokumentas uždėtas ant skaitytuvo stiklo, palieskite "Use Glass" (naudoti stiklą).
- **PASTABA:** Jei pasirenkate **"Use Glass"** (naudoti stiklą), spausdintuve naudojamas įprastos faksogramos siuntimo metodas. Daugiau informacijos apie įprastos faksogramos siuntimą ieškokite[Standartinės faksogramos siuntimas](#page-54-0)
- **6.** Klaviatūra įveskite fakso numerį, palieskite **[\*]** (Telefonų knyga), kad pasirinktumėte telefonų knygos kontaktą arba pasirinktumėte anksčiau rinktą arba priimtą numerį.
- **7.** Palieskite **Nespalvotai** .

Spausdintuvas nuskaitys originalus į atmintį ir išsiųs faksogramą, kai bus prieinamas adresato fakso aparatas.

### **Faksogramos siuntimas keliems adresatams**

Sukūrę telefonų knygos kontaktą, kurį sudaro du arba daugiau atskirų gavėjų, faksogramą galite siųsti keliems gavėjams.

#### <span id="page-58-0"></span>**Faksogramos siuntimas keliems adresatams, naudojant grupės telefonų knygą**

**1.** Originalą padėkite ant skaitytuvo stiklo spausdinamąja puse žemyn arba įdėkite į dokumentų tiektuvą spausdinamąja puse aukštyn.

Papildomos informacijos ieškokite skyriuje [Originalo padėjimas ant skaitytuvo stiklo](#page-27-0) arba [Į dokumentų](#page-27-0)  [tiektuvą įdėkite dokumentų originalus..](#page-27-0)

- **2.** Spausdintuvo valdymo skydelyje palieskite "Fax" (Siųsti faksogramą).
- **3.** Palieskite "Send Now" (siųsti dabar).
- **4.** Jei originalus dokumentas uždėtas ant skaitytuvo stiklo, palieskite "Use Glass" (naudoti stiklą).
- **5.** Palieskite **[2]** (Telefonų knyga).
- **6.** Palieskite (**"Group Phone Book Contact"** (grupės telefonų knygos kontaktas).
- **7.** Palieskite grupės telefonų knygos kontakto pavadinimą.
- **8.** Palieskite "Send Fax" (siųsti faksogramą).

Jeigu spausdintuvas nustatys, kad į dokumentų tiektuvą yra įdėtas originalas, jis išsiųs dokumentą kiekvienu numeriu, įtrauktu į grupės telefonų knygos kontaktą.

**PATARIMAS:** Jeigu adresatas praneša apie jūsų išsiųstos faksogramos kokybės problemas, bandykite pakeisti faksogramos skyrą arba kontrastą.

### **Siųskite faksogramą esant klaidų taisymo režimui**

**"Error Correction Mode"** (klaidų taisymo režimas) (ECM) neleidžia prarasti duomenų dėl prastos kokybės telefono linijų: randamos perdavimo metu įvykusios klaidos ir raginama pakartoti klaidingą segmentą. Mokestis už telefono ryšį nesikeis, o galbūt net bus mažesnis, jei tik telefono ryšys bus geras. Jei ryšio kokybė bloga, dėl ECM padidėja faksogramos siuntimo trukmė ir mokestis už telefono ryšį, tačiau duomenų perdavimas tampa daug patikimesnis. Numatytasis parametras yra "On" (jjungti). Išjunkite ECM funkciją tik tada, kai ji labai padidina užmokestį už telefoną ir kai galite rinktis prastesnę siuntimo kokybę už mažesnį mokestį.

Jei išjungsite KTR:

- bus paveikta siunčiamų ir gaunamų faksogramų kokybė ir sparta,
- **"Fax Speed"** (faksogramos perdavimo sparta) bus automatiškai nustatyta kaip **"Medium"** (vidutiniškai).
- nebegalėsite siųsti arba gauti spalvotų faksogramų.

#### **KTR nuostatų keitimas per valdymo skydelį**

- **1.** Spausdintuvo valdymo skydelyje palieskite "Setup" (Sąranka).
- **2.** Palieskite **Fakso sąranka** .
- **3.** Palieskite "Preferences" (Programos parinktys).
- **4.** Palieskite **"Error Correction Mode"** (klaidų taisymo režimas), kad įjungtumėte arba išjungtumėte.
- **5.** Pasirinkite "On" (įjungti) arba "Off" (išjungti).

## **Priimti faksogramą**

Faksogramas galima priimti rankiniu arba automatiniu būdu. Jei išjungsite parinktį **Automatinis atsakymas** , faksogramas reikės priimti rankiniu būdu. Jei įjungsite parinktį **Automatinis atsakymas** (numatytasis

parametras), spausdintuvas automatiškai atsakys į skambučius ir priims faksogramas po nustatyto signalų skaičiaus, kurį nurodo parametras "Rings to Answer" (po kiek skambučių atsakyti) (Pagal numatytuosius parametrus **"Rings to Answer"** (po kiek skambučių atsakyti) – penki signalai.)

Jei gaunate "Legal" arba didesnio formato faksogramą, o spausdintuvas tuo metu nenustatytas naudoti "Legal" dydžio popieriaus, spausdintuvas sumažina faksogramą, kad ji tilptų į įdėtą popieriaus lapą. Jei esate išjungę funkciją "**Automatic Reduction"** (automatinis sumažinimas), spausdintuvas išspausdins faksogramą dviejuose lapuose.

- **PASTABA:** Jeigu kopijuojate dokumentą, kai gaunama faksograma, ji tol saugoma spausdintuvo atmintyje, kol užbaigiamas kopijavimas.
	- Priimti faksogramą rankiniu būdu
	- Nustatyti faksogramų priėmimą į atmintį
	- [Pakartotinai spausdinti gautas faksogramas iš atminties](#page-60-0)
	- [Faksogramų persiuntimas kitu numeriu](#page-61-0)
	- [Nustatykite automatinį priimamų faksogramų sumažinimą](#page-61-0)
	- [Blokuoti nepageidaujamus faksų numerius](#page-62-0)
	- [Gaukite faksogramas naudodami funkciją "HP Digital Fax" \(HP skaitmeninis faksogramų siuntimas\)](#page-63-0)

### **Priimti faksogramą rankiniu būdu**

Kol dar kalbate telefonu, jūsų pašnekovas gali atsiųsti faksogramą. Telefonu galite kalbėti arba klausyti fakso tonų.

Galite rankiniu būdu gauti faksogramas iš telefono, kuris tiesiogiai prijungtas prie spausdintuvo ("2-EXT" (2 PAPILDOMA) lizde).

#### **Kaip priimti faksogramą rankiniu būdu**

- **1.** Patikrinkite, ar spausdintuvas įjungtas ir ar į pagrindinį dėklą įdėjote popieriaus.
- **2.** Iš dokumentų tiekimo dėklo išimkite visus originalus.
- **3.** Nustatykite pakankamai didelį parametro "Rings to Answer" (po kiek skambučių atsakyti) skaičių, kad galėtumėte atsakyti į įeinamąjį skambutį prieš atsakant spausdintuvui. Arba išjunkite parametrą **Automatinis atsakymas** , kad spausdintuvas automatiškai neatsakytų į įeinamuosius skambučius.
- **4.** Jei kalbatės su faksogramos siuntėju, paprašykite jo paspausti fakso mygtuką **Pradžia** .
- **5.** Išgirdę siunčiančio aparato signalus, atlikite nurodytus veiksmus.
	- **a.** Spausdintuvo valdymo skydelyje palieskite **"Fax"** (Siųsti faksogramą), palieskite **"Send and** Receive" (siųsti ir gauti), tada palieskite "Receive Now" (gauti dabar).
	- **b.** Spausdintuvui pradėjus priimti faksogramą, galite padėti telefono ragelį arba laikyti jį nukeltą. Faksogramos perdavimo metu telefono linijoje nieko negirdėti.

### **Nustatyti faksogramų priėmimą į atmintį**

Atsižvelgdami į savo poreikius ir saugos reikalavimus, galite nustatyti, kad spausdintuvas laikytų atmintyje visas gautas faksogramas, tiktai faksogramas, gautas įvykus spausdintuvo klaidai, arba nelaikytų jokių faksogramų.

#### <span id="page-60-0"></span>**Nustatymas priimti faksogramas į atmintį iš spausdintuvo valdymo skydelio**

- **1.** Spausdintuvo valdymo skydelyje palieskite "Setup" (Sąranka).
- **2.** Palieskite **Fakso sąranka** .
- **3.** Palieskite "Preferences" (Programos parinktys).
- **4.** Palieskite **Backup Fax Reception** (faksogramos priėmimas į atmintį).
- **5.** Palieskite reikiamą parametrą.

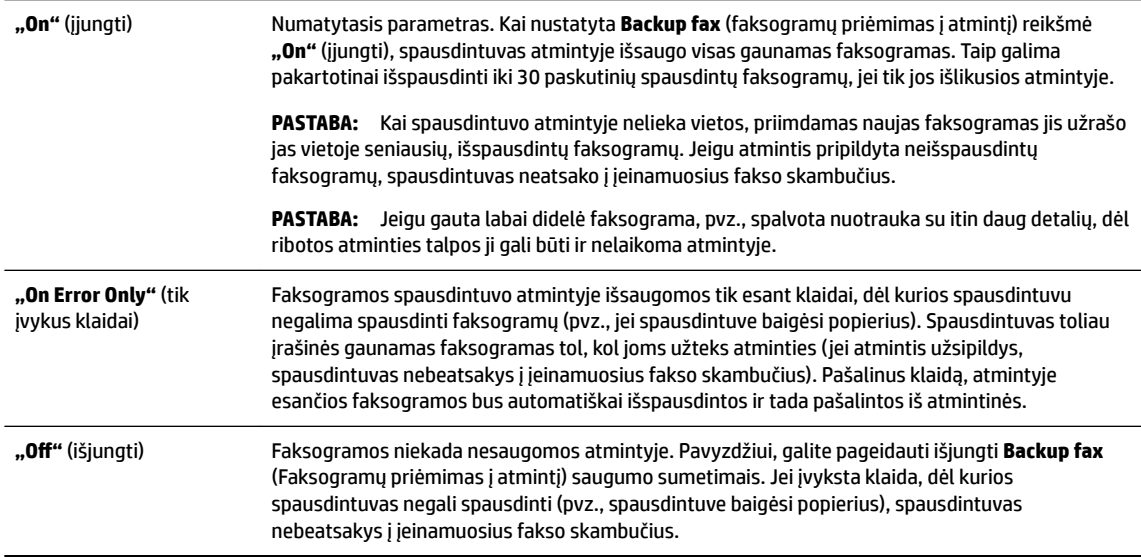

### **Pakartotinai spausdinti gautas faksogramas iš atminties**

Priimtos faksogramos, kurios nebuvo išspausdintos, yra saugomos atmintyje.

**PASTABA:** Užpildžius atmintį, spausdintuvas nebegali priimti naujų faksogramų tol, kol neatspausdinsite arba nepašalinsite atmintyje esančių faksogramų. Faksogramas iš atminties verta pašalinti ir saugumo bei privatumo sumetimais.

Atsižvelgiant į faksogramų atmintyje dydį, iš naujo galima išsispausdinti iki 30 vėliausiai išspausdintų faksogramų, jei jos vis dar yra atmintyje. Pavyzdžiui, jei pametėte paskutinės išspausdintos faksogramos kopiją, galite ją išsispausdinti pakartotinai.

#### **Faksogramų spausdinimas iš atminties per spausdintuvo valdymo skydelį**

- **1.** Patikrinkite, ar pagrindiniame dėkle yra pakankamai popieriaus lapų. Išsamesnės informacijos rasite skyriuje [Popieriaus įdėjimas](#page-22-0).
- **2.** Spausdintuvo valdymo skydelyje palieskite "Fax" (Siųsti faksogramą).
- **3.** Palieskite "Reprint" (spausdinti pakartotinai).

Faksogramos bus spausdinamos atvirkštine tvarka – vėliausiai gautos faksogramos bus spausdinamos pirmiausia.

**4.** Jei norite baigti pakartotinį faksogramų spausdinimą iš atminties, palieskite (Atšaukti).

### <span id="page-61-0"></span>**Faksogramų persiuntimas kitu numeriu**

Galite nustatyti spausdintuvą, kad faksogramos būtų peradresuojamos kitam fakso numeriui. Visos faksogramos persiunčiamos nespalvotai, neatsižvelgiant į tai, kokios faksogramos buvo siunčiamos iš pradžių.

HP rekomenduoja patikrinti, ar numeris, kuriam peradresuojate faksogramą, yra veikiantis. Išsiųskite bandomąją faksogramą, skirtą patikrinti, ar fakso aparatas galės priimti persiųstas faksogramas.

#### **Faksogramų persiuntimas per spausdintuvo valdymo skydelį**

- **1.** Spausdintuvo valdymo skydelyje palieskite "Setup" (Sąranka).
- **2.** Palieskite **Fakso sąranka** .
- **3.** Palieskite "Preferences" (Programos parinktys).
- **4.** Palieskite **Fax Forwarding** (faksogramų persiuntimas).
- **5.** Palieskite **On (Print and Forward** (įjungti spausdinimą ir persiuntimą), norėdami faksogramą atspausdinti ir persiųsti, arba pasirinkite **On (Forward)** (įjungti persiuntimą), norėdami ją persiųsti.

**PASTABA:** Jeigu spausdintuvas negalės persiųsti faksogramos nurodytam fakso aparatui (pavyzdžiui, jei jis neįjungtas), spausdintuvas faksogramą išspausdins. Jeigu nustatysite spausdintuvą spausdinti priimamų faksogramų klaidos ataskaitas, bus išspausdinta ir klaidos ataskaita.

- **6.** Paprašyti įveskite fakso aparato, į kurį persiųsite faksogramas, numerį, tada palieskite "Done" (Atlikta). Reikiamą informaciją įrašykite kaskart pamatę šiuos sistemos prašymus: pradžios datos, pradžios laiko, pabaigos datos ir pabaigos laiko raginimus.
- **7.** Faksogramos persiuntimas įjungtas. Patvirtinkite paliesdami **OK (gerai)** .

Jeigu persiunčiant faksogramą nutrūksta spausdintuvo maitinimas, faksogramų persiuntimo nuostata ir telefono numeris įrašomi. Kai vėl įjungiamas spausdintuvo maitinimas, faksogramų persiuntimo nuostata tebėra "On" (jjungti).

**PASTABA:** Faksogramų persiuntimą galite atšaukti pasirinkdami "Off" (išjungti) iš meniu Fax **Forwarding** (Faksogramų persiuntimas).

### **Nustatykite automatinį priimamų faksogramų sumažinimą**

Parametru "Automatic Reduction" (automatinis sumažinimas) apibrėžiama, ką spausdintuvas turi daryti, jei gauna per didelę faksogramą įdėto popieriaus dydžiui. Ši nuostata yra įjungta kaip numatytoji, todėl, jei galima, gaunamos faksogramos vaizdas yra sumažinamas taip, kad tilptų į puslapį. Jei ši savybė išjungta, informacija, kuri netelpa pirmame puslapyje, spausdinama kitame puslapyje. "Automatic Reduction" (automatinis sumažinimas) naudingas tuomet, kai priimate "Legal" dydžio faksogramą, o įvesties dėkle įdėtas "Letter" formato popierius.

#### **Automatinio mažinimo nustatymas per spausdintuvo valdymo skydelį**

- **1.** Spausdintuvo valdymo skydelyje palieskite "Setup" (Sąranka).
- **2.** Palieskite **Fakso sąranka** .
- **3.** Palieskite "Preferences" (Programos parinktys).
- **4.** Palieskite **"Automatic Reduction"** (automatinis sumažinimas), kad įjungtumėte arba išjungtumėte.

### <span id="page-62-0"></span>**Blokuoti nepageidaujamus faksų numerius**

Jei esate iš fiksuoto ryšio paslaugos teikėjo užsisakęs skambinančiojo ID paslaugą, galite blokuoti tam tikrus fakso numerius. Tokiu atveju spausdintuvas nepriims iš šių numerių gaunamų faksogramų. Prieš priimdamas įeinamąjį fakso skambutį spausdintuvas palygina numerį su nepageidaujamų fakso numerių sąrašu ir nustato, ar reikia jį blokuoti. Jei numeris atitinka kurį nors iš užblokuotų fakso numerių, faksograma negauta (maksimalus užblokuojamų fakso numerių skaičius priklauso nuo konkretaus modelio galimybių).

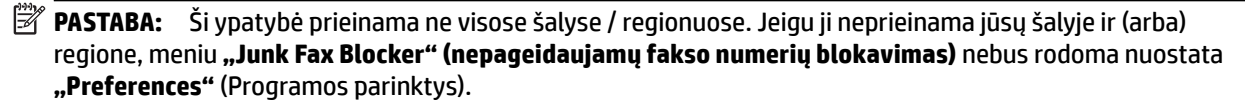

**PASTABA:** Jei abonentų identifikavimo sąraše nėra įvestų numerių, laikoma, kad neužsisakėte abonentų identifikavimo paslaugos.

Konkrečius fakso numerius galite užblokuoti juos įtraukdami į nepageidaujamų fakso numerių sąrašą, atblokuoti šiuos numerius juos pašalindami iš nepageidaujamų fakso numerių sąrašo bei išspausdinti užblokuotų nepageidaujamų fakso numerių sąrašą.

#### **Numerio įtraukimas į nepageidaujamų fakso numerių sąrašą**

- **1.** Spausdintuvo valdymo skydelyje palieskite "Setup" (Sąranka).
- **2.** Palieskite **Fakso sąranka** .
- **3.** Palieskite "Preferences" (Programos parinktys).
- **4.** Palieskite **"Junk Fax Blocker" (nepageidaujamų fakso numerių blokavimas)** .
- **5.** Palieskite "**+**" (pliuso ženklą).
- **6.** Atlikite vieną iš toliau aprašomų veiksmų.
	- Norėdami pasirinkti blokuojamą fakso numerį skambučių retrospektyvos sąraše, palieskite ("Call history" (Skambučių chronologija)).
	- Rankiniu būdu įveskite norimą blokuoti fakso numerį, palieskite "Add (pridėti).

#### **Nurodymai šalinti numerius iš nepageidaujamų fakso numerių sąrašo**

Jei nebenorite blokuoti konkretaus fakso numerio, galite jį pašalinti iš nepageidaujamų numerių sąrašo.

- **1.** Spausdintuvo valdymo skydelyje palieskite "Setup" (Sąranka).
- **2.** Palieskite **Fakso sąranka** .
- **3.** Palieskite "Preferences" (Programos parinktys).
- **4.** Palieskite **"Junk Fax Blocker" (nepageidaujamų fakso numerių blokavimas)** .
- **5.** Palieskite numerį, kurį norite pašalinti, tada palieskite "**Remove"** (pašalinti).

#### **Nepageidaujamų fakso numerių sąrašo spausdinimas**

- **1.** Spausdintuvo valdymo skydelyje palieskite "Setup" (Sąranka).
- **2.** Palieskite **Fakso sąranka** , tada palieskite **Ataskaitos** .
- **3.** Palieskite "Print Fax Reports" (spausdinti faksogramų ataskaitas).

**PASTABA:** Būtinai įveskite tą fakso numerį, kuris rodomas valdymo skydelio ekrane, o ne tą, kurį matysite gautos faksogramos antraštėje, nes jie gali skirtis.

- <span id="page-63-0"></span>**4.** Palieskite "Junk Fax Report" (nepageidaujamų fakso numerių ataskaita).
- **5.** Spustelėkite **Print** (spausdinti), kad pradėtumėte spaudinti.

### **Gaukite faksogramas naudodami funkciją "HP Digital Fax" (HP skaitmeninis faksogramų siuntimas)**

Naudokite "HP Digital Fax" (HP skaitmeninis faksogramų siuntimas), kad jas automatiškai priimtumėte ir įrašytumėte tiesiai į kompiuterį. Taip sutaupoma popieriaus ir rašalo.

Gautos faksogramos išsaugomos kaip TIFF ("Tagged Image File Format") arba PDF ("Portable Document Format") formato failai.

Failai pavadinami, kaip aprašyta toliau: XXXX\_YYYYYYYY\_ZZZZZZ.tif, kur X yra informacija apie siuntėją, Y yra data, o Z yra laikas, kada faksograma buvo gauta.

- **PASTABA:** Funkciją "Fax to Computer" (faksograma į kompiuterį) galima naudoti tik gaunant nespalvotas faksogramas. Spalvotos faksogramos bus išspausdintos.
	- Funkcijos "HP Digital Fax" (HP skaitmeninis faksogramų siuntimas) reikalavimai
	- Funkcijos "HP Digital Fax" (HP skaitmeninis faksogramų siuntimas) suaktyvinimas
	- Funkcijos "HP Digital Fax" (HP skaitmeninis faksogramų siuntimas) nuostatų keitimas

#### **Funkcijos "HP Digital Fax" (HP skaitmeninis faksogramų siuntimas) reikalavimai**

- Kompiuterio paskirties aplankas visada turi būti įjungtas. Paskirties vietos kompiuteris visada turi būti aktyvus, faksogramos nebus įrašytos, jei kompiuteris veiks pristabdytuoju arba užmigdymo režimu.
- Į įvesties dėklą reikia įdėti popieriaus. Išsamesnės informacijos rasite skyriuje [Popieriaus įdėjimas.](#page-22-0)

#### **Funkcijos "HP Digital Fax" (HP skaitmeninis faksogramų siuntimas) suaktyvinimas**

#### Funkcijos "HP Digital Fax" (HP skaitmeninis faksogramų siuntimas) sąranka ("Windows")

- **1.** HP spausdintuvo programinės įrangos paleidimas. Išsamesnės informacijos žr. skyriuje [Paleiskite HP](#page-29-0) [spausdintuvo programinę įrangą \("Windows"\).](#page-29-0)
- **2.** Spustelėkite **"Print, Scan & Fax"** (spausdinti, nuskaityti ir siųsti faksu) ir **Skaitmeninis fakso sąrankos vediklis** .
- **3.** Vykdykite ekrane pateiktas instrukcijas.

#### Funkcijos "HP Digital Fax" (HP skaitmeninis faksogramų siuntimas) sąranka ("OS X")

- **1.** Jjunkite HP priemonę. Išsamesnės informacijos rasite skyriuje "HP Utility" (HP paslaugų programa) ("OS [X"\).](#page-92-0)
- **2.** Pasirinkite spausdintuvą.
- **3.** Būdami fakso nuostatų skyriuje spustelėkite "Digital Fax Archive" (Skaitmeninių faksogramų archyvas).

#### **Funkcijos "HP Digital Fax" (HP skaitmeninis faksogramų siuntimas) nuostatų keitimas**

Funkciją "HP Digital Fax" (HP skaitmeninis faksogramų siuntimas) galite išjungti ir neleisti spausdinti faksogramų naudojant spausdintuvo valdymo skydelį.

#### <span id="page-64-0"></span>**Nuostatų keitimas spausdintuvo valdymo skydeliu**

- **1.** Spausdintuvo valdymo skydelyje palieskite "Setup" (Sąranka).
- **2.** Palieskite **Fakso sąranka** .
- **3.** Palieskite **"Preferences"** (Programos parinktys), tada palieskite **HP Digital Fax** (HP skaitmeninis faksogramų siuntimas).
- **4.** Pasirinkite norimą pakeisti parametrą. Galite pakeisti tokius parametrus:
	- **"Fax Printing"** (faksogramos spausdinimas): pasirinkite šią parinktį, jei norite spausdinti faksogramas jas gaunant. Jei išjungsite spausdinimą, spalvotos faksogramos bus vis tiek spausdinamos.
	- **"Turn Off HP Digital Fax"** (išjungti HP skaitmeninį faksogramų siuntimą): pasirinkite šią funkciją, kad išjungtumėte funkciją "HP Digital Fax" (HP skaitmeninis faksogramų siuntimas).
	- **PASTABA:** Funkcijai "HP Digital Fax" (HP skaitmeninis faksogramų siuntimas) įjungti naudokite HP spausdintuvo programinę įrangą.

#### **Nuostatų keitimas naudojant HP spausdintuvo programinę įrangą ("Windows")**

- **1.** HP spausdintuvo programinės įrangos paleidimas. Išsamesnės informacijos žr. skyriuje [Paleiskite HP](#page-29-0) [spausdintuvo programinę įrangą \("Windows"\).](#page-29-0)
- **2.** Spustelėkite **"Print, Scan & Fax"** (spausdinti, nuskaityti ir siųsti faksu) ir **Skaitmeninis fakso sąrankos vediklis** .
- **3.** Vykdykite ekrane pateiktas instrukcijas.

#### **Nuostatų keitimas naudojant HP spausdintuvo programinę įrangą ("OS X")**

- **1.** Jjunkite HP priemonę. Išsamesnės informacijos rasite skyriuje "HP Utility" (HP paslaugų programa) ("OS [X"\)](#page-92-0).
- **2.** Pasirinkite spausdintuvą.
- **3.** Būdami fakso nuostatų skyriuje spustelėkite **"Digital Fax Archive"** (Skaitmeninių faksogramų archyvas).

#### **Išjunkite funkciją "HP Digital Fax" (HP skaitmeninis faksogramų siuntimas)**

- **1.** Spausdintuvo valdymo skydelyje palieskite "Setup" (Sąranka).
- **2.** Palieskite **Fakso sąranka** .
- **3.** Palieskite **"Preferences"** (Programos parinktys), tada palieskite **HP Digital Fax** (HP skaitmeninis faksogramų siuntimas).
- **4.** Palieskite **"Turn Off HP Digital Fax"** (išjungti HP skaitmeninį faksogramų siuntimą).
- **5.** Palieskite **Yes** (taip).

## **Telefonų knygos kontaktų nustatymas**

Dažniausiai naudojamus fakso numerius galite nustatyti kaip telefonų knygos kontaktus. Taip galėsite greitai surinkti šiuos numerius naudodami spausdintuvo valdymo skydą.

**PATARIMAS:** Telefonų knygos įrašus kurti ir tvarkyti galite naudodamiesi ne tik spausdintuvo valdymo skydeliu, bet ir kompiuteryje esančiais įrankiais, pvz., su spausdintuvu pateikiama HP programine įranga ir spausdintuvo EWS. Išsamesnės informacijos žr. ["Spausdintuvo valdymo priemonės".](#page-92-0)

- Telefonų knygos kontaktų nustatymas ir keitimas
- [Grupės telefonų knygos kontaktų nustatymas ir keitimas](#page-66-0)
- [Ištrinti telefonų knygos kontaktus](#page-66-0)
- [Telefonų knygos kontaktų sąrašo spausdinimas](#page-67-0)

### **Telefonų knygos kontaktų nustatymas ir keitimas**

Fakso numerius galite saugoti kaip telefonų knygos kontaktus.

#### **Telefonų knygos kontaktų nustatymas**

- **1.** Spausdintuvo valdymo skydelyje palieskite "Fax" (Siųsti faksogramą).
- **2.** Palieskite "Send Now" (siųsti dabar).
- **3.** Palieskite **[2]** (Telefony knyga).
- **4.** Palieskite (**telefonų knygos kontaktas**).
- **5.** Palieskite (**pliuso ženklas**), kad pridėtumėte kontaktą.
- **6.** Palieskite "Name" (vardas) ir tada įveskite telefonų knygos kontakto vardą bei palieskite "Done" (Atlikta).
- **7.** Palieskite **"Fax Number"** (fakso numeris) ir tada įveskite telefonų knygos kontakto fakso numerį bei palieskite "Done" (Atlikta).
- **PASTABA:** Į numerį įtraukite pauzes ar kitus reikiamus skaičius, pvz., teritorijos kodą, išėjimo kodą (numeriams PBX sistemos išorėje, paprastai tai būna 9 arba 0) arba tarptautinio skambučio priešdėlį.
- **8.** Palieskite "Add" (įtraukti).

#### **Telefonų knygos kontaktų keitimas**

- **1.** Spausdintuvo valdymo skydelyje palieskite "**Fax"** (Siųsti faksogramą).
- **2.** Palieskite "Send Now" (siųsti dabar).
- **3.** Palieskite **[3]** (Telefonų knyga).
- **4.** Palieskite (**telefonų knygos kontaktas**).
- **5.** Palieskite (**"Edit"**), kad galėtumėte redaguoti kontaktą.
- **6.** Palieskite norimą redaguoti telefonų knygos kontaktą.
- **7.** Palieskite "Name" (vardas) ir tada redaguokite telefonų knygos kontakto vardą bei palieskite "Done" (Atlikta).
- **8.** Palieskite **"Fax Number"** (fakso numeris) ir tada redaguokite telefonų knygos kontakto fakso numerį bei palieskite "Done" (Atlikta).
	- **PASTABA:** J numerį įtraukite pauzes ar kitus reikiamus skaičius, pvz., teritorijos kodą, išėjimo kodą (numeriams PBX sistemos išorėje, paprastai tai būna 9 arba 0) arba tarptautinio skambučio priešdėlį.
- **9.** Palieskite "Done" (Atlikta).

### <span id="page-66-0"></span>**Grupės telefonų knygos kontaktų nustatymas ir keitimas**

Fakso numerių grupes galima išsaugoti kaip grupės telefonų knygos kontaktus.

#### **Grupės telefonų knygos kontaktų nustatymas**

- **PASTABA:** Prieš sukurdami grupės telefonų knygos kontaktą, turite būti sukūrę mažiausiai vieną telefonų knygos kontaktą.
	- **1.** Spausdintuvo valdymo skydelyje palieskite "Fax" (Siųsti faksogramą).
	- **2.** Palieskite "Send Now" (siųsti dabar).
	- **3.** Palieskite **[2]** (Telefony knyga).
	- **4.** Palieskite (**"Group Phone Book Contact**" (grupės telefonų knygos kontaktas).
	- **5.** Palieskite (**pliuso ženklas**), kad pridėtumėte grupę.
	- **6.** Palieskite "Name" (vardas) ir tada įveskite grupės pavadinimą bei palieskite "Done" (Atlikta).
	- **7.** Palieskite **"Number of Members"** (narių skaičius) ir pasirinkite telefonų knygos kontaktus, kuriuos norite įtraukti į šią grupę, tada palieskite "Select" (pasirinkti).
	- **8.** Palieskite **Create** (kurti).

#### **Grupės telefonų knygos kontaktų keitimas**

- **1.** Spausdintuvo valdymo skydelyje palieskite "Fax" (Siųsti faksogramą).
- **2.** Palieskite "Send Now" (siųsti dabar).
- **3.** Palieskite **[2]** (Telefonų knyga).
- **4.** Palieskite (**"Group Phone Book Contact"** (grupės telefonų knygos kontaktas).
- **5.** Palieskite  $\equiv$  ("**Edit**" (redaguoti), kad galėtumėte redaguoti grupę.
- **6.** Palieskite norimą redaguoti grupės telefonų knygos kontaktą.
- **7.** Palieskite "Name" (vardas) ir tada redaguokite grupės telefonų knygos kontaktą bei palieskite "Done" (Atlikta).
- **8.** Palieskite "Number of Members" (narių skaičius).
- **9.** Palieskite norimus iš šios grupės ištrinti telefonų knygos kontaktus arba palieskite (**pliuso ženklas**), kad pridėtumėte kontaktą prie grupės.
- **10.** Palieskite "Done" (Atlikta).

### **Ištrinti telefonų knygos kontaktus**

Galite ištrinti telefonų knygos kontaktus arba grupės telefonų knygos kontaktus.

- **1.** Spausdintuvo valdymo skydelyje palieskite "Fax" (Siųsti faksogramą).
- **2.** Palieskite "Send Now" (siųsti dabar).
- **3.** Palieskite  $\Box$  (Telefony knyga).
- **4.** Palieskite (**telefonų knygos kontaktas**).
- **5.** Palieskite (**F**, Edit<sup>"</sup> (redaguoti).
- <span id="page-67-0"></span>**6.** Palieskite norimo trinti telefonų knygos kontakto vardą.
- **7.** Palieskite "Delete" (trinti).
- **8.** Patvirtinkite paliesdami **Yes** (taip).

### **Telefonų knygos kontaktų sąrašo spausdinimas**

Galite spausdinti savo telefonų knygos kontaktų sąrašą.

- **1.** Įdėkite popieriaus į dėklą. Išsamesnės informacijos rasite skyriuje [Popieriaus įdėjimas.](#page-22-0)
- **2.** Spausdintuvo valdymo skydelyje palieskite "Setup" (Sąranka).
- **3.** Palieskite **Fakso sąranka** , tada palieskite **Ataskaitos** .
- **4.** Palieskite "Print Phone Book" (spausdinti telefonų knygą).

## **Fakso nuostatų keitimas**

Atlikę pradžios vadovo, kurį gavote su spausdintuvu, veiksmus, keisti pradinius parametrus arba konfigūruoti kitas darbo su faksu parinktis mokėsite, perskaitę toliau nurodytus skyrius.

- Nustatykite faksogramos antraštę
- [Atsakymo būdo nustatymas \(atsiliepti automatiškai\)](#page-68-0)
- [Skambučių skaičiaus prieš atsakymą nustatymas](#page-68-0)
- [Atsakymo skambučio melodijos keitimas esant skiriamųjų skambučių veiksenai](#page-68-0)
- [Rinkimo būdo nustatymas](#page-69-0)
- [Perrinkimo parinkčių nustatymas](#page-69-0)
- [Faksogramos perdavimo spartos nustatymas](#page-70-0)
- [Fakso garsumo nustatymas](#page-70-0)

### **Nustatykite faksogramos antraštę**

Kai įjungta faksogramos antraštės funkcija, jūsų vardas ir fakso numeris spausdinamas kiekvienos siunčiamos faksogramos viršuje. HP rekomenduoja faksogramos antraštę nustatyti naudojantis kartu su spausdintuvu gauta HP programine įranga. Faksogramos antraštę taip pat galima nustatyti per spausdintuvo valdymo skydelį, kaip aprašyta šiame skyrelyje.

**PASTABA:** Kai kuriose šalyse/regionuose įstatymai reikalauja įtraukti faksogramos antraštės informaciją.

#### **Faksogramos antraštės nustatymas ar keitimas**

- **1.** Spausdintuvo valdymo skydelyje palieskite "Setup" (Sąranka).
- **2.** Palieskite **Fakso sąranka** , tada palieskite **"Preferences"** (Programos parinktys).
- **3.** Palieskite **Fax Header** (Faksogramos antraštė).
- **4.** Jveskite savo vardą arba įmonės pavadinimą ir palieskite "Done" (Atlikta).
- **5.** Jueskite savo fakso numerį ir palieskite "Done" (Atlikta).

### <span id="page-68-0"></span>**Atsakymo būdo nustatymas (atsiliepti automatiškai)**

Nuo atsakymo būdo priklauso, ar spausdintuvas atsakys į įeinamuosius skambučius.

- Įjunkite parametrą **Automatinis atsakymas** , jei norite, kad spausdintuvas į fakso skambučius atsakytų **automatiškai**. Spausdintuvas atsakys į visus įeinamuosius balso ir fakso skambučius.
- Išjunkite parametrą **Automatinis atsakymas** , jei faksogramas norite priimti **rankiniu būdu**. Tokiu atveju fakso skambučio metu turite būti prie fakso aparato ir pats atsakyti į skambutį, priešingu atveju spausdintuvas faksogramų nepriims.

#### **Atsakymo būdo nustatymas**

- **1.** Spausdintuvo valdymo skydelyje palieskite "Setup" (Sąranka).
- **2.** Palieskite **Fakso sąranka** , tada palieskite **"Preferences"** (Programos parinktys).
- **3.** Palieskite **Automatinis atsakymas** , kad įjungtumėte ar išjungtumėte.

Šią funkciją taip pat galite pasiekti paspausdami (**"Fax Status"** (fakso būsena) mygtuką) pagrindiniame ekrane.

### **Skambučių skaičiaus prieš atsakymą nustatymas**

Jei įjungsite **Automatinis atsakymas** nuostatą, galėsite nustatyti, po kelių signalų įrenginys automatiškai atsakys į skambutį.

Parametras **"Rings to Answer"** (po kiek skambučių atsakyti) yra svarbus, jei toje pačioje linijoje, kaip ir spausdintuvas, turite prijungtą atsakiklį, nes norite, kad atsakiklis į skambutį atsakytų prieš spausdintuvą. Skambučių skaičius, po kurio atsako spausdintuvas, turi būti didesnis už tą, po kurio atsako atsakiklis.

Pavyzdžiui, nustatykite atsakiklį atsiliepti po nedidelio signalų skaičiaus, o spausdintuvą – po maksimalaus. (maksimalus signalų skaičius skiriasi, atsižvelgiant į šalį / regioną.) Esant tokiai nuostatai, atsakiklis atsilieps į skambutį, o spausdintuvas stebės liniją. Jei spausdintuvas aptiks fakso signalus, jis priims faksogramą. Jei signalas yra balso skambutis, atsakiklis užfiksuos įeinamąją žinutę.

#### **Skambučių skaičiaus prieš atsiliepimą nustatymas**

- **1.** Spausdintuvo valdymo skydelyje palieskite "Setup" (Sąranka).
- **2.** Palieskite **Fakso sąranka** , tada palieskite **"Preferences"** (Programos parinktys).
- **3.** Palieskite "Rings to Answer" (po kiek skambučių atsakyti).
- **4.** Palieskite skambučių skaičių.
- **5.** Palieskite "Done" (Atlikta), kad priimtumėte nuostatą.

### **Atsakymo skambučio melodijos keitimas esant skiriamųjų skambučių veiksenai**

Daugelis telefono bendrovių teikia skiriamojo skambėjimo paslaugą, kuri suteikia galimybę vienoje telefono linijoje turėti kelis telefono numerius. Užsisakius tokią paslaugą kiekvienas numeris turės skirtingą skambučio melodiją. Galite nustatyti, kad spausdintuvas atsilieptų į konkrečios melodijos įeinamuosius skambučius.

Jei prijungsite spausdintuvą prie linijos su skiriamojo skambėjimo paslauga, paprašykite telefono bendrovės balso ir fakso skambučiams priskirti skirtingas melodijas. Fakso numeriui HP rekomenduoja užsisakyti dvigubus arba trigubus skambučius. Kai spausdintuvas nustatys priskirtą skambučio melodiją, jis atsakys ir priims faksogramą.

<span id="page-69-0"></span>**PATARIMAS:** Norėdami nustatyti specialią skambučio melodiją, galite naudoti ir skambučio melodijų aptikimo funkciją spausdintuvo valdymo skydelyje. Naudojant šią funkciją spausdintuvas nustato ir įrašo priimamo skambučio melodiją ir pagal šį skambutį automatiškai nustato skambučio melodiją, telefono operatoriaus priskirtą fakso skambučiams.

Jei nesinaudojate skiriamojo skambėjimo paslauga, naudokite numatytąjį skambučio tipą, t. y. **"All Rings"**  (visi skambučiai).

**PASTABA:** Spausdintuvas negali priimti faksogramų, jei pagrindinio telefono ragelis pakeltas.

#### **Norėdami pakeisti skiriamojo skambėjimo atsakymo skambučio melodiją**

- **1.** Patikrinkite, ar spausdintuvas nustatytas automatiškai atsiliepti į fakso skambučius.
- **2.** Spausdintuvo valdymo skydelyje palieskite "Setup" (Sąranka).
- **3.** Palieskite **Fakso sąranka**, tada pasirinkite "Preferences" (Programos parinktys).
- **4.** Palieskite "Distinctive Ring" (skiriamasis skambutis).
- **5.** Pasirodys pranešimas, kad šis parametras neturėtų būti keičiamas, jeigu neturite kelių numerių tai pačiai telefono linijai. Norėdami tęsti, palieskite "Yes" (Taip).
- **6.** Atlikite vieną iš šių veiksmų:
	- palieskite skambučio melodiją, kurią telefono operatorius priskyrė fakso skambučiams.
	- palieskite **Ring Pattern Detection** (skambučio melodijos aptikimas) ir laikykitės spausdintuvo valdymo skydelyje pateikiamų nurodymų.
	- **PASTABA:** Jei skambučių melodijos aptikimo funkcijai nepavyksta nustatyti skambučio melodijos arba šią funkcija išjungiate jai dar nebaigus darbo, automatiškai nustatoma numatytoji skambučio melodija **"All Rings"** (visi skambučiai).
	- **PASTABA:** Jei naudojate PBX telefonų sistemą, kurios įeinančių ir išeinančių skambučių skambėjimo melodijos skiriasi, turite paskambinti fakso numeriu iš išorinio numerio.

### **Rinkimo būdo nustatymas**

Toninę arba impulsinę rinkimo veikseną pasirinkite taip. Gamyklos nuostata yra **Tone** (toninė). Nekeiskite nuostatos, nebent sužinosite, kad jūsų telefono linijai netinka toninis rinkimas.

**PASTABA:** Impulsinio rinkimo veiksena prieinama ne visose šalyse/regionuose.

#### **Kaip nustatyti rinkimo būdą**

- **1.** Spausdintuvo valdymo skydelyje palieskite "Setup" (Sąranka).
- **2.** Palieskite **Fakso sąranka**, tada palieskite **"Preferences"** (Programos parinktys).
- **3.** Palieskite **Dial Type** (numerio rinkimo tipas).
- **4.** Palieskite, kad pasirinktumėte **Tone Dialing** (Toninis rinkimas) arba **Pulse Dialing** (Impulsinis rinkimas).

### **Perrinkimo parinkčių nustatymas**

Jei spausdintuvas negalėjo išsiųsti faksogramos dėl to, kad priimantysis fakso aparatas neatsakė arba buvo užimtas, spausdintuvas bando perrinkti numerį pagal perrinkimo parametrus. Šias nuostatas įjunkite arba išjunkite taip.

- <span id="page-70-0"></span>"Busy Redial" (perrinkti užimtą numerį): jei ši parinktis įjungta, spausdintuvas, gavęs užimtumo signalą, automatiškai perrenka numerį. Numatytoji nuostata - "On" (įjungti).
- **"No Answer Redial"** (perrinkti neatsakantį numerį): jei ši parinktis įjungta, spausdintuvas, jei priimantysis fakso aparatas neatsako, automatiškai perrenka numerį. Numatytoji nuostata – "Off" (išjungti).
- **"Connection Problem Redial"** (perrinkti ryšio problemą): jei ši parinktis įjungta, spausdintuvas perrenka automatiškai, kai atsiranda jungimosi prie priimančio fakso aparato problema. Ryšio problemos perrinkimas veikia tik siunčiant faksogramas iš atminties. Numatytoji nuostata – **"On"** (įjungti).

#### **Kaip nustatyti perrinkimo parinktis**

- **1.** Spausdintuvo valdymo skydelyje palieskite "Setup" (Sąranka).
- **2.** Palieskite **Fakso sąranka**, tada palieskite "Preferences" (Programos parinktys).
- **3.** Palieskite **"Auto Redial" (perrinkti automatiškai)** .
- **4.** Palieskite **"Busy Redial"** (perrinkti užimtą numerį) arba **"No Answer Redial"** (perrinkti neatsakantį numerį), arba "Connection Problem Redial" (perrinkti ryšio problemą) ir pasirinkite tinkamas parinktis.

### **Faksogramos perdavimo spartos nustatymas**

Galima nustatyti ryšio tarp jūsų spausdintuvo ir kitų fakso aparatų spartą faksogramoms siųsti ir gauti.

Lėtesnis faksogramos perdavimo greitis turi būti nustatomas, jei naudojatės:

- interneto telefono paslauga,
- PBX (privačios telefonų stoties) sistema
- faksograma per internetą protokolu ("FoIP"),
- skaitmeninio integruotų paslaugų tinklo (ISDN) paslaugomis.

Jei siysdami ir gaudami faksogramas patiriate problemų, bandykite nustatyti lėtesnę "Fax Speed" (faksogramos perdavimo sparta) reikšmę. Lentelėje žemiau pateikti galimi fakso greičio nustatymai.

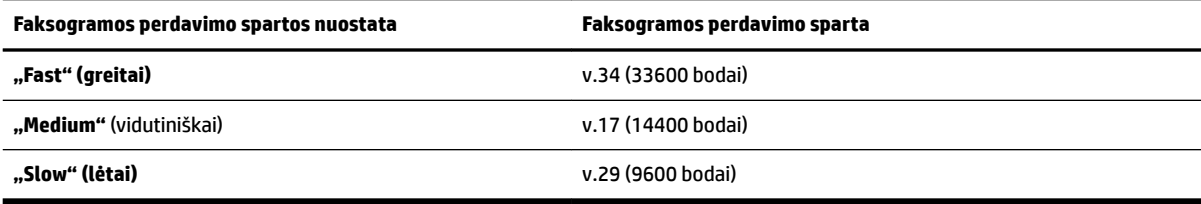

#### **Fakso spartos nustatymas**

- **1.** Spausdintuvo valdymo skydelyje palieskite "Setup" (Sąranka).
- **2.** Palieskite **Fakso sąranka** , tada palieskite **"Preferences"** (Programos parinktys).
- **3.** Palieskite "Fax Speed" (faksogramos perdavimo sparta).
- **4.** Paliesdami pasirinkite parinktį.

#### **Fakso garsumo nustatymas**

Galite keisti fakso garsumo lygį.

#### <span id="page-71-0"></span>**Fakso garso stiprumo nustatymas**

- **1.** Spausdintuvo valdymo skydelyje palieskite "Setup" (Sąranka).
- **2.** Palieskite **Fakso sąranka** , tada palieskite **"Preferences"** (Programos parinktys).
- **3.** Palieskite "Volume" (garsumo lygis).
- **4.** Palieskite, kad pasirinktumėte **Soft** (tyliai), Loud (garsiai) arba "Off" (išjungti).

## **Fakso ir skaitmeninės telefono ryšio paslaugos**

Daug telefono operatorių klientams teikia skaitmenines telefono ryšio paslaugas, kaip kad toliau išvardytosios.

- DSL: Telefono kompanijos teikiama skaitmeninės abonento linijos (DSL) paslauga. (Jūsų šalyje / regione DSL gali būti vadinama ADSL).
- PBX (vietinė telefonų stotelė): privačios telefonų stoties (PBX) telefonų sistema.
- ISDN: skaitmeninio integruotų paslaugų tinklo (ISDN) paslaugos.
- FoIP: Pigi telefono ryšio paslauga, leidžianti spausdintuvu siųsti ir priimti faksogramas internetu. Šis būdas vadinamas faksogramų siuntimo internetu protokolas (FoIP).

Išsamesnės informacijos žr. Faksograma interneto protokolu.

HP spausdintuvai sukurti tik tradicinėms analoginėms telefono ryšio paslaugoms naudoti. Jei naudojate skaitmeninį telefono ryšį (DSL/ADSL, PBX arba ISDN), nustatant spausdintuvą faksogramų perdavimui gali reikėti naudoti skaitmeninius–analoginius filtrus arba keitiklius.

**PASTABA:** HP negarantuoja, kad spausdintuvas bus suderinamas su visomis skaitmeninių paslaugų linijomis ar teikėjais, visomis skaitmeninėmis aplinkomis ar visais skaitmeniniais–analoginiais keitikliais. Visada rekomenduojama dėl tinkamų sąrankos parinkčių tartis su telefono ryšio operatoriumi, nes jos priklauso nuo teikiamų ryšio paslaugų.

## **Faksograma interneto protokolu**

Gali būti galimybė užsisakyti telefonines paslaugas mažesnėmis kainomis, kad spausdintuvu galėtumėte siųsti ir priimti faksogramas naudodamiesi internetu. Šis metodas vadinamas "FoIP" (faksogramų siuntimo internetu protokolas).

Tikriausiai naudojatės "FoIP" paslauga (teikiama telekomunikacijų paslaugų įmonės), jei:

- Kartu su fakso numeriu surinkite specialų prieigos kodą.
- turite prie interneto prijungtą IP keitiklį su analoginio telefono prievadais faksui prijungti.

**PASTABA:** Faksogramas siųsti ir priimti galite tik tada, kai telefono kabelis yra prijungtas prie spausdintuvo prievado, pažymėto "1-LINE". Tai reiškia, kad prie interneto turite jungtis per konverterį (kuriame faksui prijungti skirti įprasti analoginio telefono lizdai) arba per telefono ryšio paslaugų bendrovę.

**PATARIMAS:** Naudojant bet kokią interneto protokolo telefono sistemą, tradicinio faksogramų perdavimo būdo galimybės dažnai būna ribotos. Jei kyla problemų siunčiant arba priimant faksogramas, pabandykite pasirinkti mažesnę fakso spartą arba išjungti faksogramų klaidų taisymo režimą (KTR). Kita vertus, išjungę KTR negalėsite siųsti ir gauti spalvotų faksogramų.

Daugiau apie fakso spartos keitimą žr. [Faksogramos perdavimo spartos nustatymas.](#page-70-0) Daugiau apie KTR naudojimą žr. [Siųskite faksogramą esant klaidų taisymo režimui](#page-58-0).
Jei turite klausimų apie faksogramų siuntimą internetu, dėl papildomos pagalbos susisiekite su faksogramų siuntimo internetu paslaugos palaikymo skyriumi arba vietiniu paslaugų teikėju.

## **Ataskaitų spausdinimas**

Galite nustatyti, kad spausdintuvas automatiškai spausdintų kiekvienos siunčiamos ir gaunamos faksogramos klaidos ir patvirtinimo ataskaitas. Taip pat kai prireikia, galite rankiniu būdu spausdinti sistemos ataskaitas; tose ataskaitose pateikiama naudingos informacijos apie spausdintuvą.

Pagal numatytuosius parametrus spausdintuvas nustatytas spausdinti ataskaitą tik tada, kai kyla problemų siunčiant ar gaunant faksogramas. Po kiekvienos operacijos valdymo skydelio ekrane trumpai pasirodo patvirtinimo pranešimas, nurodantis, ar faksograma buvo sėkmingai išsiųsta.

**PASTABA:** Jei ataskaitos neįskaitomos, apytikslį likusį rašalo kiekį galite patikrinti valdymo skydelyje arba HP programine įranga. Išsamesnės informacijos žr. [Apytikrio rašalo lygio patikrinimas.](#page-80-0)

**PASTABA:** Rašalo lygio įspėjimai ir indikatoriai pateikia numanomą informaciją, kuri skirta tik planuoti. Kai gaunate įspėjimą apie mažą rašalo lygį, pasirūpinkite atsargine kasete, kad išvengtumėte galimo spausdinimo darbų atidėjimo. Neprivalote keisti rašalo kasetės, jei jus tenkina spausdinimo kokybė.

**PASTABA:** Pasirūpinkite, kad spausdinimo galvutės ir rašalo kasetės būtų geros būklės ir tinkamai įdėtos. Išsamesnės informacijos rasite skyriuje ["Darbas su rašalo kasetėmis"](#page-80-0).

Šiame skyriuje aprašomos tokios temos:

- Faksogramų patvirtinimo ataskaitų spausdinimas
- [Fakso klaidų ataskaitų spausdinimas](#page-73-0)
- [Faksogramų žurnalo spausdinimas ir peržiūra](#page-73-0)
- [Fakso žurnalo išvalymas](#page-74-0)
- [Informacijos apie paskutinį faksogramos perdavimą spausdinimas](#page-74-0)
- Abonento identifikavimo chronologijos ataskaitos spausdinimas
- [Skambučių chronologijos peržiūra](#page-74-0)

#### **Faksogramų patvirtinimo ataskaitų spausdinimas**

Patvirtinimo ataskaitą galite spausdinti siunčiant faksogramą arba ją siunčiant ar gaunant. Numatytoji nuostata – **"On (Fax Send)"** (įjungta (fakso siuntimas). Kai ji išjungta, kiekvieną kartą išsiuntus arba gavus faksogramą trumpai rodomas patvirtinimo pranešimas.

**PASTABA:** J faksogramos išsiuntimo patvirtinimo ataskaitą galite įtraukti faksogramos pirmo puslapio vaizdą, jei pasirinksite "On (Fax Send)" (jjungta siunčiant faksogramą) arba "On (Fax Send and Fax Receive)" (siųsti ir priimti faksogramas) ir jei nuskaitysite faksogramą, kad ji būtų siunčiama iš atminties, arba naudositės parinktimi **Scan and Fax** (nuskaityti ir siųsti faksogramą).

#### **Faksogramos patvirtinimo įjungimas**

- **1.** Spausdintuvo valdymo skydelyje palieskite "Setup" (Sąranka).
- **2.** Palieskite **Fakso sąranka** .
- **3.** Palieskite Ataskaitos, tada palieskite "Fax Confirmation" (faksogramos patvirtinimas).
- **4.** Palieskite pasirinkti vienai iš toliau nurodytų parinkčių.

<span id="page-73-0"></span>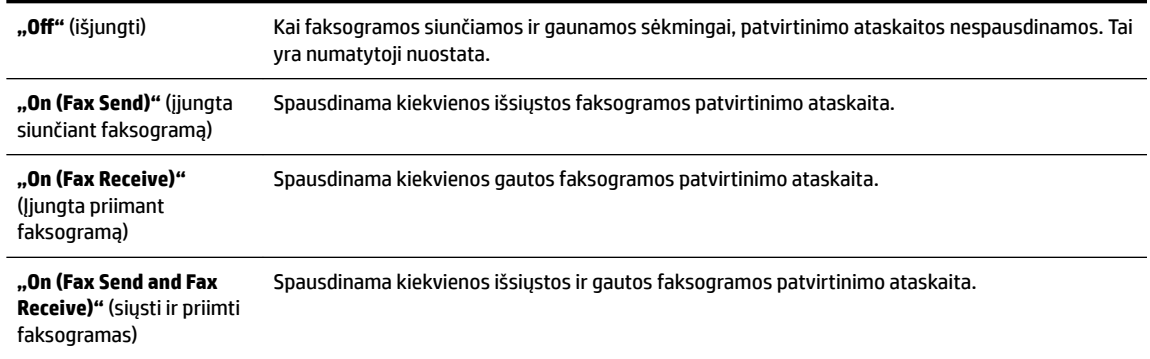

#### **Kaip į ataskaitą įtraukti faksogramos vaizdą**

- **1.** Spausdintuvo valdymo skydelyje palieskite "Setup" (Sąranka).
- **2.** Palieskite **Fakso sąranka** .
- **3.** Palieskite Ataskaitos, tada palieskite "Fax Confirmation" (faksogramos patvirtinimas).
- 4. Paspauskite "On (Fax Send)" (jjungta siunčiant faksogramą) arba "On (Fax Send and Fax Receive)" (siųsti ir priimti faksogramas).
- **5.** Palieskite "Fax confirmation with image" (faksogramos patvirtinimas vaizdu).

### **Fakso klaidų ataskaitų spausdinimas**

Galite sukonfigūruoti spausdintuvą, kad faksogramos perdavimo metu įvykus klaidai būtų automatiškai spausdinama ataskaita.

#### **Nustatymas, kad spausdintuvas automatiškai spausdintų fakso klaidos ataskaitas**

- **1.** Spausdintuvo valdymo skydelyje palieskite "Setup" (Sąranka).
- **2.** Palieskite **Fakso sąranka** .
- **3.** Palieskite Ataskaitos ir palieskite "Fax Error Report" (faksogramų klaidų ataskaita).
- **4.** Palieskite pasirinkti vienai iš toliau nurodytų parinkčių.

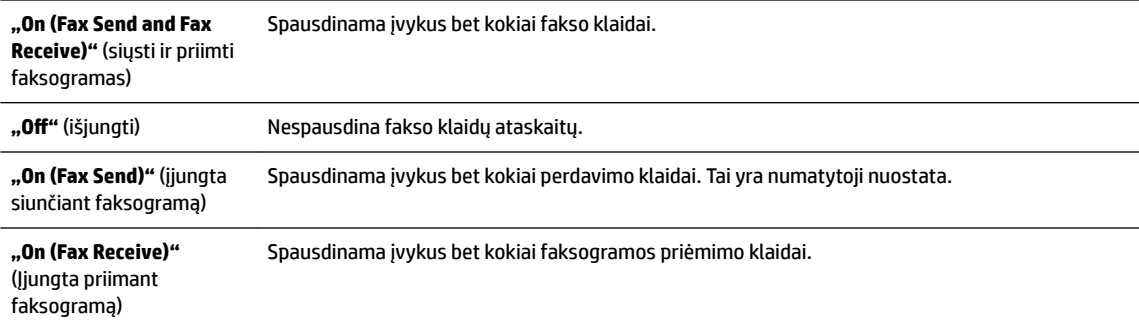

## **Faksogramų žurnalo spausdinimas ir peržiūra**

Galite išspausdinti spausdintuvo priimtų ir išsiųstų faksogramų žurnalą.

#### <span id="page-74-0"></span>**Fakso žurnalo spausdinimas iš spausdintuvo valdymo skydelio**

- **1.** Spausdintuvo valdymo skydelyje palieskite "Setup" (Sąranka).
- **2.** Palieskite **Fakso sąranka** , tada palieskite **Ataskaitos** .
- **3.** Palieskite "Print Fax Reports" (spausdinti faksogramų ataskaitas).
- **4.** Palieskite "Print Last 30 Transactions" (spausdinti 30 paskutinių perdavimų).
- **5.** Spustelėkite **Print** (spausdinti), kad pradėtumėte spaudinti.

### **Fakso žurnalo išvalymas**

Ištrynus fakso žurnalą, bus ištrintos ir visos atmintyje saugomos faksogramos.

#### **Fakso žurnalo trynimas**

- **1.** Spausdintuvo valdymo skydelyje palieskite "Setup" (Sąranka).
- **2.** Palieskite **Fakso sąranka**, tada palieskite "Tools" (įrankiai).
- **3.** palieskite **Clear Fax Log** (išvalyti fakso žurnalą).

### **Informacijos apie paskutinį faksogramos perdavimą spausdinimas**

Paskutinio faksogramos perdavimo ataskaitoje atspausdinama paskutinio įvykusio faksogramos perdavimo informacija. Informacijoje yra fakso numeris, puslapių skaičius ir fakso būsena.

#### **Paskutinio faksogramos perdavimo ataskaitos spausdinimas**

- **1.** Spausdintuvo valdymo skydelyje palieskite "Setup" (Sąranka).
- **2.** Palieskite **Fakso sąranka** , tada palieskite **Ataskaitos** .
- **3.** Palieskite "Print Fax Reports" (spausdinti faksogramų ataskaitas).
- **4.** Palieskite **Last Transaction** (Paskutinis perdavimas).
- **5.** Spustelėkite **Print** (spausdinti), kad pradėtumėte spaudinti.

### Abonento identifikavimo chronologijos ataskaitos spausdinimas

Galite spausdinti skambintojų ID fakso numerių sąrašą.

#### Abonemento identifikavimo retrospektyvos ataskaitos spausdinimas

- **1.** Spausdintuvo valdymo skydelyje palieskite "Setup" (Sąranka).
- **2.** Palieskite **Fakso sąranka** , tada palieskite **Ataskaitos** .
- **3.** Palieskite "Print Fax Reports" (spausdinti faksogramų ataskaitas).
- 4. Palieskite **Caller ID Report** (abonento identifikavimo ataskaita).
- **5.** Spustelėkite **Print** (spausdinti), kad pradėtumėte spaudinti.

### **Skambučių chronologijos peržiūra**

Galite peržiūrėti visų iš spausdintuvo atliktų skambučių sąrašą

**PASTABA:** Negalite spausdinti skambučių retrospektyvos.

#### **Skambučių retrospektyvos peržiūrėjimas**

- 1. Spausdintuvo valdymo skydelyje palieskite "Fax" (Siųsti faksogramą).
- **2.** Palieskite **"Send New Fax"** (siųsti naują faksogramą).
- **3.** Palieskite **[3]** (Telefonų knyga).
- **4.** Palieskite ("Call history" (Skambučių chronologija)).

# <span id="page-76-0"></span>**6 Tinklo paslaugos**

Spausdintuve įdiegti naujoviški tinklo sprendimai, leidžiantys greitai jungtis prie interneto, gauti dokumentus ir spausdinti greičiau ir patogiau, visiškai nenaudojant kompiuterio.

**PASTABA:** Kad galėtumėte naudotis šiomis tinklo funkcijomis, spausdintuvas turi būti prijungtas prie interneto (eterneto kabeliu arba belaidžiu ryšiu). Jei spausdintuvas prijungtas USB kabeliu, šių tinklo funkcijų naudoti negalėsite.

Šiame skyriuje aprašomos tokios temos:

- Kas yra tinklo paslaugos?
- Tinklo paslaugų nustatymas
- [Tinklo paslaugų naudojimas](#page-78-0)
- [Tinklo paslaugų šalinimas](#page-79-0)

## **Kas yra tinklo paslaugos?**

#### **"HP ePrint"**

"HP ePrint" yra nemokama HP paslauga, kuria naudodamiesi galite bet kada ir iš bet kurios vietos spausdinti savo "HP ePrint" spausdintuvu. Tai labai paprasta: spausdintuve įjungę tinklo paslaugas spausdintiną medžiagą el. paštu išsiųskite spausdintuvui priskirtu adresu. Nereikia jokių specialių tvarkyklių ar programinės įrangos. Jeigu galite siųsti el. laiškus, vadinasi, iš bet kurios vietos galite spausdinti, naudodamiesi "HP ePrint".

Kai užsiregistruojate gauti paskyrą "HP Connected" ( [www.hpconnected.com](http://www.hpconnected.com) ), galite prisijungti peržiūrėti savo "HP ePrint" darbų būseną, tvarkyti "HP ePrint" spausdintuvo užduočių eilę, valdyti, kas gali naudoti jūsų spausdintuvo "HP ePrint" el. pašto adresą spausdinimui, ir gauti "HP ePrint" pagalbą.

#### **"HP Printables"**

Naudodamiesi "HP Printables" galite tiesiai spausdintuve lengvai rasti ir spausdinti jau suformatuotą interneto medžiagą. Be to, galite dokumentus nuskaityti ir jų skaitmenines kopijas saugoti internete.

Naudodamiesi "HP Printables" galite spausdinti įvairiausią medžiagą nuo parduotuvių kuponų iki šeimos žaidimų, naujienų, kelionių, sporto programų, receptų, nuotraukų ir dar daugiau. Galite netgi peržiūrėti ir spausdinti savo internetines nuotraukas iš populiarių fotografijų tinklalapių.

Naudodamiesi kai kuriomis "HP Printables" programomis galite suplanuoti programos turinio pristatymą į savo spausdintuvą.

Dėl iš anksto suformatuotos, specialiai jūsų spausdintuvui pritaikytos medžiagos nebus nukerpamas tekstas ir vaizdai ir nebus spausdinami nereikalingi puslapiai su vos viena teksto eilute. Naudodamiesi kai kuriais spausdintuvais galite spausdinimo peržiūros ekrane pasirinkti popieriaus ir spausdinimo kokybės parametrus.

## **Tinklo paslaugų nustatymas**

Prieš nustatydami žiniatinklio paslaugas, įsitikinkite, kad jūsų spausdintuvas prijungtas prie interneto (eterneto arba belaidžiu ryšiu).

Norėdami nustatyti žiniatinklio paslaugas taikykite vieną iš toliau aprašomų būdų.

#### **Žiniatinklio paslaugų nustatymas naudojant spausdintuvo valdymo skydelį.**

- **1.** Spausdintuvo valdymo skydelyje palieskite "Setup" (Sąranka).
- **2.** Palieskite **Žiniatinklio paslaugų sąranka** .
- **3.** Spustelėkite **Patvirtinti** , kad priimtumėte žiniatinklio paslaugų naudojimo sąlygas ir įjungtumėte žiniatinklio paslaugas.
- **4.** Norėdami, kad spausdintuvas automatiškai ieškotų ir diegtų produkto naujinimus, ekrane **"Auto Update"** (Automatinis naujinimas) palieskite "Yes" (Taip).

**PASTABA:** Jei yra parengtas spausdintuvo atnaujinimas, jis bus atsisiųstas ir įdiegtas, tada spausdintuvas bus paleistas iš naujo. Norėdami nustatyti "HP ePrint" turėsite pakartoti nurodymus nuo 1 žingsnio.

- **PASTABA:** Jei prašoma tarpinio serverio nustatymų ir jūsų tinklas juos naudoja, vadovaukitės ekrane pateikiamais nurodymais, kad nustatytumėte tarpinį serverį. Jei nepavyksta rasti tarpinio serverio informacijos, susisiekite su tinklo administratoriumi arba asmeniu, nustačiusiu tinklą.
- **5.** Kai spausdintuvas prijungiamas prie serverio, spausdintuvas atspausdina informacijos puslapį. Norėdami baigti sąranką, vadovaukitės informacijos lapu.

#### **Žiniatinklio paslaugų nustatymas integruotuoju žiniatinklio serveriu**

- **1.** Atidarykite EWS. Išsamesnės informacijos rasite skyriuje [Integruotasis tinklo serveris.](#page-92-0)
- **2.** Spustelkite **Žiniatinklio paslaugos** skiltį.
- **3.** Skyriuje Web Services Settings (Žiniatinklio tarnybų nustatymai) spustelėkite "Setup" (Sąranka), spustelėkite **"Continue"** (Tęsti) ir vadovaukitės ekrane pateikiamais nurodymais, kad priimtumėte naudojimo sąlygas.
- **4.** Jei paprašoma, pasirinkite, kad spausdintuvas galėtų tikrinti, ar nėra atnaujinimų ir juos įdiegti.
	- **PASTABA:** Jei yra parengtas spausdintuvo atnaujinimas, jis bus atsisiųstas ir įdiegtas, tada spausdintuvas bus paleistas iš naujo. Norėdami nustatyti "HP ePrint", turėsite pakartoti nurodymus nuo 1 žingsnio.

**PASTABA:** Jei prašoma tarpinio serverio nustatymų ir jūsų tinklas juos naudoja, vadovaukitės ekrane pateikiamais nurodymais, kad nustatytumėte tarpinį serverį. Jei nepavyksta rasti tarpinio serverio informacijos, susisiekite su tinklo administratoriumi arba asmeniu, nustačiusiu tinklą.

**5.** Kai spausdintuvas prijungiamas prie serverio, spausdintuvas atspausdina informacijos puslapį. Norėdami baigti sąranką, vadovaukitės informacijos lapu.

#### **Žiniatinklio paslaugų nustatymas HP spausdintuvo programine įranga("Windows")**

- **1.** HP spausdintuvo programinės įrangos paleidimas. Išsamesnės informacijos žr. skyriuje [Paleiskite HP](#page-29-0) [spausdintuvo programinę įrangą \("Windows"\).](#page-29-0)
- **2.** Rodomame lange dukart spustelėkite **"Print, Scan & Fax"** (spausdinti, nuskaityti ir siųsti faksogramą) ir tada ties "Print" (spausdinti) pasirinkite **"Connect your printer to the web"** (prijungti spausdintuvą prie žiniatinklio). Atsidaro spausdintuvo pagrindinis puslapis (integruotasis žiniatinklio serveris).
- **3.** spustelkite **Žiniatinklio paslaugos** skiltį.
- <span id="page-78-0"></span>**4.** skyriuje **Web Services Settings** (Žiniatinklio tarnybų nustatymai) spustelėkite **"Setup" (Sąranka)**, spustelėkite **"Continue"** (Tęsti) ir vadovaukitės ekrane pateikiamais nurodymais, kad priimtumėte naudojimo sąlygas.
- **5.** jei paprašoma, pasirinkite, kad spausdintuvas galėtų tikrinti, ar nėra atnaujinimų ir juos įdiegti.
- **PASTABA:** Jei yra parengtas spausdintuvo atnaujinimas, jis bus atsisiųstas ir įdiegtas, tada spausdintuvas bus paleistas iš naujo. Norėdami nustatyti "HP ePrint" turėsite pakartoti nurodymus nuo 1 žingsnio.
- **PASTABA:** Jei prašoma tarpinio serverio nustatymų ir jūsų tinklas juos naudoja, vadovaukitės ekrane pateikiamais nurodymais, kad nustatytumėte tarpinį serverį. Jei negalite rasti šios informacijos, kreipkitės į savo tinklo administratorių ar asmenį, kuris nustatė ryšį.
- **6.** Kai spausdintuvas prijungiamas prie serverio, spausdintuvas atspausdina informacijos puslapį. Norėdami baigti sąranką, vadovaukitės informacijos lapu.

## **Tinklo paslaugų naudojimas**

Šiame skyriuje aprašoma, kaip naudoti ir konfigūruoti tinklo paslaugas.

- "HP ePrint"
- ["HP Printables"](#page-79-0)

### **"HP ePrint"**

Norėdami naudoti "HP ePrint", atlikite šiuos veiksmus:

- įsitikinkite, kad turite interneto ir el. pašto funkcijas palaikantį kompiuterį arba mobilųjį įrenginį.
- Spausdintuve įjunkite žiniatinklio tarnybas. Išsamesnės informacijos rasite skyriuje Tinklo paslaugų [nustatymas.](#page-76-0)
- $\hat{P}$  **PATARIMAS:** Daugiau informacijos apie "HP ePrint" nuostatų tvarkymą ir konfigūravimą bei naujausias funkcijas rasite "HP Connected" adresu [www.hpconnected.com](http://www.hpconnected.com) .

#### **Dokumentų spausdinimas naudojant "HP ePrint"**

- **1.** Kompiuteryje arba mobiliajame prietaise įjunkite el. pašto programą.
- **2.** Parašykite naują el. laišką ir prie jo pridėkite failą, kurį norite spausdinti.
- **3.** El. laiško eilutėje "To" (kam) įrašykite spausdintuvo el. pašto adresą ir išsiųskite el. laišką.
	- **PASTABA:** "To" (kam) arba "Cc" (kopija) laukeliuose nenurodykite jokių el. pašto adresų. "HP ePrint" serveris nepriima spausdinimo užduočių, jei yra keli el. pašto adresai.

#### **Spausdintuvo el. pašto adreso radimas**

**1.** Užtikrinkite, kad būtų sukurta ePrint paskyra.

Norėdami užregistruoti "HP Connected" paskyrą, aplankykite [www.hpconnected.com](http://www.hpconnected.com) .

**2.** Spausdintuvo valdymo skydelyje palieskite **(3)** ("HP ePrint").

Kad pakeistumėte el. pašto adresą, paspauskite **Print info** (spausdinti informaciją). Spausdintuvu išspausdinamas informacijos puslapis, kuriame nurodytas spausdintuvo kodas ir nurodymai, kaip keisti el. pašto adresą.

#### <span id="page-79-0"></span>**Išjungti "HP ePrint"**

- **1.** Spausdintuvo valdymo skydelyje palieskite ("HP ePrint"), tada palieskite (**"Web Services Settings"** (žiniatinklio tarnybų nuostatos).
- **2.** Palieskite **ePrint**, tada palieskite "Off" (išjungti).
- **PASTABA:** Kaip šalinti visas tinklo paslaugas, žr. skyriuje Tinklo paslaugų šalinimas.

### **"HP Printables"**

Naudodamiesi "HP Printables" galite tiesiai spausdintuve lengvai rasti ir spausdinti jau suformatuotą interneto medžiagą.

#### **"HP Printables" naudojimas**

- **1.** Spausdintuvo valdymo skydelyje palieskite (**"HP Printables"**).
- **2.** Palieskite norimą naudoti "HP Printables".

Norėdami daugiau sužinoti apie atskiras "HP Printables" programas, apsilankykite [www.hpconnected.com](http://www.hpconnected.com) .

#### **"HP Printables" valdymas**

"HP Printables" programas galite valdyti su "HP Connected". Galite pridėti, konfigūruoti arba pašalinti "HP Printables" programas ir nustatyti tvarką, kuria jos pasirodo spausdintuvo valdymo skydelio ekrane.

#### **"HP Printables" išjungimas**

- **1.** Spausdintuvo valdymo skydelyje palieskite ("HP ePrint"), tada palieskite (**"Web Services Settings"** (žiniatinklio tarnybų nuostatos).
- **2.** Palieskite "HP Printables", tada palieskite "Off" (išjungti).

**PASTABA:** Kaip šalinti visas tinklo paslaugas, žr. skyriuje Tinklo paslaugų šalinimas.

## **Tinklo paslaugų šalinimas**

Norėdami šalinti tinklo paslaugas, atlikite toliau aprašomus veiksmus.

- **1.** Spausdintuvo valdymo skydelyje palieskite ("HP ePrint") ir tada palieskite (**"Web Services Settings"** (žiniatinklio tarnybų nuostatos).
- **2.** Palieskite **Remove Web Services** (šalinti tinklo paslaugas).

# <span id="page-80-0"></span>**7 Darbas su rašalo kasetėmis**

Šiame skyriuje aprašomos tokios temos:

- Informacija apie rašalo kasetes ir spausdinimo galvutę
- Apytikrio rašalo lygio patikrinimas
- [Rašalo kasečių keitimas](#page-81-0)
- [Rašalo kasečių užsakymas](#page-83-0)
- [Eksploatacinių spausdinimo medžiagų laikymas](#page-83-0)
- [Anonimiškai naudojamos informacijos saugojimas](#page-83-0)
- Informacija apie rašalo kasetės garantija

## **Informacija apie rašalo kasetes ir spausdinimo galvutę**

Toliau pateikti patarimai padės prižiūrėti HP rašalo kasetes ir užtikrinti nuolatinę spausdinimo kokybę.

- Vartotojo vadovo instrukcijos yra skirtos rašalo kasečių keitimui ir nėra skirtos pirmam jų diegimui. Jei diegiate pirmą kartą, žr. su spausdintuvu pateikto sąrankos plakato instrukcijas.
- Spausdintuvą visuomet išjunkite mygtuku ( $\mathsf{I}$ ) ("Power" (maitinimas)). Taip spausdintuvas uždengia spausdinimo galvutę ir apsaugo ją nuo pažeidimų. Išsamesnės informacijos rasite skyriuje [Spausdintuvo](#page-30-0) [išjungimas](#page-30-0).
- Be reikalo nevalykite spausdinimo galvutės. Taip eikvojamas rašalas ir trumpėja kasečių eksploatavimo laikas.
- Rašalo kasetes rankose laikykite atsargiai. Mėtymas, kratymas arba neatsargus elgesys gali sukelti laikinų spausdinimo problemų.
- Jei vežate spausdintuvą, atlikite toliau nurodytus veiksmus, kad išvengtumėte galimo rašalo ištekėjimo ir kitokio spausdintuvo sugadinimo.
	- Įsitikinkite, kad spausdintuvą išjungėte mygtuku ("Power" (maitinimas)). Prieš ištraukdami spausdintuvo maitinimo laidą iš elektros tinklo palaukite, kol spausdintuve nebesigirdės jokio judėjimo garsų. Išsamesnės informacijos rasite skyriuje [Spausdintuvo išjungimas.](#page-30-0)
	- Spausdintuvas turėtų būti vežamas stačias; jis nereikėtų guldyti ant šono, galinės arba priekinės pusės arba viršaus.

**ĮSPĖJIMAS:** Kad išvengtumėte kokybės problemų, galimų padidėjusių rašalo sąnaudų arba rašalo sistemos gedimų, HP rekomenduoja kuo skubiau pakeisti visas trūkstamas kasetes. Jokiu būdu neišjunkite spausdintuvo, jeigu išimtos rašalo kasetės.

## **Apytikrio rašalo lygio patikrinimas**

Apytikslį rašalo lygį patikrinti galite spausdintuvo programinėje įrangoje arba spausdintuvo valdymo skydelyje. Išsamiau apie spausdintuvo programinės įrangos naudojimą skaitykite ["Spausdintuvo valdymo](#page-92-0) [priemonės".](#page-92-0) Taip pat galite spausdinti spausdintuvo būsenos ataskaitą, kad peržiūrėtumėte šią informaciją (žiūrėkite [Spausdintuvo būsenos ataskaita](#page-99-0)).

#### <span id="page-81-0"></span>**Apytikslio rašalo kiekio tikrinimas spausdintuvo valdymo skydelyje**

- **▲** Spausdintuvo valdymo skydelyje palieskite (Pradžia) ekraną, palieskite ( **Informacija apie rašalą** ).
- **PASTABA:** Rašalo lygio įspėjimai ir indikatoriai pateikia numanomą informaciją, kuri skirta tik planuoti. Kai gaunate įspėjimą apie mažą rašalo lygį, pasirūpinkite atsargine kasete, kad išvengtumėte galimo spausdinimo darbų atidėjimo. Spausdinimo kasečių galite nekeisti, kol nepablogėja spausdinimo kokybė.
- **PASTABA:** Jei įdėjote pakartotinai pripildytą arba perdirbtą kasetę arba kasetę, kuri buvo naudota kitame spausdintuve, rašalo lygio indikatorius gali veikti netiksliai arba visai neveikti.
- **PASTABA:** Kasečių rašalas spausdinant naudojamas atliekant įvairius veiksmus, įskaitant spausdintuvo parengimą, kada spausdintuvas ir kasetės paruošiami spausdinti, ir spausdinimo galvutės aptarnavimą, dėl kurio spausdinimo purkštukai išlieka švarūs, o rašalas teka tolygiai. Be to, šiek tiek rašalo lieka ir sunaudotoje kasetėje. Išsamesnės informacijos žr. skyriuje [www.hp.com/go/inkusage](http://www.hp.com/go/inkusage).

## **Rašalo kasečių keitimas**

Jeigu neturite pakaitinių spausdintuvo rašalo kasečių, skaitykite skyrių [Rašalo kasečių užsakymas.](#page-83-0) Ne visos kasetės parduodamos visose šalyse ir (arba) regionuose.

**ĮSPĖJIMAS:** Kad išvengtumėte kokybės problemų, galimų padidėjusių rašalo sąnaudų arba rašalo sistemos gedimų, HP rekomenduoja kuo skubiau pakeisti visas trūkstamas kasetes. Jokiu būdu neišjunkite spausdintuvo, jeigu išimtos rašalo kasetės.

Informacijos apie panaudotų rašalo medžiagų perdirbimą ieškokite "HP" rašalinių spausdintuvų [eksploatacinių medžiagų perdirbimo programa.](#page-155-0)

#### **Rašalo kasečių keitimas**

- **1.** Patikrinkite, ar spausdintuvas įjungtas.
- **2.** Atidarykite rašalo kasečių dangtelį.
	- **PASTABA:** Palaukite, kol spausdinimo kasečių dėtuvė liausis judėti ir tik tada tęskite.

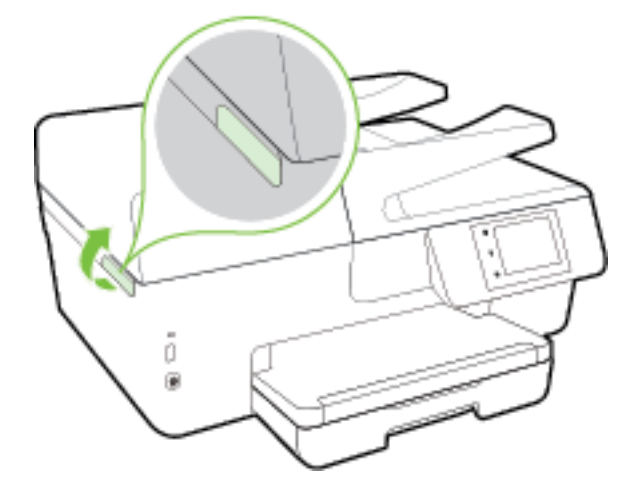

**3.** Paspauskite rašalo kasetės priekinę dalį, kad ją atlaisvintumėte, ir ištraukite spausdinimo kasetę iš angos.

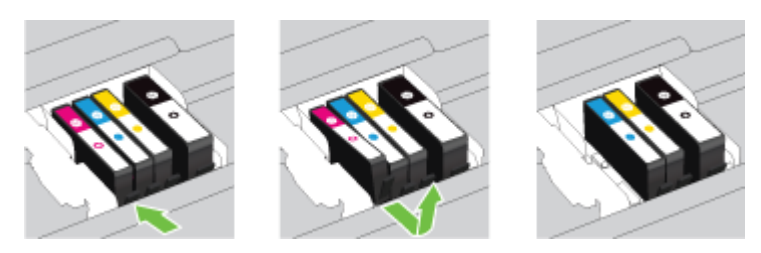

**4.** Išpakuokite naują rašalo kasetę.

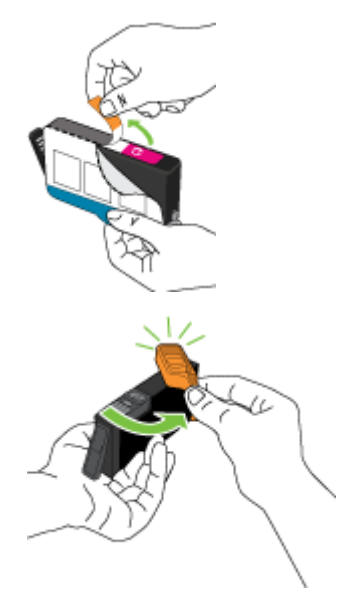

**5.** Naudodamiesi spalvotomis pagalbinėmis raidėmis stumkite rašalo kasetę į tuščią angą, kol pasigirs spragtelėjimas ir kasetė angoje bus tvirtai įstatyta.

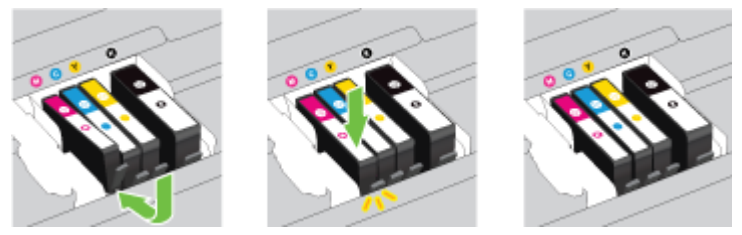

Įsitikinkite, kad rašalo kasetę dedate į tą angą, prie kurios nurodyta spalvota raidė atitinka kasetės spalvą.

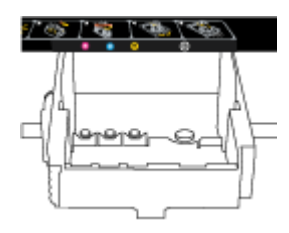

- **6.** Keisdami kitas rašalo kasetes, pakartokite tuos pačius 3–5 žingsnius.
- **7.** Uždarykite rašalo kasečių dangtį.

## <span id="page-83-0"></span>**Rašalo kasečių užsakymas**

Jei norite užsakyti rašalo kasečių, pereikite į [www.hp.com](http://www.hp.com) (šiuo metu dalis informacijos HP tinklalapyje pateikiama tik anglų kalba). Kasečių užsakymo internetu paslauga teikiama ne visose šalyse / regionuose. Kita vertus, daugelyje šalių yra informacijos apie užsakymą telefonu, vietinės parduotuvės radimą ir pirkinių sąrašo spausdinimą. Be to, gailite apsilankyti [www.hp.com/buy/supplies](http://www.hp.com/buy/supplies) puslapyje, kad gautumėte informacijos apie HP gaminių įsigijimą jūsų šalyje.

Naudokite tik tas pakaitines kasetes, kurių toks pats kasetės numeris, kaip ir keičiamos spausdinimo kasetės. Kasetės numerį galite rasti:

- Integruotajame tinklo serveryje: spustelėkite skirtuką **"Tools"** (Priemonės), tada skiltyje **Product Information** (informacija apie gaminį) spustelėkite **Ink Gauge** (rašalo kiekio matuoklis). Išsamesnės informacijos žr. skyriuje [Integruotasis tinklo serveris.](#page-92-0)
- Spausdintuvo būklės ataskaitoje (žr. [Spausdintuvo būsenos ataskaita](#page-99-0)).
- Ant naujos rašalo kasetės etiketės.
- Spausdintuvo viduje pritvirtintame lipduke. Atidarykite kasetės prieigos dureles ir raskite lipduką.
- Būdami spausdintuvo programinė įranga, spustelėkite "**Shop**" (Pirkti), tada spustelėkite "**Shop For Supplies Online**" (Pirkti atsargas internete).

**PASTABA:** Su spausdintuvu pateikiamos **sąrankos** kasetės atskirai įsigyti negalima.

## **Eksploatacinių spausdinimo medžiagų laikymas**

- Visas nenaudojamas rašalo kasetes, kol jų nereikia, laikykite originaliose sandariose pakuotėse.
- Rašalo kasetės spausdintuve gali būti paliekamos ilgą laiką. Vis dėlto, norėdami užtikrinti optimalią rašalo kasečių būklę, tinkamai išjunkite spausdintuvą. Išsamesnės informacijos rasite skyriuje [Spausdintuvo išjungimas.](#page-30-0)
- Rašalo kasetes laikykite kambario temperatūroje (15-35° C arba 59-95° F).

## **Anonimiškai naudojamos informacijos saugojimas**

Su šiuo spausdintuvu naudojamos "HP" kasetės turi atminties lustą, kuris reikalingas spausdintuvui veikiant. Be to, šis atminties lustas saugo apribotą anoniminės informacijos rinkinį apie spausdintuvo naudojimą, o tai gali apimti šią informaciją: išspausdintų puslapių skaičius naudojant šią kasetę, puslapių apimtis, spausdinimo dažnumas ir naudoti spausdinimo režimai.

Ši informacija padeda HP kurti ateities spausdintuvus, atitinkančius mūsų klientų poreikius. Iš kasetės atminties lusto surinktuose duomenyse nėra informacijos, kuri gali būti panaudota nustatyti kliento arba kasetės ar spausdintuvo vartotojo tapatybę.

HP renka kasečių, grąžintų pagal HP laisvo grąžinimo ir perdirbimo programą, atminties lustų pavyzdžius ("HP Planet" partneriai: [www.hp.com/recycle](http://www.hp.com/recycle) ). Šių atrinktų atminties lustų informacija yra skaitoma ir tyrinėjama siekiant tobulinti naujai kuriamus HP spausdintuvus. HP partneriai, padedantys perdirbti šią kasetę, taip pat gali turėti prieigą prie šių duomenų.

Bet kokia trečioji šalis, turintį kasetę, gali turėti prieigą prie anoniminės informacijos atminties luste. Jei norite neleisti pasiekti šios informacijos, galite lustą padaryti nepritaikomą. Tačiau sugadinę atminties lustą, nebegalėsite naudoti kasetės HP spausdintuve.

Jei nerimaujate dėl šios anoniminės informacijos, galite padaryti šią informaciją nepasiekiamą išjungdami atminties lusto galimybę rinkti spausdintuvo naudojimo informaciją.

#### <span id="page-84-0"></span>**Kaip išjungti naudojimo informacijos funkciją**

- **1.** Spausdintuvo valdymo skydelyje palieskite "Setup" (Sąranka).
- 2. Pasirinkite "Preferences" (Programos parinktys) ir tada palieskite "Store Anonymous Usage **Information"** (saugoti anoniminę naudojimo informaciją).
- **3.** Palieskite "Off" (išjungti), kad išjungtumėte naudojimo informacija rinkimą.
- **PASTABA:** Norėdami įjungti naudojimo informacijos funkciją, atkurkite numatytąsias nuostatas. Plačiau apie numatytųjų nuostatų atstatymą žr. skyriuje [Atkurti numatytuosius parametrus ir nuostatas](#page-138-0).
- **PASTABA:** Jūs galite ir toliau naudoti kasetę HP spausdintuve, jeigu išjungėte atminties lusto spausdintuvo naudojimo informacijos rinkimo funkciją.

## **Informacija apie rašalo kasetės garantiją**

HP kasetės garantija galioja, jeigu gaminys naudojamas jam skirtame HP spausdinimo įrenginyje. Ši garantija negalioja tiems HP produktams, kurie buvo pakartotinai pripildyti, perdirbti, atnaujinti, netinkamai naudojami arba sugadinti.

Garantinio laikotarpio metu gaminiams taikoma garantija tik jei nesibaigęs HP rašalas ir nepasiekta garantijos pabaigos data. Garantijos pabaigos data (MMMM-mm formate) yra ant gaminio, kaip nurodyta:

# <span id="page-85-0"></span>**8 Tinklo sąranka**

Spausdintuvo pradžios puslapyje (integruotame žiniatinklio serveryje arba EWS) galima nustatyti papildomas nuostatas. Išsamesnės informacijos rasite skyriuje [Integruotasis tinklo serveris.](#page-92-0)

Šiame skyriuje aprašomos tokios temos:

- Spausdintuvo nustatymas belaidžiam ryšiui
- [Tinklo nuostatų keitimas](#page-87-0)
- [HP tiesioginio belaidžio ryšio naudojimas](#page-89-0)

## **Spausdintuvo nustatymas belaidžiam ryšiui**

- Prieš pradėdami
- [Spausdintuvo nustatymas belaidžiame tinkle](#page-86-0)
- [Ryšio tipo keitimas](#page-86-0)
- [Belaidžio ryšio tikrinimas](#page-87-0)
- [Spausdintuvo belaidžio ryšio funkcijos įjungimas ir išjungimas](#page-87-0)

**PASTABA:** Jeigu prijungiant spausdintuvą iškilo problemų, žr. [Nepavyksta belaidžiu būdu prijungti](#page-124-0)  [spausdintuvo](#page-124-0).

**PATARIMAS:** Daugiau informacijos apie spausdintuvo nustatymą ir naudojimą belaidžiu ryšiu rasite HP spausdinimo belaidžio ryšio centre ( [www.hp.com/go/wirelessprinting](http://www.hp.com/go/wirelessprinting) ).

### **Prieš pradėdami**

Įsitikinkite, kad:

- Spausdintuvas nėra į tinklą įjungtas eterneto kabeliu.
- Belaidis ryšys nustatytas ir tinkamai veikia.
- Spausdintuvas ir kompiuteris, iš kurio spausdinama, įjungti į vieną tinklą (potinklį).

Prijungdami spausdintuvą galite būti paraginti įvesti belaidžio ryšio tinklo pavadinimą (SSID) ir belaidžio ryšio slaptažodį.

- Belaidžio tinklo pavadinimas yra jūsų belaidžio tinklo pavadinimas.
- Naudojant belaidžio tinklo slaptažodį, kiti asmenys negali be jūsų leidimo jungtis prie jūsų belaidžio tinklo. Pagal reikiamą saugos lygį jūsų belaidžiame tinkle gali būti naudojamas WPA slaptažodžio frazė arba WEP kodas.

Jeigu nustatę belaidį tinklą nekeitėte jo pavadinimo arba saugos slaptažodžio, šią informaciją kartais galite rasti belaidžio kelvedžio užpakalinėje arba šoninėje sienelėje.

Jeigu nerandate tinklo pavadinimo ar saugumo slaptažodžio ir negalite šios informacijos prisiminti, žr. kompiuterio arba belaidžio maršruto parinktuvo dokumentaciją. Jei informacijos nepavyksta rasti, susisiekite su tinklo administratoriumi arba asmeniu, nustačiusiu belaidį tinklą.

### <span id="page-86-0"></span>**Spausdintuvo nustatymas belaidžiame tinkle**

Spausdintuvo valdymo skydelio ekrane naudokite belaidžio ryšio sąrankos vediklį, kad nustatytumėte belaidį ryšį.

- **PASTABA:** Prieš tęsdami eikite į sąrašą adresu [Prieš pradėdami.](#page-85-0)
	- **1.** Spausdintuvo valdymo skydelyje palieskite "Setup" (Sąranka).
	- **2.** Palieskite **Network Setup** (tinklo sąranka).
	- **3.** Palieskite **Wireless Settings** (Belaidžio ryšio nustatymai).
	- **4.** Palieskite **Wireless Setup Wizard** (Belaidės sąrankos vediklis).
	- **5.** Baikite diegti vadovaudamiesi ekrane pateikiamomis instrukcijomis.

Jei jau esate naudoję spausdintuvą su kito tipo ryšiu, pvz., USB, laikykitės instrukcijų, pateiktų Ryšio tipo keitimas ir nustatykite spausdintuvą savo belaidžio ryšio tinkle.

### **Ryšio tipo keitimas**

Įdiegę HP programinę įrangą ir spausdintuvą įjungę į tinklą arba prijungę prie kompiuterio galite HP programine įranga keisti ryšio tipą (pavyzdžiui, vietoje USB įjungti belaidį ryšį).

**PASTABA:** Prijungus eterneto kabelį išjungiama spausdintuvo belaidžio ryšio funkcija.

#### Eterneto ryšio perjungimas į belaidį ryšį ("Windows")

- **1.** Ištraukite eterneto kabelį iš spausdintuvo.
- **2.** Paleiskite belaidžio ryšio sąrankos vediklį, kad sukurtumėte belaidį ryšį. Išsamesnės informacijos rasite skyriuje Spausdintuvo nustatymas belaidžiame tinkle.

Įdiegę paleiskite spausdintuvo programinę įrangą. Išsamesnės informacijos žr. [Paleiskite HP](#page-29-0) [spausdintuvo programinę įrangą \("Windows"\).](#page-29-0)

#### **USB ryšio pakeitimas į belaidį tinklą ("Windows")**

Prieš tęsdami, eikite į sąrašą adresu [Prieš pradėdami.](#page-85-0)

- **1.** Priklausomai nuo jūsų operacinės sistemos, atlikite vieną iš šių veiksmų:
	- **"Windows 8.1"**: Spustelėkite apatiniame kairiajame pradžios ekrano kampe esančią rodyklę, pasirinkite spausdintuvo pavadinimą ir spustelėkite **"Utilities"** (pagalbinės programos).
	- **"Windows 8**": ekrane "Start" (pradžia) dešiniuoju pelės mygtuku spustelėkite tuščią ekrano sritį, programų juostoje spustelėkite **"All Apps"** (visos programos), pasirinkite spausdintuvo pavadinimą ir tada "**Utilities"** (pagalbinės programos).
	- "**Windows 7**", "**Windows Vista**" ir "**Windows XP**": Kompiuterio darbalaukyje spustelėkite **Start**  (pradžia), pasirinkite **All Programs** (visos programos), spustelėkite **HP**, ir spustelėkite spausdintuvo aplanką.
- **2.** Nuspauskite "**Printer Setup & Software**" (Spausdintuvo sąranka ir programinė įranga).
- **3.** Pasirinkite "Convert a USB connected printer to wireless" (Paversti USB ryšiu prijungtą spausdintuvą belaidžiu ryšiu prijungtu spausdintuvu). Vykdykite ekrane pateiktas instrukcijas.

<span id="page-87-0"></span>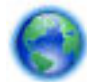

Sužinokite, kaip pereiti nuo USB prie belaidžio ryšio. [Spustelėkite čia, kad eitumėte į internetą, kur](http://h20180.www2.hp.com/apps/Nav?h_pagetype=s-924&h_client=s-h-e004-01&h_keyword=lp70015-win-OJ6800&h_lang=lt&h_cc=lt)

[rasite daugiau informacijos.](http://h20180.www2.hp.com/apps/Nav?h_pagetype=s-924&h_client=s-h-e004-01&h_keyword=lp70015-win-OJ6800&h_lang=lt&h_cc=lt) Šiuo metu ši svetainė gali būti teikiama ne visomis kalbomis.

#### Ryšio pakeitimas iš belaidžio į USB arba eterneto ryšį ("Windows")

Prijunkite USB arba eterneto kabelį prie spausdintuvo.

#### **Ryšio pakeitimas iš belaidžio į USB arba eterneto ryšį ("OS X")**

Įtraukite spausdintuvą į spausdinimo eilę.

- **1.** Atidarykite **"System Preferences"** (Sistemos parinktys).
- **2.** Atsižvelgiant į jūsų operacinę sistemą, skyriuje **"Hardware"** (aparatinė įranga) spustelėkite **"Print &**  Fax" (Spausdinimas ir faksogramos siuntimas), "Print & Scan" (Spausdinimas ir nuskaitymas) arba **Spausdintuvai ir skaitytuvai** .
- **3.** Spustelėkite simbolį "+", esantį spausdintuvų sąrašo kairiojoje apatinėje dalyje.
- **4.** Aptiktų spausdintuvų sąraše pasirinkite spausdintuvą ir spustelėkite "Add" (pridėti).

### **Belaidžio ryšio tikrinimas**

Jei reikia informacijos apie spausdintuvo belaidį ryšį, išspausdinkite belaidžio ryšio bandymo ataskaitą. Belaidžio ryšio bandymo ataskaitoje pateikiama tokia informacija kaip spausdintuvo būsena, aparatinės įrangos (MAC) adresas ir IP adresas. Jei spausdintuvas įjungtas į tinklą, bandymo ataskaitoje pateikiama informacija apie tinklo parametrus.

Belaidžio tinklo bandymo ataskaitos spausdinimas

- **1.** Spausdintuvo valdymo skydelyje palieskite (**(** $\bullet$ ) (Belaidis mygtuką), tada palieskite  $\bullet$  (**"Settings"** (Nuostatos) mygtuką).
- **2.** Palieskite **Print Reports** (spausdinti ataskaitas)
- **3.** Palieskite "Wireless Test Report" (belaidžio ryšio tikrinimo ataskaita).

## **Spausdintuvo belaidžio ryšio funkcijos įjungimas ir išjungimas**

Kai spausdintuve įjungta belaidžio ryšio funkcija, jo valdymo skydelyje šviečia mėlyna belaidžio ryšio lemputė.

**PASTABA:** Prijungus prie spausdintuvo eterneto kabelį, automatiškai išjungiama belaidžio ryšio galimybė ir belaidžio ryšio lemputė.

- **1.** Spausdintuvo valdymo skydelyje palieskite **"Setup"** (Sąranka), tada palieskite **"Network Setup"** (tinklo sąranka).
- **2.** Palieskite **Wireless Settings** (belaidžio ryšio nustatymai).
- **3.** Palieskite "Wireless" (belaidis ryšys), kad jį įjungtumėte ar išjungtumėte.

## **Tinklo nuostatų keitimas**

Spausdintuvo valdymo skydelyje galima nustatyti ir tvarkyti spausdintuvo belaidį ryšį ir atlikti įvairias tinklo tvarkymo užduotis. Tai apima tinklo nuostatų peržiūrą ir keitimą, tinklo numatytųjų verčių atkūrimą taip pat belaidžio ryšio funkcijos įjungimą ir išjungimą.

**ĮSPĖJIMAS:** Jūsų patogumui pateikiamos tinklo nuostatos. Tačiau, jei nesate patyręs vartotojas, neturėtumėte keisti jokių nuostatų. Esminės nuostatos yra ryšio sparta, IP nuostatos, numatytasis šliuzas ir užkardos nuostatos.

#### **Tinklo nuostatų spausdinimas**

Pasitelkite vieną iš šių būdų:

- Spausdintuvo valdymo skydelyje palieskite ((↑)) (Belaidis) arba  $\frac{p}{\sqrt{2}}$  ("Ethernet"). Parodomas tinklo būsenos ekranas. Pasirinkite **"Print Details"** (išsami spausdinimo informacija), kad išspausdintumėte tinklo konfigūracijos puslapį.
- Atspausdinkite tinklo konfigūracijos lapą. Išsamesnės informacijos rasite skyriuje Tinklo konfigūracijos [lapas](#page-100-0).

#### **Ryšio greičio nustatymas**

Galite keisti spartą, kuria tinkle perduodami duomenys. Numatytoji reikšmė yra **Automatic** (automatinis).

- **1.** Spausdintuvo valdymo skydelyje palieskite **"Setup"** (Sąranka), tada palieskite **"Network Setup"** (tinklo sąranka).
- **2.** Palieskite **Ethernet Settings** (eterneto nuostatos).
- **3.** Pasirinkite **"Advanced Settings"** (išplėstinės nuostatos).
- **4.** Palieskite **Link Speed** (ryšio sparta).
- **5.** Palieskite atitinkamą parinktį, atitinkančią jūsų tinklo įrangą.

#### **IP nuostatų keitimas**

Numatytoji IP nuostata yra **Automatic** (automatinis), kuri IP nuostatas nustato automatiškai. Vis dėlto, jei esate patyręs naudotojas ir norite naudoti kitokias nuostatas (pvz., IP adreso, potinklio kaukės arba numatytojo tinklų sietuvo), galite pakeisti jas ranka.

**ĮSPĖJIMAS:** Būkite atsargūs neautomatiniu būdu priskirdami IP adresą. Jei diegimo metu įvesite neteisingą IP adresą, jūsų tinklo komponentai negalės prisijungti prie spausdintuvo.

- **1.** Spausdintuvo valdymo skydelyje palieskite **"Setup"** (Sąranka), tada palieskite **"Network Setup"** (tinklo sąranka).
- **2.** Palieskite **Ethernet Settings** (eterneto nuostatos) arba **Wireless Settings** (belaidžio ryšio nuostatos).
- 3. Palieskite "Advanced Settings" (Išplėstinės nuostatos).
- **4.** Palieskite **IP Settings** (IP nuostatos).
- **5.** Pasirodo pranešimas, kad pakeitus IP adresą spausdintuvas pašalinamas iš tinklo. Norėdami tęsti, palieskite **OK (gerai)** .
- **6.** Pagal numatytuosius parametrus pasirinktas **Automatic** (Automatinis). Norėdami rankiniu būdu keisti parametrus, palieskite **Manual** (rankinis) ir įrašykite reikiamas toliau išvardytų parametrų reikšmes.
	- **IP Address (IP adresas)**
	- **"Subnet Mask" (potinklio šablonas).**
	- **"Default Gateway" (numatytasis tinklų sietuvas).**
	- **"DNS Address" (DNS adresas).**
- <span id="page-89-0"></span>**7.** Jveskite savo pakeitimus ir palieskite "Done" (Atlikta).
- **8.** Palieskite **OK (gerai)** .

## **HP tiesioginio belaidžio ryšio naudojimas**

Su HP tiesioginis belaidis ryšys galite spausdinti be laidų tiesiai iš kompiuterio, išmaniojo telefono, planšetinio kompiuterio arba kito belaidį ryšį palaikančio įrenginio neprisijungdami prie esamo belaidžio ryšio tinklo.

#### **HP tiesioginis belaidis ryšys naudojimo gairės**

● Įsitikinkite, kad jūsų kompiuteryje arba mobiliajame įrenginyje yra būtina programinė įranga.

Jei naudojate kompiuterį, įsitikinkite, kad įdiegėte su spausdintuvu pateiktą programinę įrangą.

- Jei nesate įdiegę HP spausdintuvo programinės įrangos kompiuteryje, visų pirma prisijunkite prie HP belaidžio tiesioginio ryšio ir tada įdiekite spausdintuvo programinę įrangą. Kai spausdintuvo programinė įranga paprašys pasirinkti ryšio tipą, pasirinkite **Wireless** (belaidis).
- Jei naudojate mobilųjį įrenginį, įsitikinkite, kad esate įdiegę suderinamą spausdinimo programą. Daugiau informacijos apie mobilųjį spausdinimą sužinosite apsilankę [www.hp.com/global/us/en/eprint/](http://www.hp.com/global/us/en/eprint/mobile_printing_apps.html) [mobile\\_printing\\_apps.html.](http://www.hp.com/global/us/en/eprint/mobile_printing_apps.html)
- Įsitikinkite, kad spausdintuve įjungtas HP tiesioginis belaidis ryšys ir, jei būtina, įjungtas saugumas.
- Tą patį HP tiesioginis belaidis ryšys ryšį vienu metu gali naudoti iki penkių kompiuterių ir mobiliųjų įrenginių.
- HP tiesioginis belaidis ryšys gali naudoti, kai spausdintuvas prie kompiuterio prijungtas USB kabeliu arba prie tinklo, naudojant belaidį ryšį.
- HP tiesioginis belaidis ryšys negalima naudoti, siekiant prie interneto prijungti kompiuteri, mobiluii įrenginį arba spausdintuvą.

#### **HP tiesioginio belaidžio ryšio įjungimas**

- **1.** Spausdintuvo valdymo skydelyje palieskite  $\overline{D}$  (HP tiesioginis belaidis ryšys).
- **2.** Palieskite "On" (jjungti), skirtą "HP Wireless Direct" (HP tiesioginis belaidis ryšys).
- **PATARIMAS:** Jei norite naudoti saugesnį HP spausdinimą tiesioginiu belaidžiu ryšiu ir jei jūsų kompiuteris arba mobilusis įrenginys palaiko WPA2 šifravimą, palieskite **Security** (saugumas), kad įjungtumėte arba išjungtumėte saugumo parinktį. Įjungus saugumą prie spausdintuvo belaidžiu ryšiu galės prisijungti tik slaptažodį žinantys vartotojai. Jei išjungiate saugumą, prie spausdintuvo galės prisijungti bet kuris vartotojas, esantis spausdintuvo belaidžio ryšio aprėpties zonoje.
- **3.** Norėdami pamatyti HP tiesioginis belaidis ryšys pavadinimą, paspauskite "HP Wireless Direct Name" (HP tiesioginio belaidžio ryšio pavadinimas).
- **4.** Jei įjungėte saugumą, palieskite "**Security Password**" (saugumo slaptažodis), kad būtų rodomas HP tiesioginio belaidžio ryšio slaptažodis.
- $\hat{\varphi}$  **PATARIMAS:** HP belaidį tiesioginį ryšį galite įjungti ir per EWS. Plačiau apie "EWS" naudojimą žr. [Integruotasis tinklo serveris.](#page-92-0)

#### **Spausdinimas iš belaidį ryšį palaikančio įrenginio**

Įsitikinkite, kad mobiliajame įrenginyje įdiegėte suderinamą spausdinimo programą. Daugiau informacijos sužinosite apsilankę [www.hp.com/global/us/en/eprint/mobile\\_printing\\_apps.html.](http://www.hp.com/global/us/en/eprint/mobile_printing_apps.html)

- **1.** Įsitikinkite, kad spausdintuve esate įjungę HP tiesioginis belaidis ryšys.
- **2.** Mobiliajame įrenginyje įjunkite "Wi-Fi" ryšį. Plačiau apie tai žr. su mobiliuoju įrenginiu pateiktuose dokumentuose.

**PASTABA:** Jeigu mobilusis įrenginys nepalaiko "Wi-Fi", negalite naudoti HP tiesioginis belaidis ryšys.

**3.** Iš mobiliojo įrenginio prisijunkite prie naujo tinklo. Naudokite procesą, kurį paprastai naudojate prisijungti prie naujo belaidžio tinklo arba aktyviosios srities. Pasirinkite HP tiesioginis belaidis ryšys pavadinimą iš belaidžių tinklų sąrašo, kur jis bus parodytas kaip "HP-Print-\*\*-Officejet Pro XXXX" (\*\* yra unikalūs rašmenys jūsų spausdintuvui identifikuoti o XXXX yra ant spausdintuvo nurodytas spausdintuvo modelis).

Jei HP tiesioginis belaidis ryšys įjungtas su saugumu, paprašyti įveskite slaptažodį.

**4.** Spausdinkite dokumentą.

#### Spausdinimas iš belaidį ryšį palaikančio kompiuterio ("Windows")

- **1.** Įsitikinkite, kad esate įjungę HP tiesioginis belaidis ryšys spausdintuve.
- **2.** Jjunkite kompiuterio "Wi-Fi" ryšį. Plačiau apie tai žr. su kompiuteriu pateiktuose dokumentuose.

**PASTABA:** Jeigu kompiuteris nepalaiko "Wi-Fi", negalite naudoti HP tiesioginis belaidis ryšys.

**3.** Iš kompiuterio prisijunkite prie naujo tinklo. Naudokite procesą, kurį paprastai naudojate prisijungti prie naujo belaidžio tinklo arba aktyviosios srities. Pasirinkite HP tiesioginis belaidis ryšys pavadinimą iš belaidžių tinklų sąrašo, kur jis bus parodytas kaip "HP-Print-\*\*-Officejet Pro XXXX" (\*\* yra unikalūs rašmenys jūsų spausdintuvui identifikuoti, o XXXX yra ant spausdintuvo nurodytas spausdintuvo modelis).

Jei HP tiesioginis belaidis ryšys įjungtas su saugumu, paprašyti įveskite slaptažodį.

- **4.** Jei spausdintuvas buvo įdiegtas ir prie kompiuterio prijungtas per belaidį tinklą, pereikite prie 5 žingsnio. Jei spausdintuvas buvo įdiegtas ir prie jūsų kompiuterio prijungtas USB kabeliu, vykdykite žemiau pateiktus žingsnius, kad įdiegtumėte spausdintuvo programinė įranga naudodami "HP" HP tiesioginis belaidis ryšys ryšį.
	- **a.** Priklausomai nuo jūsų operacinės sistemos, atlikite vieną iš šių veiksmų:
		- **"Windows 8.1"**: Spustelėkite apatiniame kairiajame pradžios ekrano kampe esančią rodyklę, pasirinkite spausdintuvo pavadinimą ir spustelėkite "**Utilities"** (pagalbinės programos).
		- **"Windows 8**": ekrane "Start" (pradžia) dešiniuoju pelės mygtuku spustelėkite tuščią ekrano sritį, programų juostoje spustelėkite **"All Apps"** (visos programos), spustelėkite piktogramą su spausdintuvo pavadinimu ir tada spustelėkite "Utilities" (pagalbinės priemonės).
		- "**Windows 7**", "**Windows Vista**" ir "**Windows XP**": Kompiuterio darbalaukyje spustelėkite **Start** (pradžia), pasirinkite **All Programs** (visos programos), spustelėkite **HP**, ir spustelėkite spausdintuvo aplanką.
	- **b.** Spustelėkite "Printer Setup & Software" (spausdintuvo sąranka ir programinė įranga), tada pasirinkite **"Connect a new printer"** (jungti naują spausdintuvą).

**c.** Kai atsiranda programinė įrangos ekranas "**Connection Options**" (Ryšio parinktys), pasirinkite "**Wireless**" (Belaidis ryšys).

Pasirinkite savo HP spausdintuvo programinę įrangą iš aptiktų spausdintuvų sąrašo.

- **d.** Vykdykite ekrane pateiktas instrukcijas.
- **5.** Spausdinkite dokumentą.

#### Spausdinimas iš belaidį ryšį palaikančio kompiuterio ("OS X")

- **1.** Įsitikinkite, kad esate įjungę HP tiesioginis belaidis ryšys spausdintuve.
- **2.** Kompiuteryje jjunkite "Wi-Fi".

Plačiau apie tai žr. "Apple" pateiktuose dokumentuose.

**3.** Spustelėkite piktogramą "Wi-Fi" ir pasirinkite HP tiesioginis belaidis ryšys pavadinimą, pvz., "HP-Print-\*\*-Officejet Pro XXXX" (\*\* yra unikalūs rašmenys jūsų spausdintuvui identifikuoti, o XXXX yra ant spausdintuvo nurodytas spausdintuvo modelis).

Jei HP tiesioginis belaidis ryšys įjungtas su saugumu, paprašyti įveskite slaptažodį.

- **4.** Pridėti spausdintuvą.
	- **a.** Atidarykite "System Preferences" (Sistemos parinktys).
	- **b.** Atsižvelgiant į jūsų operacinę sistemą, skyriuje "Hardware" (aparatinė įranga) spustelėkite "Print **& Fax"** (Spausdinimas ir faksogramos siuntimas), **"Print & Scan"** (Spausdinimas ir nuskaitymas) arba **Spausdintuvai ir skaitytuvai** .
	- **c.** Spustelėkite simbolį "+", esantį spausdintuvų sąrašo kairiojoje apatinėje dalyje.
	- d. Pasirinkite spausdintuvą iš aptiktų spausdintuvų sąrašo (žodis "Bonjour" yra dešiniajame stulpelyje, prie spausdintuvo pavadinimo), ir spustelėkite "**Add**" (Pridėti).

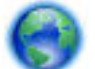

[Spustelėkite čia](http://h20180.www2.hp.com/apps/Nav?h_pagetype=s-924&h_client=s-h-e004-01&h_keyword=lp70046-win-OJ6800&h_lang=lt&h_cc=lt) dėl HP tiesioginio belaidžio ryšio trikčių šalinimo internete arba dėl daugiau

informacijos apie HP tiesioginio belaidžio ryšio nustatymą. Šiuo metu ši svetainė gali būti teikiama ne visomis kalbomis.

# <span id="page-92-0"></span>**9 Spausdintuvo valdymo priemonės**

Šiame skyriuje aprašomos tokios temos:

- Jrankinė ("Windows")
- "HP Utility" (HP paslaugų programa) ("OS X")
- Integruotasis tinklo serveris

## **Jrankinė ("Windows")**

Įrankinėje teikiama informacija apie spausdintuvo priežiūrą.

**PASTABA:** Jrankinę galima įdiegti iš HP programinės įrangos kompaktinio disko, jei kompiuteris atitinka sistemos reikalavimus. Sistemos reikalavimus galima rasti faile "Readme", kuris yra jūsų HP spausdintuvo programinės įrangos kompaktiniame diske, gautame su jūsų spausdintuvu.

#### **Kaip atidaryti įrankinę**

- **1.** Paleiskite HP spausdintuvo programinę įrangą. Išsamesnės informacijos žr. [Paleiskite HP spausdintuvo](#page-29-0) [programinę įrangą \("Windows"\)](#page-29-0).
- **2.** Spustelėkite "Print, Scan & Fax" (spausdinti, nuskaityti ir siųsti faksu).
- **3.** Spustelėkite "Maintain Printer" (spausdintuvo priežiūra).

## **"HP Utility" (HP paslaugų programa) ("OS X")**

HP paslaugų programoje yra įrankių, skirtų spausdintuvo nuostatoms konfigūruoti, įrenginiui kalibruoti, eksploatacinėms medžiagoms tinkle užsakyti ir pagalbos informacijai, esančiai interneto svetainėse, rasti.

**PASTABA:** HP paslaugų programos funkcijos priklauso nuo pasirinkto spausdintuvo.

Rašalo lygio įspėjimai ir indikatoriai suteikia apytikrę informaciją tik įspėjimo tikslu. Kai pasirodo pranešimas apie žemą rašalo lygį, pasirūpinkite atsargine kasete, kad nereikėtų atidėti galimų spausdinimo darbų. Neprivalote keisti spausdinimo kasetės, kol jus tenkina spausdinimo kokybė.

Dukart spustelėkite "HP Utility" (HP paslaugų programa) aplanke **Hewlett-Packard**, esančiame standžiojo disko pagrindinio lygmens aplanke **"Applications"** (Programos).

## **Integruotasis tinklo serveris**

Kai spausdintuvas prijungtas prie tinklo, naudodamiesi spausdintuvo integruotuoju tinklo serveriu (EWS) galite stebėti būsenos informaciją, keisti parametrus ir tvarkyti įrenginį iš savo kompiuterio.

**PASTABA:** Norėdami peržiūrėti arba keisti kai kurias nuostatas, turėsite nurodyti slaptažodį.

**PASTABA:** Galima atidaryti ir naudoti integruotąjį tinklo serverį ir neprisijungus prie interneto. Tačiau tokiu atveju kai kurios funkcijos negalimos.

- [Apie slapukus](#page-93-0)
- [Atidarykite integruotąjį žiniatinklio serverį](#page-93-0)
- <span id="page-93-0"></span>[Valdymo skydelio užraktas](#page-94-0)
- [Nepavyksta atidaryti integruotojo tinklo serverio](#page-94-0)

### **Apie slapukus**

Jums naršant integruotasis tinklo serveris (EWS) įrašo labai mažus tekstinius failus (slapukus) jūsų standžiajame diske. Šie failai leidžia EWS atpažinti jūsų kompiuterį kito jūsų apsilankymo metu. Pavyzdžiui, jeigu sukonfigūravote EWS kalba, slapukas leis prisiminti, kurią kalbą pasirinkote, kad kitą kartą paleidus EWS puslapiai būtų rodomi ta kalba. Kai kurie slapukai (pvz., slapukai, kuriuose saugomos klientui skirtos nuostatos) saugomi kompiuteryje, kol nėra ištrinami rankiniu būdu.

Galite konfigūruoti savo naršyklę, kad ji priimtų visus slapukus, arba galite konfigūruoti, kad ji perspėtų jus kiekvieną kartą, kai siūlomi slapukai, ir tai leis jums nuspręsti, kurį slapuką priimti, o kurio atsisakyti. Be to, naudodami naršyklę galite pašalinti nereikalingus slapukus.

Priklausomai nuo spausdintuvo, jei uždrausite slapukus, išjungsite vieną arba daugiau iš toliau nurodytų funkcijų:

- Kai kurių sąrankos vediklių naudojimas
- EWS naršyklės kalbos įsiminimas.
- EWS Pradžia pagrindinio puslapio pritaikymas.

Informacijos apie tai, kaip pakeisti privatumo ir slapukų nuostatas ir kaip peržiūrėti ir naikinti slapukus, ieškokite dokumentacijoje, pasiekiamoje žiniatinklio naršykle.

## **Atidarykite integruotąjį žiniatinklio serverį**

Per tinklą arba HP belaidį tiesioginį ryšį galite prieiti prie integruotojo tinklo žiniatinklio serverio.

#### **Atidarykite integruotąjį žiniatinklio serverį per tinklą**

**1.** Spausdintuvo IP adresą arba pagrindinio pavadinimo pavadinimą sužinokite tinklo konfigūracijos puslapyje.

Išsamesnės informacijos rasite skyriuje Tinklo konfigūracijos lapas.

**2.** Kompiuteryje įdiegtoje tinklo naršyklėje įrašykite spausdintuvui priskirtą IP adresą arba tinklo įrenginio pavadinimą.

Pavyzdžiui, jei IP adresas yra 123.123.123.123, tinklo naršyklėje įveskite tokį adresą: http:// 123.123.123.123

#### **Integruotojo žiniatinklio serverio paleidimas per HP tiesioginis belaidis ryšys**

- **1.** Spausdintuvo valdymo skydelio ekrane palieskite  $\overline{u}$  (HP tiesioginis belaidis ryšys).
- **2.** Jei ekrane rodoma, kad HP tiesioginis belaidis ryšys yra "Off" (išjungti), paspauskite "HP Wireless **Direct"** (HP belaidis tiesioginis ryšys), kad jį įjungtumėte.
- **3.** Belaidžiu ryšiu prijungtame kompiuteryje įjunkite belaidį ryšį, ieškokite ir prisijunkite prie HP tiesioginis belaidis ryšys pavadinimo. Jei HP tiesioginis belaidis ryšys saugumas įjungtas, paprašyti įveskite HP tiesioginis belaidis ryšys slaptažodį.
- **4.** Palaikomoje savo kompiuterio žiniatinklio naršyklėje įveskite šį adresą: http://192.168.223.1.

## <span id="page-94-0"></span>**Valdymo skydelio užraktas**

Jei norite neleisti spausdintuvo valdymo skydelyje be įgaliojimų naudoti konkrečias funkcijas, tas funkcijas galite užrakinti naudodami integruotaji žiniatinklio serveri (EWS).

Įjungus valdymo skydelio užraktą kai kurios funkcijos nebus pasiekiamos, kai naudojamas valdymo skydelis. Valdymo skydelio užsirakinimą įjungti galima ir EWS nustatant administratoriaus slaptažodį. Įjungiant valdymo skydelio įjungimo arba išjungimo nustatymą reikia įvesti slaptažodį.

### **Nepavyksta atidaryti integruotojo tinklo serverio**

#### **Patikrinkite tinklo sąranką**

- Įsitikinkite, kad spausdintuvui prie tinklo prijungti nenaudojate telefono kabelio ar kryžminio kabelio.
- Įsitikinkite, kad tinklo kabelis gerai prijungtas prie spausdintuvo.
- Įsitikinkite, kad tinklo šakotuvas, komutatorius ar kelvedis yra įjungti ir veikia tinkamai.

#### **Patikrinkite kompiuterį**

- Jsitikinkite, kad jūsų naudojamas kompiuteris tikrai prijungtas prie tinklo.
- **PASTABA:** Prisijungti prie EWS galite ir tada, kai spausdintuve HP belaidis tiesioginis ryšys yra įjungtas ir jūs žinote spausdintuvo IP adresą.

#### **Patikrinkite interneto naršyklę**

- Įsitikinkite, kad interneto naršyklė atitinka minimalius sistemai keliamus reikalavimus. Norėdami sužinoti daugiau informacijos, žr. sistemos reikalavimus, pateiktus spausdintuvo "Readme" faile, esančiame HP spausdintuvo programinės įrangos kompaktiniame diske.
- Jei jūsų interneto naršyklė prisijungdama prie interneto naudoja tarpinio serverio parametrus, pabandykite juos išjungti. Išsamesnės informacijos rasite savo žiniatinklio naršyklės dokumentacijoje.
- Užtikrinkite, žiniatinklio naršyklėje būtų leidžiami "JavaScript" ir slapukai. Išsamesnės informacijos rasite savo žiniatinklio naršyklės dokumentacijoje.

#### **Patikrinkite spausdintuvo IP adresą**

- Norėdami patikrinti spausdintuvo IP adresą, išspausdinkite tinklo konfigūracijos lapą, kuriame rasite IP adresą. Spausdintuvo valdymo skydelio ekrane palieskite **"Setup"** (Sąranka), palieskite **Ataskaitos** , ir tada palieskite "Network Configuration Report" (tinklo konfigūracijos ataskaita).
- Su spausdintuvu iš komandų eilutės ("Windows") arba "Network Utility" (tinklo pagalbinė programa) ("OS X") išmėginkite PING komandą, naudodami IP adresą.
- **PASTABA:** "OS X Lion" ir "OS X Mountain Lion": Tinklo paslaugų programa yra aplanke "Utilities" (Paslaugų programos), esančiame standžiojo disko pagrindinio lygmens aplanke **"Applications"**  (Programos).

"OS X Mavericks": atidarykite **"Finder"** (ieškiklis), laikykite nuspaudę mygtuką "Option" (parinktis) ir **pasirinkite "System Information"** (sistemos informacija) meniu **"Apple" (** $\bullet$ **)**. Pasirinkite "Window" **(langas) > "Network Utility" (tinklo pagalbinė programa)**.

Pavyzdžiui, jei IP adresas yra "123.123.123.123", komandų eilutėje ("Windows") įveskite tokią komandą:

C:\ping 123.123.123.123

Arba

Žiniatinklio paslaugų programoje ("OS X") spustelėkite skirtuką **Ping**, laukelyje įrašykite 123.123.123.123 ir spustelėkite **Ping**.

Jei gaunate atsakymą, vadinasi, IP adresas teisingas. Jei gaunate laiko baigties atsakymą, vadinasi, IP adresas neteisingas.

**※ PATARIMAS:** Jeigu dirbate kompiuteriu su sistema "Windows", galite apsilankyti HP internetinės pagalbos svetainėje adresu [www.hp.com/support](http://h20180.www2.hp.com/apps/Nav?h_pagetype=s-001&h_page=hpcom&h_client=s-h-e008-1&h_product=5390299,5390306&h_lang=lt&h_cc=lt) . Šioje svetainėje pateikiama informacija ir pagalbinės priemonės, galinčios padėti išspręsti daugelį dažniausiai pasitaikančių spausdintuvo problemų.

# <span id="page-96-0"></span>**10 Problemos sprendimas**

Šiame skyriuje esanti informacija teikia atsakymus, kaip spręsti įprastas problemas. Jei spausdintuvas veikia netinkamai ir vadovaudamiesi patarimais neišsprendėte problemos, bandykite pagalbos gauti vienu iš čia pateiktų HP pagalba aptarnavimo paslaugų būdu.

Šiame skyriuje aprašomos tokios temos:

- HP pagalba
- [Pagalbos gavimas naudojant spausdintuvo valdymo skydelį](#page-98-0)
- [Susipažinimas su spausdintuvo ataskaitomis](#page-98-0)
- [Spausdintuvo problemų sprendimas](#page-104-0)
- [Spausdinimo problemų sprendimas](#page-105-0)
- [Kopijavimo problemų sprendimas](#page-108-0)
- [Nuskaitymo problemų sprendimas](#page-109-0)
- [Faksogramos siuntimo problemų sprendimas](#page-112-0)
- [Tinklo paslaugų naudojimo problemų sprendimas](#page-122-0)
- [Tinklo problemų sprendimas](#page-123-0)
- [Spausdintuvo priežiūra](#page-127-0)
- [Išimkite užstrigusį popierių](#page-130-0)
- [Ištuštinkite spausdinimo kasečių dėtuvę](#page-138-0)
- [Atkurti numatytuosius parametrus ir nuostatas](#page-138-0)

## **HP pagalba**

- Užregistruokite spausdintuvą
- [Techninės pagalbos procesas](#page-97-0)
- **[Elektroninis aptarnavimas](#page-97-0)**
- [HP techninė pagalba telefonu](#page-97-0)

### **Užregistruokite spausdintuvą**

Registravimas užtruks tik kelias minutes ir jūs galėsite naudotis greitesniu aptarnavimu, efektyvesniu palaikymu bei gauti produkto palaikymo įspėjimus. Jei savo spausdintuvo neužregistravote diegdami programinę įrangą, galite jį užregistruoti dabar, apsilankę adresu [http://www.register.hp.com.](http://www.register.hp.com)

### <span id="page-97-0"></span>**Techninės pagalbos procesas**

Jei iškilo problema, atlikite toliau nurodytus veiksmus

- **1.** Patikrinkite dokumentaciją, kurią gavote su spausdintuvu.
- **2.** Apsilankykite "HP" internetinės pagalbos svetainėje adresu [www.hp.com/support](http://h20180.www2.hp.com/apps/Nav?h_pagetype=s-001&h_page=hpcom&h_client=s-h-e008-1&h_product=5390299,5390306&h_lang=lt&h_cc=lt) .

"HP" techninė pagalba tinkle galima visiems "HP" klientams. Tai yra greičiausias būdas gauti naujausią informaciją apie produktus bei profesionalią pagalbą ir apima šias funkcijas:

- Galimybė greitai susisiekti su kvalifikuotais palaikymo tinkle specialistais.
- Spausdintuvo programinės įrangos ir tvarkyklių naujiniai
- Vertinga trikčių šalinimo informacija, skirta šalinti įprastas problemas.
- Išankstiniai spausdintuvo naujiniai, techninės pagalbos įspėjimai ir "HP" naujienų pranešimai, kuriuos gausite užregistravę spausdintuvą
- **3.** Susisiekite su "HP" techninės pagalbos tarnyba. Išsamesnės informacijos rasite skyriuje HP techninė pagalba telefonu.

Techninės pagalbos parinktys ir prieinamumas priklauso nuo spausdintuvo, šalies/regiono ir kalbos.

### **Elektroninis aptarnavimas**

Informacijos apie paramą ir garantiją ieškokite HP interneto svetainėje [www.hp.com/support](http://h20180.www2.hp.com/apps/Nav?h_pagetype=s-001&h_page=hpcom&h_client=s-h-e008-1&h_product=5390299,5390306&h_lang=lt&h_cc=lt) . Šioje svetainėje pateikiama informacija ir pagalbinės priemonės, galinčios padėti išspręsti daugelį dažniausiai pasitaikančių spausdintuvo problemų. Jei paraginama, pasirinkite savo šalį (regioną) ir spustelėkite **Visa HP kontaktinė informacija** , kad gautumėte informacijos, kaip paskambinti techninės priežiūros tarnybai.

Šioje svetainėje teikiama techninė parama, tvarkyklės, ištekliai, informacija apie užsakymus ir kitos galimybės:

- Galima peržiūrėti internetinės pagalbos tinklalapius.
- Išsiųskite el. laišką su klausimais bendrovei HP.
- Galima kreiptis į HP technikos specialistą naudojantis internetinių pokalbių svetaine.
- Galima patikinti, ar yra HP programinės įrangos naujinių.

Be to, pagalbos galite rasti HP programinėje įrangoje ("Windows" arba "OS X"), pateikiančioje lengvus ir išsamius dažnų spausdinimo problemų sprendimus. Išsamesnės informacijos rasite skyriuje "Spausdintuvo [valdymo priemonės"](#page-92-0).

Techninės pagalbos parinktys ir prieinamumas priklauso nuo spausdintuvo, šalies / regiono ir kalbos.

### **HP techninė pagalba telefonu**

Pagalbos telefonu galimybės ir prieinamumas priklauso nuo spausdintuvo, šalies/regiono ir kalbos.

Šiame skyriuje aprašomos tokios temos:

- [Prieš skambindami](#page-98-0)
- [Techninės pagalbos telefonu laikotarpis](#page-98-0)
- [Pagalbos telefonų numeriai](#page-98-0)
- [Pasibaigus techninės pagalbos telefonu laikotarpiui](#page-98-0)

#### <span id="page-98-0"></span>**Prieš skambindami**

HP pagalbos telefonu skambinkite, kai esate šalia spausdintuvo ir prie jo prijungtas kompiuteris. Būkite pasirengę suteikti tokią informaciją:

- modelio numeris
- serijos numerį (pateiktas spausdintuvo nugarinėje dalyje arba apačioje),
- pranešimą, pasirodantį iškilus problemai,
- atsakymus į šiuos klausimus:
	- ar taip buvo nutikę anksčiau,
	- ar galite tai atkurti,
	- ar tuo metu, kai įvyko triktis, jūs prie kompiuterio neprijungėte naujos techninės įrangos ar neįdiegėte naujos programinės įrangos,
	- ar prieš šią situaciją buvo kitokių įvykių (pvz., griaustinis, spausdintuvas buvo perkeltas ir pan.)?

Jei reikia paskambinti HP, dažniausiai naudinga prieš skambinant atspausdinti spausdintuvo būklės ataskaitą.

#### **Techninės pagalbos telefonu laikotarpis**

Vienerių metų pagalba telefonu galima Šiaurės Amerikoje, Azijoje ir Ramiojo vandenyno šalyse bei Lotynų Amerikoje (įskaitant Meksiką). Norėdami nustatyti techninės pagalbos laikotarpį Europai, Viduriniesiems Rytams ir Afrikai, eikite į [www.hp.com/support](http://h20180.www2.hp.com/apps/Nav?h_pagetype=s-001&h_page=hpcom&h_client=s-h-e008-1&h_product=5390299,5390306&h_lang=lt&h_cc=lt) . Taikomi įprasti telefono paslaugų įmonės mokesčiai.

#### **Pagalbos telefonų numeriai**

Naujausią "HP" techninės pagalbos telefonu numerių sąrašą ir skambučių kainas rasite [www.hp.com/](http://h20180.www2.hp.com/apps/Nav?h_pagetype=s-001&h_page=hpcom&h_client=s-h-e008-1&h_product=5390299,5390306&h_lang=lt&h_cc=lt) [support](http://h20180.www2.hp.com/apps/Nav?h_pagetype=s-001&h_page=hpcom&h_client=s-h-e008-1&h_product=5390299,5390306&h_lang=lt&h_cc=lt).

#### **Pasibaigus techninės pagalbos telefonu laikotarpiui**

Pasibaigus pagalbos telefonu laikotarpiui, "HP" teikia pagalbą už papildomą mokestį. Pagalbos taip pat galite gauti apsilankę "HP" pagalbos internetu svetainėje [www.hp.com/support](http://h20180.www2.hp.com/apps/Nav?h_pagetype=s-001&h_page=hpcom&h_client=s-h-e008-1&h_product=5390299,5390306&h_lang=lt&h_cc=lt) . Norėdami daugiau sužinoti apie pagalbos galimybes, kreipkitės į "HP" platintoją arba skambinkite savo šalies ar regiono pagalbos telefonu.

## **Pagalbos gavimas naudojant spausdintuvo valdymo skydelį**

Naudodami spausdintuvo žinyno temas galite daugiau sužinoti apie spausdintuvą, o kai kuriose žinyno temose yra animacijų, kuriose jums pavaizduotos procedūros, pvz., strigčių šalinimo.

Jei norite spausdintuvo valdymo skydelyje atidaryti žinyno temas, pagrindiniame ekrane palieskite " $\mathbb{Q}$ (**"Help"** (žinynas).

## **Susipažinimas su spausdintuvo ataskaitomis**

Šias ataskaitas galite spausdinti, kad išspręstumėte savo spausdintuvo trikčių problemas.

- [Spausdintuvo būsenos ataskaita](#page-99-0)
- Tinklo konfigūracijos lapas
- [Spausdinimo kokybės ataskaita](#page-102-0)
- [Belaidžio ryšio tikrinimo ataskaita](#page-104-0)

[Žiniatinklio prieigos ataskaita](#page-104-0)

### <span id="page-99-0"></span>**Spausdintuvo būsenos ataskaita**

Naudodamiesi spausdintuvo būklės ataskaita peržiūrėkite esamą informaciją apie spausdintuvą ir rašalo kasečių būklę. Be to, spausdintuvo problemoms spręsti naudokite spausdintuvo būklės ataskaitą.

Spausdintuvo būklės ataskaitoje taip pat pateikiamas paskutinių įvykių žurnalas.

Jei reikia paskambinti HP, dažniausiai naudinga prieš skambinant atspausdinti spausdintuvo būklės ataskaitą.

#### **Spausdintuvo būsenos ataskaitos spausdinimas**

- **1.** Spausdintuvo valdymo skydelyje palieskite "Setup" (Sąranka).
- **2.** Palieskite **Ataskaitos** , tada palieskite **Printer Status Report** (spausdintuvo būklės ataskaita).

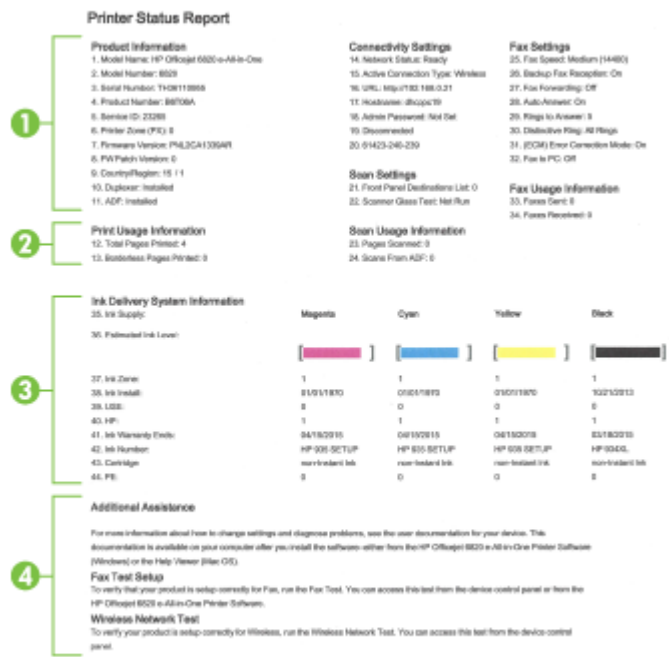

- **1. Gaminio informacija:** rodo informaciją apie spausdintuvą (pvz., spausdintuvo pavadinimą, modelio numerį, serijos numerį ir aparatinės programinės įrangos versijos numerį) ir įdiegtus priedus (pvz., automatinį dvipusio spausdinimo įrenginį ar dvipusio spausdinimo įrenginį).
- **2. Print Usage Information.** Rodoma suvestinė informacija apie spausdintuvu išspausdintus puslapius.
- **3. Ink Delivery System Information.** Rodomi apytikriai rašalo lygiai (grafine matuoklių forma), dalių numeriai ir rašalo kasečių garantijos pabaigos datos.
- **PASTABA:** Rašalo lygio įspėjimai ir indikatoriai suteikia apytikrę informaciją tik įspėjimo tikslu. Kai pasirodo pranešimas apie žemą rašalo lygį, pasirūpinkite atsargine kasete, kad nereikėtų atidėti galimų spausdinimo darbų. Neprivalote keisti spausdinimo kasetės, kol jus tenkina spausdinimo kokybė.
- **4. Papildoma pagalba:** pateikiama informacija, kur galite gauti daugiau informacijos apie spausdintuvą ir kaip nustatyti faksogramų tikrinimą ir atlikti belaidžio ryšio tinklo tikrinimą.

## <span id="page-100-0"></span>**Tinklo konfigūracijos lapas**

Jei spausdintuvas prijungtas prie tinklo, galite išspausdinti tinklo konfigūracijos lapą spausdintuvo tinklo parametrams ir jūsų spausdintuvo aptiktų tinklų sąrašui peržiūrėti. Paskutiniame ataskaitos puslapyje pateikiamas visų teritorijoje aptinkamų belaidžio ryšio tinklų sąrašas, nurodant signalo stiprumą ir naudojamus kanalus. Taip savo tinklui galite pasirinkti kanalą, kurio intensyviai nenaudoja kiti kanalai (dėl to pagerės tinklo veikimas).

Tinklo konfigūracijos lapas gali padėti nustatyti ir šalinti tinklo ryšio problemas. Jei turite paskambinti HP, paprastai naudinga prieš skambinant išspausdinti šį lapą.

#### **Tinklo konfigūracijos lapo spausdinimas**

- **1.** Spausdintuvo valdymo skydelyje palieskite "Setup" (Sąranka).
- 2. Palieskite Ataskaitos, tada palieskite "Network Configuration Report" (tinklo konfigūracijos ataskaita).

#### **HP Network Configuration Page**

Model : HP Officejet 6820 e-All-in-One

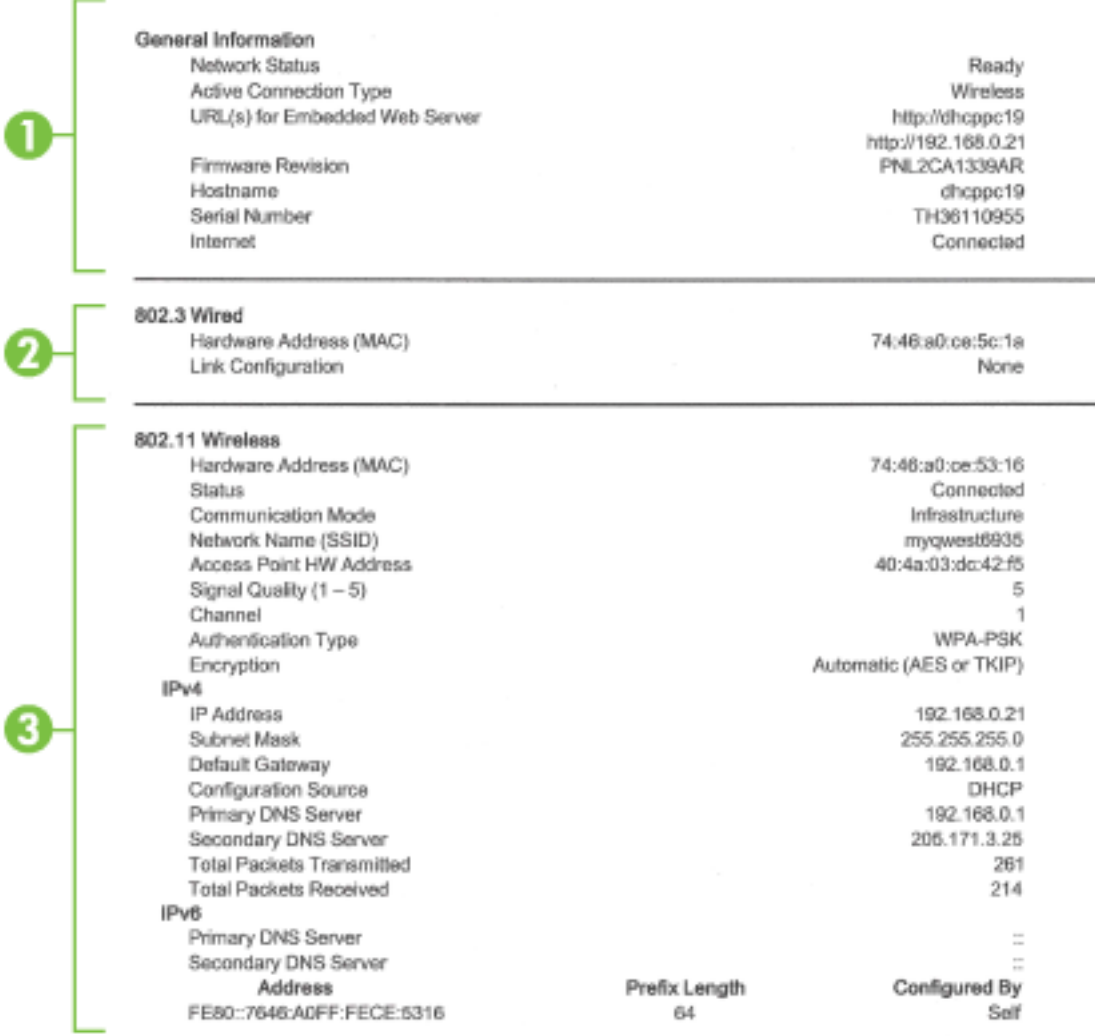

#### Wireless Direct

You cannot use the device's wireless function because it has been disabled. For more information, contact your network administrator or the person who set up the device.

- **1. "General Information" (bendroji informacija):** rodo informaciją apie esamą tinklo būklę ir veikiančio ryšio tipą bei kitą informaciją (pavyzdžiui, integruotojo tinklo serverio URL adresą).
- **2. "802.3 Wired" (802.3 laidinis).** Rodo informaciją apie veikiantį eterneto tinklo ryšį, pavyzdžiui, IP adresą, potinklio trafaretą, numatytąjį tinklų sietuvą ir spausdintuvo techninės įrangos adresą.
- **3. "802.11 Wireless" (802.11 belaidis):** rodo informaciją apie belaidžio tinklo ryšį, pavyzdžiui, pagrindinio kompiuterio pavadinimą, IP adresą, potinklio kaukę, numatytąjį tinklų sietuvą ir serverį. Jis taip pat nurodo tinklo pavadinimą (SSID), santykinį signalų stiprumą ir naudojamus kanalus. Galite patikrinti tinklų sąrašą, kad sužinotumėte, ar jūsų tinklo signalo stiprumas yra tinkamas ir pakeistumėte belaidžio ryšio sąranką naudodami "Wireless Setup Wizard" (belaidžio ryšio sąrankos vediklis). Išsamesnės informacijos rasite skyriuje [Ryšio tipo keitimas](#page-86-0).
- <span id="page-102-0"></span>**4. HP tiesioginis belaidis ryšys:** rodo informaciją apie jūsų HP tiesioginis belaidis ryšys ryšį, pavyzdžiui, tinklo pavadinimą (SSID), IP adresą, potinklio kaukę, numatytąjį tinklų sietuvą ir serverį.
- **5. "Miscellaneous" (įvairi informacija):** rodoma informacija apie išsamesnes tinklo nuostatas.
	- **Port 9100** (9100 prievadas) spausdintuvas suderinamas su tiesioginiu IP spausdinimu per 9100 TCP prievadą. Tai HP patentuotas TCP/IP prievadas, kuris yra numatytasis spausdintuvo spausdinimo prievadas. Prie jo jungiasi HP programinė įranga (pvz., "HP Standard Port" (HP standartinis prievadas).
	- **"Bonjour"** "Bonjour" paslaugos (kurioms naudojama mDNS, arba daugiaadresė domenų vardų sistema) dažniausiai paprastai naudojamos mažuose tinkluose IP adresui ir vardų nustatymui (per UDP 5353 prievadą), kur nenaudojamas įprastas DNS serveris.
	- **SLP** Tarnybos paieškos protokolas (SLP) yra standartinis interneto tinklo protokolas, suteikiantis sistemą, kad tinklo programos galėtų aptikti tinklo paslaugų buvimą, vietą ir konfigūraciją įmonių tinkluose. Naudojantis šiuo protokolu, galima paprasčiau aptikti ir naudoti tinklo išteklius, kaip kad spausdintuvus, tinklo serverius, fakso aparatus, vaizdo kameras, failų sistemas, atsarginio kopijavimo įrenginius (juostelių įrenginius), duomenų bazes, katalogus, pašto serverius ir kalendorius.
	- **"Microsoft Web Services"** ("Microsoft" tinklo paslaugos) Įjunkite arba išjunkite spausdintuvo palaikomus "Microsoft Web Services Dynamic Discovery (WS Discovery)" ("Microsoft" tinklo paslaugų dinaminio aptikimo (WS aptikimo) protokolus arba "Microsoft Web Services for Devices (WSD)" ("Microsoft" tinklo paslaugų prietaisams) spausdinimo paslaugas. Išjunkite nenaudojamas spausdinimo paslaugas, kad jomis nebūtų galima prieiga.
	- **PASTABA:** Daugiau informacijos apie "WS Discovery" (WS aptikimą) ir "WSD Print" (WSD spausdinimą) rasite apsilankę [www.microsoft.com](http://www.microsoft.com).
	- **IPP**. Spausdinimo internetu protokolas (IPP) yra standartinis nuotolinio spausdinimo tinklo protokolas. Skirtingai nuo kitų nuotolinių IP protokolų IPP suderinamas su prieigos kontrolės, tapatumo nustatymo ir šifrafimo funkcijomis, todėl galima saugiau spausdinti.
	- **Įgaliotojo serverio nuostatos**: rodoma informacija apie įgaliotojo serverio adresą, prievadą ir tapatumo nustatymo būseną. Įgaliotojo serverio nuostatas galite pakeisti per EWS.

Jei norite keisti tarpinio serverio nuostatas, EWS spustelėkite **"Network"** (tinklas), spustelėkite **"Proxy Settings"** (tarpinio serverio nuostatos) ir pasirinkite atitinkamas parinktis.

### **Spausdinimo kokybės ataskaita**

Spausdinimo kokybės problemos gali atsirasti dėl daugybės priežasčių: programinės įrangos nuostatų, prasto vaizdo failo arba pačios spausdinimo sistemos. Jei esate nepatenkinti spaudinių kokybe, spausdinimo kokybės diagnostikos puslapis gali padėti nustatyti, ar tinkamai veikia spausdinimo sistema.

#### **Spausdinimo kokybės ataskaitos spausdinimas**

- **1.** Spausdintuvo valdymo skydelyje palieskite "Setup" (Sąranka).
- **2.** Palieskite **Ataskaitos** .
- **3.** Palieskite "Print Quality Report" (spausdinimo kokybės ataskaita).

#### HP Officejet 60000 and the direction to the Print Quality Diagnostic Page

#### Printer Information

Product model number: B6T06A Product serial number: TH36110955 Service ID: 23265 Firmware Version: PNL2CA1339AR Pages printed: Tray 1=5, Total=5, Auto-duplex unit=0 Ink cartridge level": K=100, Y=90, M=90, C=90 "Estimates only. Actual ink levels may vary.

#### **Test Pattern 1**

If the lines are not straight and connected, align the printheads.

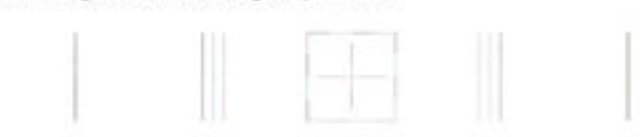

#### **Test Pattern 2**

If you see thin white lines across any of the colored blocks, clean the printheads.

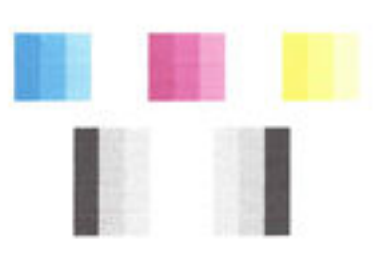

#### **Test Pattern 3**

If you see dark lines or white gaps where the arrows are pointing, align printhead.

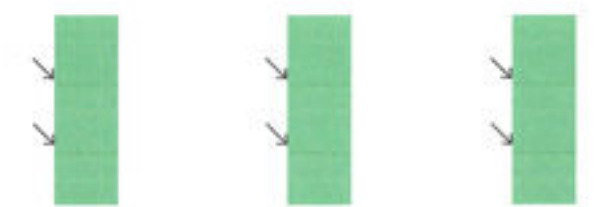

Jei puslapyje yra defektų, atlikite šiuos veiksmus:

**1.** Jei spausdinimo kokybės ataskaitoje matote išblukusias, nepilnas, dryžuotas ar trūkstamas spalvotas juostas arba spalvų šablonus, patikrinkite, ar nėra tuščių rašalo kasečių, ir pakeiskite rašalo kasetę, kuri atitinka spalvotas juostas ar spalvų šabloną su trūkumais. Jei nėra tuščių kasečių, išimkite ir vėl įstatykite visas rašalo kasetes, kad įsitikintumėte, jog jos tinkamai įstatytos.

Neišimkite tuščios kasetės, kol neįsigijote naujos rašalo kasetės. Kaip įdėti naujas kasetes, žr. skyriuje [Rašalo kasečių keitimas.](#page-81-0)

- **2.** Jei skilties "Test Pattern 1" eilutės nėra tiesios ir sujungtos, sulygiuokite spausdintuvą. Išsamesnės informacijos rasite skyriuje [Spausdinimo galvutės ir rašalo kasečių priežiūra.](#page-130-0)
- **3.** Jeigu bet kuriame skilties "Test Pattern 2" spalvotų stačiakampių matote baltas linijas, išvalykite spausdinimo galvutę. Išsamesnės informacijos žr. [Spausdinimo galvutės ir rašalo kasečių priežiūra](#page-130-0).
- <span id="page-104-0"></span>4. Jeigu skiltyje "Test Pattern 3" rodyklėmis nurodytose vietose matote šviesias arba tamsias linijas, išlygiuokite spausdinimo galvutę. Išsamesnės informacijos žr. Spausdinimo galvutės ir rašalo kasečių [priežiūra](#page-130-0).
- **5.** Jei nepadėjo nė vienas iš ankstesnių veiksmų, susisiekite su HP pagalbos centru, kad pakeistų spausdinimo galvutę. Išsamesnės informacijos žr. [HP pagalba](#page-96-0).

### **Belaidžio ryšio tikrinimo ataskaita**

Jei reikia informacijos apie spausdintuvo belaidį ryšį, išspausdinkite belaidžio ryšio bandymo ataskaitą. Belaidžio ryšio bandymo ataskaitoje pateikiama tokia informacija kaip spausdintuvo būsena, aparatinės įrangos (MAC) adresas ir IP adresas. Jei spausdintuvas įjungtas į tinklą, bandymo ataskaitoje pateikiama informacija apie tinklo parametrus.

#### **Belaidžio tinklo bandymo ataskaitos spausdinimas**

- **1.** Spausdintuvo valdymo skydelyje palieskite (**(\***)) (Belaidis mygtuką), tada palieskite (**\*)** (**"Settings"** (Nuostatos) mygtuką).
- **2.** Palieskite **Print Reports** (spausdinti ataskaitas).
- **3.** Palieskite "Wireless Test Report" (belaidžio ryšio tikrinimo ataskaita).

## **Žiniatinklio prieigos ataskaita**

Spausdinkite žiniatinklio prieigos ataskaitą, kad galėtumėte aptikti ryšio problemas, galinčias paveikti žiniatinklio tarnybas.

#### **Žiniatinklio prieigos ataskaitos spausdinimas**

- **1.** Spausdintuvo valdymo skydelyje palieskite "Setup" (Sąranka).
- **2.** Palieskite **Ataskaitos** .
- **3.** Palieskite "Web Access Report" (žiniatinklio prieigos ataskaita).

## **Spausdintuvo problemų sprendimas**

 $\hat{\mathcal{F}}$  **PATARIMAS:** ("Windows") Paleiskite <u>["HP Print and Scan Doctor"](http://h20180.www2.hp.com/apps/Nav?h_pagetype=s-924&h_client=s-h-e004-01&h_keyword=lp70044-win&h_lang=lt&h_cc=lt)</u> programą, kad būtų nustatytos ir automatiškai ištaisytos spausdinimo, nuskaitymo ir kopijavimo problemos. Programa gali būti pateikiama ne visomis kalbomis.

#### **Spausdintuvas netikėtai išsijungia**

- Patikrinkite maitinimą ir maitinimo jungtis.
- Įsitikinkite, kad spausdintuvo maitinimo kabelis gerai įjungtas į veikiantį elektros lizdą.

#### **Nepavyksta spausdinimo galvutės lygiavimas**

- Jei nepavyksta išlygiuoti, įsitikinkite, kad į įvesties dėklą įdėjote nepanaudoto paprasto balto popieriaus. Jei lygiuojant rašalo kasetes įvesties dėkle bus spalvoto popieriaus, išlygiuoti nepavyks.
- Jei išlygiuoti nepavyksta kelis kartus, gali tekti nuvalyti spausdinimo galvutę arba gali būti, kad jutiklis yra sugedęs. Kaip valyti spausdinimo galvutę, žr. [Spausdinimo galvutės ir rašalo kasečių priežiūra](#page-130-0).
- Jeigu išvalius spausdinimo galvutę problemos pašalinti nepavyksta, kreipkitės į HP pagalbos tarnybą. Eikite į [www.hp.com/support](http://h20180.www2.hp.com/apps/Nav?h_pagetype=s-001&h_page=hpcom&h_client=s-h-e008-1&h_product=5390299,5390306&h_lang=lt&h_cc=lt) . Šioje svetainėje pateikiama informacija ir pagalbinės priemonės,

galinčios padėti išspręsti daugelį dažniausiai pasitaikančių spausdintuvo problemų. Jei paraginama, pasirinkite savo šalį (regioną) ir spustelėkite **Visa HP kontaktinė informacija** , kad gautumėte informacijos, kaip paskambinti techninės priežiūros tarnybai.

#### <span id="page-105-0"></span>**Popieriaus tiekimo problemos**

- **Iš dėklo neįtraukiamas popierius** 
	- Užtikrinkite, kad dėkle būtų popieriaus. Išsamesnės informacijos žr. skyriuje [Popieriaus įdėjimas.](#page-22-0) Prieš įdėdami pakedenkite popierių.
	- Įsitikinkite, kad popieriaus kreiptuvai nustatyti į tinkamas įdedamo popieriaus dydžio žymas dėkle. Taip pat įsitikinkite, kad popieriaus kreiptuvai remiasi į rietuvę, tačiau jos nespaudžia.
	- Užtikrinkite, kad popieriaus pluoštas būtų sulygiuotas su atitinkamomis popieriaus dydžio linijomis įvesties dėklo apačioje ir nebūtų aukščiau už pluošto aukščio žymę dėklo šone.
	- Užtikrinkite, kad popieriaus pluoštas būtų sulygiuotas su atitinkamomis popieriaus dydžio linijomis įvesties dėklo apačioje ir nebūtų aukščiau už pluošto aukščio žymę dėklo šone.
	- Užtikrinkite, kad lapai dėkle nebūtų susiraukšlėję. Ištiesinkite lapus, sulenkdami jų rietuvę į priešingą pusę.

#### ● **Puslapiai nukrypsta**

- Įsitikinkite, kad įvesties dėkle esantys lapai sulygiuoti su popieriaus kreiptuvais. Jei reikia, ištraukite iš spausdintuvo įvesties dėklus ir tinkamai sudėkite į juos lapus bei pasirūpinkite, kad popieriaus kreiptuvai būtų tinkamai sulygiuoti.
- Popierių į spausdintuvą dėkite tik tada, kai jis nespausdina.
- **Įrenginys paima kelis lapus iškart**
	- Įsitikinkite, kad popieriaus kreiptuvai nustatyti į tinkamas įdedamo popieriaus dydžio žymas dėkle. Taip pat užtikrinkite, kad popieriaus pločio kreiptuvai remtųsi į rietuvę, tačiau jos nespaustų.
	- Užtikrinkite, kad popieriaus pluoštas būtų sulygiuotas su atitinkamomis popieriaus dydžio linijomis įvesties dėklo apačioje ir nebūtų aukščiau už pluošto aukščio žymę dėklo šone.
	- Užtikrinkite, kad dėklas nebūtų perkrautas popieriaus.
	- Užtikrinkite, kad popieriaus pluoštas būtų sulygiuotas su atitinkamomis popieriaus dydžio linijomis įvesties dėklo apačioje ir nebūtų aukščiau už pluošto aukščio žymę dėklo šone.
	- Siekiant optimalaus darbo ir efektyvumo, rekomenduojama naudoti HP popierių.

## **Spausdinimo problemų sprendimas**

 $\hat{P}$  **PATARIMAS:** ("Windows") Paleiskite <u>["HP Print and Scan Doctor"](http://h20180.www2.hp.com/apps/Nav?h_pagetype=s-924&h_client=s-h-e004-01&h_keyword=lp70044-win&h_lang=lt&h_cc=lt)</u> programą, kad būtų nustatytos ir automatiškai ištaisytos spausdinimo, nuskaitymo ir kopijavimo problemos. Programa gali būti pateikiama ne visomis kalbomis.

#### **Spausdintuvas nereaguoja (niekas nespausdinama)**

#### ● **Spausdinimo eilėje užstrigo spausdinimo užduotys**

Atidarykite spausdinimo eilę, atšaukite visus dokumentus ir iš naujo paleiskite kompiuterį. Kai kompiuteris paleidžiamas iš naujo, pabandykite spausdinti. Išsamesnės operacinės sistemos informacijos rasite sistemos žinyne.

#### ● **Tikrinkite HP programinės įrangos įdiegtį**

Jeigu spausdintuvas buvo išjungtas spausdinant, kompiuterio ekrane turi būti rodomas įspėjamasis pranešimas; priešingu atveju gali būti tinkamai neįdiegta su spausdintuvu gauta HP programinė įranga. Norint tai išspręsti, reikia visiškai pašalinti ir iš naujo įdiegti HP programinę įrangą.

#### ● **Patikrinkite kabelių jungtis**

Patikrinkite, ar gerai prijungtos abi USB arba eterneto kabelio jungtys.

Jei spausdintuvas prijungtas prie tinklo, patikrinkite šiuos komponentus:

- Patikrinkite virš maitinimo įvesties galinėje spausdintuvo dalyje esančią ryšio ("Link") lemputę.
- įsitikinkite, kad spausdintuvui prijungti nenaudojate telefono kabelio.

#### ● **Tikrinkite spausdintuvo belaidį ryšį**

Jei spausdintuvas prijungtas prie tinklo naudojant belaidį ryšį, pažiūrėkite, ar įjungta ir nemirksi mėlyna belaidžio ryšio lemputė. Mirksinti lemputė nurodo, kad įvyko ryšio tarp spausdintuvo ir tinklo klaida. Galite spausdinti belaidžio ryšio tikrinimo ataskaitą, kuri padės nustatyti bet kokias problemas.

#### ● **Patikrinkite, ar kompiuteryje neįdiegta asmeninė ugniasienė**

Asmeninė užkarda – tai apsaugos programa, apsauganti kompiuterį nuo įsilaužėlių. Bet ji taip pat gali blokuoti ryšį tarp kompiuterio ir spausdintuvo. Jei kyla ryšio su spausdintuvu problemų, pamėginkite laikinai išjungti užkardą. Jei problema išlieka, vadinasi, užkarda nesukelia ryšio problemų. Įjunkite užkardą.

Naudodami šią trikčių šalinimo priemonę galite prijungti savo spausdintuvą prie tinklo, jei

problemą kelia užkardos arba antivirusinės programos apsauga. [Spustelėkite čia, kad eitumėte į](http://h20180.www2.hp.com/apps/Nav?h_pagetype=s-924&h_client=s-h-e004-01&h_keyword=lp70017-win-OJ6800&h_lang=lt&h_cc=lt)  [internetą, kur rasite daugiau informacijos.](http://h20180.www2.hp.com/apps/Nav?h_pagetype=s-924&h_client=s-h-e004-01&h_keyword=lp70017-win-OJ6800&h_lang=lt&h_cc=lt) Šiuo metu ši svetainė gali būti teikiama ne visomis kalbomis.

#### ● **Iš naujo paleiskite spausdintuvą ir kompiuterį**

Jei spausdintuvas vis dar nereaguoja, išjunkite spausdintuvą ir kompiuterį ir vėl juos įjunkite.

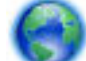

Jei pirmiau pateikti sprendimai problemos išspręsti nepadeda, [spustelėkite čia norėdami rasti](http://h20180.www2.hp.com/apps/Nav?h_pagetype=s-924&h_client=s-h-e004-01&h_keyword=lp70011-win-OJ6800&h_lang=lt&h_cc=lt) 

[išsamesnės trikčių šalinimo informacijos internete.](http://h20180.www2.hp.com/apps/Nav?h_pagetype=s-924&h_client=s-h-e004-01&h_keyword=lp70011-win-OJ6800&h_lang=lt&h_cc=lt)

#### **Kažko puslapyje trūksta arba spausdinama netinkamai**

- Išbandykite sprendimus, pateiktus skyriuje "Print quality is not acceptable" (nepriimtina spausdinimo kokybė)
- **Patikrinkite spausdintuvo vietą ir USB kabelio ilgį**

Stiprūs elektromagnetiniai laukai (pvz., tie, kurie sukuriami USB kabeliuose) kartais gali sukelti iškraipymus spaudiniuose. Patraukite spausdintuvą toliau nuo elektromagnetinio lauko šaltinio. Be to, rekomenduojama naudoti trumpesnį nei 3 m (9,8 pėdos) ilgio USB kabelį: taip siekiama iki minimumo sumažinti elektromagnetinių laukų poveikį.

#### **Nepriimtina spausdinimo kokybė**

- **1.** Įsitikinkite, kad naudojate autentiškas HP rašalo kasetes. Autentiškos HP rašalo kasetės suprojektuotos ir išbandytos su HP spausdintuvais, kad visada pasiektumėte puikių rezultatų.
	- **PASTABA:** HP negali garantuoti ne HP eksploatacinių medžiagų kokybės arba patikimumo. Spausdintuvo priežiūra ar taisymas, būtinas dėl ne HP eksploatacinių medžiagų naudojimo, nėra garantinė priežiūra.

Jei esate įsitikinę, kad įsigijote originalias HP rašalo kasetes, eikite į:

[www.hp.com/go/anticounterfeit](http://www.hp.com/go/anticounterfeit)

- **2.** Patikrinkite rašalo lygį. Rašalo kasetėse gali būti per mažai rašalo.
	- **<sup>2</sup> PASTABA:** Rašalo lygio įspėjimai ir indikatoriai pateikia numanomą informaciją, kuri skirta tik planuoti. Kai gaunate įspėjimą apie mažą rašalo lygį, pasirūpinkite atsargine kasete, kad išvengtumėte galimo spausdinimo darbų atidėjimo. Neprivalote keisti rašalo kasetės, jei jus tenkina spausdinimo kokybė.
	- **ĮSPĖJIMAS:** Iš spausdintuvo išimtos ir paliktos rašalo kasetės nesugenda, tačiau nustačius ir naudojant spausdintuvą spausdinimo galvutėje turi būti sudėtos visos kasetės. Ilgesnį laiką palikus vieną ar keletą kasečių lizdų tuščius gali kilti spausdinimo kokybės problemų ir netgi sugesti spausdinimo galvutė. Jeigu neseniai ilgesniam laikui buvote palikę kasetę ne spausdintuve arba neseniai buvo įstrigęs popierius ir pastebėjote, kad spausdinimo kokybė bloga, išvalykite spausdinimo galvutę. Išsamesnės informacijos žr. [Spausdinimo galvutės ir rašalo kasečių priežiūra](#page-130-0).

Išsamesnės informacijos žr. [Apytikrio rašalo lygio patikrinimas.](#page-80-0)

- **3.** Patikrinkite popierių, esantį įvesties dėkle Įsitikinkite, kad popierius yra įdėtas tinkamai ir kad jis nėra susiraukšlėjęs ar per storas.
	- Įdėkite popierių spausdinamąja puse žemyn. Pavyzdžiui, jei naudojate blizgų fotopopierių, įdėkite jį blizgiu paviršiumi žemyn.
	- Įsitikinkite, kad popierius įvesties dėkle yra įdėtas gulsčiai ir yra nesusiraukšlėjęs. Jei spausdinimo metu popierius yra per arti spausdinimo galvutės, rašalas gali išsilieti. Taip gali atsitikti, kai popierius reljefiškas, susiraukšlėjęs arba labai storas, pavyzdžiui, kaip pašto vokas.

Išsamesnės informacijos žr. [Popieriaus įdėjimas.](#page-22-0)

**4.** Patikrinkite popieriaus rūšį.

HP rekomenduoja naudoti HP popierių arba bet kokią kitą popieriaus rūšį su technologija "ColorLok", tinkamą spausdintuvui. Visoms "ColorLok" logotipu paženklintoms popieriaus rūšims atlikti nepriklausomi bandymai patikrinti jų atitikimą aukštiems patikimumo ir spausdinimo kokybės standartams ir atspausdintų aiškius, ryškių spalvų, raiškių juodų atspalvių dokumentus ir džiūtų greičiau nei įprastos paprasto popieriaus rūšys. Išsamesnės informacijos žr. [Pagrindinė informacija apie popierių.](#page-19-0)

Visada įsitikinkite, kad popierius, ant kurio spausdinate, yra lygus. Geriausios kokybės vaizdus atspausdinsite naudodami fotopopierių HP Advanced Photo Paper.

Firminį popierių laikykite originalioje pakuotėje, uždaromame plastikiniame maišelyje, ant plokščio paviršiaus vėsioje, sausoje vietoje. Kai pasiruošėte spausdinimui, paimkite tik tiek popieriaus, kiek ketinate iškart panaudoti. Baigę spausdinti, nesunaudotą fotopopierių sudėkite atgal į plastikinį maišelį. Taip neleidžiama popieriui susiraukšlėti.

- **5.** Spausdinimo nuostatas patikrinkite spustelėdami mygtuką, atveriantį dialogo langą **"Properties"**  (ypatybės) (atsižvelgiant į jūsų naudojamą taikomąją programą, šis mygtukas gali vadintis **"Properties"**  (ypatybės), **"Options"** (parinktys), **"Printer Setup"** (spausdintuvo sąranka), **"Printer Properties"**  (spausdintuvo ypatybės), "Printer" (spausdintuvas) arba "Preferences" (nuostatos).
	- Patikrinkite spausdintuvo tvarkyklės spausdinimo nuostatas ar spalvų nuostatos yra teisingos.
Pavyzdžiui, patikrinkite, ar nėra nustatyta dokumentus spausdinti naudojant pilkų pustonių skalę. Arba patikrinkite, ar papildomos spalvų nuostatos, pavyzdžiui, sodrumas, šviesumas ir spalvų tonas, nėra nustatytos modifikuoti spalvų išvaizdą.

Patikrinkite, ar spausdinimo kokybės parametras atitinka spausdintuve esančio popieriaus rūšį.

Jei spalvos liejasi, gali tekti parinkti žemesnės spausdinimo kokybės parametrą. Arba pasirinkite aukštesnį parametrą, jei spausdinate aukštos kokybės nuotrauką, ir įsitikinkite, kad įvesties dėkle jdėta fotopopieriaus, pavyzdžiui, "HP Advanced Photo Paper".

- **PASTABA:** Kai kurių kompiuterių ekranuose spalvos gali atrodyti kitaip nei atspausdintos ant popieriaus. Šiuo atveju tai spausdintuvo, spausdinimo parametrų ar spausdinimo kasečių problema. Tolesnis trikčių šalinimas nereikalingas.
- **6.** Išspausdinkite ir įvertinkite spausdinimo kokybės ataskaitą. Jei norite spausdinti ataskaitą, žr. [Spausdinimo kokybės ataskaita.](#page-102-0)

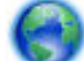

Naudodami šį dokumentą galite išspręsti spausdinimo kokybės problemas. [Spustelėkite čia, kad](http://h20180.www2.hp.com/apps/Nav?h_pagetype=s-924&h_client=s-h-e004-01&h_keyword=lp70004-all-OJ6800&h_lang=lt&h_cc=lt) 

[eitumėte į internetą, kur rasite daugiau informacijos](http://h20180.www2.hp.com/apps/Nav?h_pagetype=s-924&h_client=s-h-e004-01&h_keyword=lp70004-all-OJ6800&h_lang=lt&h_cc=lt). Šiuo metu ši svetainė gali būti teikiama ne visomis kalbomis.

## **Kopijavimo problemų sprendimas**

☆ **PATARIMAS:** ("Windows") Paleiskite <u>["HP Print and Scan Doctor"](http://h20180.www2.hp.com/apps/Nav?h_pagetype=s-924&h_client=s-h-e004-01&h_keyword=lp70044-win&h_lang=lt&h_cc=lt)</u> programą, kad būtų nustatytos ir automatiškai ištaisytos spausdinimo, nuskaitymo ir kopijavimo problemos. Programa gali būti pateikiama ne visomis kalbomis.

## **Kopijos yra tuščios arba išblukusios**

- Gali būti nustatyta per šviesaus kontrasto nuostata. Spausdintuvo valdymo skydelyje palieskite "Copy" (Kopijuoti), palieskite ( **Kopijavimo nuostatos** ), palieskite **"Lghter/Darker**" (šviesiau / tamsiau), tada naudodami rodykles kopijas patamsinkite.
- Dėl trūkstamų arba išblukusių dokumentų gali būti atsakinga kokybės nuostata **Fast** (greitai), pagal kurią sukuriami juodraštinės kokybės spaudiniai. Pakeiskite **"Normal" (Įprasta)** arba **"Best"** (Geriausia) nuostatą.

## **Mažesnis dydis**

- Nuskaitytam vaizdui sumažinti iš spausdintuvo valdymo skydelio gali būti nustatyta sumažinimo ir (arba) padidinimo ar kita kopijavimo funkcija. Patikrinkite kopijavimo užduoties parametrus, kad įsitikintumėte, jog jie skirti normaliam dydžiui.
- Purvinas skaitytuvo stiklas gali sumažinti nuskaityto vaizdo kokybę. Skaitytuvo stiklo arba dangčio nugarėlės valymas Išsamesnės informacijos žr. [Spausdintuvo priežiūra.](#page-127-0)
- Jeinančio popieriaus dydis gali būti didesnis, nei įdėto originalo.

#### **Bloga kopijavimo kokybė**

● **Patikrinkite spausdintuvą**

- Galbūt netinkamai uždarytas skaitytuvo dangtis.
- Galbūt reikia nuvalyti skaitytuvo stiklą arba dangtelio pagrindą. Išsamesnės informacijos žr. skyriuje [Spausdintuvo priežiūra](#page-127-0).
- Jei spausdintuvas turi dokumentų tiektuvą, jį gali reikėti valyti. Išsamesnės informacijos žr. [Spausdintuvo priežiūra.](#page-127-0)

## ● **Nepageidaujamos linijos**

Galbūt reikia nuvalyti skaitytuvo stiklą, dangtelio pagrindą arba rėmelį. Išsamesnės informacijos žr. skyriuje [Spausdintuvo priežiūra](#page-127-0).

## ● **Kopija pakrypusi arba iškreipta**

Jeigu naudojate dokumentų tiektuvą, patikrinkite toliau išvardytus dalykus.

- Patikrinkite, ar neperpildytas dokumentų tiektuvas arba įvesties dėklas.
- Užtikrinkite, kad dokumentų tiektuvo pločio kreiptuvai būtų gerai prigludę prie popieriaus kraštų.

Išsamesnės informacijos rasite skyriuje [Į dokumentų tiektuvą įdėkite dokumentų originalus..](#page-27-0)

## ● **Horizontalios grūdėtos ar baltos juostos šviesiai pilkose ir vidutiniškai pilkose srityse**

Užduočiai gali netikti numatytoji paryškinimo nuostata. Patikrinkite nuostatą ir pakeiskite ją pagal poreikį paryškinti tekstą ar nuotraukas. Plačiau apie tai žr. [Kopijuoti](#page-45-0).

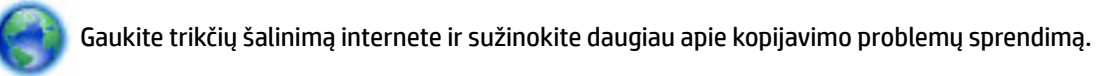

[Spustelėkite čia, kad eitumėte į internetą, kur rasite daugiau informacijos](http://h20180.www2.hp.com/apps/Nav?h_pagetype=s-924&h_client=s-h-e004-01&h_keyword=lp70034-all-OJ6800&h_lang=lt&h_cc=lt). Šiuo metu ši svetainė gali būti teikiama ne visomis kalbomis.

## **Nuskaitymo problemų sprendimas**

 $\hat{\varphi}$  **PATARIMAS:** ("Windows") Paleiskite <u>["HP Print and Scan Doctor"](http://h20180.www2.hp.com/apps/Nav?h_pagetype=s-924&h_client=s-h-e004-01&h_keyword=lp70044-win&h_lang=lt&h_cc=lt)</u> programą, kad būtų nustatytos ir automatiškai ištaisytos spausdinimo, nuskaitymo ir kopijavimo problemos. Programa gali būti pateikiama ne visomis kalbomis.

## **Skaitytuvas nieko nedaro**

## ● **Patikrinkite originalą**

Užtikrinkite, kad originalas būtų padėtas tinkamai. Plačiau apie tai žr. skyriuje [Originalo padėjimas ant](#page-27-0) [skaitytuvo stiklo](#page-27-0) arba [Į dokumentų tiektuvą įdėkite dokumentų originalus.](#page-27-0).

## ● **Patikrinkite spausdintuvą**

Galbūt spausdintuvas ilgesnį laiką veikė miego režimu, todėl prieš jam pradedant įprastai veikti turi praeiti šiek tiek laiko.

## ● **Patikrinkite HP programinę įrangą**

Įsitikinkite, kad tinkamai įdiegta su spausdintuvu gauta HP programinė įranga.

— **"Windows"**: Paleiskite HP spausdintuvo programinę įrangą. Išsamesnės informacijos žr. [Paleiskite](#page-29-0)  [HP spausdintuvo programinę įrangą \("Windows"\)](#page-29-0). Atsidariusiame lange pasirinkite "Print, Scan & **Fax"** (spausdinti, nuskaityti ir siųsti faksogramą) arba **"Print & Scan"** (Spausdinimas ir

nuskaitymas), tada ties **"Scan"** (Nuskaityti) pasirinkite **"Scan a Document or Photo"** (nuskaityti dokumentą arba nuotrauką).

— **"OS X"**: Įjunkite HP priemonę. Išsamesnės informacijos žr. ["HP Utility" \(HP paslaugų programa\)](#page-92-0)  [\("OS X"\).](#page-92-0) Skyrelyje **Scan Settings** (nuskaitymų nuostatos) pasirinkite **Scan to Computer** (nuskaityti į kompiuterį) ir užtikrinkite, kad būtų pasirinkta **Enable Scan to Computer** (leisti nuskaityti į kompiuterį).

#### **Nuskaitymas užtrunka pernelyg ilgai**

- Nuskaitymas didesne skiriamąja geba užtrunka ilgiau, o failai užima daugiau vietos. Kad skaitytuvas veiktų greičiau, galima sumažinti skiriamąją gebą.
- Jei prieš nuskaitymą nusiuntėte spausdinimo ar kopijavimo užduotį, nuskaitymas prasidės, kai skaitytuvas nebebus užimtas. Tačiau spausdinimo ir nuskaitymo procesai dalijasi ta pačia atmintine, todėl nuskaitymas gali vykti lėčiau.

#### **Dalis dokumento nebuvo nuskaityta arba nėra teksto**

#### ● **Patikrinkite originalą**

- Užtikrinkite, kad originalas būtų padėtas tinkamai.
	- Išsamesnės informacijos rasite skyriuje [Originalo padėjimas ant skaitytuvo stiklo](#page-27-0) arba [Į dokumentų](#page-27-0)  [tiektuvą įdėkite dokumentų originalus..](#page-27-0)
- Jei nuskaitėte dokumentą iš dokumentų tiektuvo, pamėginkite jį nuskaityti tiesiai nuo skaitytuvo stiklo.

Išsamesnės informacijos žr. [Originalo padėjimas ant skaitytuvo stiklo](#page-27-0).

— Dėl spalvoto fono priekiniame plane esantys vaizdai gali susilieti su fonu. Pamėginkite sureguliuoti nuostatas prieš nuskaitydami originalą arba pamėginkite paryškinti vaizdą po nuskaitymo.

## ● **Patikrinkite nuostatas**

- Užtikrinkite, kad į įvesties dėklą įdėto popieriaus dydis būtų pakankamas jūsų nuskaitomam originalui.
- Jei naudojate HP spausdintuvo programinę įrangą, jos numatytosios nuostatos gali būti automatiškai nustatytos specifinei užduočiai atlikti (ne tai, kurią ketinate atlikti dabar). Informacijos apie savybių keitimą rasite HP spausdintuvo programinės įrangos elektroniniame žinyne.

## **Teksto negalima taisyti**

● **Įsitikinkite, kad buvo įdiegta OCR (optinio simbolių atpažinimo) programa:**

Priklausomai nuo jūsų operacinės sistemos, atlikite vieną iš šių veiksmų:

- **"Windows 8.1"**: Spustelėkite apatiniame kairiajame pradžios ekrano kampe esančią rodyklę, pasirinkite spausdintuvo pavadinimą ir spustelėkite "Utilities" (pagalbinės programos). Pasirinkite **"Printer Setup & Software"** (spausdintuvo sąranka ir programinė įranga). Spustelėkite **"Add more**  software" (pridėti daugiau programinės įrangos), spustelėkite "Customize Software Selections" (pritaikyti programinės įrangos parinktis) ir pasirūpinkite, kad būtų pažymėta OCR parinktis.
- "Windows 8": ekrane "Start" (pradžia) dešiniuoju pelės mygtuku spustelėkite tuščią ekrano sritį, programų juostoje spustelėkite **"All Apps"** (visos programos), pasirinkite spausdintuvo pavadinimą ir tada **"Utilities"** (pagalbinės programos). Pasirinkite **"Printer Setup & Software"** (spausdintuvo sąranka ir programinė įranga). Spustelėkite **"Add more software"** (pridėti daugiau programinės įrangos), spustelėkite "Customize Software Selections" (pritaikyti programinės įrangos parinktis) ir pasirūpinkite, kad būtų pažymėta OCR parinktis.
- **"Windows 7"**, **"Windows Vista"**, ir **"Windows XP"**: Kompiuterio darbalaukyje spustelėkite skirtuką **Start** (pradėti), pasirinkite **All Programs** (visos programos), spustelėkite **HP**, pasirinkite savo spausdintuvo pavadinimą ir spustelėkite **Printer Setup & Software** (spausdintuvo sąranka ir programinė įranga). Spustelėkite **"Add more software"** (pridėti daugiau programinės įrangos), spustelėkite **"Customize Software Selections"** (pritaikyti programinės įrangos parinktis) ir pasirūpinkite, kad būtų pažymėta OCR parinktis.

Nuskaitydami originalą programinėje įrangoje pasirinkite tokį dokumento tipą, kuris sukurtų taisomą tekstą. Jeigu tekstas laikomas grafiniu objektu, jis neverčiamas į tekstą.

Jei naudojate atskirą OCR programą, ORC programa gali būti susieta su žodžių apdorojimo programa, kuri neatlieka OCR užduočių. Daugiau informacijos rasite OCR programos dokumentacijoje.

Įsitikinkite, kad pasirinkote atitinkamą nuskaitomo dokumento OCR kalbą. Plačiau apie tai žr. su OCR programa pateiktuose dokumentuose.

#### ● **Patikrinkite originalus**

- Užtikrinkite, kad originalas būtų padėtas tinkamai.
	- Išsamesnės informacijos rasite skyriuje [Originalo padėjimas ant skaitytuvo stiklo](#page-27-0) arba Į dokumentų [tiektuvą įdėkite dokumentų originalus..](#page-27-0)
- Įsitikinkite, kad dokumentas nepadėtas kreivai.
- Programinė įranga gali neatpažinti teksto, jei tarp žodžių ir raidžių yra maži tarpai. Pavyzdžiui, jei programine įranga konvertuojamame tekste trūksta ženklų arba jei sujungti, "rn" gali būti traktuojama kaip "m".
- Programinės įrangos tikslumas priklauso nuo vaizdo kokybės, teksto dydžio, originalo struktūros ir paties nuskaityto vaizdo kokybės. Užtikrinkite, kad originalas būtų geros kokybės.
- Dėl spalvoto fono priekiniame plane esantys vaizdai gali per daug susilieti.

#### **Prasta nuskaityto vaizdo kokybė**

## ● **Nuskaitytame vaizde matyti tekstas ar vaizdai iš kitos nuskaitomo lapo pusės.**

Nuskaitytame vaizde gali būti pastebimi susilieję fragmentai iš kitos dvipusio originalo pusės, jei originalo popierius būna per plonas ar pernelyg permatomas.

#### ● **Nepageidaujamos linijos**

Ant skaitytuvo stiklo gali būti rašalo, klijų, taisymo skysčio arba kitos nepageidaujamos medžiagos. Pabandykite nuvalyti skaitytuvo stiklą.

Išsamesnės informacijos žr. [Spausdintuvo priežiūra.](#page-127-0)

## ● **Nuskaitytas vaizdas yra pakrypęs (sulinkęs)**

Galbūt netinkamai įdėtas originalas. Įdėdami originalus į dokumentų tiektuvą, būtinai naudokite lapų kreiptuvus. Išsamesnės informacijos žr. [Į dokumentų tiektuvą įdėkite dokumentų originalus..](#page-27-0)

Siekiant geresnių rezultatų, rekomenduojama naudoti skaitytuvo stiklą, o ne dokumentų tiektuvą. Išsamesnės informacijos žr. [Originalo padėjimas ant skaitytuvo stiklo](#page-27-0).

## ● **Nuskaitytame vaizde matyti dėmių, linijų, vertikalių baltų juostų ar kitų defektų**

— Jei skaitytuvo stiklas nešvarus, gautas vaizdas nebūna labai aiškus.

Valymo instrukcijų ieškokite skyriuje [Spausdintuvo priežiūra](#page-127-0).

— Defektų gali būti originale ir nebūtinai yra susiję su nuskaitymo procesu.

## ● **Mažesnis dydis**

Nuskaitytam vaizdui sumažinti gali būti naudojamos ir HP programinės įrangos nuostatos.

Daugiau informacijos apie nuostatų keitimą rasite HP spausdintuvo programinės įrangos žinyne.

## **Nepavyksta nuskaityti į el. paštą**

## ● **Netinkamai nustatytas el. pašto aprašas**

Užtikrinkite, kad HP programinėje įrangoje nurodytos galiojančios siunčiamo pašto (SMTP) serverio nuostatos. Daugiau informacijos apie SMTP serverio nuostatas rasite savo el. pašto paslaugos teikėjo dokumentacijoje.

## ● **Siunčiant el. laiškus keliems adresatams, jie nusiunčiami tik kai kuriems iš jų**

El. laiško adresai gali būti neteisingi, arba el. pašto serveris gali jų neatpažinti. Užtikrinkite, kad visų gavėjų el. pašto adresai į HP programinę įrangą įvesti teisingai. Patikrinkite, ar gautų laiškų dėžutėje nėra iš el. pašto serverio atėjusių laiškų su pranešimu apie nepavykusį pristatymą.

## ● **Didelių el. laiškų siuntimas**

Kai kurie el. pašto serveriai nustatyti taip, kad atmestų didesnius nei nustatyta el. laiškus. Norėdami sužinoti, ar jūsų el. pašto serveris riboja failų dydį, skaitykite savo el. pašto paslaugos teikėjo dokumentaciją. Jei el. pašto serveris riboja dydį, išeinančio el. pašto apraše nurodykite, kad didžiausias el. laiško priedo dydis būtų mažesnis nei nustatytas serveryje.

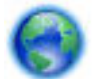

Trikčių šalinimas internete ir daugiau informacijos apie nuskaitymo problemų sprendimą.

[Spustelėkite čia, kad eitumėte į internetą, kur rasite daugiau informacijos](http://h20180.www2.hp.com/apps/Nav?h_pagetype=s-924&h_client=s-h-e004-01&h_keyword=lp70003-win-OJ6800&h_lang=lt&h_cc=lt). Šiuo metu ši svetainė gali būti teikiama ne visomis kalbomis.

## **Faksogramos siuntimo problemų sprendimas**

Šiame skyriuje pateikiama informacija apie spausdintuvo fakso sąrankos trikčių šalinimą. Siunčiant ar gaunant faksogramas gali kilti problemų, jei spausdintuvas bus netinkamai nustatytas faksogramoms siųsti.

Jei kyla faksogramų siuntimo problemų, galite išspausdinti fakso bandymo ataskaitą, kad patikrintumėte spausdintuvo būseną. Spausdintuvo tinkamai nenustačius faksogramoms siųsti, bandymo atlikti nepavyksta. Atlikite šį bandymą, kai baigsite spausdintuvo fakso sąranką.

Jei patikrinti nepavyksta, ataskaitoje paieškokite informacijos apie tai, kaip ištaisyti aptiktas problemas. Sužinokite, kaip atlikti faksogramų siuntimo bandymą, [spustelėkite čia, kad internete ir gautumėte daugiau](http://h20180.www2.hp.com/apps/Nav?h_pagetype=s-924&h_client=s-h-e004-01&h_keyword=lp70048-all-OJ6800&h_lang=lt&h_cc=lt) [informacijos.](http://h20180.www2.hp.com/apps/Nav?h_pagetype=s-924&h_client=s-h-e004-01&h_keyword=lp70048-all-OJ6800&h_lang=lt&h_cc=lt)

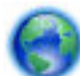

Jei kyla problemų siunčiant faksogramą [, spustelėkite čia norėdami rasti trikčių šalinimo informacijos](http://h20180.www2.hp.com/apps/Nav?h_pagetype=s-924&h_client=s-h-e004-01&h_keyword=lp70045-all-OJ6800&h_lang=lt&h_cc=lt) 

[internete,](http://h20180.www2.hp.com/apps/Nav?h_pagetype=s-924&h_client=s-h-e004-01&h_keyword=lp70045-all-OJ6800&h_lang=lt&h_cc=lt) kad išspręstumėte problemą. Šiuo metu ši svetainė gali būti teikiama ne visomis kalbomis.

Daugiau pagalbos gausite HP internetinės pagalbos svetainėje [www.hp.com/support](http://h20180.www2.hp.com/apps/Nav?h_pagetype=s-001&h_page=hpcom&h_client=s-h-e008-1&h_product=5390299,5390306&h_lang=lt&h_cc=lt) .

- Fakso bandymas nepavyko
- [Ekrane nuolat rodoma, kad nukeltas telefono ragelis](#page-118-0)
- [Spausdintuvu siunčiant ar priimant faksogramas, susiduriama su problemomis](#page-118-0)
- [Spausdintuvu negalima priimti, tačiau galima siųsti faksogramas](#page-120-0)
- [Spausdintuvu negali siųsti, tačiau galima priimti faksogramas](#page-121-0)
- [Faksogramos signalai įrašomi į mano atsakiklį](#page-122-0)
- [Su spausdintuvu pateiktas telefono kabelis per trumpas](#page-122-0)
- [Kompiuteris negali priimti faksogramų "HP Digital Fax" \(HP skaitmeninis faksogramų siuntimas\)](#page-122-0)

## **Fakso bandymas nepavyko**

Jei fakso patikrinti nepavyko, ataskaitoje paieškokite pagrindinės informacijos apie klaidas. Norėdami gauti išsamesnės informacijos, ataskaitoje patikrinkite, kuri tikrinimo dalis nepavyko, tada peržiūrėkite atitinkamą šio skyriaus temą ir pabandykite siūlomus sprendimus.

## **Fakso techninės įrangos bandymas nepavyko**

- **•** Spustelėdami spausdintuvo valdymo skydelio mygtuką  $(\cdot)$  ("Power" (maitinimas)) išjunkite spausdintuvą ir ištraukite maitinimo kabelį iš užpakalinės spausdintuvo dalies. Po keleto sekundžių vėl įjunkite maitinimo kabelį ir įjunkite maitinimą. Dar kartą atlikite tikrinimą. Jei tikrinimas vėl nepavyksta, žr. toliau šiame skyriuje pateikiamą trikčių šalinimo informaciją.
- Pabandykite išsiųsti arba priimti bandomąją faksogramą. Jei faksogramą išsiunčiate arba priimate sėkmingai, problema gali slypėti kitur.
- Jei tikrinimą atliekate su **Fax Setup Wizard** (fakso sąrankos vediklis) ("Windows") arba **HP Utility** (HP paslaugų programa) ("OS X"), įsitikinkite, kad įrenginys nevykdytų kitos užduoties, pavyzdžiui, faksogramos priėmimo arba kopijavimo. Patikrinkite, ar ekrane nerodomas pranešimas, kad spausdintuvas užimtas. Jei įrenginys užimtas, prieš patikrą palaukite, kol įrenginys atliks užduotį ir grįš į laukimo būseną.
- patikrinkite, ar su spausdintuvu naudojate originalų telefono kabelį. Jei spausdintuvą prie sieninio telefono lizdo jungiate naudodami ne pateiktą telefono kabelį, gali nepavykti siųsti ar priimti faksogramų. Įjungę telefono kabelį, gautą kartu su spausdintuvu, dar kartą išbandykite faksą.
- jei naudojate telefono linijos daliklį, tai gali būti faksogramų siuntimo problemų priežastis. (Daliklis yra dviejų kabelių jungtis, jungiama į sieninį telefono lizdą.) Pabandykite daliklį atjungti ir spausdintuvą tiesiogiai prijungti prie sieninio telefono lizdo.

Išsprendę aptiktas problemas, dar kartą paleiskite fakso bandymą ir įsitikinkite, kad jis pavyko, o spausdintuvas yra pasirengęs siųsti faksogramą. Jei bandymas "Fax Hardware Test" (fakso techninės įrangos patikra) ir toliau nepavyksta, o siųsdami ar priimdami faksogramas susiduriate su problemomis, susisiekite su HP pagalbos centru. Eikite į [www.hp.com/support](http://h20180.www2.hp.com/apps/Nav?h_pagetype=s-001&h_page=hpcom&h_client=s-h-e008-1&h_product=5390299,5390306&h_lang=lt&h_cc=lt) . Šioje svetainėje pateikiama informacija ir pagalbinės priemonės, galinčios padėti išspręsti daugelį dažniausiai pasitaikančių spausdintuvo problemų. Jei paraginama, pasirinkite savo šalį (regioną) ir spustelėkite **Visa HP kontaktinė informacija** , kad gautumėte informacijos, kaip paskambinti techninės priežiūros tarnybai.

#### Bandymas "Fax Connected to Active Telephone Wall Jack" (faksas prijungtas prie aktyvaus sieninio telefono lizdo) **nepavyko**

- patikrinkite, kaip spausdintuvas prijungtas prie sieninio telefono lizdo, ir įsitikinkite, kad telefono kabelis prijungtas patikimai.
- patikrinkite, ar su spausdintuvu naudojate originalų telefono kabelį. Jei spausdintuvą prie sieninio telefono lizdo jungiate naudodami ne pateiktą telefono kabelį, gali nepavykti siųsti ar priimti faksogramų. Įjungę telefono kabelį, gautą kartu su spausdintuvu, dar kartą išbandykite faksą.
- Įsitikinkite, jog spausdintuvas teisingai prijungtas prie sieninio telefono lizdo. Naudodami kartu su spausdintuvu pateiktą telefono kabelį, prijunkite vieną jo galą prie sieninio telefono lizdo, kitą – prie prievado, pažymėto "1-LINE" (1 LINIJA), kuris yra užpakalinėje spausdintuvo dalyje.

Daugiau sužinokite apie faksogramų sąranką ir bandymą. [Spustelėkite čia, kad prisijungtumėte prie](http://h20180.www2.hp.com/apps/Nav?h_pagetype=s-924&h_client=s-h-e004-01&h_keyword=lp70048-all-OJ6800&h_lang=lt&h_cc=lt) [interneto ir gautumėte daugiau informacijos](http://h20180.www2.hp.com/apps/Nav?h_pagetype=s-924&h_client=s-h-e004-01&h_keyword=lp70048-all-OJ6800&h_lang=lt&h_cc=lt).

- jei naudojate telefono linijos daliklį, tai gali būti faksogramų siuntimo problemų priežastis. (Daliklis yra dviejų kabelių jungtis, jungiama į sieninį telefono lizdą.) Pabandykite daliklį atjungti ir spausdintuvą tiesiogiai prijungti prie sieninio telefono lizdo.
- pabandykite prie sieninio lizdo prijungti veikiantį telefono aparatą, naudodami telefono kabelį, kuriuo jungiate spausdintuvą, ir patikrinkite, ar yra signalas. Jei signalo negirdite, susisiekite su telekomunikacijų bendrove, kad patikrintų ryšio liniją.
- Pabandykite išsiųsti arba priimti bandomąją faksogramą. Jei faksogramą išsiunčiate arba priimate sėkmingai, problema gali slypėti kitur.

Išsprendę aptiktas problemas, dar kartą paleiskite fakso bandymą ir įsitikinkite, kad jis pavyko, o spausdintuvas yra pasirengęs siųsti faksogramą.

## **Bandymas "Phone Cord Connected to Correct Port on Fax" (telefono kabelis prijungtas prie tinkamo fakso prievado) nepavyko**

Patikrinkite, ar su spausdintuvu naudojate originalų telefono kabelį. Jei spausdintuvą prie sieninio telefono lizdo jungiate naudodami ne pateiktą telefono kabelį, gali nepavykti siųsti ar priimti faksogramų. Įjungę telefono kabelį, gautą kartu su spausdintuvu, dar kartą išbandykite faksą.

Jei naudojate telefono linijos daliklį, tai gali būti faksogramų siuntimo problemų priežastis. (Daliklis yra dviejų kabelių jungtis, jungiama į sieninį telefono lizdą.) Pabandykite daliklį atjungti ir spausdintuvą tiesiogiai prijungti prie sieninio telefono lizdo.

## **Prijunkite telefono kabelį prie tinkamo prievado**

- **1.** Naudodami kartu su spausdintuvu pateiktą telefono kabelį, prijunkite vieną jo galą prie sieninio telefono lizdo, kita – prie prievado, pažymėto "1-LINE" (1 LINIJA), kuris yra užpakalinėje spausdintuvo dalyje.
- **PASTABA:** Jei į sieninį telefono lizdą kabelį jungsite per prievadą "2-EXT" (2 PAPILDOMA), faksogramų siųsti ir priimti negalėsite. Prievadą "2-EXT" (2 PAPILDOMA) galima naudoti tik kitai įrangai, pavyzdžiui, atsakikliui, prijungti.

**10-1 iliustracija** Užpakalinės spausdintuvo dalies vaizdas

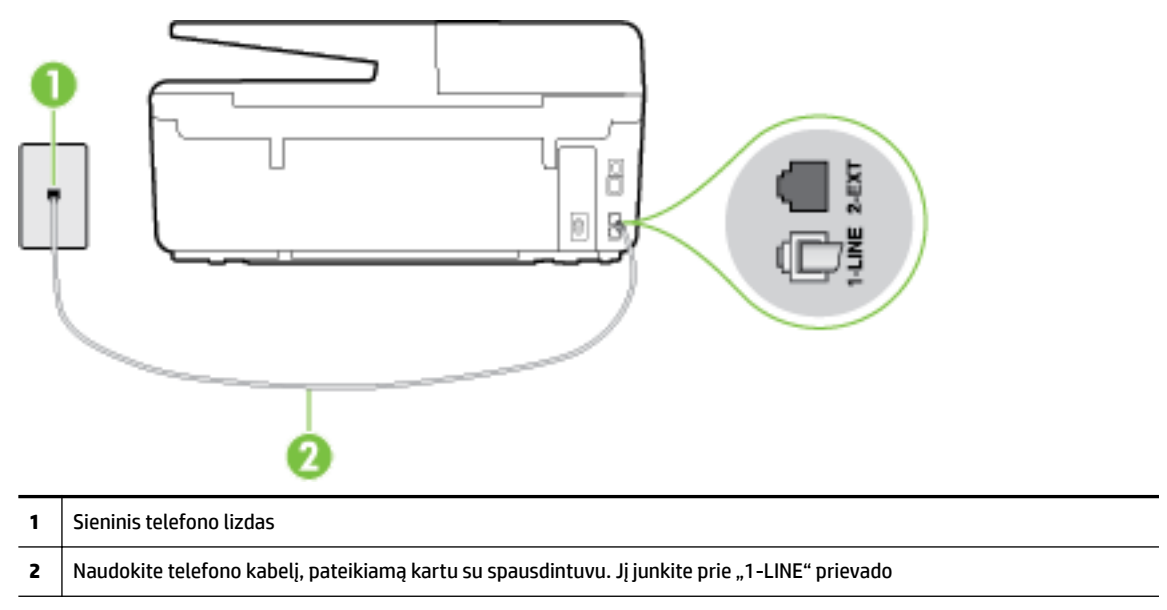

- **2.** Prijungę telefono kabelį prie prievado, pažymėto "1-LINE" (1 LINIJA), dar kartą paleiskite fakso bandymą ir įsitikinkite, kad jis įvykdomas sėkmingai ir spausdintuvas yra pasirengęs darbui.
- **3.** Pabandykite išsiųsti arba priimti bandomąją faksogramą.

#### **Bandymas "Using Correct Type of Phone Cord with Fax" (tinkamo tipo telefono kabelio naudojimas su fakso aparatu) nepavyko**

isitikinkite, kad jungdami prie sieninio telefono lizdo naudojote telefono kabelį, gautą kartu su spausdintuvu. Vieną telefono kabelio galą reikia prijungti prie prievado, pažymėto "1-LINE" (1 LINIJA), esančio užpakalinėje spausdintuvo dalyje, o kitą – prie sieninio telefono lizdo, kaip parodyta iliustracijoje.

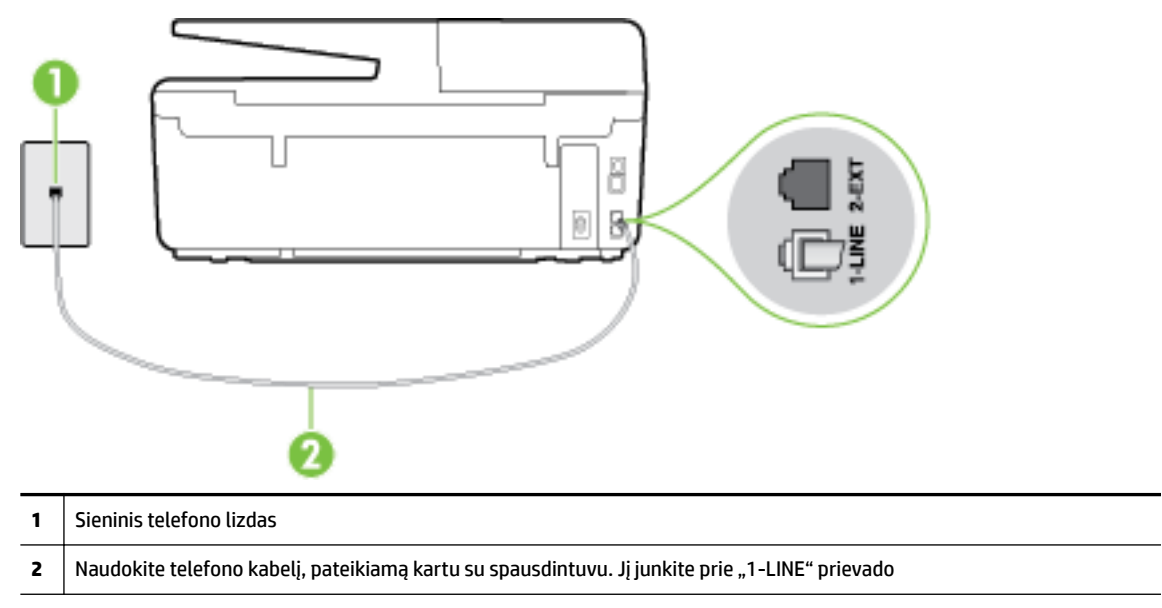

Jei kartu su spausdintuvu gautas telefono kabelis yra per trumpas, kabeliui pailginti galite naudoti ilgesnį dviejų laidų telefono kabelį. Kabelį galite įsigyti elektronikos prekių parduotuvėje, prekiaujančioje telefonų priedais.

- Patikrinkite, kaip spausdintuvas prijungtas prie sieninio telefono lizdo, ir įsitikinkite, kad telefono kabelis prijungtas patikimai.
- Patikrinkite, ar su spausdintuvu naudojate originalų telefono kabelį. Jei spausdintuvą prie sieninio telefono lizdo jungiate naudodami ne pateiktą telefono kabelį, gali nepavykti siųsti ar priimti faksogramų. Įjungę telefono kabelį, gautą kartu su spausdintuvu, dar kartą išbandykite faksą.
- Jei naudojate telefono linijos daliklį, tai gali būti faksogramų siuntimo problemų priežastis. (Daliklis yra dviejų kabelių jungtis, jungiama į sieninį telefono lizdą.) Pabandykite daliklį atjungti ir spausdintuvą tiesiogiai prijungti prie sieninio telefono lizdo.

## **Bandymas "Dial Tone Detection" (rinkimo signalo aptikimas) nepavyko**

- tikrinimas galėjo nepavykti dėl kitos įrangos, prijungtos prie tos pačios linijos, kaip ir spausdintuvas. Norėdami sužinoti, ar triktį sukelia kita įranga, atjunkite visus įrenginius nuo telefono linijos ir dar kartą atlikite bandymą. Jei **"Dial Tone Detection Test"** (rinkimo signalo radimo patikra) sėkmingai įvykdomas be kitos įrangos, vadinasi, problemas sukelia vienas ar daugiau iš tų įrenginių: pamėginkite prijungti juos po vieną ir kaskart atlikti bandymą, kol galiausiai nustatysite, kuris prietaisas sukelia problemą.
- pabandykite prie sieninio lizdo prijungti veikiantį telefono aparatą, naudodami telefono kabelį, kuriuo jungiate spausdintuvą, ir patikrinkite, ar yra signalas. Jei signalo negirdite, susisiekite su telekomunikacijų bendrove, kad patikrintų ryšio liniją.
- įsitikinkite, jog spausdintuvas teisingai prijungtas prie sieninio telefono lizdo. Naudodami kartu su spausdintuvu pateiktą telefono kabelį, prijunkite vieną jo galą prie sieninio telefono lizdo, kitą – prie prievado, pažymėto "1-LINE" (1 LINIJA), kuris yra užpakalinėje spausdintuvo dalyje.
- jei naudojate telefono linijos daliklį, tai gali būti faksogramų siuntimo problemų priežastis. (Daliklis yra dviejų kabelių jungtis, jungiama į sieninį telefono lizdą.) Pabandykite daliklį atjungti ir spausdintuvą tiesiogiai prijungti prie sieninio telefono lizdo.
- Patikrinimas gali nepavykti dėl to, kad telefono sistema nenaudoja standartinio rinkimo signalo, kaip kai kurios privačios telefonų stoties (PBX) sistemos. Tai nesudaro sunkumų siunčiant ir priimant faksogramas. Pabandykite siųsti arba priimti bandomąją faksogramą.
- Patikrinkite, ar nustatyta reikiama šalis/regionas. Jei šalies/regiono nuostatos nėra arba ji netinkama, bandymas gali būti neatliktas ir siunčiant ar gaunant faksogramas gali iškilti problemų.
- patikrinkite, ar spausdintuvą prijungėte prie analoginės telefono linijos, nes kitaip negalėsite siųsti ar gauti faksogramų. Patikrinti, ar telefono linija yra skaitmeninė, galite prijungę įprastinį analoginį telefoną prie linijos ir paklausę numerio rinkimo signalo. Jei negirdite įprasto rinkimo signalo, linija gali būti nustatyta skaitmeniniams telefonams. Spausdintuvą prijunkite prie analoginės telefono linijos ir pabandykite siųsti arba priimti faksogramas.
- patikrinkite, ar su spausdintuvu naudojate originalų telefono kabelį. Jei spausdintuvą prie sieninio telefono lizdo jungiate naudodami ne pateiktą telefono kabelį, gali nepavykti siųsti ar priimti faksogramų. Įjungę telefono kabelį, gautą kartu su spausdintuvu, dar kartą išbandykite faksą.

Išsprendę aptiktas problemas, dar kartą paleiskite fakso bandymą ir įsitikinkite, kad jis pavyko, o spausdintuvas yra pasirengęs siųsti faksogramą. Jei **Dial Tone Detection** (Numerio rinkimo signalo aptikimas) vis tiek nepavyksta, kreipkitės į telekomunikacijų bendrovę ir paprašykite, kad patikrintų telefono liniją.

## **Bandymas "Fax Line Condition" (fakso linijos būklė) nepavyko**

- patikrinkite, ar spausdintuvą prijungėte prie analoginės telefono linijos, nes kitaip negalėsite siųsti ar gauti faksogramų. Patikrinti, ar telefono linija yra skaitmeninė, galite prijungę įprastinį analoginį telefoną prie linijos ir paklausę numerio rinkimo signalo. Jei negirdite įprasto rinkimo signalo, linija gali būti nustatyta skaitmeniniams telefonams. Spausdintuvą prijunkite prie analoginės telefono linijos ir pabandykite siųsti arba priimti faksogramas.
- patikrinkite, kaip spausdintuvas prijungtas prie sieninio telefono lizdo, ir įsitikinkite, kad telefono kabelis prijungtas patikimai.
- įsitikinkite, jog spausdintuvas teisingai prijungtas prie sieninio telefono lizdo. Naudodami kartu su spausdintuvu pateiktą telefono kabelį, prijunkite vieną jo galą prie sieninio telefono lizdo, kitą – prie prievado, pažymėto "1-LINE" (1 LINIJA), kuris yra užpakalinėje spausdintuvo dalyje.
- Tikrinimas galėjo nepavykti dėl kitos įrangos, prijungtos prie tos pačios linijos, kaip ir spausdintuvas. Norėdami sužinoti, ar triktį sukelia kita įranga, atjunkite visus įrenginius nuo telefono linijos ir dar kartą atlikite bandymą.
	- Jei **"Fax Line Condition Test"** (fakso linijos būsenos patikra) sėkmingai įvykdomas be kitos įrangos, vadinasi, problemas sukelia vienas ar daugiau iš tų įrenginių: pamėginkite prijungti juos po vieną ir kaskart atlikti bandymą, kol galiausiai nustatysite, kuris prietaisas sukelia problemą.
	- Jei **"Fax Line Condition Test"** (fakso linijos būsenos patikra) be kitos įrangos nepavyksta, prijunkite spausdintuvą prie veikiančios telefono linijos ir toliau skaitykite šiame skyriuje aprašomą trikčių šalinimo informaciją.
- Jei naudojate telefono linijos daliklį, tai gali būti faksogramų siuntimo problemų priežastis. (Daliklis yra dviejų kabelių jungtis, jungiama į sieninį telefono lizdą.) Pabandykite daliklį atjungti ir spausdintuvą tiesiogiai prijungti prie sieninio telefono lizdo.
- Patikrinkite, ar su spausdintuvu naudojate originalų telefono kabelį. Jei spausdintuvą prie sieninio telefono lizdo jungiate naudodami ne pateiktą telefono kabelį, gali nepavykti siųsti ar priimti faksogramų. Įjungę telefono kabelį, gautą kartu su spausdintuvu, dar kartą išbandykite faksą.

<span id="page-118-0"></span>Išsprendę aptiktas problemas, dar kartą paleiskite fakso bandymą ir įsitikinkite, kad jis pavyko, o spausdintuvas yra pasirengęs siųsti faksogramą. Jei bandymas **Fax Line Condition** (Fakso linijos būsena) ir toliau yra nepavyksta, o siunčiant ir priimant faksogramas kyla problemų, kreipkitės į telekomunikacijų bendrovę ir paprašykite, kad patikrintų telefono liniją.

## **Ekrane nuolat rodoma, kad nukeltas telefono ragelis**

- naudojate netinkamą telefono kabelį. Patikrinkite, ar naudojate su spausdintuvu pateiktą 2 laidų telefono kabelį ir prijunkite juo spausdintuvą prie telefono linijos. Jei kartu su spausdintuvu gautas telefono kabelis yra per trumpas, kabeliui pailginti galite naudoti ilgesnį telefono kabelį. Kabelį galite įsigyti elektronikos prekių parduotuvėje, prekiaujančioje telefonų priedais.
- galbūt naudojamas kitas įrenginys, prijungtas prie tos pačios linijos, kaip ir spausdintuvas. Įsitikinkite, ar nėra naudojami papildomi telefonai (telefonai, esantys toje pačioje telefono linijoje, bet neprijungti prie spausdintuvo) ar kita įranga. Pažiūrėkite, ar nepakeltas telefono ragelis. Pavyzdžiui, su spausdintuvu siųsti faksogramos negalėsite, jei pakeltas papildomo telefono ragelis arba jei kompiuterio modemą, jungiamą prie telefono linijos, naudojate el. laiškui siųsti ar jungtis prie interneto.

## **Spausdintuvu siunčiant ar priimant faksogramas, susiduriama su problemomis**

● Įsitikinkite, kad spausdintuvas yra įjungtas. Stebėkite spausdintuvo ekraną. Jei ekranas tuščias, o mygtukas (<sup>I</sup>) ("Power" (maitinimas)) lemputė nedega, vadinasi, spausdintuvas yra išjungtas. Įsitikinkite, kad maitinimo laidas yra tvirtai sujungtas su spausdintuvu ir įkištas į maitinimo lizdą. Paspauskite mygtuką (1) ("Power" (maitinimas)), kad jiungtumėte spausdintuvą.

Įjungus spausdintuvą, HP rekomenduoja palaukti penkias minutes ir tik tada siųsti arba priimti faksogramą. Spausdintuvas negali siųsti arba priimti faksogramų inicijuojant jį įjungus.

Jei įjungta funkcija "HP Digital Fax" (HP skaitmeninis faksogramų siuntimas) ir fakso atmintis pilna (ribojama spausdintuvo atminties), gali būti, kad negalėsite siųsti arba priimti faksogramų.

įsitikinkite, kad jungdami prie sieninio telefono lizdo naudojote telefono kabelį, gautą kartu su spausdintuvu. Vieną telefono kabelio galą reikia prijungti prie prievado, pažymėto "1-LINE" (1 LINIJA), esančio užpakalinėje spausdintuvo dalyje, o kitą – prie sieninio telefono lizdo, kaip parodyta iliustracijoje.

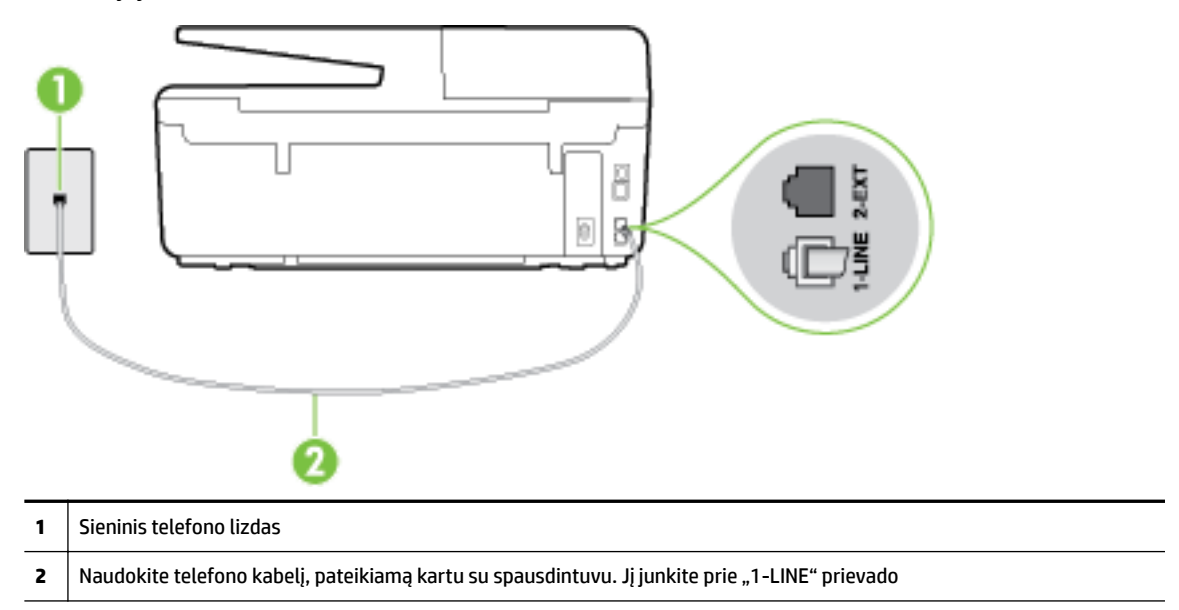

Jei kartu su spausdintuvu gautas telefono kabelis yra per trumpas, kabeliui pailginti galite naudoti ilgesnį dviejų laidų telefono kabelį. Kabelį galite įsigyti elektronikos prekių parduotuvėje, prekiaujančioje telefonų priedais.

- pabandykite prie sieninio lizdo prijungti veikiantį telefono aparatą, naudodami telefono kabelį, kuriuo jungiate spausdintuvą, ir patikrinkite, ar yra signalas. Jei negirdite rinkimo signalo, susisiekite su telekomunikacijų bendrove, kad ši pašalintų gedimą.
- galbūt naudojamas kitas įrenginys, prijungtas prie tos pačios linijos, kaip ir spausdintuvas. Pavyzdžiui, negalėsite spausdintuvu siųsti faksogramos, jei pakeltas papildomo telefono ragelis arba jei kompiuterio modemą, jungiamą prie telefono linijos, naudojate el. laiškui siųsti ar jungtis prie interneto.
- patikrinkite, ar kitas procesas nesukėlė klaidos. Ekrane arba kompiuteryje patikrinkite, ar pranešama apie klaidą ir ar pateikiama informacija apie problemą bei jos sprendimą. Jei įvyko klaida, spausdintuvas negali siųsti ar priimti faksogramų, kol klaida ištaisoma.
- Telefono linijos ryšys gali būti triukšmingas. Prastos garso kokybės (triukšmingos) telefono linijos gali sukelti problemų siunčiant faksogramas. Patikrinkite telefono linijos garso kokybę, prie sieninio telefono lizdo prijungę telefoną ir klausydami, ar nesigirdi traškesių ar kitokio triukšmo. Jei girdite triukšmą, išjunkite "**Error Correction Mode"** (klaidų taisymo režimas) (ECM) ir pabandykite dar kartą nusiųsti faksogramą. Daugiau apie ECM keitimą žr. skyriuje [Siųskite faksogramą esant klaidų taisymo režimui.](#page-58-0) Jei problema išlieka, kreipkitės į telefono ryšio kompaniją.
- Jei naudojate skaitmeninę abonentinę liniją (DSL), patikrinkite, ar prijungtas DSL filtras, kitaip negalėsite siųsti faksogramų. [Spustelėkite čia, kad eitumėte į internetą, kur rasite daugiau informacijos.](http://h20180.www2.hp.com/apps/Nav?h_pagetype=s-924&h_client=s-h-e004-01&h_keyword=lp70048-all-OJ6800&h_lang=lt&h_cc=lt)
- patikrinkite, ar spausdintuvas neprijungtas prie sieninio telefono lizdo, skirto skaitmeniniams telefonams. Patikrinti, ar telefono linija yra skaitmeninė, galite prijungę įprastinį analoginį telefoną prie linijos ir paklausę numerio rinkimo signalo. Jei negirdite įprasto rinkimo signalo, linija gali būti nustatyta skaitmeniniams telefonams.
- Jei naudojatės privačios linijos (PBX) arba integruotų paslaugų skaitmeninio tinklo (ISDN) keitikliu/ terminalo adapteriu, patikrinkite, ar spausdintuvas prijungtas prie reikiamo lizdo, o terminalo adapterio

<span id="page-120-0"></span>jungties tipas atitinka jūsų šalies / regiono nuostatas. [Spustelėkite čia, kad eitumėte į internetą, kur](http://h20180.www2.hp.com/apps/Nav?h_pagetype=s-924&h_client=s-h-e004-01&h_keyword=lp70048-all-OJ6800&h_lang=lt&h_cc=lt)  [rasite daugiau informacijos.](http://h20180.www2.hp.com/apps/Nav?h_pagetype=s-924&h_client=s-h-e004-01&h_keyword=lp70048-all-OJ6800&h_lang=lt&h_cc=lt)

- jei įrenginiui skirta ta pati telefono linija, kaip ir DSL paslaugai, DSL modemas gali būti netinkamai įžemintas. Tinkamai neįžemintas DSL modemas gali kelti telefono linijos trikdžius. Prastos garso kokybės (triukšmingos) telefono linijos gali sukelti problemų siunčiant faksogramas. Telefono linijos garso kokybę galite patikrinti prie sieninio telefono lizdo prijungę telefoną ir klausydami, ar nėra atmosferinių ar kitokių trukdžių. Jei girdite triukšmą, DSL modemą išjunkite ir visiškai atjunkite maitinimą mažiausiai 15 minučių. Vėl įjunkite DSL modemą ir paklausykite, ar girdėti rinkimo signalas.
- **PASTABA:** Ateityje telefono linijoje vėl galite išgirsti atmosferinių trukdžių. Jei spausdintuvas nebesiunčia ir nebepriima faksogramų, procesą pakartokite.

Jei telefono linija vis dar triukšminga, kreipkitės į telefono ryšio paslaugų įmonę. Informacijos apie DSL modemo išjungimą kreipkitės į DSL palaikymo komandą.

jei naudojate telefono linijos daliklį, tai gali būti faksogramų siuntimo problemų priežastis. (Daliklis yra dviejų kabelių jungtis, jungiama į sieninį telefono lizdą.) Pabandykite daliklį atjungti ir spausdintuvą tiesiogiai prijungti prie sieninio telefono lizdo.

## **Spausdintuvu negalima priimti, tačiau galima siųsti faksogramas**

- jei nenaudojate skiriamųjų signalų paslaugos, įsitikinkite, kad funkcija "Distinctive Ring" (skiriamasis skambutis), esanti spausdintuve, yra nustatyta kaip **"All Rings"** (visi skambučiai). Išsamesnės informacijos rasite skyriuje [Atsakymo skambučio melodijos keitimas esant skiriamųjų skambučių](#page-68-0) [veiksenai.](#page-68-0)
- Jei **Automatinis atsakymas** yra nustatytas į "Off" (išjungti), faksogramas teks priimti rankiniu būdu; kitaip spausdintuvu nebus priimamos faksogramos. Informacijos apie rankiniu būdu priimamas faksogramas rasite skyriuje [Priimti faksogramą rankiniu būdu.](#page-59-0)
- Jeigu tuo pačiu telefono numeriu, naudojamu fakso skambučiams, yra teikiama ir balso pašto paslauga, faksogramas reikia priimti rankiniu, o ne automatiniu būdu. Vadinasi, turi būto galimybė jums asmeniškai atsakyti į fakso skambučius. Sužinokite, kaip nustatyti spausdintuvą, kai naudojate balso pašto paslaugą. [Spustelėkite čia, kad prisijungtumėte prie interneto ir gautumėte daugiau informacijos.](http://h20180.www2.hp.com/apps/Nav?h_pagetype=s-924&h_client=s-h-e004-01&h_keyword=lp70048-all-OJ6800&h_lang=lt&h_cc=lt) Informacijos apie rankiniu būdu priimamas faksogramas ieškokite [Priimti faksogramą rankiniu būdu.](#page-59-0)
- jei prie spausdintuvo naudojamos telefono linijos prijungtas kompiuterio modemas, užtikrinkite, kad kompiuterio modemo programinė įranga nebūtų nustatyta faksogramas priimti automatiškai. Modemai, nustatyti gauti faksogramas automatiškai, užima telefono liniją visoms faksogramoms gauti, todėl spausdintuvas negali priimti faksogramų.
- jei prie spausdintuvo naudojamos telefono linijos prijungtas atsakiklis, gali kilti viena iš toliau išvardytų problemų.
	- Atsakiklis ir spausdintuvas gali būti neteisingai suderinti.
	- Jūsų įrašytas pranešimas gali būti per ilgas arba įrašytas pernelyg garsiai, kad spausdintuvas galėtų aptikti fakso signalus, todėl skambinantis faksas gali išsijungti.
	- Atsakiklyje gali nepakakti tylios pauzės laiko po išeinančio pranešimo, kad spausdintuvas galėtų aptikti faksogramos signalus. Ši problema dažniausiai kyla naudojant skaitmeninius atsakiklius.

Šias problemas gali padėti išspręsti toliau aprašyti veiksmai.

- <span id="page-121-0"></span>— Kai atsakiklis prijungtas prie tos pačios telefono linijos, kurią naudojate fakso skambučiams, pabandykite prijungti atsakiklį tiesiai prie spausdintuvo. [Spustelėkite čia, kad prisijungtumėte prie](http://h20180.www2.hp.com/apps/Nav?h_pagetype=s-924&h_client=s-h-e004-01&h_keyword=lp70048-all-OJ6800&h_lang=lt&h_cc=lt) [interneto ir gautumėte daugiau informacijos](http://h20180.www2.hp.com/apps/Nav?h_pagetype=s-924&h_client=s-h-e004-01&h_keyword=lp70048-all-OJ6800&h_lang=lt&h_cc=lt).
- Įsitikinkite, kad spausdintuvas nustatytas automatiškai priimti faksogramas. Informacijos apie spausdintuvo nustatymą automatiškai priimti faksogramas rasite skyriuje [Priimti faksogramą](#page-58-0).
- Užtikrinkite, kad **"Rings to Answer"** (po kiek skambučių atsakyti) nuostata būtų nustatyta į didesnį nei atsakiklio skambučių skaičių. Plačiau apie tai žr. [Skambučių skaičiaus prieš atsakymą](#page-68-0)  [nustatymas](#page-68-0).
- Atjunkite atsakiklį ir pabandykite priimti faksogramą. Jei neprijungę atsakiklio faksogramą priimti galite, trikties priežastis gali būti atsakiklis.
- Vėl prijunkite atsakiklį ir dar kartą įrašykite siunčiamą pranešimą. Įrašykite maždaug 10 sekundžių ilgio pranešimą. Įrašinėdami pranešimą kalbėkite lėtai ir negarsiai. Balso pranešimo pabaigoje palikite bent 5 sekundes tylos. Įrašinėjant tylią pabaigą fone neturėtų girdėtis jokio garso. Dar kartą pabandykite priimti faksogramą.
- **PASTABA:** Kai kuriuose skaitmeniniuose atsakikliuose pranešimo pabaigoje įrašyta tylos pauzė gali neišlikti. Išklausykite ir patikrinkite pranešimą.
- Jei spausdintuvas telefono liniją naudoja kartu su kitais telefono įrenginiais, pvz., atsakikliu, asmeninio kompiuterio modemu ar kelių prievadų komutatoriumi, fakso signalas gali būti silpnesnis. Signalo lygis gali būti mažesnis naudojant daliklį arba prijungiant papildomų kabelių telefono linijai pailginti. Dėl susilpnėjusio fakso signalo gali kilti problemų faksogramos priėmimo metu.

Norėdami sužinoti, ar triktį sukelia kita įranga, atjunkite viską, išskyrus spausdintuvą, nuo telefono linijos, ir dar kartą pabandykite priimti faksogramą. Jei be kitos įrangos faksogramą priimate sėkmingai, vadinasi, problemą sukelia papildoma įranga: pamėginkite prijungti po vieną papildomą prietaisą ir kaskart bandykite priimti faksogramą, kol galiausiai nustatysite, kuris prietaisas sukelia problemą.

● Jei fakso telefono numeriui (naudojantis telekomunikacijų bendrovės teikiama skirtingų skambučio signalų paslauga) skyrėte tam tikrą skambučio signalą, nepamirškite atitinkamai nustatyti funkciją**"Distinctive Ring"** (skiriamasis skambutis), kurią pateikia spausdintuvas. Išsamesnės informacijos rasite skyriuje [Atsakymo skambučio melodijos keitimas esant skiriamųjų skambučių](#page-68-0) [veiksenai.](#page-68-0)

## **Spausdintuvu negali siųsti, tačiau galima priimti faksogramas**

● Galbūt spausdintuvas numerį renka per greitai arba per anksti. Gali reikėti skaičių sekoje įterpti pauzių. Pavyzdžiui, jei norite pasiekti tarpmiestinio ryšio liniją, prieš renkamą numerį po tarpmiestinio ryšio kodo įterpkite pauzę. Jei renkamas numeris 95555555, o tarpmiestinio ryšio kodas yra 9, pauzės įterpiamos taip: 9-555-5555. Norėdami fakso numeryje įvesti pauzę, pakartotinai lieskite **\*** tol, kol ekrane pasirodys brūkšnys (**-**).

Taip pat galite siųsti faksogramą naudodami rinkimo valdymą. Taip galima girdėti rinkimo signalą telefono linijoje. Galite nustatyti rinkimo greitį ir rinkdami reaguoti į informaciją. Plačiau apie tai žr. Siųsti [faksogramą stebint numerio rinkimą](#page-56-0).

● Siunčiant faksą įvestas skaičius nėra tinkamo formato arba priimančiame fakso aparate iškilo problemų. Norėdami tai patikrinti, telefonu paskambinkite į fakso numerį ir pasiklausykite fakso aparato garsų. Jei fakso aparato garsų negirdite, faksogramą priimantis aparatas gali būti neįjungtas ar neprijungtas prie linijos, arba balso pašto paslauga trukdo gavėjo telefono linijai. Taip pat galite paprašyti gavėjo, kad jis patikrintų, ar yra problemų gaunančiame fakso aparate.

## <span id="page-122-0"></span>**Faksogramos signalai įrašomi į mano atsakiklį**

- Kai atsakiklis prijungtas prie tos pačios telefono linijos, kurią naudojate fakso skambučiams, pabandykite prijungti atsakiklį tiesiai prie spausdintuvo. [Spustelėkite čia, kad prisijungtumėte prie](http://h20180.www2.hp.com/apps/Nav?h_pagetype=s-924&h_client=s-h-e004-01&h_keyword=lp70048-all-OJ6800&h_lang=lt&h_cc=lt) [interneto ir gautumėte daugiau informacijos](http://h20180.www2.hp.com/apps/Nav?h_pagetype=s-924&h_client=s-h-e004-01&h_keyword=lp70048-all-OJ6800&h_lang=lt&h_cc=lt). Jei atsakiklį jungiate nesilaikydami rekomendacijų, atsakiklis gali įrašyti fakso signalus.
- patikrinkite, ar spausdintuvas nustatytas faksogramas priimti automatiškai ir ar tinkama **"Rings to Answer"** (po kiek skambučių atsakyti) nuostata. Skambučių skaičius, po kurio atsako spausdintuvas, turi būti didesnis už tą, po kurio atsako atsakiklis. Jei atsakiklis ir spausdintuvas nustatyti atsakyti po tiek pat skambučių, į skambutį atsakys abu įrenginiai ir atsakiklis įrašys fakso signalus.
- pavyzdžiui, galite nustatyti, kad atsakiklis atsakytų vos po kelių skambučių, o spausdintuvas po didžiausio galimo skambučių skaičiaus (maksimalus signalų skaičius skiriasi, atsižvelgiant į šalį / regioną.) Esant tokiai nuostatai, atsakiklis atsilieps į skambutį, o spausdintuvas stebės liniją. Jei spausdintuvas aptiks fakso signalus, jis priims faksogramą. Jei signalas yra balso skambutis, atsakiklis užfiksuos įeinamąją žinutę. Išsamesnės informacijos rasite skyriuje Skambučių skaičiaus prieš atsakymą [nustatymas](#page-68-0).

## **Su spausdintuvu pateiktas telefono kabelis per trumpas**

jei kartu su spausdintuvu gautas telefono kabelis yra per trumpas, kabeliui pailginti galite naudoti ilgesnį dviejų laidų telefono kabelį. Kabelį galite įsigyti elektronikos prekių parduotuvėje, prekiaujančioje telefonų priedais.

## **PATARIMAS:** Jei turite dvilaidį telefono adapterį, kabeliui pailginti galite naudoti keturlaidi telefono kabeli.

## **Kaip pailginti telefono kabelį**

- **1.** Naudodami kartu su spausdintuvu pakuotėje pateiktą telefono kabelį, prijunkite jį prie galinėje spausdintuvo pusėje esančio prievado pavadinimu "1-LINE" (1 LINIJA).
- **2.** Kitą telefono kabelį prijunkite prie atviro šakotuvo prievado ir sieninio telefono lizdo.

## **Kompiuteris negali priimti faksogramų "HP Digital Fax" (HP skaitmeninis faksogramų siuntimas)**

- Faksogramas pasirinktas priimti kompiuteris išjungtas. Užtikrinkite, kad faksogramas pasirinktas priimti kompiuteris būtų visą laiką įjungtas.
- Faksogramoms nustatyti ir priimti sukonfigūruoti skirtingi kompiuteriai, ir vienas iš jų gali būti išjungtas. Jei faksogramų priėmimo ir konfigūravimo kompiuteriai skirtingi, jie abu turi būti jiungti visą laiką.
- Funkcija "HP Digital Fax" (HP skaitmeninis faksogramų siuntimas) neįjungta arba kompiuteris nesukonfigūruotas priimti faksogramas. Jjunkite funkciją "HP Digital Fax" (HP skaitmeninis faksogramų siuntimas) ir įsitikinkite, kad kompiuteris sukonfigūruotas priimti faksogramas.

## **Tinklo paslaugų naudojimo problemų sprendimas**

Jei naudodamiesi žiniatinklio paslaugomis, pvz., "HP ePrint" ir "HP Printables", patiriate problemų, tikrinkite toliau išvardytas galimas priežastis.

Pasirūpinkite, kad spausdintuvas būtų eterneto arba belaidžiu ryšiu prijungtas prie interneto.

 $\mathbb{R}$ **PASTABA:** Jei spausdintuvas prijungtas USB kabeliu, šių tinklo funkcijų naudoti negalėsite.

Pasirūpinkite, kad spausdintuve būtų įdiegti naujausi gaminio naujiniai. Išsamesnės informacijos rasite skyriuje [Spausdintuvo naujinimas.](#page-29-0)

- Pasirūpinkite, kad spausdintuve būtų jjungtos tinklo paslaugos. Išsamesnės informacijos žr. Tinklo [paslaugų nustatymas.](#page-76-0)
- Įsitikinkite, kad tinklo šakotuvas, komutatorius ar kelvedis yra įjungti ir veikia tinkamai.
- Kai jungiate spausdintuvą eterneto kabeliu, įsitikinkite, kad norėdami prijungti spausdintuvą prie tinklo nejungiate jo telefono laidu arba sankirtos kabeliu ir kad eterneto kabelis tvirtai prijungtas prie spausdintuvo. Išsamesnės informacijos žr. [Bendrųjų tinklo trikčių diagnostika ir šalinimas](#page-124-0).
- Jei spausdintuvą jungiate belaidžiu būdu, įsitikinkite, kad belaidis tinklas tinkamai veikia. Išsamesnės informacijos žr. skyriuje [Nepavyksta belaidžiu būdu prijungti spausdintuvo.](#page-124-0)
- Jeigu naudojate "HP ePrint", patikrinkite toliau išvardytus dalykus.
	- Pasirūpinkite, kad būtų teisingas spausdintuvo el. pašto adresas.
	- Pasirūpinkite, kad el. laiško eilutėje "To" (kam) būtų įrašytas tik spausdintuvo el. pašto adresas. Jeigu eilutėje "To" (kam) įrašysite kitus el. pašto adresus, siunčiami priedai gali būti neišspausdinti.
	- Pasirūpinkite, kad siunčiami dokumentai atitiktų "HP ePrint" reikalavimus. Išsamiau apie tai skaitykite "HP Connected" adresu www.hpconnected.com.
- Jeigu jungiantis prie interneto tinkle naudojami tarpinio serverio parametrai, pasirūpinkite, kad įrašyti parametrai būtų tinkami.
	- Tikrinkite naudojamos žiniatinklio naršyklės (pavyzdžiui, "Internet Explorer", "Firefox" arba "Safari") parametrus.
	- Kreipkitės į IT administratorių arba užkardą nustačiusį asmenį.

Jei įgaliotojo serverio nustatymai, naudojami užkardos, pasikeitė, turite atnaujinti šiuos nustatymus kuriame nors spausdintuvo valdymo skydelyje arba integruotajame žiniatinklio serveryje (EWS). Neatnaujinę parametrų negalėsite naudotis žiniatinklio paslaugomis.

Išsamesnės informacijos žr. [Tinklo paslaugų nustatymas.](#page-76-0)

 $\hat{P}$  **PATARIMAS:** Papildomos pagalbos, kaip naudotis žiniatinklio paslaugomis, apsilankykite "HP Connected" adresu [www.hpconnected.com](http://www.hpconnected.com) .

## **Tinklo problemų sprendimas**

Šiame skyriuje pateikiami dažniausių problemų, susijusių su spausdintuvo prijungimu prie tinklo ir naudojimu tinkle, sprendimai.

- [Bendrųjų tinklo trikčių diagnostika ir šalinimas](#page-124-0)
- [Nepavyksta belaidžiu būdu prijungti spausdintuvo](#page-124-0)

Daugiau informacijos apie tinklo problemas žiūrėkite toliau.

- Naudodami šią trikčių diagnostikos priemonę, galite rasti savo tinklo saugos nuostatas. [Spustelėkite čia,](http://h20180.www2.hp.com/apps/Nav?h_pagetype=s-924&h_client=s-h-e004-01&h_keyword=lp70018-all-OJ6800&h_lang=lt&h_cc=lt) [kad eitumėte į internetą, kur rasite daugiau informacijos](http://h20180.www2.hp.com/apps/Nav?h_pagetype=s-924&h_client=s-h-e004-01&h_keyword=lp70018-all-OJ6800&h_lang=lt&h_cc=lt). Šiuo metu ši svetainė gali būti teikiama ne visomis kalbomis.
- Naudokite šią trikčių diagnostikos priemonę, padedančią konvertuoti USB ryšį į belaidį ryšį. Spustelėkite [čia, kad eitumėte į internetą, kur rasite daugiau informacijos](http://h20180.www2.hp.com/apps/Nav?h_pagetype=s-924&h_client=s-h-e004-01&h_keyword=lp70015-win-OJ6800&h_lang=lt&h_cc=lt). Šiuo metu ši svetainė gali būti teikiama ne visomis kalbomis.
- Naudodami šią trikčių diagnostikos priemonę, galite prisijungti prie HP belaidžio tiesioginio ryšio arba šalinti HP belaidžio tiesioginio ryšio problemas, pvz., kai negalima prisijungti prie HP belaidžio tiesioginio ryšio, negalima spausdinti naudojant HP belaidį tiesioginį ryšį arba negalima prisijungti prie

<span id="page-124-0"></span>interneto. [Spustelėkite čia, kad eitumėte į internetą, kur rasite daugiau informacijos](http://h20180.www2.hp.com/apps/Nav?h_pagetype=s-924&h_client=s-h-e004-01&h_keyword=lp70046-win-OJ6800&h_lang=lt&h_cc=lt). Šiuo metu ši svetainė gali būti teikiama ne visomis kalbomis.

- Naudodami šią trikčių diagnostikos priemonę, galite prijungti spausdintuvą prie savo tinklo arba jį iš tinklo pašalinti. [Spustelėkite čia, kad eitumėte į internetą, kur rasite daugiau informacijos.](http://h20180.www2.hp.com/apps/Nav?h_pagetype=s-924&h_client=s-h-e004-01&h_keyword=lp70016-win-OJ6800&h_lang=lt&h_cc=lt) Šiuo metu ši svetainė gali būti teikiama ne visomis kalbomis.
- Naudodami šią trikčių šalinimo priemonę, galite prijungti savo spausdintuvą prie tinklo, jei problemą kelia užkardos arba antivirusinės programos apsauga. [Spustelėkite čia, kad eitumėte į internetą, kur](http://h20180.www2.hp.com/apps/Nav?h_pagetype=s-924&h_client=s-h-e004-01&h_keyword=lp70017-win-OJ6800&h_lang=lt&h_cc=lt)  [rasite daugiau informacijos.](http://h20180.www2.hp.com/apps/Nav?h_pagetype=s-924&h_client=s-h-e004-01&h_keyword=lp70017-win-OJ6800&h_lang=lt&h_cc=lt) Šiuo metu ši svetainė gali būti teikiama ne visomis kalbomis.

## **Bendrųjų tinklo trikčių diagnostika ir šalinimas**

Jei programinės įrangos diegimo metu ji tinkle negali aptikti spausdintuvo, būsite paraginti įvesti spausdintuvo IP adresą, esantį tinko konfigūracijos puslapyje. Išsamesnės informacijos žr. [Tinklo](#page-100-0) konfigūracijos lapas.

**PATARIMAS:** Galite apsilankyti HP pagalbos svetainėje [www.hp.com/support](http://h20180.www2.hp.com/apps/Nav?h_pagetype=s-001&h_page=hpcom&h_client=s-h-e008-1&h_product=5390299,5390306&h_lang=lt&h_cc=lt) , kur pateikiama informacija ir pagalbinės priemonės, galinčios padėti išspręsti daugelį dažniausiai pasitaikančių spausdintuvo problemų.

("Windows") Paleiskite ["HP Print and Scan Doctor"](http://h20180.www2.hp.com/apps/Nav?h_pagetype=s-924&h_client=s-h-e004-01&h_keyword=lp70044-win&h_lang=lt&h_cc=lt) programą, kad būtų nustatytos ir automatiškai ištaisytos spausdinimo, nuskaitymo ir kopijavimo problemos. Programa gali būti pateikiama ne visomis kalbomis.

Įsitikinkite, kad:

- Jei naudojate belaidį ryšį, įsitikinkite, kad šviečia "Wireless" (belaidis ryšys) lemputė. Išsamesnės informacijos žr. [Spausdintuvo belaidžio ryšio funkcijos įjungimas ir išjungimas.](#page-87-0)
- Jei naudojate eterneto ryšį, pasirūpinkite, kad programinės įrangos diegimo metu paraginti prijungtumėte eterneto kabelį ir patikrintumėte, ar šviečia "Link" (ryšys) lemputė, esanti šalia spausdintuvo galinėje dalyje esančios jungties.
- Visos kabelių jungtys su kompiuteriu ir spausdintuvu yra saugios.
- tinklas veikia, tinklo šakotuvas, komutatorius ar kelvedis jiungti,
- ("Windows") Kompiuteryje užvertos arba laikinai išjungtos visos programos, įskaitant antivirusines programas, apsaugos nuo šnipinėjimo programas ir užkardas.

## **Nepavyksta belaidžiu būdu prijungti spausdintuvo**

Įsitikinkite, kad užbaigdami belaidžio ryšio sąranką nustatėte spausdintuvo belaidžio ryšio funkcijas.

Plačiau apie belaidžio ryšio sąranką žr. [Spausdintuvo nustatymas belaidžiam ryšiui](#page-85-0).

**PASTABA:** Jei jūsų spausdintuvas palaiko eterneto tinklą, įsitikinkite, kad eterneto kabelis nėra prijungtas prie spausdintuvo. Prijungus eterneto kabelį išjungiama spausdintuvo belaidžio ryšio funkcija.

## **10-1 lentelė Supraskite, ką reiškia spausdintuvo belaidžio ryšio (802.11) lemputės būsenos**

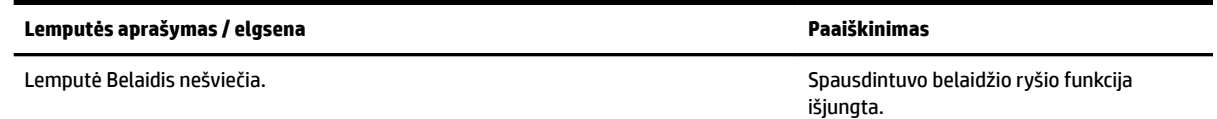

#### **10-1 lentelė Supraskite, ką reiškia spausdintuvo belaidžio ryšio (802.11) lemputės būsenos (tęsinys)**

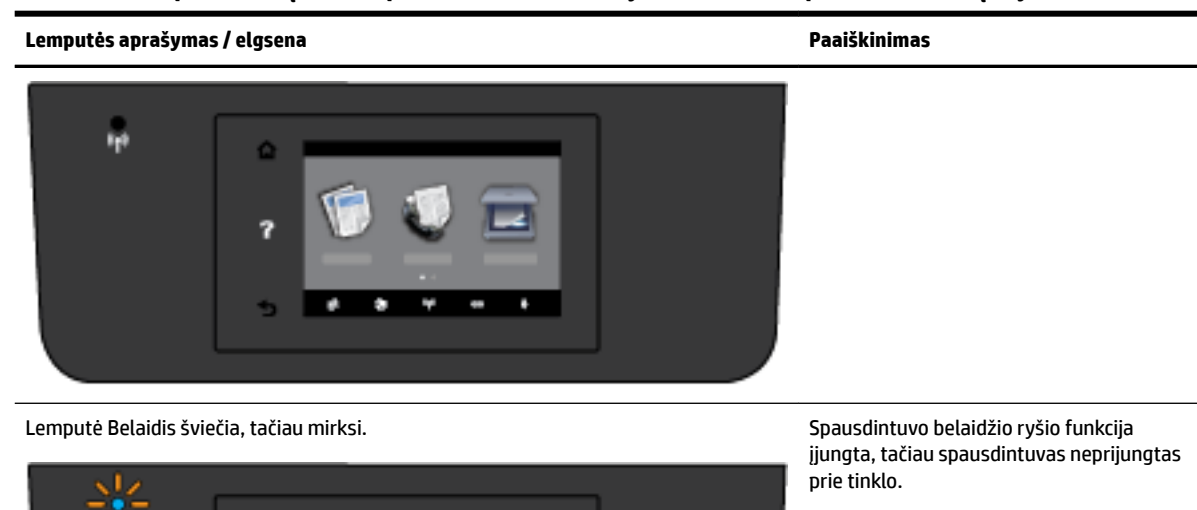

Lemputė Belaidis šviečia nemirksėdama. Belaidžio ryšio funkcija įjungta ir

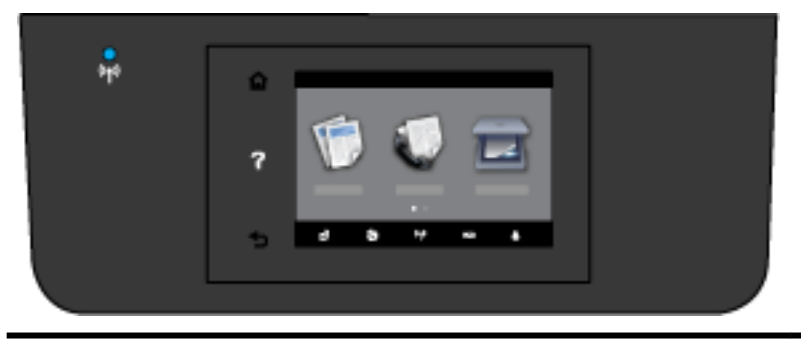

spausdintuvas prijungtas prie tinklo.

Bandykite atlikti toliau pateiktus veiksmus, kad prisijungtumėte prie spausdintuvo belaidžiu ryšiu.

**1.** Įsitikinkite, kad šviečia belaidžio ryšio (802.11) lemputė. Jei mėlyna lemputė spausdintuvo valdymo skydelyje nešviečia, belaidis ryšys gali būti išjungtas.

#### **Spausdintuvo belaidžio ryšio funkcijos įjungimas**

- **a.** Spausdintuvo valdymo skydelyje palieskite (( **p** )) (Belaidis mygtuką), tada palieskite **"Settings"** (Nuostatos).
- **b.** Palieskite **Wireless Settings** (belaidžio ryšio nustatymai).
- **c.** Norėdami įjungti spausdintuvo belaidžio ryšio funkciją, pastumkite mygtuką.

Jei mėlyna belaidžio ryšio lemputė mirksi, spausdintuvas neprijungtas prie tinklo. Spausdintuvo valdymo skydelio ekrane paleiskite belaidžio ryšio sąrankos vediklį, kad nustatytumėte belaidį ryšį. Išsamesnės informacijos žr. [Spausdintuvo nustatymas belaidžiame tinkle](#page-86-0).

**2.** Įsitikinkite, kad kompiuteris prijungtas prie belaidžio ryšio tinklo

Jei negalite prijungti kompiuterio prie tinklo, gali būti aparatinės įrangos problemų su maršruto parinktuvu arba kompiuteriu.

- **3.** Patikrinkite, ar nebuvo pakeistas spausdintuvo IP adresas. Jei nuo pirmojo diegimo pasikeitė spausdintuvo IP adresas, turite paleisti programą "Update IP" (atnaujinti IP) ir bandyti dar kartą. Programą "Update IP address" (atnaujinti IP adresą) įdiegė programinė įranga.
	- **a.** Atidarykite spausdintuvo programinę įrangą. Išsamesnės informacijos žr. [Paleiskite HP](#page-29-0)  [spausdintuvo programinę įrangą \("Windows"\).](#page-29-0)
	- **b.** Pasirinkite programą "Update IP address" (atnaujinti IP adresą).

Jei bandymas nepavyksta, tikrinimo ataskaitoje paieškokite informacijos apie tai, kaip ištaisyti problemą, ir paleiskite bandymą iš naujo.

- **4.** Paleiskite belaidžio ryšio tikrinimą, kad įsitikintumėte, jog belaidis ryšys veikia tinkamai.
	- **a.** Pasirūpinkite, kad spausdintuvas būtų įjungtas, o dėkle būtų popieriaus.
	- **b.** Spausdintuvo valdymo skydelyje palieskite "Setup" (Sąranka).
	- **c.** Palieskite "Network Setup" (tinklo sąranka).
	- **d.** Palieskite "Print Reports" (spausdinti ataskaitas).
	- **e.** Palieskite "Wireless Test Report" (belaidžio ryšio tikrinimo ataskaita).

Jei bandymas nepavyksta, tikrinimo ataskaitoje paieškokite informacijos apie tai, kaip ištaisyti problemą, ir paleiskite bandymą iš naujo.

- **5.** Iš naujo paleiskite belaidžio ryšio tinklo dalis.
	- **a.** Išjunkite maršruto parinktuvą ir spausdintuvą.
	- **b.** Vėl įjunkite maršruto parinktuvą ir spausdintuvą šia tvarka: pirma maršruto parinktuvą, tada spausdintuvą.

Kartais tinklo ryšio problema išsprendžiama išjungus ir iš naujo įjungus įrenginius. Jei vis tiek negalite prisijungti, išjunkite maršruto parinktuvą, spausdintuvą ir kompiuterį, tada vėl juos įjunkite šia eilės tvarka: pirma – maršruto parinktuvą, tada – spausdintuvą, galiausiai – kompiuterį.

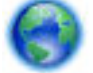

Naudodami šią trikčių diagnostikos priemonę, galite prijungti spausdintuvą prie savo tinklo arba jį iš

tinklo pašalinti. [Spustelėkite čia, kad eitumėte į internetą, kur rasite daugiau informacijos.](http://h20180.www2.hp.com/apps/Nav?h_pagetype=s-924&h_client=s-h-e004-01&h_keyword=lp70016-win-OJ6800&h_lang=lt&h_cc=lt) Šiuo metu ši svetainė gali būti teikiama ne visomis kalbomis.

Jei problemų išspręsti nepavyko, apsilankykite "HP Wireless Printing Center" (HP belaidžio spausdinimo centre) ( [www.hp.com/go/wirelessprinting](http://www.hp.com/go/wirelessprinting) ). (Šiuo metu ši svetainė gali būti teikiama ne visomis kalbomis). Šioje svetainėje pateikiama naujausia informacija apie spausdintuvo sąranką ir spausdintuvo naudojimą belaidžiame tinkle, belaidžio ryšio problemų sprendimą ir saugumo programinę įrangą.

Jei belaidžio ryšio nustatyti negalima, spausdintuvą prie tinklo galima prijungti ir naudojant eterneto kabelį.

## <span id="page-127-0"></span>**Spausdintuvo priežiūra**

Šiame skyriuje pateikiami nurodymai apie tai, kaip turite prižiūrėti spausdintuvą, kad jis visada veiktų puikiai. Kai reikia, atlikite reikiamus techninės priežiūros veiksmus.

- Nuvalykite skaitytuvo stiklą
- [Išorės valymas](#page-128-0)
- [Dokumentų tiektuvo valymas](#page-128-0)
- [Spausdinimo galvutės ir rašalo kasečių priežiūra](#page-130-0)

## **Nuvalykite skaitytuvo stiklą**

Dulkės ar nešvarumai ant skaitytuvo stiklo, skaitytuvo dangčio nugarėlės ar skaitytuvo rėmo gali sulėtinti darbą, pabloginti nuskaitytų vaizdų kokybę ir paveikti specialiųjų ypatybių tikslumą (pvz., kopijų talpinimas tam tikro dydžio popieriaus lape).

Kaip nuvalyti skaitytuvo stiklą

- **A PERSPĖJIMAS!** Prieš valant spausdintuvą, reikia jį išjungti nuspaudžiant mygtuką (I) ("Power" (maitinimas) mygtuką) ir išjungiant maitinimo kabelį iš elektros lizdo.
	- **1.** Pakelkite skaitytuvo dangtį.
	- **2.** Nuvalykite skaitytuvo stiklą ir dangčio nugarėlę minkšta, nespūrančia šluoste, apipurkšta švelniu stiklo valikliu.

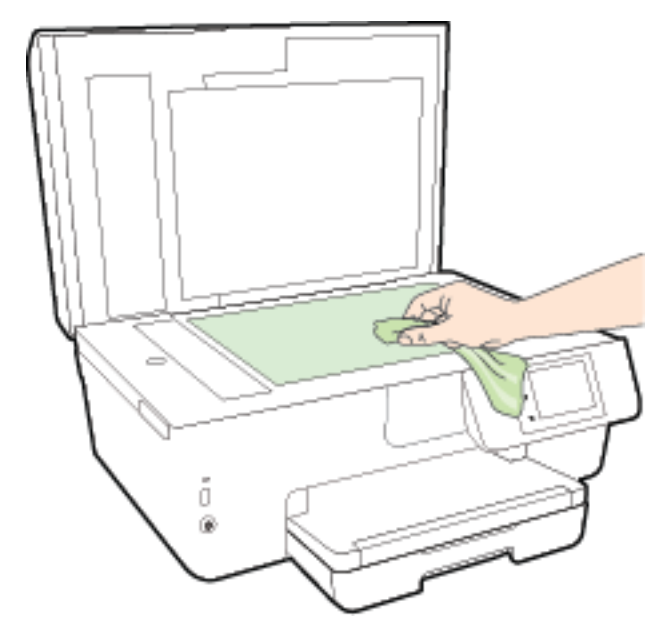

**ĮSPĖJIMAS:** Skaitytuvo stiklui valyti naudokite tik stiklo valiklį. Venkite valiklių, kurių sudėtyje yra abrazyvinių medžiagų, acetono, benzeno ir anglies tetrachlorido – visos jos gali pažeisti skaitytuvo stiklą. Venkite izopropilo alkoholio, kuris ant skaitytuvo stiklo gali palikti dryžių.

**ĮSPĖJIMAS:** Nepurkškite stiklo valiklio tiesiai ant skaitytuvo stiklo. Naudojant per daug stiklo valiklio, jis gali nutekėti po skaitytuvo stiklu ir apgadinti skaitytuvą.

**3.** Uždarykite skaitytuvo dangtį ir įjunkite spausdintuvą.

## <span id="page-128-0"></span>**Išorės valymas**

**A PERSPĖJIMAS!** Prieš valant spausdintuvą, reikia jį išjungti nuspaudžiant mygtuką (<sup>I</sup>) ("Power" (maitinimas) mygtuką) ir išjungiant maitinimo kabelį iš elektros lizdo.

Dulkėms, nešvarumams ir dėmėms nuo korpuso nuvalyti naudokite minkštą, drėgną, pluošto nepaliekančią medžiagą. Saugokite, kad į spausdintuvo vidų ir valdymo skydelį nepatektų skysčio.

## **Dokumentų tiektuvo valymas**

Jeigu dokumentų tiektuvas paima kelis lapus arba nepaima paprasto popieriaus lapo, galite išvalyti velenėlius ir skiriamąjį tarpiklį.

Volelių arba skiriamojo tarpiklio valymas

**A** PERSPĖJIMAS! Prieš valant spausdintuvą, reikia jį išjungti nuspaudžiant mygtuką ("maitinimas") ("Power" (maitinimas) mygtuką) ir išjungiant maitinimo kabelį iš elektros lizdo.

**1.** Išimkite visus originalus iš dokumentų tiekimo dėklo.

**2.** Pakelkite dokumentų tiektuvo dangtį.

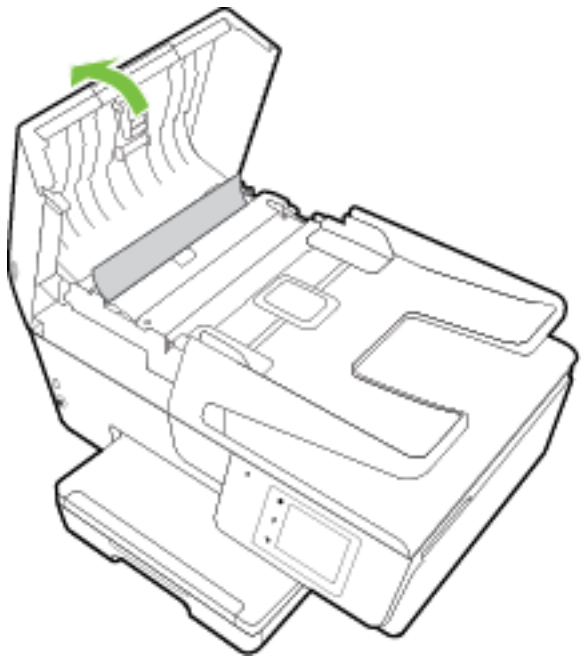

Taip galima lengvai pasiekti velenėlius (1) ir skirtuvą (2).

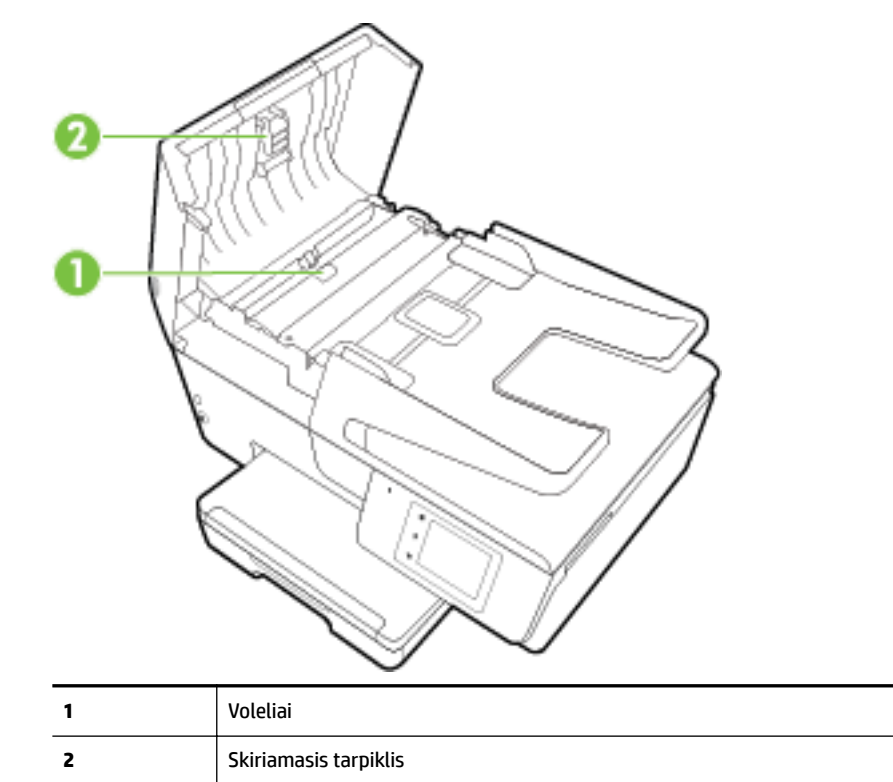

- **3.** Sudrėkinkite švarią nepūkuotą šluostę distiliuotu vandeniu, tada suspauskite ir gerai išgręžkite.
- **4.** Drėgna šluoste nuvalykite nuosėdas nuo volelių arba skiriamojo tarpiklio.
- <span id="page-130-0"></span>**PASTABA:** Jeigu valant distiliuotu vandeniu nuosėdos nenusivalo, bandykite pavalyti izopropilo (valomuoju) alkoholiu.
- **5.** Uždarykite dokumentų tiektuvo dangtį.

## **Spausdinimo galvutės ir rašalo kasečių priežiūra**

Jei iškyla problemų spausdinant, jos gali būti susijusios su spausdinimo galvute. Procedūras, aprašytas kitame skyriuje, atlikite tik kai tai nurodyta ir reikalinga, kad išspręstumėte spausdinimo kokybės problemas. Išsamesnės informacijos žr. [Spausdinimo kokybės ataskaita.](#page-102-0)

Atlikdami lygiavimo ir valymo procedūras, be reikalo naudojate rašalą ir trumpinate kasečių naudojimo laiką.

Jei jūsų spaudinys dryžuotas, jame netinkamos spalvos arba jų trūksta, valykite spausdinimo galvutę.

Yra trys valymo etapai. Kiekvienas etapas trunka apie dvi minutes, sunaudoja po vieną popieriaus lapą ir didėjantį rašalo kiekį. Po kiekvieno etapo peržiūrėkite atspausdinto puslapio kokybę. Kitą valymo etapą turėtumėte pradėti tik jei spausdinimo kokybė yra prasta.

Jeigu atlikus visus valymo etapus spausdinimo kokybė išlieka prasta, pamėginkite spausdintuvą lygiuoti. Jei spausdinimo kokybės problemos išlieka ir po valymo ir išlygiavimo, kreipkitės į "HP" pagalbos tarnybą. Išsamesnę informaciją žr. [HP pagalba.](#page-96-0)

Spausdintuvą išlygiuokite, kai spausdintuvo būsenos lape bet kuriuose spalvų laukeliuose matosi ruoželiai arba baltos linijos arba kai susiduriate su spaudinių spausdinimo kokybės problemomis.

Spausdintuvas automatiškai išlygiuoja spausdinimo galvutę pradinės sąrankos metu.

- Kai jūsų spaudinio galinėje pusėje yra dėmių, valykite rašalo dėmes. Rašalas gali kauptis tam tikrose spausdintuvo vietose ir jį reikia pašalinti.
- **PASTABA:** Valant eikvojamas rašalas, todėl spausdinimo galvutę valykite tik, kai to tikrai reikia. Valymo procesas užtrunka kelias minutes. Proceso metu gali būti girdimas triukšmas.

Netinkamai išjungus įrenginį, gali kilti spausdinimo kokybės problemų. Išsamesnės informacijos žr. [Spausdintuvo išjungimas.](#page-30-0)

## **Spausdinimo galvučių valymas arba lygiavimas, arba rašalo dėmių valymas**

- **1.** Įdėkite į įvesties dėklą "Letter" arba A4 formato balto nenaudoto popieriaus. Išsamesnės informacijos žr. [Popieriaus įdėjimas.](#page-22-0)
- **2.** Spausdintuvo valdymo skydelyje palieskite "Setup" (Sąranka).
- **3.** Palieskite **Spausdintuvo priežiūra** , pasirinkite norimą parinktį ir vadovaukitės instrukcijomis ekrane.

**PASTABA:** Tą patį galite daryti ir naudodami HP spausdintuvo programinę įrangą arba integruotąjį žiniatinklio serverį (EWS). Norėdami atidaryti programinę įrangą arba EWS žr. [Paleiskite HP spausdintuvo](#page-29-0) [programinę įrangą \("Windows"\)](#page-29-0) arba [Atidarykite integruotąjį žiniatinklio serverį.](#page-93-0)

## **Išimkite užstrigusį popierių**

Popierius gali įstrigti spausdintuvo viduje arba dokumentų tiektuve.

**ĮSPĖJIMAS:** Norėdami išvengti galimo spausdintuvo galvučių pažeidimo, kaip galima greičiau pašalinkite užstrigusį popierių.

## **Kaip pašalinti popieriaus strigtį**

- **ĮSPĖJIMAS:** Netraukite įstrigusio popieriaus per priekinę spausdintuvo pusę. Vietoj to, vykdyti toliau pateiktus veiksmus, kad išvalytumėte strigtį. Ištraukiant įstrigusį popierių iš priekinės spausdintuvo dalies popierius gali plyšti, o nuoplaišos likti spausdintuve; dėl to vėliau gali susidaryti dar daugiau strigčių.
	- **1.** Atidarykite rašalo kasečių prieigos dangtį.

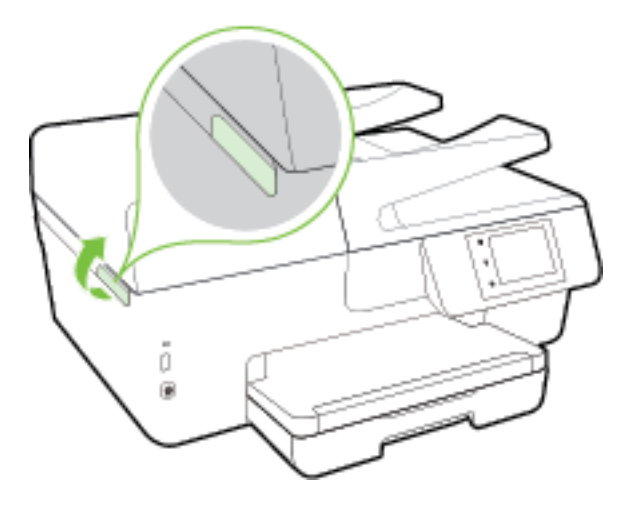

- **2.** Patikrinkite popieriaus eigą spausdintuve.
	- **a.** Pakelkite popieriaus eigos skyriaus rankenėlę ir nuimkite dangtį.

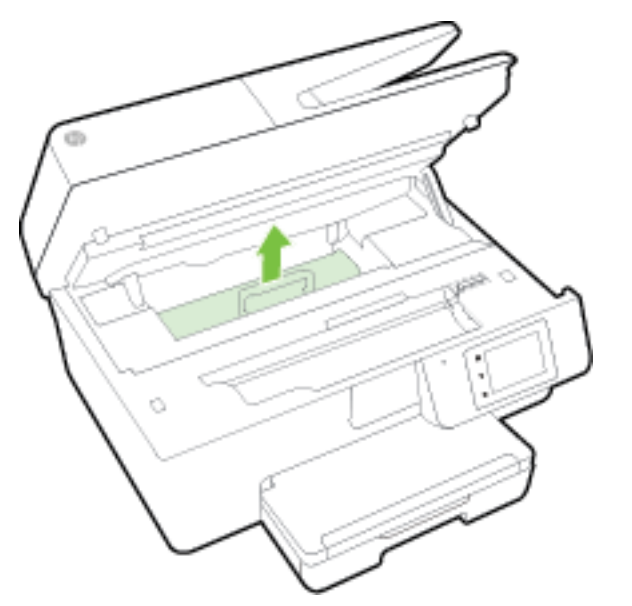

- **b.** Spausdintuve raskite įstrigusį popierių, paimkite jį abiem rankomis ir patraukite į save.
	- **ĮSPĖJIMAS:** Jeigu popierius suplyšta išimant jį iš volelių ir ratukų, patikrinkite, ar nėra popieriaus atplaišų, kurios galėjo likti spausdintuve.

Jeigu iš spausdintuvo neišimsite visų popieriaus atplaišų, tikėtina, kad popierius strigs dar ne kartą.

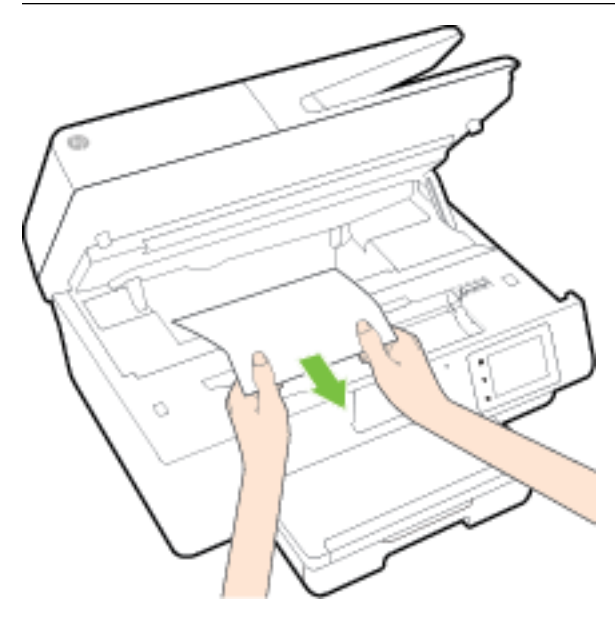

**c.** Stumkite popieriaus eigos dangtį, kol jis spragtelėdamas užsifiksuos.

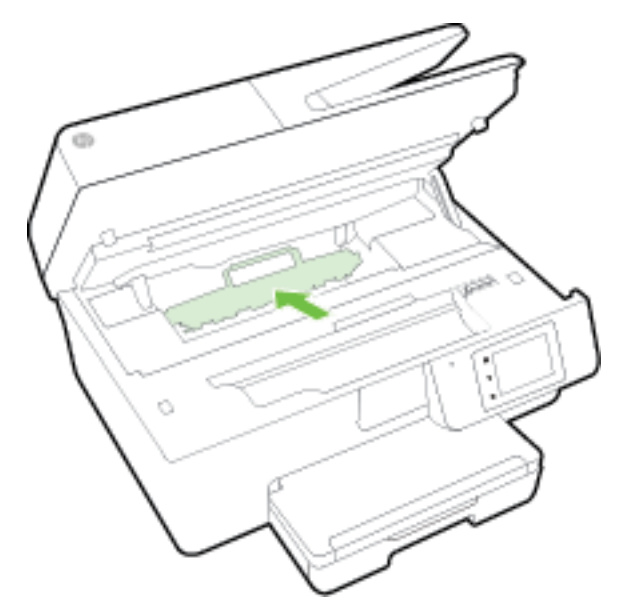

**3.** Jei problema išlieka, patikrinkite spausdinimo dėtuvės sritį spausdintuve.

**ĮSPĖJIMAS:** Šio proceso metu nelieskite prie spausdinimo dėtuvės prijungto rašalo.

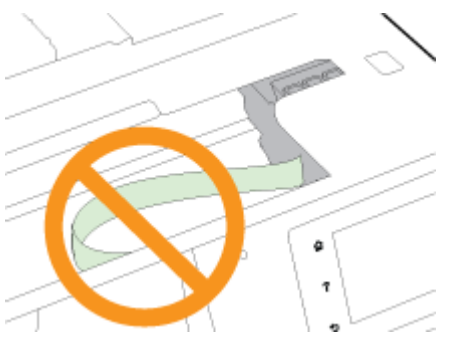

- **a.** Jei yra įstrigusio popieriaus, perkelkite spausdinimo dėtuvę iki pat dešiniojo spausdintuvo krašto, paimkite įstrigusį popierių dviem rankom ir patraukite į save.
	- **ĮSPĖJIMAS:** Jeigu popierius suplyšta išimant jį iš volelių ir ratukų, patikrinkite, ar nėra popieriaus atplaišų, kurios galėjo likti spausdintuve.

Jeigu iš spausdintuvo neišimsite visų popieriaus atplaišų, tikėtina, kad popierius strigs dar ne kartą.

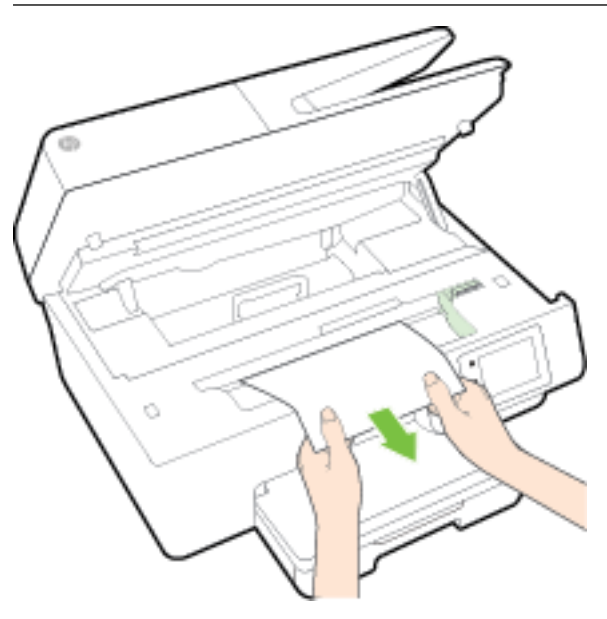

**b.** Perkelkite dėtuve iki pat kairiojo spausdintuvo krašto ir atlikite ankstesniame etape nurodytus veiksmus, kad pašalintumėte popieriaus nuoplaišas.

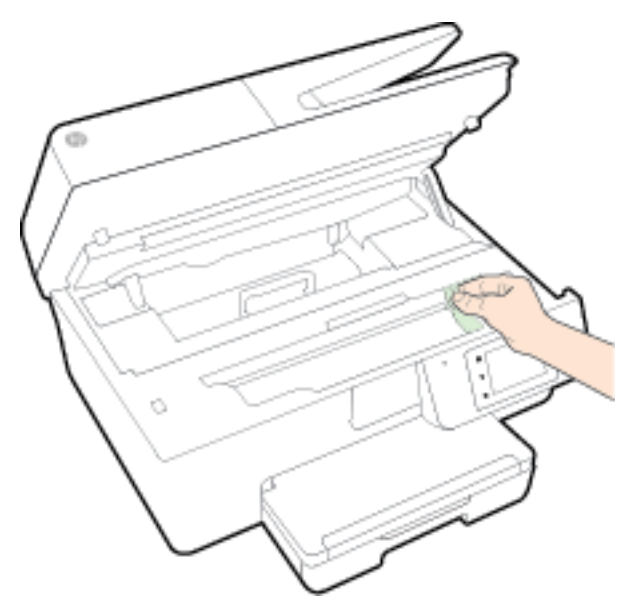

- **4.** Uždarykite rašalo kasečių dangtį.
- **5.** Jei problema išlieka, patikrinkite dėklo sritį.
	- **a.** Pakelkite išvesties dėklą.

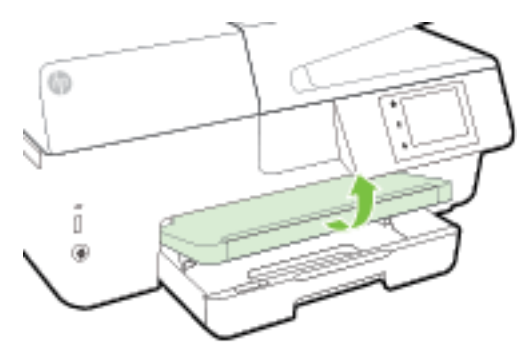

**b.** Ištraukite įvesties dėklą, kad jį išplėstumėte.

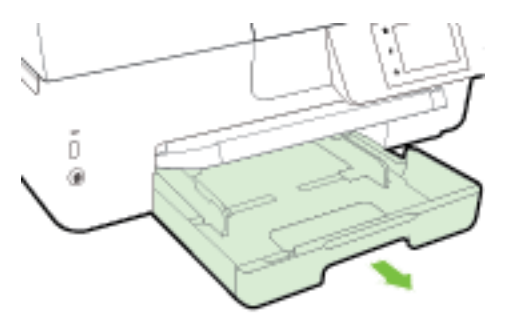

**c.** Nuspauskite abiejose įvesties dėklo pusėse esančius mygtukus ir patraukite, kad išimtumėte įvesties dėklą.

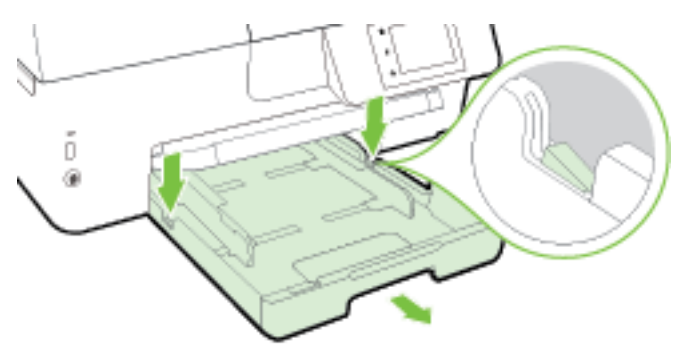

- **d.** Spausdintuve patikrinkite angą, kurioje buvo įvesties dėklas. Jei spausdintuve yra įstrigusio popieriaus, pasiekite jį angoje, paimkite abiem rankomis ir patraukite į save.
- **ĮSPĖJIMAS:** Jeigu popierius suplyšta išimant jį iš volelių ir ratukų, patikrinkite, ar nėra popieriaus atplaišų, kurios galėjo likti spausdintuve.

Jeigu iš spausdintuvo neišimsite visų popieriaus atplaišų, tikėtina, kad popierius strigs dar ne kartą.

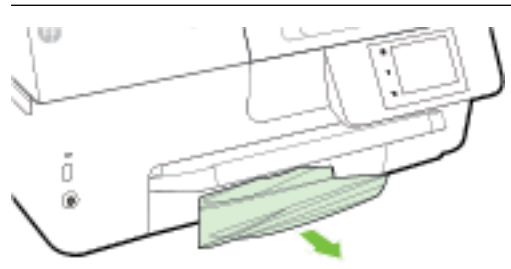

**e.** Įdėkite įvesties dėklą, popierių ir žemesnįjį išvesties dėklą.

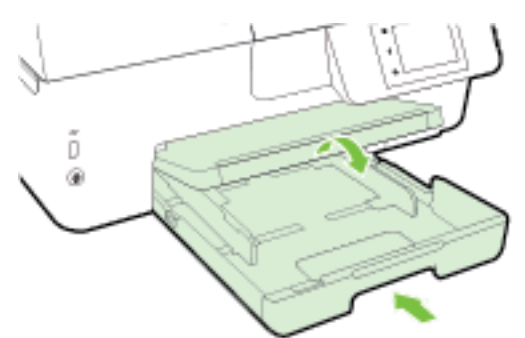

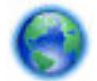

[Spustelėkite čia](http://h20180.www2.hp.com/apps/Nav?h_pagetype=s-924&h_client=s-h-e004-01&h_keyword=lp70005-all-OJ6800&h_lang=lt&h_cc=lt) norėdami naudoti HP trikčių diagnostikos priemonę internete ir pašalinti popieriaus

strigtį.

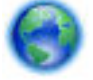

Jei spausdinimo dėtuvė nepajuda, [spustelėkite čia](http://h20180.www2.hp.com/apps/Nav?h_pagetype=s-924&h_client=s-h-e004-01&h_keyword=lp70007-all-OJ6800&h_lang=lt&h_cc=lt) norėdami naudoti HP trikčių diagnostikos

priemonę internete ir pašalinti spausdinimo dėtuvės strigtį. Šiuo metu ši svetainė gali būti teikiama ne visomis kalbomis.

## **Užstrigusio popieriaus išėmimas iš dokumentų tiektuvo**

**1.** Pakelkite dokumentų tiektuvo dangtį.

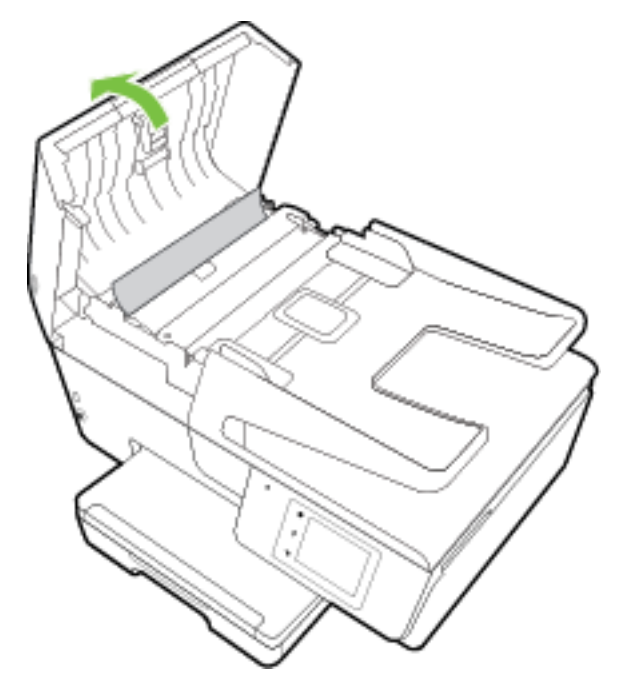

**2.** Pakelkite ant dokumentų tiektuvo priekinio krašto esantį žalią skirtuką.

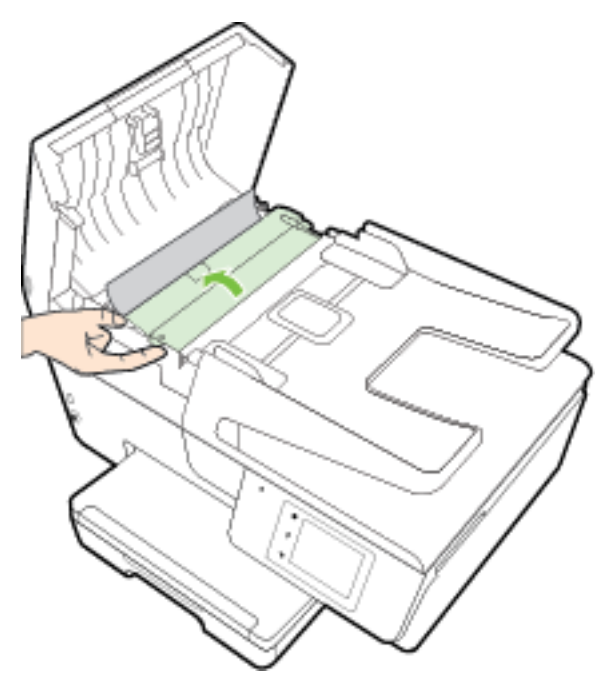

- **3.** Atsargiai ištraukite įstrigusį popierių iš volelių.
	- **ĮSPĖJIMAS:** Jei traukiant iš volelių, popierius suplyšo, patikrinkite, ar spausdintuve neliko popieriaus skiaučių tarp ritinėlių ir ratukų.

Jeigu iš spausdintuvo neišimsite visų popieriaus atplaišų, tikėtina, kad popierius strigs dar ne kartą.

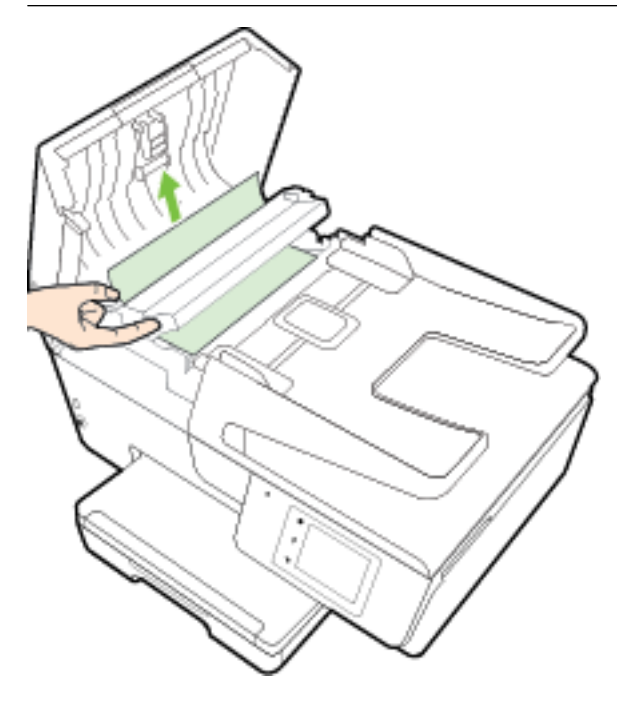

**4.** Uždarykite dokumentų tiektuvo dangtį, tada stipriai spustelėkite žemyn, kad jis spragtelėdamas užsifiksuotų.

Jei pirmiau pateikti sprendimai problemos išspręsti nepadeda, [spustelėkite čia norėdami rasti](http://h20180.www2.hp.com/apps/Nav?h_pagetype=s-924&h_client=s-h-e004-01&h_keyword=lp70005-all-OJ6800&h_lang=lt&h_cc=lt) 

[išsamesnės trikčių šalinimo informacijos internete.](http://h20180.www2.hp.com/apps/Nav?h_pagetype=s-924&h_client=s-h-e004-01&h_keyword=lp70005-all-OJ6800&h_lang=lt&h_cc=lt)

## **Kaip išvengti popieriaus strigčių**

Kad nestrigtų popierius, laikykitės šių nurodymų.

- Dažnai išimkite išspausdintus popieriaus lapus iš išvesties dėklo.
- Įsitikinkite, kad spausdinate ant nesusiraukšlėjusių, nesulankstytų ir kitaip nepažeistų popieriaus.
- Norint išvengti popieriaus susiraukšlėjimų, laikykite popierių horizontaliai, sandariuose dėkluose.
- Spausdintuve nenaudokite per storo arba per plono popieriaus.
- Patikrinkite, ar tinkamai įdėti lapai į dėklus ir ar dėklai neperpildyti. Plačiau apie tai žr. [Popieriaus](#page-22-0) [įdėjimas](#page-22-0).
- Įsitikrinkite, kad į įvesties dėklą įdėtas popierius guli lygiai ir kad jo kraštai nėra sulenkti ar suplėšyti.
- I dokumentų tiektuvo dėklą nedėkite per daug popieriaus. Informacijos apie didžiausią lapų skaičių, leidžiamą dokumentų tiektuve, ieškokite Specifikacijos.
- Nemaišykite skirtingų popieriaus rūšių ir dydžių įvesties dėkle; visas popieriaus pluoštas įvesties dėkle turi būti to paties dydžio ir rūšies.
- Pakoreguokite įvesties dėklo popieriaus pločio kreiptuvus pristumkite juos prie popieriaus. Pasirūpinkite, kad popieriaus pločio kreiptuvai nesulankstytų popieriaus dėkle.
- Negrūskite popieriaus per giliai į įvesties dėklą.
- Jeigu spausdinate ant abejų lapo pusių, labai sodrių atspalvių vaizdų nespausdinkite ant plono popieriaus.
- Naudokite spausdintuvui rekomenduojamą popieriaus tipą. Išsamesnės informacijos žr. [Rekomenduojamos spausdinimo popieriaus rūšys.](#page-19-0)
- Jei spausdintuve liko nedaug popieriaus, leiskite jam pasibaigti ir tik tada įdėkite naujo. Nedėkite popieriaus, kai spausdintuvas spausdina.
- Įsitikinkite, kad spausdintuvas yra švarus. Daugiau informacijos žr. [Spausdintuvo priežiūra](#page-127-0).

## **Ištuštinkite spausdinimo kasečių dėtuvę**

Pašalinkite visus objektus, pvz., popierių, uždengiantį spausdinimo kasečių dėtuvę.

Plačiau apie tai skaitykite [Išimkite užstrigusį popierių](#page-130-0).

**PASTABA:** Jstrigusiam popieriui šalinti nenaudokite jokių įrankių ar kitų įrenginių. Iš spausdintuvo vidaus šalindami įstrigusį popierių visada būkite labai atsargūs.

Jei spausdinimo dėtuvė nepajuda, [spustelėkite čia](http://h20180.www2.hp.com/apps/Nav?h_pagetype=s-924&h_client=s-h-e004-01&h_keyword=lp70007-all-OJ6800&h_lang=lt&h_cc=lt) norėdami naudoti HP trikčių diagnostikos

priemonę internete ir pašalinti spausdinimo dėtuvės strigtį. Šiuo metu ši svetainė gali būti teikiama ne visomis kalbomis.

## **Atkurti numatytuosius parametrus ir nuostatas**

Jei išjungsite tam tikras funkcijas arba pakeisite tam tikras nuostatas ir norėsite jas sugrąžinti, galite atkurti spausdintuvo pradines gamyklines nuostatas arba tinklo nuostatas.

## **Pradinių spausdintuvo gamyklinių nuostatų atkūrimas**

- **1.** Spausdintuvo valdymo skydelyje palieskite "Setup" (Sąranka).
- **2.** Palieskite **Spausdintuvo priežiūra** .
- **3.** Palieskite **"Restore"** (atkurti).
- **4.** Palieskite "Restore Settings" (atkurti nuostatas).
- **5.** Pasirinkite funkciją, kurią norite atkurti pagal pradinės gamyklines nuostatas:
	- Kopijuoti
	- Nuskaityti
	- Faksas
	- **Nuotraukų**
	- Tinklas
	- Tinklo paslaugos
	- Spausdintuvo sąranka

Palieskite "Restore" (atkurti).

**6.** Rodomas pranešimas, kad nuostatos bus atkurtos. Palieskite **Yes** (taip).

## **Pradinių spausdintuvo gamyklinių parametrų atkūrimas**

- **1.** Spausdintuvo valdymo skydelyje palieskite "Setup" (Sąranka).
- **2.** Palieskite **Spausdintuvo priežiūra** .
- **3.** Palieskite "Restore" (atkurti).
- 4. Paspauskite "Restore Factory Defaults" (atkurti gamyklinius nustatymus).

Rodomas pranešimas, kad numatytieji parametrai bus atkurti.

**5.** Pasirodys pranešimas, kad atkurti numatytieji tinklo parametrai. Palieskite "Restore" (atkurti).

## **Pradinių spausdintuvo tinklo nuostatų atkūrimas**

- **1.** Spausdintuvo valdymo skydelyje palieskite "Setup" (Sąranka).
- **2.** Palieskite **Network Setup** (tinklo sąranka).
- **3.** Palieskite "Restore Network Settings" (atkurti tinklo nuostatas).
- **4.** Rodomas pranešimas, kad numatytieji tinklo parametrai bus atkurti. Palieskite **Yes** (taip).
- **5.** Išspausdinkite tinklo konfigūracijos lapą ir patikrinkite, ar tinklo nuostatos atstatytos.

Išsamesnės informacijos žr. Tinklo konfigūracijos lapas.

- **PASTABA:** Jums atstačius spausdintuvo tinklo nuostatas anksčiau sukonfigūruotos belaidžio ryšio nuostatos yra pašalinamos.
- **PATARIMAS:** Galite apsilankyti HP pagalbos svetainėje [www.hp.com/support](http://h20180.www2.hp.com/apps/Nav?h_pagetype=s-001&h_page=hpcom&h_client=s-h-e008-1&h_product=5390299,5390306&h_lang=lt&h_cc=lt) , kur pateikiama informacija ir pagalbinės priemonės, galinčios padėti išspręsti daugelį dažniausiai pasitaikančių spausdintuvo problemų.

("Windows") Paleiskite <u>"HP Print and Scan Doctor"</u> programą, kad būtų nustatytos ir automatiškai ištaisytos spausdinimo, nuskaitymo ir kopijavimo problemos. Programa gali būti pateikiama ne visomis kalbomis.

# <span id="page-140-0"></span>**A Techninė informacija**

Šiame skyriuje aprašomos tokios temos:

- Specifikacijos
- [Reglamentinė informacija](#page-143-0)
- [Produkto kenksmingumo aplinkai mažinimo programa](#page-154-0)

## **Specifikacijos**

Išsamiau apie tai skaitykite interneto svetainėje adresu [www.hp.com/support](http://h20180.www2.hp.com/apps/Nav?h_pagetype=s-001&h_page=hpcom&h_client=s-h-e008-1&h_product=5390299,5390306&h_lang=lt&h_cc=lt) . Pasirinkite savo šalį arba regioną. Spustelėkite **Product Support & Troubleshooting** (Gaminio palaikymas ir trikčių šalinimas). Įveskite spausdintuvo priekyje rodomą pavadinimą ir pasirinkite **Search** (ieškoti). Spustelėkite **Product information**  (gaminio informacija) ir spustelėkite **Product specifications** (gaminio specifikacijos).

## **Sistemos reikalavimai**

- Programinės įrangos ir sistemos reikalavimus galima rasti faile "Readme", kuris yra jūsų HP spausdintuvo programinės įrangos kompaktiniame diske, gautame su jūsų spausdintuvu.
- Daugiau informacijos apie būsimus operacinių sistemų išleidimus ir palaikymą rasite apsilankę HP pagalbos interneto svetainėje [www.hp.com/support](http://h20180.www2.hp.com/apps/Nav?h_pagetype=s-001&h_page=hpcom&h_client=s-h-e008-1&h_product=5390299,5390306&h_lang=lt&h_cc=lt) .

## **Aplinkos specifikacijos**

- Darbo temperatūra: nuo 5 iki 40 °C (nuo 41 iki 104 °F)
- Darbinė drėgmė: 15–80 % santykinė drėgmė, be kondensato
- Rekomenduojamos darbo sąlygos: nuo 15 iki 32°C (nuo 59 iki 90°F)
- Rekomenduojamas santykinis drėgnumas: nuo 20 iki 80 %, nekondensacinis

## **Įvesties dėklo talpa**

- Paprastas popierius: 60–105 g/m² (16–28 lb.): Iki 225
- Vokai: Iki 30
- Rodyklės kortelės: Iki 80
- Fotopopieriaus lapai: Iki 100

## **Išvesties dėklo talpa**

Paprastas popierius: 60–105 g/m<sup>2</sup> (16–28 lb.): Iki 60

## **Dokumentų tiektuvo talpa**

Paprastas popierius: 60-105 g/m<sup>2</sup> (16-28 lb.): Iki 35

## **Popieriaus dydis ir svoris**

Visų tinkamo dydžio lapų sąrašo ieškokite HP spausdintuvo programinėje įrangoje.

- Paprastas popierius: 60–105 g/m<sup>2</sup> (16–28 lb)
- $\bullet$  Vokai: 75–90 g/m<sup>2</sup> (20–24 lb)
- Kortelės: iki 200 g/m<sup>2</sup> (ne daugiau kaip 110 lb)
- Fotopopierius: 250 g/m<sup>2</sup> (66 lb)

#### **Spausdinimo specifikacijos**

- Spausdinimo sparta priklauso nuo spausdintuvo modelio ir dokumento sudėtingumo
- · Būdas: šiluminio "lašo pagal komandą" rašalinis spausdinimas
- Kalba: PCL3 GUI
- Spausdinimo skyra:

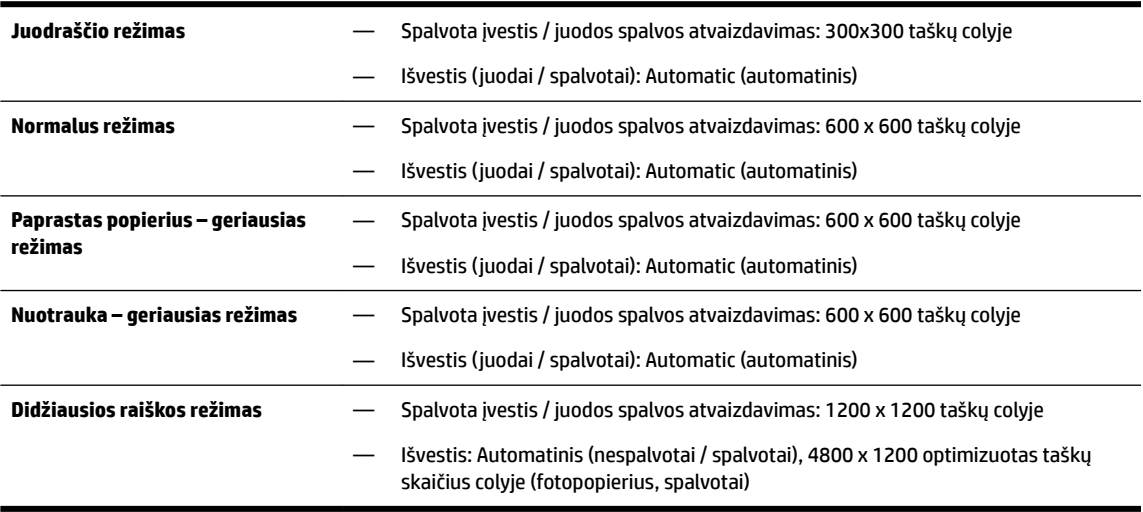

Spausdinimas didžiausio taškų skaičiaus colyje režimu [Spausdinimas naudojant didžiausią taškų colyje](#page-40-0) [gebą](#page-40-0)

● Mažiausias paraščių nustatymas:

Vertikalioje padėtyje dokumento paraštės turi atitikti (arba viršyti) šias paraščių nuostatas.

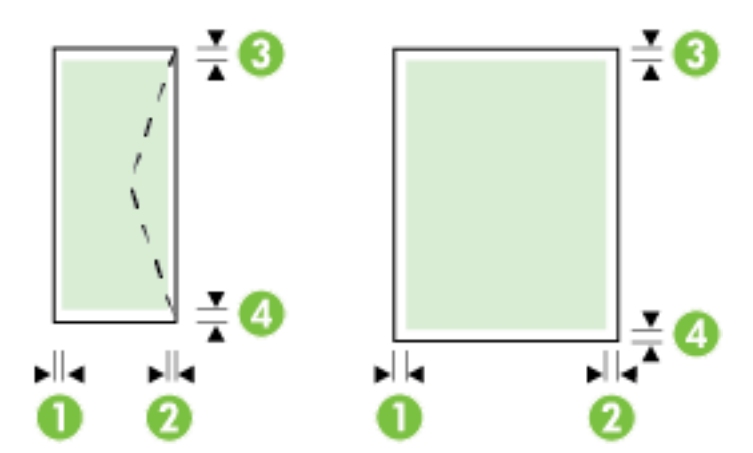

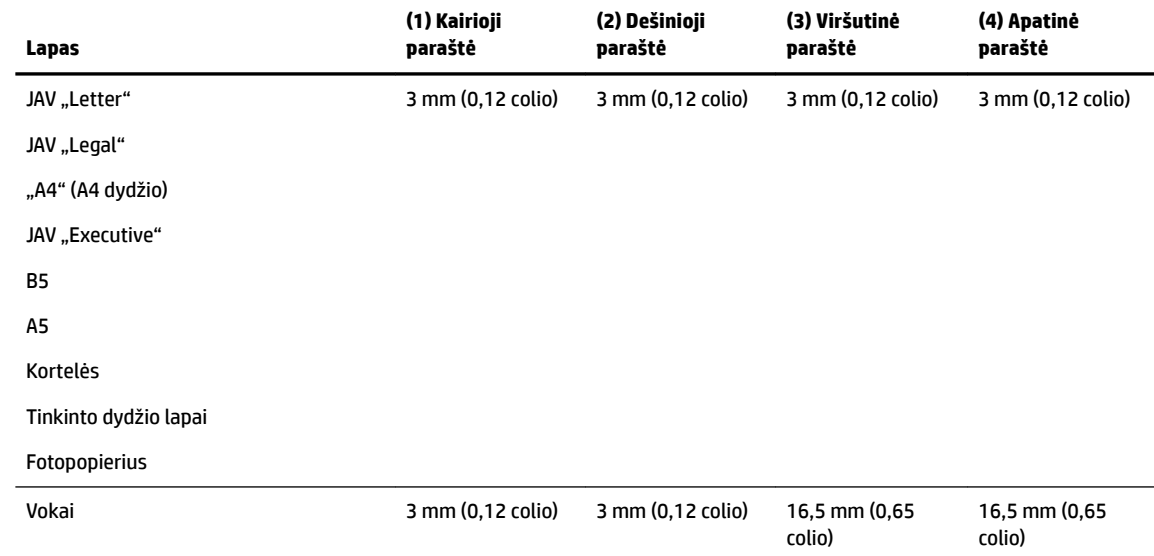

## **Kopijavimo specifikacijos**

- Skaitmeninis vaizdų apdorojimas
- Kopijavimo sparta priklauso nuo spausdintuvo modelio ir dokumento sudėtingumo
- Iki 99 originalo kopijų
- Skaitmeninis didinimas: 25–400 proc.
- Talpinti į puslapį, kopijos peržiūra

## **Nuskaitymo techninės specifikacijos**

● Skiriamoji geba: iki 1200 x 1200 ppi optinė

Daugiau informacijos apie skyrą rasite HP spausdintuvo programinėje įrangoje.

- Spalvotai: 24 bitų spalvų paletė, 8 bitų pilkos spalvos pustonių paletė (256 pilkos spalvos lygiai)
- Didžiausias nuskaitomo vaizdo dydis
	- Skaitytuvo stiklas: 216 x 297 mm (8,5 x 11,7 col.)
	- Dokumentų tiektuvas: 216 x 356 mm (8,5 x 14 col.)

#### <span id="page-143-0"></span>**Fakso techninės specifikacijos**

- Nesudėtingas nespalvoto ir spalvoto fakso siuntimas.
- Rankinis faksogramų siuntimas ir priėmimas.
- Automatinis numerio perrinkimas iki penkių kartų, kai užimta (skiriasi pagal šalį / regioną).
- Automatinis užimto numerio perrinkimas iki dviejų kartų (skiriasi pagal šalį / regioną).
- Automatinis ryšio problemos perrinkimas iki penkių kartų, kai užimta (skiriasi pagal šalį / regioną).
- Patvirtinimo ir veiklos ataskaitos.
- CCITT/ITU 3 grupės faksas su klaidų taisymo veiksena.
- Duomenų perdavimas iki 33,6 Kbps greičiu.
- 4 sekundės puslapiui 33,6 Kb/s sparta (pagal "ITU-T Test Image #1" standartinę skyrą). Sudėtingesni arba didesnės skyros puslapiai siunčiami ilgiau ir reikalauja daugiau atminties.
- · Skambučio užfiksavimas ir automatinio fakso/atsakiklio įsijungimo funkcija.
- "Fax resolution" (faksogramos skyra):

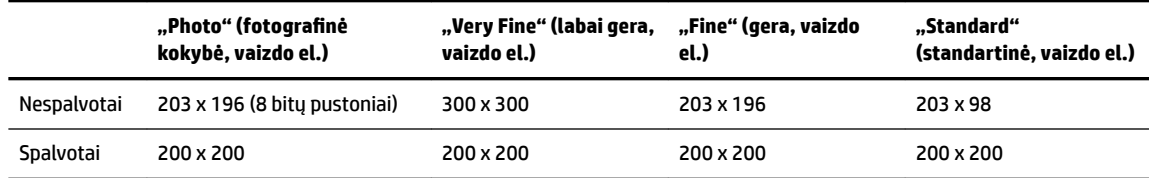

- Funkcijos "Fax to PC" (faksograma į kompiuterį) specifikacijos
	- Suderinami failų tipai: TIFF ir PDF
	- Galimi faksogramų tipai: nespalvotos faksogramos

## **Kasečių išeiga**

● Apsilankykite tinklalapyje [www.hp.com/go/learnaboutsupplies](http://www.hp.com/go/learnaboutsupplies), kur rasite daugiau informacijos apie apskaičiuotą kasečių išeigą.

## **Akustinės sklaidos specifikacijos**

- Garso slėgis (esant šalia)
	- LpAm 55 (dBA) (nespalvoto juodraščio režimu)
- **Garsumas** 
	- LwAd 6,9 (BA)

## **Reglamentinė informacija**

Spausdintuvas atitinka tokiems produktams jūsų šalies / regiono reguliavimo institucijų keliamus reikalavimus.

Šiame skyriuje aprašomos tokios temos:

- [Normatyvinis modelio numeris](#page-144-0)
- [Federalinės ryšių komisijos pareiškimas](#page-145-0)
- [Pranešimas vartotojams Korėjoje](#page-145-0)
- [VCCI \(B klasės\) sutikimo pareiškimas vartotojams Japonijoje](#page-145-0)
- [Pranešimas vartotojams Japonijoje dėl maitinimo laido](#page-145-0)
- [Triukšmo skleidimo pareiškimas Vokietijai](#page-146-0)
- [Pranešimas dėl kompiuterinių darbo vietų su ekranu Vokietijos vartotojams](#page-146-0)
- [Pranešimas JAV telefono tinklo vartotojams: FCC reikalavimai](#page-147-0)
- [Pranešimas Kanados telefonų tinklo vartotojams](#page-148-0)
- [Pastaba Europos Ekonominės Zonos vartotojams](#page-148-0)
- [Pranešimas Vokietijos telefonų tinklo vartotojams](#page-149-0)
- [Pareiškimas Australijos rinkai dėl laidinių fakso aparatų](#page-149-0)
- [Europos Sąjungos reglamentinė informacija](#page-149-0)
	- [Gaminiai su išoriniais kintamosios srovės adapteriais](#page-149-0)
	- [Gaminiai su belaidžio ryšio funkcija](#page-149-0)
	- [Europos telefono tinklo deklaracija \(modemas / faksas\)](#page-150-0)
- [Atitikties deklaracija](#page-151-0)
- [Reglamentinė informacija belaidžiams gaminiams](#page-152-0)
	- [Radijo dažnių apšvitos poveikis](#page-152-0)
	- [Pranešimas Brazilijos vartotojams](#page-152-0)
	- [Pranešimas Kanados vartotojams](#page-153-0)
	- [Pranešimas Taivano vartotojams](#page-153-0)
	- [Pastaba Meksikos vartotojams](#page-154-0)
	- [Pranešimas apie belaidį ryšį Japonijos vartotojams](#page-154-0)

### **Normatyvinis modelio numeris**

Kad būtų galima užtikrinti atpažinimą pagal normatyvus, šis produktas pažymėtas normatyviniu modelio numeriu. Jūsų gaminio reglamentinis modelio numeris yra SNPRC-1402-01. Nepainiokite šio reglamentinio numerio su prekybiniu pavadinimu ("HP Officejet Pro 6830 e-All-in-One") ar produkto numeriu (E3E02A).

## <span id="page-145-0"></span>**Federalinės ryšių komisijos pareiškimas**

#### **FCC** statement

The United States Federal Communications Commission (in 47 CFR 15.105) has specified that the following notice be brought to the attention of users of this product.

This equipment has been tested and found to comply with the limits for a Class B digital device, pursuant to Part 15 of the FCC Rules. These limits are designed to provide reasonable protection against harmful interference in a residential installation. This equipment generates, uses and can radiate radio frequency energy and, if not installed and used in accordance with the instructions, may cause harmful interference to radio communications. However, there is no guarantee that interference will not occur in a particular installation. If this equipment does cause harmful interference to radio or television reception, which can be determined by turning the equipment off and on, the user is encouraged to try to correct the interference by one or more of the following measures:

- Reorient or relocate the receiving antenna.
- Increase the separation between the equipment and the receiver.
- Connect the equipment into an outlet on a circuit different from that to which the receiver is connected.

Consult the dealer or an experienced radio/TV technician for help.

For further information, contact:

Manager of Corporate Product Regulations Hewlett-Packard Company 3000 Hanover Street Palo Alto, Ca 94304 (650) 857-1501

Modifications (part 15.21)

The FCC requires the user to be notified that any changes or modifications made to this device that are not expressly approved by HP may void the user's authority to operate the equipment.

This device complies with Part 15 of the FCC Rules. Operation is subject to the following two conditions: (1) this device may not cause harmful interference, and (2) this device must accept any interference received, including interference that may cause undesired operation.

## **Pranešimas vartotojams Korėjoje**

이 기기는 가정용(B급)으로 전자파적합등록을 한 B 급 기기 기기로서 주 로 가정에서 사용하는 것을 목적으로 하며, (가정용 방송통신기기) 모든 지역에서 사 용할 수 있습니다.

### **VCCI (B klasės) sutikimo pareiškimas vartotojams Japonijoje**

この装置は、クラスB情報技術装置です。この装置は、家庭環境で使用することを目的として いますが、この装置がラジオやテレビジョン受信機に近接して使用されると、受信障害を引き 起こすことがあります。取扱説明書に従って正しい取り扱いをして下さい。

VCCI-B

### **Pranešimas vartotojams Japonijoje dėl maitinimo laido**

製品には、同梱された電源コードをお使い下さい。

同梱された電源コードは、他の製品では使用出来ません。

## <span id="page-146-0"></span>**Triukšmo skleidimo pareiškimas Vokietijai**

### Geräuschemission

LpA < 70 dB am Arbeitsplatz im Normalbetrieb nach DIN 45635 T. 19

## **Pranešimas dėl kompiuterinių darbo vietų su ekranu Vokietijos vartotojams**

## GS-Erklärung (Deutschland)

Das Gerät ist nicht für die Benutzung im unmittelbaren Gesichtsfeld am Bildschirmarbeitsplatz vorgesehen. Um störende Reflexionen am Bildschirmarbeitsplatz zu vermeiden, darf dieses Produkt nicht im unmittelbaren Gesichtsfeld platziert werden.

## <span id="page-147-0"></span>**Pranešimas JAV telefono tinklo vartotojams: FCC reikalavimai**

#### Notico to usors of the U.S Telephone network: FCC requirements

This equipment complies with Part 68 of the FCC rules and the requirements adopted by the ACTA. On the rear (or bottom) of this equipment is a label that contains, among other information, a product identifier in the format US:AAAEQ##TXXXX. If requested, this number must be provided to the telephone company.

Applicable connector jack Universal Service Order Codes ("USOC") for the Equipment is: RJ-11C.

A plug and jack used to connect this equipment to the premises wiring and telephone network must comply with the applicable FCC Part 68 rules and requirements adopted by the ACTA. A compliant take phone contract and modular plug is provided with this product. It is designed to be connected to a<br>temporary computer contract to the connected to a computer compatible modular jack that is also connected to a<br>compati

The REN is used to determine the number of devices that may be connected to a telephone line. Excessive RENs on a telephone line may result in the devices not ringing in response to an incoming call. In most but not all areas, the sum of RENs should not exceed five (5.0). To be certain of the number of devices that may be connected to a line, as determined by the total RENs, contact the local telephone company. For products approved after July 23, 2001, the REN for this product is part of the product identifier that has the format US:AAAEQ##TXXXX. The digits represented by ## are the REN without a decimal point (e.g., 00 is a REN of 0.0).

If this equipment causes harm to the telephone network, the telephone company will notify you in advance that temporary discontinuance of service may be required. But if advance notice isn't practical, the telephone company will notify the customer as soon as possible. Also, you will be advised of your right to file a complaint with the FCC if you believe it is necessary.

The telephone company may make changes in its facilities, equipment, operations or procedures that<br>could affect the operation of the equipment. If this happens the telephone company will provide advance notice in order for you to make necessary modifications to maintain uninterrupted service.

If trouble is experienced with this equipment, please contact the manufacturer, or look elsewhere in this<br>manual, for repair or warranty information. If the equipment is causing harm to the telephone network, the telephone company may request that you disconnect the equipment until the problem is resolved.

Connection to party line service is subject to state tariffs. Contact the state public utility commission, public service commission or corporation commission for information

If your home has specially wired alarm equipment connected to the telephone line, ensure the installation of this equipment does not disable your alarm equipment. If you have questions about what will disable alarm equipment, consult your telephone company or a qualified installer.

WHEN PROGRAMMING EMERGENCY NUMBERS ANDIORI MAKING TEST CALLS TO EMERGENCY NUMBERS:

1) Remain on the line and briefly explain to the dispatcher the reason for the call.

2) Perform such activities in the off-peak hours, such as early morning or late evenings.

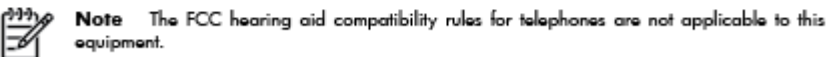

The Telephone Consumer Protection Act of 1991 makes it unlawful for any person to use a computer or other electronic device, including FAX machines, to send any message unless such message clearly contains in a margin at the top or bottom of each transmitted page or on the first page of the transmission, the date and time it is sent and an identification of the business or other entity, or other individual sending the message and the telephone number of the sending machine or such business, other entity, or individual. (The telephone number provided may not be a 900 number or any other number for which charges exceed local or long-distance transmission charges.)

In order to program this information into your FAX machine, you should complete the steps described in the reftween

## <span id="page-148-0"></span>**Pranešimas Kanados telefonų tinklo vartotojams**

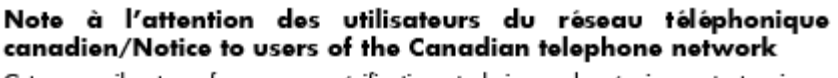

Cet appareil est conforme aux spécifications techniques des équipements terminaux d'Industrie Canada. Le numéro d'enregistrement atteste de la conformité de l'appareil. L'abréviation IC qui précède le numéro d<sup>'</sup>enregistrement indique que l'enregistrement a été effectué dans le cadre d'une Déclaration de conformité stipulant que les spécifications techniques d'Industrie Canada ont été respectées. Néanmoins, cette abréviation ne signifie en aucun cas que l'appareil a été validé par Industrie Canada.

Pour leur propre sécurité, les utilisateurs doivent s'assurer que les prises électriques reliées à la terre de la source d'alimentation, des lignes téléphoniques et du circuit métallique d'alimentation en eau sont, le cas échéant, branchées les unes aux autres. Cette précaution est particulièrement importante dans les zones rurales.

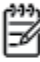

Romarquo Le numéro REN (Ringer Equivalence Number) attribué à chaque appareil terminal fournit une indication sur le nombre maximal de terminaux qui peuvent être connectés à une interface téléphonique. La terminaison d'une interface peut se composer de n'importe quelle combinaison d'appareils, à condition que le total des numéros REN ne dépasse pas 5.

Basé sur les résultats de tests FCC Partie 68, le numéro REN de ce produit est 0.0B.

This equipment meets the applicable Industry Canada Terminal Equipment Technical Specifications. This is confirmed by the registration number. The abbreviation IC before the registration number signifies that registration was performed based on a Declaration of Conformity indicating that Industry Canada technical specifications were met. It does not imply that Industry Canada approved the equipment.

Users should ensure for their own protection that the electrical ground connections of the power utility, telephone lines and internal metallic water pipe system, if present, are connected together. This precaution might be particularly important in rural areas.

Noto The REN (Ringer Equivalence Number) assigned to each terminal device provides an indication of the maximum number of terminals allowed to be connected to a telephone interface. The termination on an interface might consist of any combination of devices subject only to the requirement that the sum of the Ringer Equivalence Numbers of all the devices does not exceed 5.

The REN for this product is 0.0B, based on FCC Part 68 test results.

### **Pastaba Europos Ekonominės Zonos vartotojams**

#### Notice to users in the European Economic Area

This product is designed to be connected to the analog Switched Telecommunication Networks (PSTN) of the European Economic Area (EEA) countries/regions.

Network compatibility depends on customer selected settings, which must be reset to use the equipment on a telephone network in a country/region other than where the product was purchased. Contact the vendor or Hewlett-Packard Company if additional product support is necessary.

This equipment has been certified by the manufacturer in accordance with Directive 1999/5/EC (annex II) for Pan-European single-terminal connection to the public switched telephone network (PSTN). However, due to differences between the individual PSTNs provided in different countries, the approval does not, of itself, give an unconditional assurance of successful operation on every PSTN network termination point.

In the event of problems, you should contact your equipment supplier in the first instance.

This equipment is designed for DTMF tone dialing and loop disconnect dialing. In the unlikely event of problems with loop disconnect dialing, it is recommended to use this equipment only with the DTMF tone dial setting.

## <span id="page-149-0"></span>**Pranešimas Vokietijos telefonų tinklo vartotojams**

#### Hinweis für Benutzer des deutschen Telefonnetzwerks

Dieses HP-Fax ist nur für den Anschluss eines analogen Public Switched Telephone Network (PSTN) gedacht. Schließen Sie den TAE N-Telefonstecker, der im Lieferumfang des HP All-in-One enthalten ist, an die Wandsteckdose (TAE 6) Code N an. Dieses HP-Fax kann als einzelnes Gerät und/oder in Verbindung (mit seriellem Anschluss) mit anderen zugelassenen Endgeräten verwendet werden.

## **Pareiškimas Australijos rinkai dėl laidinių fakso aparatų**

In Australia, the HP device must be connected to Telecommunication Network through a line cord which meets the requirements of the Technical Standard AS/ACIF S008.

## **Europos Sąjungos reglamentinė informacija**

 $\epsilon$ 

Gaminiai su CE žyma atitinka vieną ar daugiau iš toliau galimai taikytinų nurodytų ES direktyvų: Žemųjų įtampų direktyva 2006/95/EB, Elektromagnetinio suderinamumo direktyva 2004/108/EB, Ekologinio projektavimo direktyva 2009/125/EB, Radijo įrenginių ir telekomunikacijų galinių įrenginių (R&TTE) direktyva 1999/5/EB, Direktyva dėl tam tikrų pavojingų medžiagų naudojimo elektros ir elektroninėje įrangoje apribojimo 2011/65/ES. Atitiktis šioms direktyvoms įvertinta naudojant darniuosius Europos standartus. Visa atitikties deklaracija pateikiama šioje svetainėje: www.hp.com/go/certificates (ieškokite pagal gaminio modelio pavadinimą arba jo kontrolinį modelio numerį (angl. Regulatory Model Number (RMN), kurį rasite ant kontrolinės kortelės).

Jei turite klausimų dėl reglamento, susisiekite su:

Hewlett-Packard GmbH, Dept./MS: HQ-TRE, Herrenberger Strasse 140, 71034 Boeblingen, GERMANY (VOKIETIJA)

### **Gaminiai su išoriniais kintamosios srovės adapteriais**

Produktas atitinka CE nuostatas, jeigu naudoja tinkamą, CE ženklu pažymėtą AC maitinimo šaltinį, kuris yra pateiktas HP.

### **Gaminiai su belaidžio ryšio funkcija**

#### **EMF**

Šis gaminys atitinka tarptautines rekomendacijas (INCIRP) dėl radijo dažnio spinduliuotės poveikio.

Jei įprastai naudojamas radijo bangas siunčiantis ir priimantis įrenginys yra atskirtas 20 cm atstumu, tai užtikrina, kad radijo dažnio poveikio lygis atitinka ES reikalavimus.

#### **Belaidžio ryšio funkcija Europoje**

Šis gaminys skirtas naudoti be apribojimų visose ES šalyse ir Islandijoje, Lichtenšteine, Norvegijoje bei Šveicarijoje.

### <span id="page-150-0"></span>**Europos telefono tinklo deklaracija (modemas / faksas)**

HP gaminiai su FAKSO funkcija atitinka R&TTE direktyvą 1999/5/EB (II priedas) ir atitinkamai yra pažymėti CE žyma. Tačiau dėl skirtingose šalyse pasitaikančių PSTN skirtumų, patvirtinimas savaime neužtikrina besąlygiškai sėkmingo viso PSTN tinklo veikimo. Jei iškils problemų, pirmiausia kreipkitės į savo įrangos pardavėją.

## <span id="page-151-0"></span>**Atitikties deklaracija**

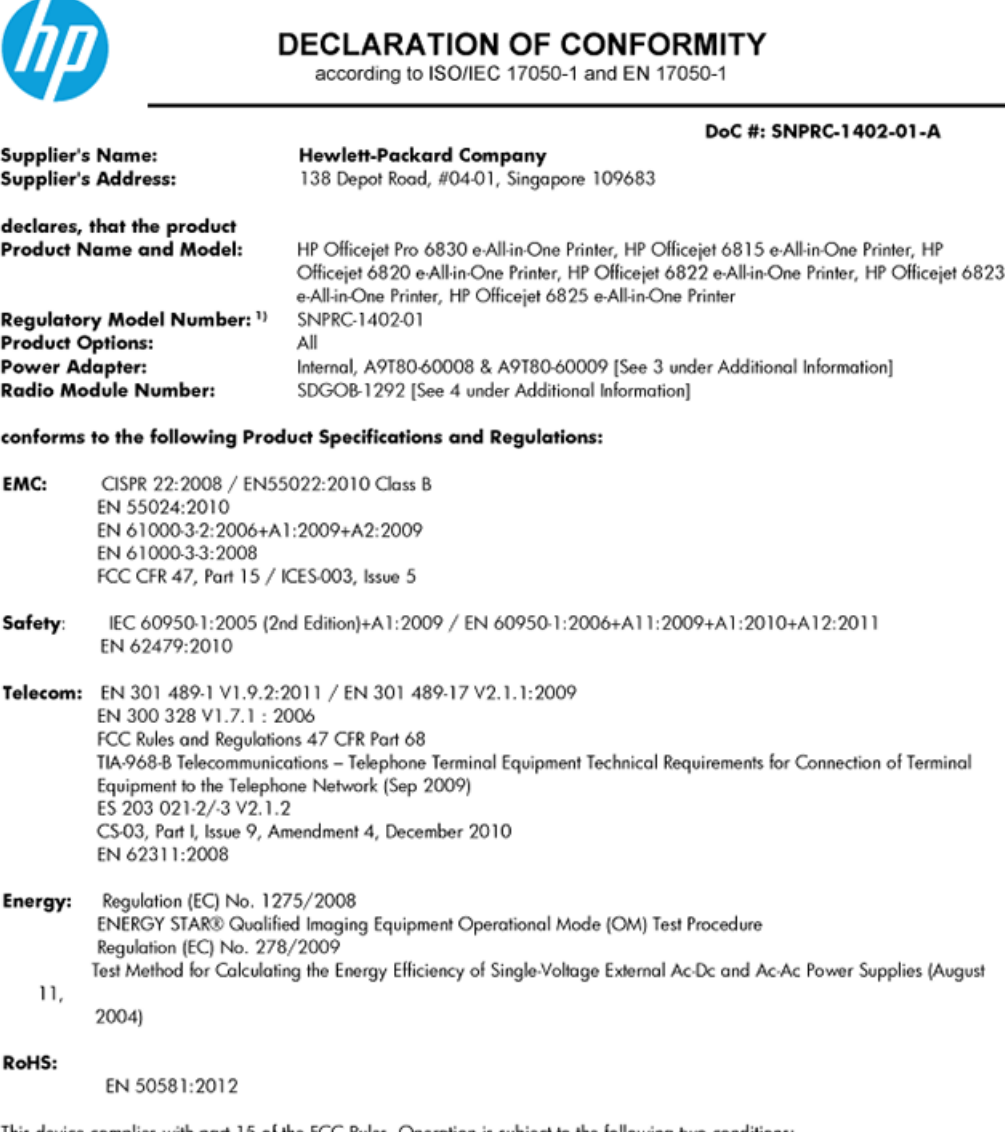

This device complies with part 15 of the FCC Rules. Operation is subject to the following two conditions: (1) This device may not cause harmful interference, and (2) this device must accept any interference received, including interference that may cause undesired operation.

The product herewith complies with the requirements of the Low Voltage Directive 2006/95/EC, the EMC Directive 2004/108/EC, the R&TTE Directive 1999/5/EC, the Ecodesign Directive 2009/125/EC, the RoHS Directive 2011/95/EU and carries the CE marking accordingly.

#### **Additional Information:**

- 1) This product is assigned a Regulatory Model Number which stays with the regulatory aspects of the design. The Regulatory Model Number is the main product identifier in the regulatory documentation and test reports, this number should not be confused with the marketing name or the product numbers.
- 2) The product was tested in a typical configuration.
- 3) The internal power adapter A9T80-60009 is for India and China market only.
- 4) WIFI module operates only in 2.4GHz band within this product.

Singapore 25 October 2013

#### Local contact for regulatory topics only:

- EMEA: Hewlett-Packard GmbH, HQ-TRE, Herrenberger Strasse 140, 71034 Boeblingen, Germany
	- Hewlett-Packard, 3000 Hanover St., Palo Alto 94304, U.S.A. 650-857-1501 U.S.:

## <span id="page-152-0"></span>**Reglamentinė informacija belaidžiams gaminiams**

Šiame skyriuje pateikia su belaide įranga susijusi norminė informacija:

- Radijo dažnių apšvitos poveikis
- Pranešimas Brazilijos vartotojams
- [Pranešimas Kanados vartotojams](#page-153-0)
- [Pranešimas Taivano vartotojams](#page-153-0)
- [Pastaba Meksikos vartotojams](#page-154-0)
- [Pranešimas apie belaidį ryšį Japonijos vartotojams](#page-154-0)

### **Radijo dažnių apšvitos poveikis**

#### Exposure to radio frequency radiation

that the potential for human contact during normal operation is minimized. This product and any attached external antenna, if supported, shall be placed in such a manner to minimize the potential for human contact during normal operation. In order to avoid the possibility of exceeding the FCC radio frequency exposure limits, human proximity to the antenna shall not be less than 20 cm (8 inches) during normal operation.

### **Pranešimas Brazilijos vartotojams**

### Aviso aos usuários no Brasil

Este equipamento opera em caráter secundário, isto é, não tem direito à proteção contra interferência prejudicial, mesmo de estações do mesmo tipo, e não pode causar interferência a sistemas operando em caráter primário.

### <span id="page-153-0"></span>**Pranešimas Kanados vartotojams**

#### Notice to users in Canada/Note à l'attention des utilisateurs canadiens

Under Industry Canada reaulations, this radio transmitter may only operate using an antenna of a type and maximum (or lesser) gain approved for the transmitter by Industry Canada. To reduce potential radio interference to other users, the antenna type and its gain should be so chosen that the equivalent isotropically radiated power (e.i.r.p.) is not more than that necessary for successful communication.

This device complies with Industry Canada licence-exempt RSS standard(s). Operation is subject to the following two conditions: (1) this device may not cause interference, and (2) this device must accept any interference, including interference that may cause undesired operation of the device.

WARNING! Exposure to Radio Frequency Radiation The radiated output power of this device is below the Industry Canada radio frequency exposure limits. Nevertheless, the device should be used in such a manner that the potential for human contact is minimized during normal operation.

To avoid the possibility of exceeding the Industry Canada radio frequency exposure limits, human proximity to the antennas should not be less than 20 cm (8 inches).

Conformément au Règlement d'Industrie Canada, cet émetteur radioélectrique ne peut fonctionner qu'avec une antenne d'un type et d'un gain maximum (ou moindre) approuvé par Industrie Canada. Afin de réduire le brouillage radioélectrique potentiel pour d'autres utilisateurs, le type d'antenne et son gain doivent être choisis de manière à ce que la puissance isotrope rayonnée équivalente (p.i.r.e.) ne dépasse pas celle nécessaire à une communication réussie.

Cet appareil est conforme aux normes RSS exemptes de licence d'Industrie Canada. Son fonctionnement dépend des deux conditions suivantes : (1) cet appareil ne doit pas provoquer d'interférences nuisibles et (2) doit accepter toutes interférences reçues, y compris des interférences pouvant provoquer un fonctionnement non souhaité de l'appareil.

AVERTISSEMENT relatif à l'exposition aux radiofréquences. La puissance de rayonnement de cet appareil se trouve sous les limites d'exposition de radiofréquences d'Industrie Canada. Néanmoins, cet appareil doit être utilisé de telle sorte qu'il soit mis en contact le moins possible avec le corps humain.

Afin d'éviter le dépassement éventuel des limites d'exposition aux radiofréquences d'Industrie Canada, il est recommandé de maintenir une distance de plus de 20 cm entre les antennes et l'utilisateur.

### **Pranešimas Taivano vartotojams**

#### 低功率電波輻射性電機管理辦法

#### 第十二條

經型式認證合格之低功率射頻電機,非經許可,公司、商號或使用者均不得擅自變更頻 率、加大功率或變更設計之特性及功能。

第十四條

低功率射頻電機之使用不得影響飛航安全及干擾合法通信;經發現有干擾現象時,應立 即停用,並改善至無干擾時方得繼續使用。

前項合法通信,指依電信法規定作業之無線電通信。低功率射頻電機須忍受合法通信或 工業、科學及醫藥用電波輻射性電機設備之干擾。

### <span id="page-154-0"></span>**Pastaba Meksikos vartotojams**

### Aviso para los usuarios de México

La operación de este equipo está sujeta a las siguientes dos condiciones: (1) es posible que este equipo o dispositivo no cause interferencia periudicial y (2) este equipo o dispositivo debe aceptar cualquier interferencia, incluyendo la que pueda causar su operación no deseada.

Para saber el modelo de la tarjeta inalámbrica utilizada, revise la etiqueta regulatoria de la impresora.

### **Pranešimas apie belaidį ryšį Japonijos vartotojams**

```
この機器は技術基準適合証明又は工事設計認証を受けた無線設備を搭載しています。
```
## **Produkto kenksmingumo aplinkai mažinimo programa**

"Hewlett-Packard" įsipareigoja gaminti aukštos kokybės produktus atsižvelgdama į aplinkosaugą.

- Šiame gaminyje numatytos perdirbimo galimybės.
- Skirtingų medžiagų skaičius sumažintas iki minimumo, kartu garantuojant tinkamą funkcionalumą ir patikimumą.
- Gaminys sukurtas taip, kad nepanašias medžiagas būtų lengva atskirti.
- Tvirtinimo elementus ir kitas jungtis lengva rasti, pasiekti ir atjungti įprastiniais įrankiais.
- Svarbiausios dalys sukurtos taip, kad jas būtų galima greitai pasiekti ir patogu išimti ir taisyti.

Plačiau apie tai žr.: [www.hp.com/ecosolutions](http://www.hp.com/ecosolutions)

Šiame skyriuje aprašomos tokios temos:

- [Popieriaus naudojimas](#page-155-0)
- [Plastikinės dalys](#page-155-0)
- [Medžiagų saugos duomenų lapai](#page-155-0)
- [Perdirbimo programa](#page-155-0)
- ["HP" rašalinių spausdintuvų eksploatacinių medžiagų perdirbimo programa](#page-155-0)
- [Nereikalingą įrangą šalina vartotojai](#page-155-0)
- [Energijos suvartojimas](#page-155-0)
- [Cheminės medžiagos](#page-156-0)
- [Reikalavimai baterijos šalinimui Taivane](#page-156-0)
- [Pastaba Brazilijai dėl baterijos](#page-156-0)
- [Kalifornijos valstijos pranešimas dėl medžiagų, kurių sudėtyje yra perchlorato](#page-156-0)
- [Medžiagų, kurių naudojimas yra apribotas, ženklinimo deklaracija \(Taivanas\)](#page-157-0)
- [Toksiškų ir pavojingų medžiagų lentelė \(Kinija\)](#page-158-0)
- [Pavojingų medžiagų apribojimas \(Ukraina\)](#page-158-0)
- <span id="page-155-0"></span>[Pavojingų medžiagų apribojimas \(Indija\)](#page-158-0)
- **[EPEAT](#page-158-0)**
- [Kinijos SEPA ekologinio ženklo naudotojo informacija](#page-159-0)

## **Popieriaus naudojimas**

Šis gaminys pritaikytas naudoti perdirbtą popierių pagal standartus DIN 19309 ir EN 12281:2002.

## **Plastikinės dalys**

Plastikinės dalys, sveriančios daugiau kaip 25 gramus, paženklintos pagal tarptautinius standartus; tai padidina galimybę identifikuoti plastikines dalis, kurias, baigus eksploatuoti produktą, galima atiduoti perdirbti.

## **Medžiagų saugos duomenų lapai**

Medžiagų saugos duomenų lapus (MSDS) galite rasti "HP" tinklalapyje:

[www.hp.com/go/msds](http://www.hp.com/go/msds)

### **Perdirbimo programa**

"HP" siūlo vis daugiau gaminių grąžinimo ir perdirbimo programų daugelyje šalių (regionų) ir bendradarbiauja su kai kuriais didžiausiais pasaulio elektroninės įrangos perdirbimo centrais. "HP" saugo išteklius perparduodama kai kuriuos populiariausius savo gaminius. Daugiau informacijos apie "HP" gaminių perdirbimą pateikiama internete adresu:

[www.hp.com/recycle](http://www.hp.com/recycle)

## **"HP" rašalinių spausdintuvų eksploatacinių medžiagų perdirbimo programa**

"HP" įsipareigoja saugoti aplinką. "HP" rašalinių spausdintuvų eksploatacinių medžiagų perdirbimo programa vykdoma daugelyje šalių (regionų) ir leidžia nemokamai perdirbti panaudotas spausdinimo ir rašalo kasetes. Plačiau apie tai žr. interneto svetainėje:

[www.hp.com/hpinfo/globalcitizenship/environment/recycle/](http://www.hp.com/hpinfo/globalcitizenship/environment/recycle/)

## **Nereikalingą įrangą šalina vartotojai**

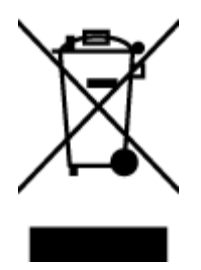

Šis simbolis reiškia, kad gaminio negalima šalinti kartu su kitomis buitinėmis atliekomis. Vietoj to, jūs turėtumėte saugoti žmonių sveikatą ir aplinką, atiduodami nereikalingą įrangą į specializuotą surinkimo punktą pakartotinai pedirbti elektrinę ir elektroninę aparatūrą. Dėl papildomos informacijos kreipkitės į savo buitinių atliekų tvarkymo tarnybą arba apsilankykite<http://www.hp.com/recycle>.

## **Energijos suvartojimas**

"Hewlett-Packard" spausdinimo ir vaizdų kūrimo įranga, pažymėta "ENERGY STAR®" logotipu, atitinka JAV aplinkos apsaugos agentūros "ENERGY STAR" specifikacijas, nustatytas vaizdo kūrimo įrangai. "ENERGY STAR" reikalavimus atitinkantys vaizdo kūrimo produktus yra paženklinti:

<span id="page-156-0"></span>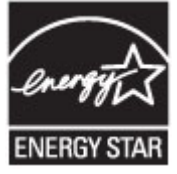

Papildomos "ENERGY STAR" specifikacijas atitinkančių vaizdavimo produktų modelių informacijos rasite adresu: [www.hp.com/go/energystar](http://www.hp.com/go/energystar)

## **Cheminės medžiagos**

"HP" yra įsipareigojusi suteikti informciją apie produktuose naudojamas chemines medžiagas, kad atitiktų teisinius reikalavimus, pvz., REACH *(Europos Parlamento ir Tarybos direktyva EC nr.1907/2006)*. Šio produkto cheminės informacijos ataskaitą rasite: [www.hp.com/go/reach.](http://www.hp.com/go/reach)

## **Reikalavimai baterijos šalinimui Taivane**

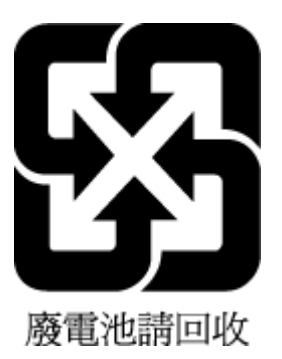

## **Pastaba Brazilijai dėl baterijos**

A bateria deste equipamento não foi projetada para ser removida pelo cliente.

## **Kalifornijos valstijos pranešimas dėl medžiagų, kurių sudėtyje yra perchlorato**

## California Perchlorate Material Notice

Perchlorate material - special handling may apply. See: http://www.dtsc.ca.gov/hazardouswaste/perchlorate/

This product's real-time clock battery or coin cell battery may contain perchlorate and may require special handling when recycled or disposed of in California.

## <span id="page-157-0"></span>**Medžiagų, kurių naudojimas yra apribotas, ženklinimo deklaracija (Taivanas)**

### 限用物質含有情況標示聲明書

Declaration of the Presence Condition of the Restricted Substances Marking

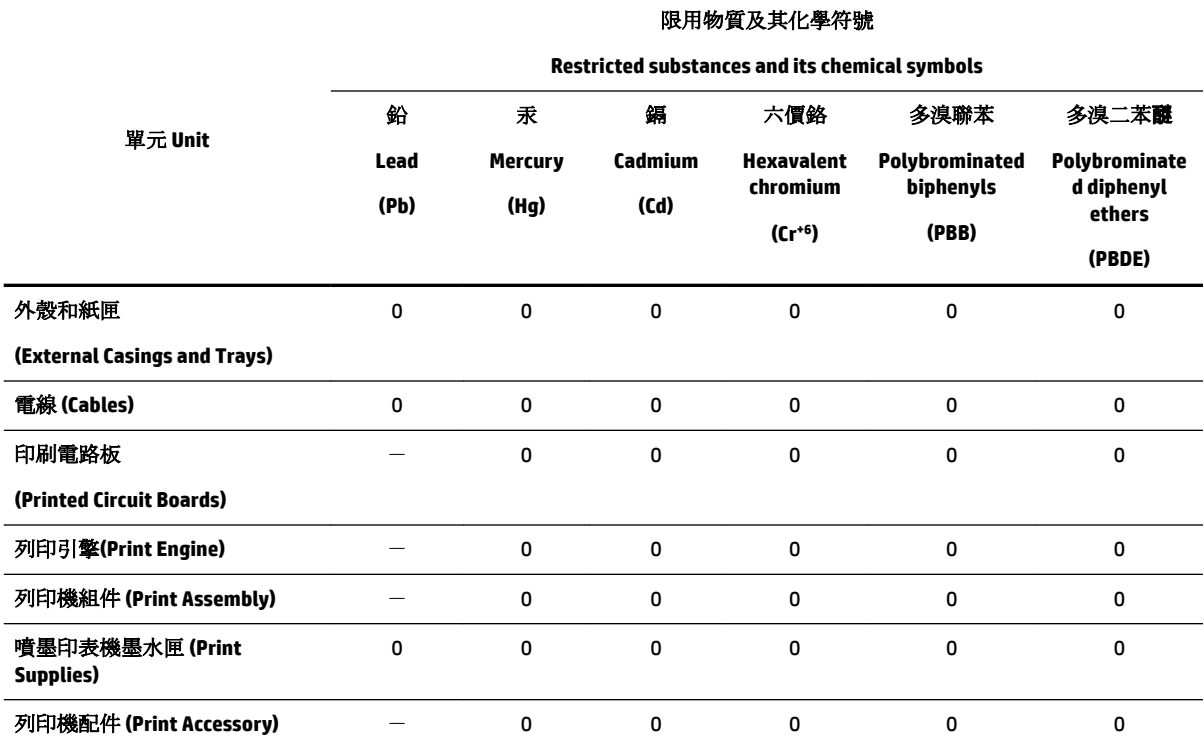

備考 1. 〝超出 0.1 wt %"及 〝超出 0.01 wt %"係指限用物質之百分比含量超出百分比含量基準值。

Note 1: "Exceeding 0.1 wt %" and "exceeding 0.01 wt %" indicate that the percentage content of the restricted substance exceeds the reference percentage value of presence condition.

備考 2. №0″ 係指該項限用物質之百分比含量未超出百分比含量基準值。

Note 2: "0" indicates that the percentage content of the restricted substance does not exceed the percentage of reference value of presence.

備考 3.〝-〞係指該項限用物質為排除項目。

Note 3: The "−" indicates that the restricted substance corresponds to the exemption.

若要存取產品的最新使用指南或手冊,請前往 [www.support.hp.com](http://www.support.hp.com)。選取搜尋您的產品,然後依照 畫 面上的指示繼續執行。

To access the latest user guides or manuals for your product, go to [www.support.hp.com.](http://www.support.hp.com) Select **Find your product**, and then follow the onscreen instructions.

## <span id="page-158-0"></span>**Toksiškų ir pavojingų medžiagų lentelė (Kinija)**

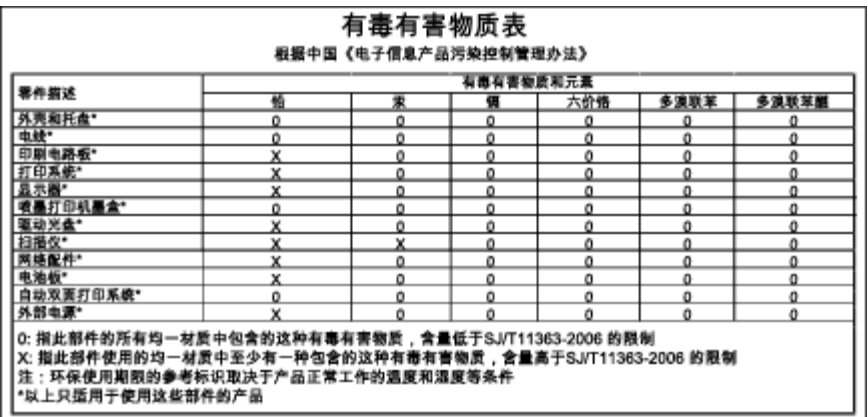

## **Pavojingų medžiagų apribojimas (Ukraina)**

### Технічний регламент щодо обмеження використання небезпечних речовин (Україна)

Обладнання відповідає вимогам Технічного регламенту щодо обмеження використання деяких небезпечних речовин в електричному та електронному обладнанні, затвердженого постановою Кабінету Міністрів України від 3 грудня 2008 № 1057

## **Pavojingų medžiagų apribojimas (Indija)**

#### Restriction of hazardous substances (India)

This product complies with the "India E-waste (Management and Handling) Rule 2011" and<br>prohibits use of lead, mercury, hexavalent chromium, polybrominated biphenyls or polybrominated diphenyl ethers in concentrations exceeding 0.1 weight % and 0.01 weight % for cadmium, except for the exemptions set in Schedule 2 of the Rule.

## **EPEAT**

### **FPFAT**

Most HP products are designed to meet EPEAT. EPEAT is a comprehensive environmental rating that helps identify greener electronics equipment. For more information on EPEAT go to www.epeat.net. For information on HP's EPEAT registered products go to www.hp.com/hpinfo/globalcitizenship/environment/pdf/epeat\_printers.pdf.

## <span id="page-159-0"></span>**Kinijos SEPA ekologinio ženklo naudotojo informacija**

### 中国环境标识认证产品用户说明

噪声大于63.0Db(A)的办公设备不宜放置于办公室内,请在独立的隔离区域使用。 如需长时间使用本产品或打印大量文件,请确保在通风良好的房间内使用。 如您需要确认本产品处于零能耗状态,请按下电源关闭按钮,并将插头从电源插 座断开。

您可以使用再生纸、以减少资源耗费。

# <span id="page-160-0"></span>**B Papildoma fakso sąranka**

Atlikę visus darbo pradžios vadove nurodytus veiksmus, vadovaudamiesi šiame skyriuje pateiktomis instrukcijomis užbaikite fakso sąranką. Išsaugokite darbo pradžios vadovą, kad galėtumėte pasinaudoti juo vėliau.

Šiame skyriuje sužinosite, kaip nustatyti spausdintuvą, kad duomenų perdavimas faksu būtų sėkmingas ir tada, kai prie tos pačios telefono linijos galbūt yra prijungtų kitų įrenginių arba linija naudojama ir kitoms paslaugoms.

 $\hat{\phi}$  **PATARIMAS:** Taip pat galite naudoti "Fax Setup Wizard" (fakso sąrankos vediklis) ("Windows") arba "HP Utility" (HP paslaugų programa) ("OS X"), kad greitai nustatytumėte kai kurias svarbias faksogramų nuostatas, pavyzdžiui, atsakymo būdą ir faksogramų antraštės informaciją. Šias priemones galite pasiekti naudodami įdiegtą spausdintuvo "HP" programinę įrangą. Paleidę šiuos įrankius, vadovaukitės šioje dalyje pateiktais nurodymais, kad užbaigtumėte fakso sąranką.

Šiame skyriuje aprašomos tokios temos:

- Fakso funkcijų nustatymas (lygiagrečiosios telefono sistemos)
- [Fakso sąrankos patikra](#page-183-0)

## **Fakso funkcijų nustatymas (lygiagrečiosios telefono sistemos)**

Prieš pradėdami nustatyti spausdintuvą, nurodykite, kokia telefono sistema naudojama jūsų šalyje / regione. Atsižvelgiant į tai, ar naudojate lygiagrečiojo, ar nuosekliojo jungimo telefono sistemą, skiriasi nurodymai, kaip nustatyti faksą.

- Jeigu savo šalies / regiono pateiktoje lentelėje nematote, greičiausiai jūsų telefono sistema yra nuosekliojo tipo. Nuosekliojo tipo telefono sistemoje dėl bendrai naudojamos telefono įrangos (modemų, telefonų ir atsakiklių) jungties jų negalima prijungti prie spausdintuvo "2-EXT" prievado. Tokiu atveju visus įrenginius reikia jungti į sieninį telefono lizdą.
- **PASTABA:** Kai kuriose šalyse / regionuose, kur naudojamos nuosekliojo tipo telefono sistemos, prie telefono kabelio, pateikiamo su spausdintuvu, gali būti pritaisytas papildomas sieninio lizdo kištukas. Taip sudaroma galimybė prie sieninio telefono lizdo, į kurį jungiamas spausdintuvas, prijungti ir kitus telefonijos įrenginius.

Jums gali reikėti prijungti pateiktą telefono laidą prie adapterio, tinkamo jūsų šalyje / regione.

Jeigu jūsų šalis / regionas nurodytas lentelėje, greičiausiai jūsų telefono sistema yra lygiagrečiojo tipo. Lygiagrečiojo tipo telefono sistemoje bendrai naudojamą telefono įrangą prie telefono linijos galite prijungti naudodami "2-EXT" prievadą, esantį spausdintuvo gale.

**PASTABA:** Jeigu naudojate lygiagrečiojo tipo telefono sistemą, HP rekomenduoja naudoti dvilaidį telefono kabelį, kurį gavote kartu su spausdintuvu, spausdintuvui prie sieninio telefono lizdo prijungti.

#### **B-1 lentelė Šalys/regionai su lygiagrečiojo tipo telefono sistema**

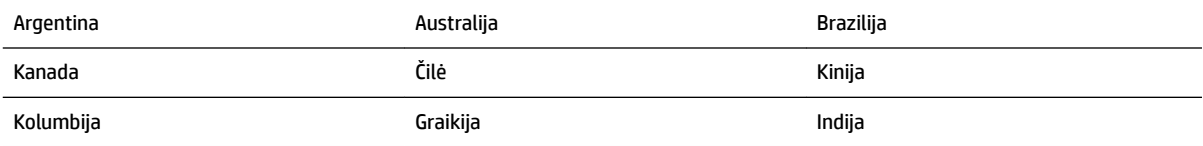

#### **B-1 lentelė Šalys/regionai su lygiagrečiojo tipo telefono sistema (tęsinys)**

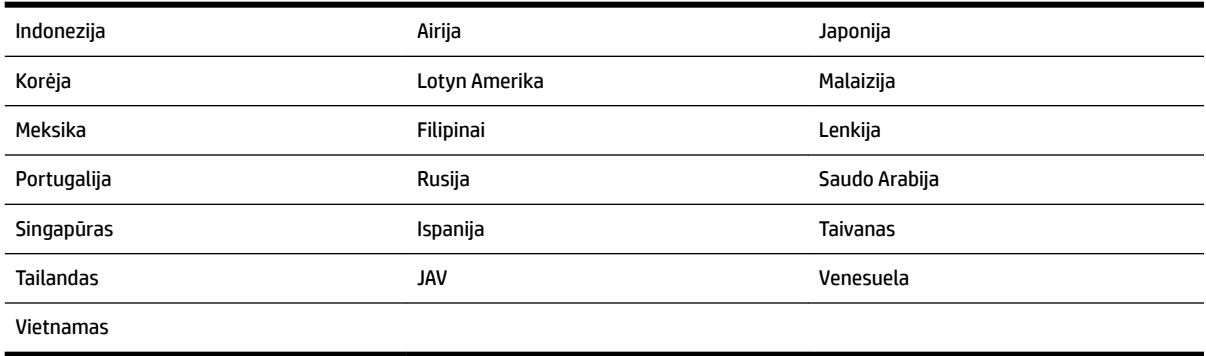

Jeigu nežinote, kuria telefono sistema (nuoseklia ar lygiagrečia) naudojate, pasiteiraukite savo telefono kompanijos.

Šiame skyriuje aprašomos tokios temos:

- Tinkamos fakso sąrankos namams ar biurui parinkimas
- [A variantas. Atskira fakso linija \(telefono skambučiai nepriimami\)](#page-163-0)
- [B variantas. Spausdintuvo nustatymas darbui su DSL](#page-164-0)
- [C variantas. Spausdintuvo nustatymas darbui su PBX telefono sistema arba ISDN linija](#page-165-0)
- [D variantas. Faksas su skiriamojo skambėjimo paslauga ta pačia linija](#page-166-0)
- [E variantas. Bendrai naudojama telefono ir fakso linija](#page-167-0)
- [F variantas. Bendrai naudojama telefono ir fakso linija su balso pašto paslauga](#page-168-0)
- [G variantas. Fakso linija, naudojama bendrai su kompiuterio modemu \(telefono skambučiai nepriimami\)](#page-169-0)
- [H variantas. Telefono ir fakso linija, naudojama bendrai su kompiuterio modemu](#page-172-0)
- [I variantas. Bendrai naudojama telefono ir fakso linija su atsakikliu](#page-175-0)
- [J variantas. Bendrai naudojama telefono / fakso linija su kompiuterio modemu ir automatiniu atsakikliu](#page-177-0)
- [K variantas. Bendrai naudojama telefono ir fakso linija su kompiuterio modemu ir balso paštu](#page-181-0)

### **Tinkamos fakso sąrankos namams ar biurui parinkimas**

Kad perdavimas faksu vyktų sklandžiai, reikia žinoti, kokiai įrangai ar paslaugoms (jei tokių yra) naudojama telefono linija, prijungta prie spausdintuvo. Tai svarbu, nes gali tekti jungti kokius nors įrenginius tiesiai prie spausdintuvo arba keisti kai kuriuos fakso parametrus prieš pradedant siųsti faksogramas.

**1.** Nustatykite, ar jūsų telefono sistema yra nuosekli ar lygiagreti.

Išsamesnės informacijos žr. [Fakso funkcijų nustatymas \(lygiagrečiosios telefono sistemos\)](#page-160-0).

- **2.** Pasirinkite įrangos ir paslaugų, naudojamų jūsų fakso linijoje, derinį.
	- DSL. Telefono kompanijos teikiama skaitmeninės abonemento linijos (DSL) paslauga. (Jūsų šalyje/ regione DSL gali būti vadinama ADSL).
	- PBX: Privačios telefonų stoties (PBX) telefonų sistema.
	- ISDN: Skaitmeninio integruotų paslaugų tinklo (ISDN) sistema.
- Skiriamojo skambėjimo paslauga. Telefono paslaugų bendrovės teikiama skiriamojo skambėjimo paslauga pateikia kelis telefono numerius su skirtingomis skambučių melodijomis.
- Balso skambučiai: balso skambučiai gaunami į tą patį telefono numerį, kurį naudojate spausdintuvo fakso skambučiams.
- Kompiuterio telefoninis modemas: kompiuterio telefoninis modemas prijungtas prie tos pačios telefono linijos kaip ir spausdintuvas. Jei į nors vieną iš toliau pateikiamų klausimų atsakote teigiamai, vadinasi, naudojate kompiuterio telefoninį modemą:
	- Ar faksogramas į kompiuterio programas ir iš jų siunčiate naudodamiesi telefono ryšiu?
	- ar kompiuteriu siunčiate ir gaunate el. laiškus per telefoninio ryšio liniją?
	- Ar jungiatės iš savo kompiuterio prie interneto per prieigą, prijungtą prie telefono?
- Atsakiklis: balso skambučių atsakiklis prijungtas prie to paties telefono numerio, kurį naudojate spausdintuvo fakso skambučiams.
- Balso pašto tarnyba: telefono paslaugų bendrovės teikiamas balso pašto abonementas prijungtas prie to paties numerio, kurį naudojate spausdintuvo fakso skambučiams.
- **3.** Lentelėje pasirinkite savo namuose arba biure naudojamos įrangos ir paslaugų derinį. Tada atraskite rekomenduojamą fakso sąranką. Tolesniuose skyriuose pateikiami išsamūs nurodymai, kaip elgtis kiekvienu atveju.

**PASTABA:** Jeigu šiame skyriuje nėra aprašytos sąrankos, tinkančios jūsų namams ar biurui, spausdintuvą nustatykite kaip paprastą analoginį telefoną. Naudokite su spausdintuvu pateiktą telefono kabelį. Vieną jo galą prijunkite prie sieninio telefono lizdo, kitą junkite prie prievado, pažymėto "1-LINE" (1 LINIJA), kuris yra užpakalinėje spausdintuvo dalyje. Jeigu naudojate kitą telefono kabelį, gali kilti problemų siunčiant ir gaunant faksogramas.

Jums gali reikėti prijungti pateiktą telefono laidą prie adapterio, tinkamo jūsų šalyje / regione.

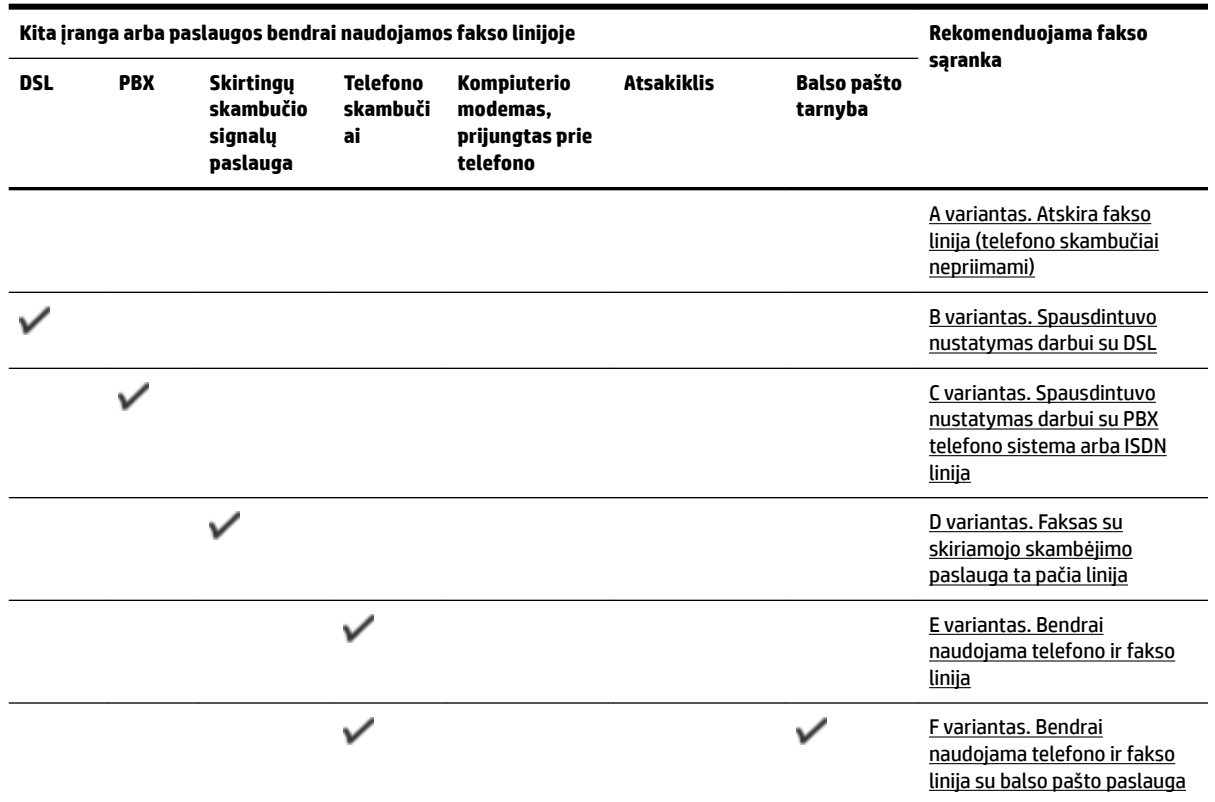

<span id="page-163-0"></span>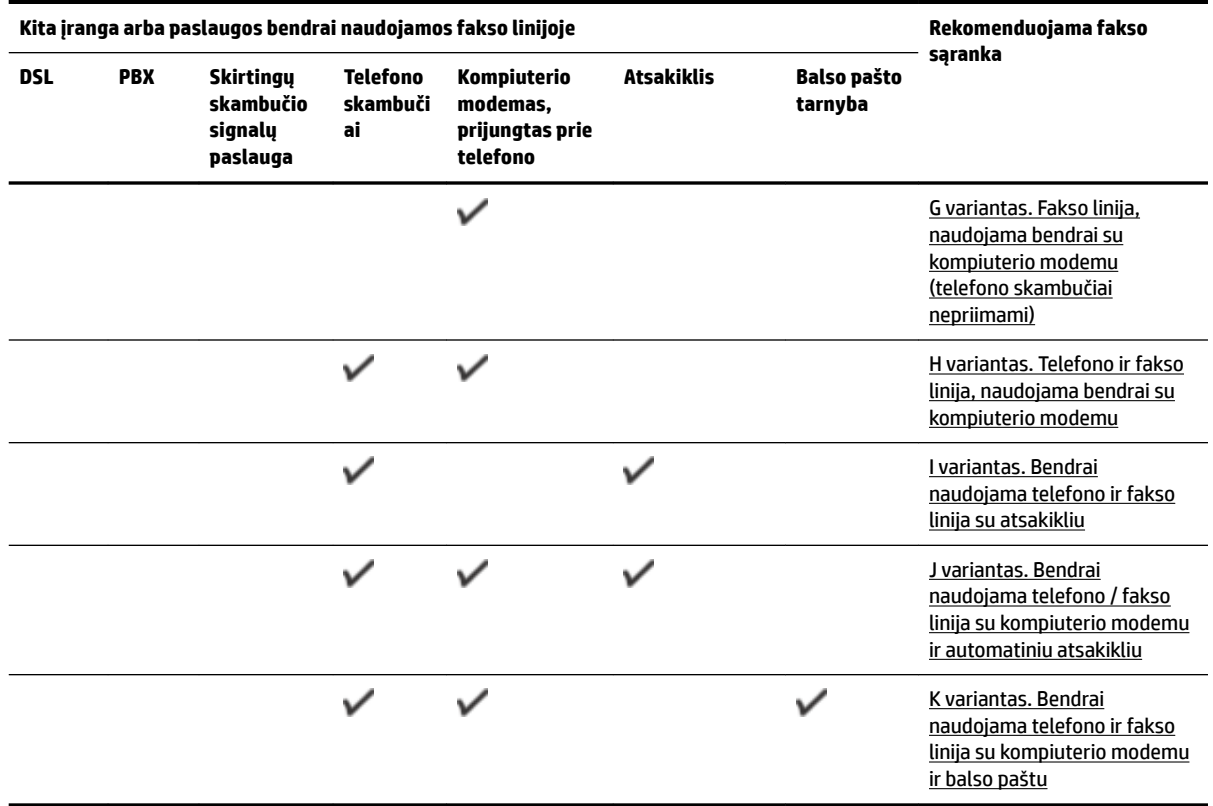

## **A variantas. Atskira fakso linija (telefono skambučiai nepriimami)**

Jei turite atskirą telefono liniją, kuria nepriimami balso skambučiai ir neprijungta jokia kita įranga, nustatykite spausdintuvą, kaip aprašyta šiame skyriuje.

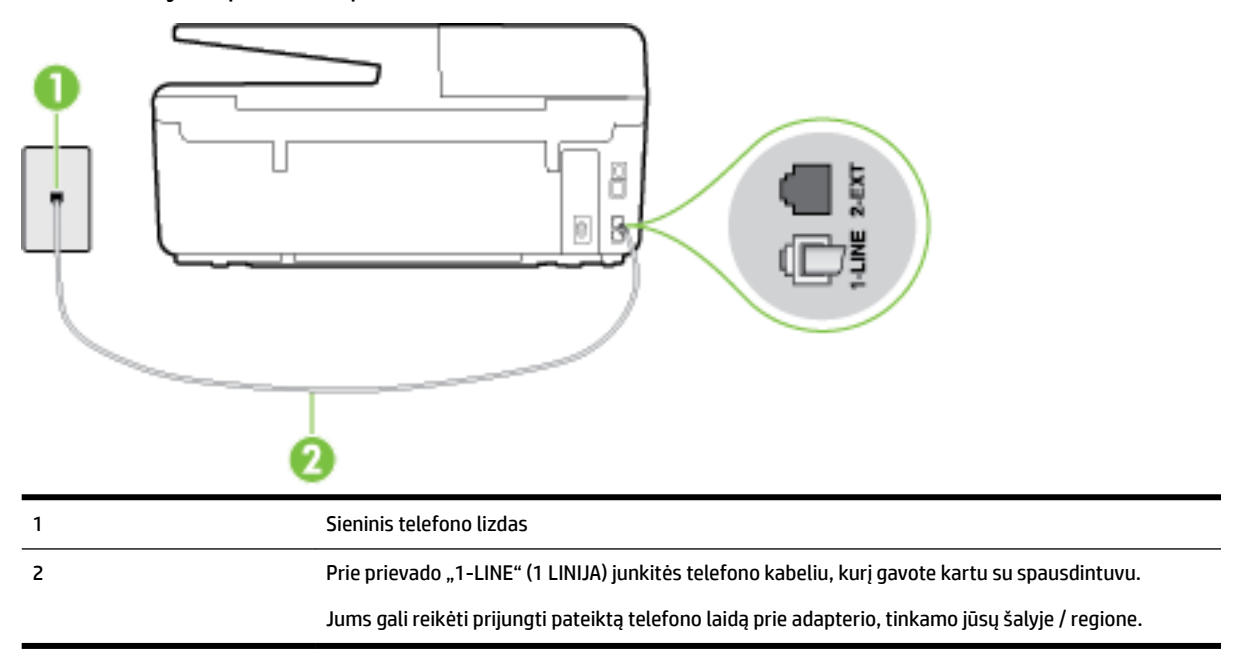

**B-1 iliustracija** Užpakalinės spausdintuvo dalies vaizdas

#### <span id="page-164-0"></span>**Kaip nustatyti spausdintuvą darbui su atskira fakso linija**

- **1.** Naudodami kartu su spausdintuvu pateiktą telefono kabelį, prijunkite vieną jo galą prie sieninio telefono lizdo, kitą – prie prievado, pažymėto "1-LINE" (1 LINIJA), kuris yra užpakalinėje spausdintuvo dalyje.
- **PASTABA:** Jums gali reikėti prijungti pateiktą telefono laidą prie adapterio, tinkamo jūsų šalyje / regione.

Jeigu spausdintuvą jungsite į sieninį telefono lizdą ne pateiktu kabeliu, gali nepavykti siųsti faksogramų. Šis specialus telefono kabelis skiriasi nuo telefono kabelių, kuriuos galbūt turite namie ar biure.

- **2.** Įjunkite nuostatą **Automatinis atsakymas** .
- **3.** (Papildomai.) Pakeiskite **"Rings to Answer"** (po kiek skambučių atsakyti) nuostatą į mažiausią galimą (du skambučiai).
- **4.** Išbandykite faksą.

Suskambus telefonui, spausdintuvas automatiškai atsakys po skambučių skaičiaus, nustatyto parametru **"Rings to Answer"** (po kiek skambučių atsakyti). Spausdintuvas siunčiančiam fakso aparatui pradės perduoti faksogramos gavimą reiškiančius signalus ir priims faksogramą.

### **B variantas. Spausdintuvo nustatymas darbui su DSL**

Jeigu naudojatės telekomunikacijų bendrovės teikiama DSL paslauga ir prie įrenginio nejungiate jokios įrangos, DSL filtrà prie sieninio telefono lizdo ir spausdintuvą junkite vadovaudamiesi šiame skyriuje pateiktais nurodymais. DSL filtras pašalina skaitmeninį signalą, galintį trikdyti spausdintuvo veikimą. Tuomet spausdintuvas gali tinkamai susisiekti su telefono linija. (Jūsų šalyje / regione DSL gali būti vadinama ADSL).

**PASTABA:** Jeigu turėdami DSL liniją neprijungiate DSL filtro, negalėsite spausdintuvu siųsti ir priimti faksogramų.

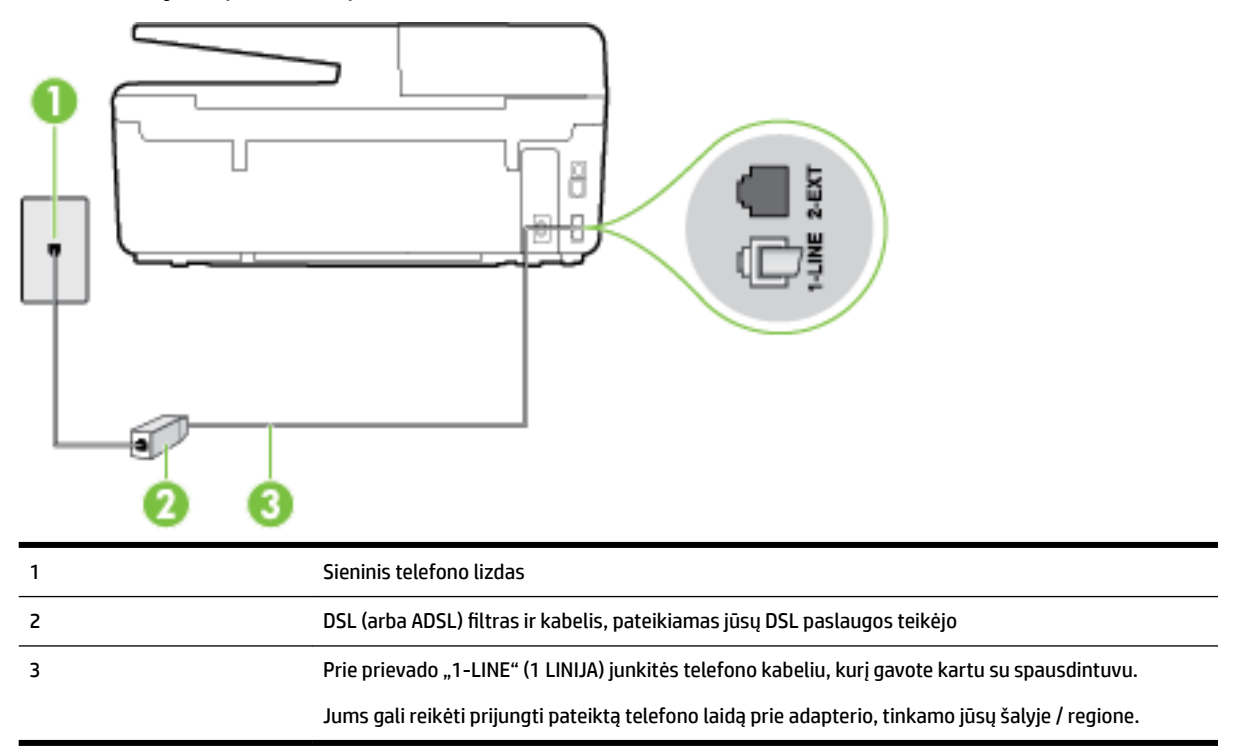

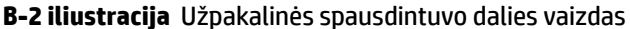

#### <span id="page-165-0"></span>**Kaip nustatyti spausdintuvą darbui su DSL**

- 1. Įsigykite DSL filtrą iš savo DSL paslaugos teikėjo.
- **2.** Vieną su spausdintuvu gauto telefono kabelio galą junkite į laisvą DSL filtro prievadą, kitą į užpakalinėje spausdintuvo dalyje esantį prievadą, pažymėtą "1-LINE" (1 LINIJA).
- **PASTABA:** Jums gali reikėti prijungti pateiktą telefono laidą prie adapterio, tinkamo jūsų šalyje / regione.

Jeigu DSL filtrà prie spausdintuvo jungsite ne pateiktu kabeliu, gali nepavykti siųsti faksogramų. Šis specialus telefono kabelis skiriasi nuo telefono kabelių, kuriuos galbūt turite namie ar biure.

Kadangi pateikiamas tik vienas telefono laidas, šiai sąrankai jums gali prireikti papildomų telefono laidų.

- **3.** DSL filtro kabelį į sieninį telefono lizdą junkite papildomu telefono kabeliu.
- **4.** Išbandykite faksą.

Jei turite problemų nustatydami spausdintuvą darbui su papildoma įranga, susisiekite su vietiniu paslaugų teikėju arba pardavėju dėl papildomos pagalbos.

### **C variantas. Spausdintuvo nustatymas darbui su PBX telefono sistema arba ISDN linija**

Jei naudojate PBX telefonų sistemą arba ISDN keitiklį/terminalo adapterį, atlikite nurodytus veiksmus.

- Jei naudojate PBX ar ISDN keitiklį arba galinį adapterį, junkite spausdintuvą į prievadą, skirtą faksui ir telefonui. Taip pat įsitikinkite, kad terminalo adapterio nustatytas jungimosi tipas naudojamas jūsų šalyje / regione.
- **PASTABA:** Kai kuriose ISDN sistemose galima konfigūruoti prievadus pagal konkrečią telefono įrangą. Pavyzdžiui, vieną prievadą galima priskirti telefonui ir 3 grupės faksui, o kitą prievadą galima naudoti įvairiems tikslams. Jeigu jungdamiesi prie ISDN keitiklio fakso ir (arba) telefono prievado turite problemų, pamėginkite naudoti įvairiems tikslams skirtą prievadą (jis gali būti pažymėtas užrašu "multicombi" arba kaip nors panašiai).
- Jeigu naudojatės PBX telefono sistema, laukimo signalą nustatykite kaip "off" (išjungta).
- **PASTABA:** Daugelio skaitmeninių PBX sistemų numatytasis nustatytas laukimo signalas yra "on" (įjungtas). Laukimo signalas trikdo perdavimą faksu, todėl negalėsite spausdintuvu siųsti ar gauti faksogramų. Kaip išjungti laukimo signalą, skaitykite dokumentacijoje, gautoje kartu su PBX telefono sistema.
- Jei naudojate PBX telefono sistemą, prieš rinkdami fakso numerį surinkite išorinės linijos prieigos kodą.
- Įsitikinkite, kad naudojate pateiktą kabelį prijungdami spausdintuvą prie sieninio telefono lizdo. Jeigu naudojate kitą laidą, gali nepavykti siųsti faksogramų. Šis specialus telefono kabelis skiriasi nuo telefono kabelių, kuriuos galbūt turite namie ar biure. Jei pateiktas telefono kabelis yra per trumpas, iš vietinės elektronikos reikmenų parduotuvės galite įsigyti ilgesnį 2 laidų telefono kabelį ir jį pailginti.

Jums gali reikėti prijungti pateiktą telefono laidą prie adapterio, tinkamo jūsų šalyje / regione.

Jei turite problemų nustatydami spausdintuvą darbui su papildoma įranga, susisiekite su vietiniu paslaugų teikėju arba pardavėju dėl papildomos pagalbos.

## <span id="page-166-0"></span>**D variantas. Faksas su skiriamojo skambėjimo paslauga ta pačia linija**

Jei naudojatės skirtingų skambučio signalų paslauga (teikiama telekomunikacijų bendrovės), kuri suteikia galimybę vienoje telefono linijoje naudoti kelis telefono numerius su skirtingomis skambučio melodijomis, nustatykite spausdintuvą kaip aprašyta šiame skyriuje.

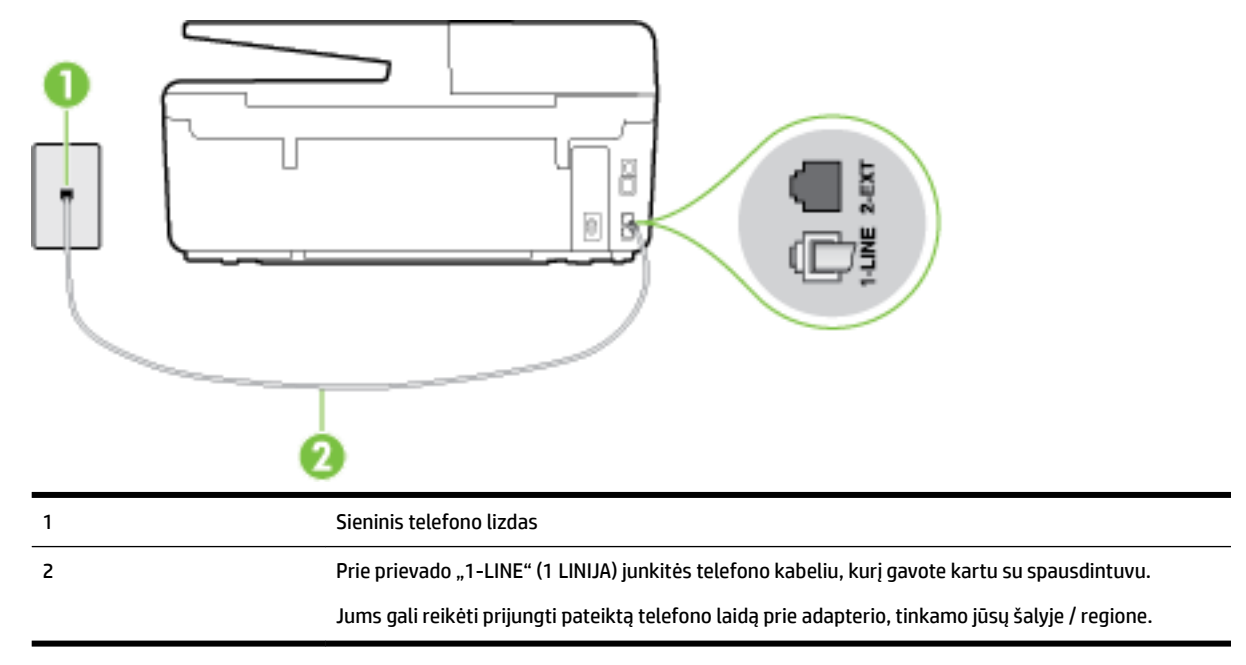

**B-3 iliustracija** Užpakalinės spausdintuvo dalies vaizdas

#### **Kaip nustatyti spausdintuvą darbui su skirtingo skambėjimo paslauga**

- **1.** Naudodami kartu su spausdintuvu pateiktą telefono kabelį, prijunkite vieną jo galą prie sieninio telefono lizdo, kitą – prie prievado, pažymėto "1-LINE" (1 LINIJA), kuris yra užpakalinėje spausdintuvo dalyje.
- **PASTABA:** Jums gali reikėti prijungti pateiktą telefono laidą prie adapterio, tinkamo jūsų šalyje / regione.

Jeigu spausdintuvą jungsite į sieninį telefono lizdą ne pateiktu kabeliu, gali nepavykti siųsti faksogramų. Šis specialus telefono kabelis skiriasi nuo telefono kabelių, kuriuos galbūt turite namie ar biure.

- **2.** Įjunkite nuostatą **Automatinis atsakymas** .
- **3.** Pakeiskite **"Distinctive Ring"** (skiriamasis skambutis) nuostatą, kad ji atitiktų šabloną, kurį telefono kompanija priskyrė jūsų fakso numeriui.
	- **PASTABA:** Pagal numatytuosius parametrus spausdintuvas yra nustatytas atsiliepti esant bet kokiai skambučio melodijai. Jei nenustatysite **"Distinctive Ring"** (skiriamasis skambutis) atitikti jūsų fakso numeriui priskirtos skambučio melodijos, spausdintuvas gali atsakyti ir į balso, ir į fakso skambučius arba neatsakyti visai.
	- **PATARIMAS:** Norėdami nustatyti specialią skambučio melodiją, galite naudoti ir skambučio melodijų aptikimo funkciją spausdintuvo valdymo skydelyje. Naudojant šią funkciją spausdintuvas nustato ir įrašo priimamo skambučio melodiją ir pagal šį skambutį automatiškai nustato skambučio melodiją, telefono operatoriaus priskirtą fakso skambučiams. Išsamesnės informacijos žr. skyriuje [Atsakymo skambučio](#page-68-0) [melodijos keitimas esant skiriamųjų skambučių veiksenai.](#page-68-0)
- <span id="page-167-0"></span>**4.** (Papildomai.) Pakeiskite **"Rings to Answer"** (po kiek skambučių atsakyti) nuostatą į mažiausią galimą (du skambučiai).
- **5.** Išbandykite faksą.

Spausdintuvas automatiškai atsakys į įeinamuosius fakso skambučius, kurių skambučio melodija bus tokia, kokią pasirinkote (parametras **"Distinctive Ring"** (skiriamasis skambutis)), po nustatyto skambučių skaičiaus (parametras **"Rings to Answer"** (po kiek skambučių atsakyti)). Spausdintuvas siunčiančiam fakso aparatui pradės perduoti faksogramos gavimą reiškiančius signalus ir priims faksogramą.

Jei turite problemų nustatydami spausdintuvą darbui su papildoma įranga, susisiekite su vietiniu paslaugų teikėju arba pardavėju dėl papildomos pagalbos.

## **E variantas. Bendrai naudojama telefono ir fakso linija**

Jeigu tuo pačiu telefono numeriu priimami ir balso, ir fakso skambučiai, o kita biuro įranga (arba balso paštu) šia telefono linija nesinaudojate, spausdintuvą nustatykite taip, kaip aprašyta šiame skyriuje.

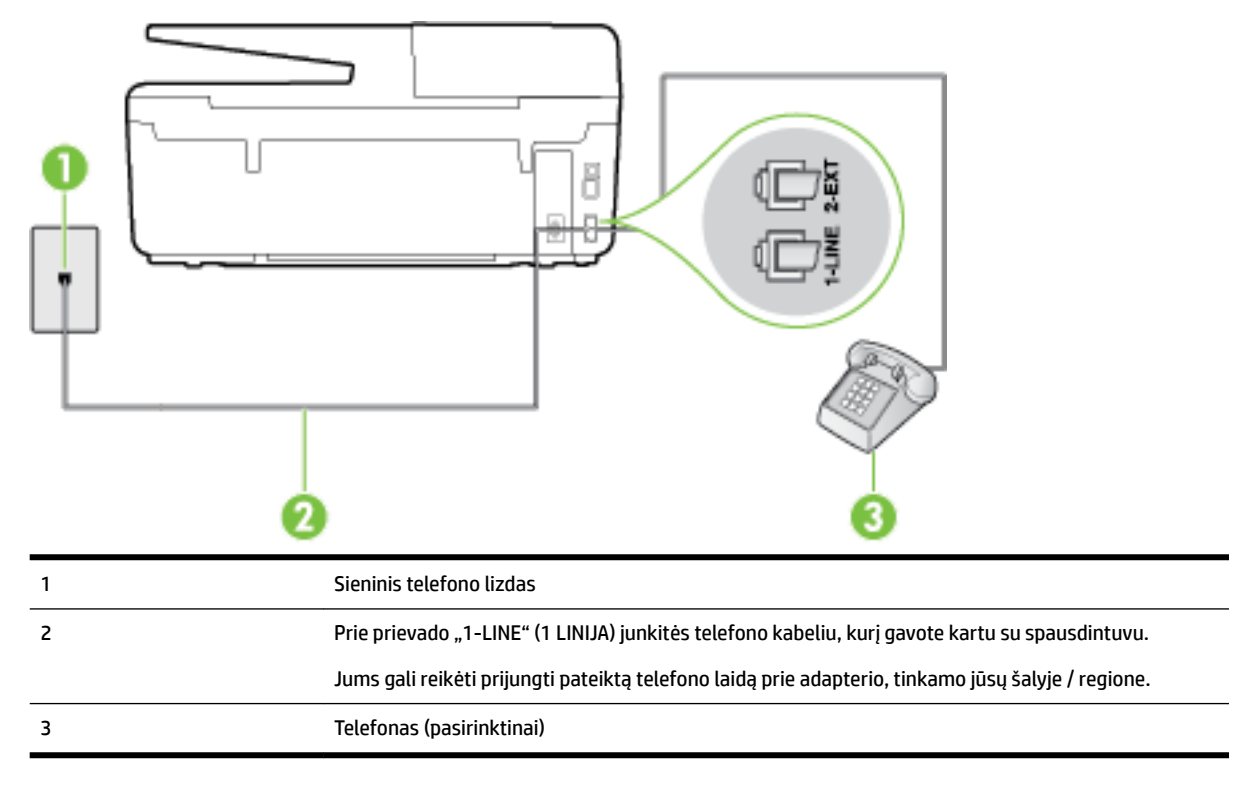

**B-4 iliustracija** Užpakalinės spausdintuvo dalies vaizdas

#### **Kaip nustatyti spausdintuvą darbui su bendra telefono / fakso linija**

- **1.** Naudodami kartu su spausdintuvu pateiktą telefono kabelį, prijunkite vieną jo galą prie sieninio telefono lizdo, kitą – prie prievado, pažymėto "1-LINE" (1 LINIJA), kuris yra užpakalinėje spausdintuvo dalyje.
	- **PASTABA:** Jums gali reikėti prijungti pateiktą telefono laidą prie adapterio, tinkamo jūsų šalyje / regione.

Jeigu spausdintuvą jungsite į sieninį telefono lizdą ne pateiktu kabeliu, gali nepavykti siųsti faksogramų. Šis specialus telefono kabelis skiriasi nuo telefono kabelių, kuriuos galbūt turite namie ar biure.

**2.** Atlikite vieną iš nurodytų veiksmų.

- <span id="page-168-0"></span>Jeigu naudojatės lygiagrečiojo tipo telefono sistema, ištraukite baltą kaištį iš prievado, pažymėto "2-EXT" (2 PAPILDOMA), esančio spausdintuvo užpakalinėje sienelėje, ir prijunkite telefoną prie šio prievado.
- Jei naudojatės nuosekliojo tipo telefono sistema, telefoną reikia jungti tiesiog su spausdintuvo kabeliu, kuris turi prijungtą sieninį kištuką.
- **3.** Dabar turite nuspręsti, kaip spausdintuvas turėtų atsiliepti į skambučius automatiškai ar rankiniu būdu.
	- Jei spausdintuvą esate nustatę atsiliepti į skambučius **automatiškai**, jis atsilieps į visus skambučius ir priims faksogramas. Spausdintuvas šiuo atveju negali atskirti fakso skambučių nuo balso skambučių. Jei manote, kad skambutis yra balso, atsiliepkite anksčiau nei spausdintuvas atsilieps į skambutį. Norint nustatyti spausdintuvą atsakyti į skambučius automatiškai, reikia įjungti parametrą **Automatinis atsakymas** .
	- Jei spausdintuvą nustatėte į fakso skambučius atsakyti **rankiniu būdu**, turite būti šalia fakso ir patys atsakyti į fakso skambučius. Kitaip spausdintuvas faksogramų nepriims. Norint nustatyti spausdintuvą atsiliepti į skambučius rankiniu būdu, reikia išjungti parametrą **Automatinis atsakymas** .
- **4.** Išbandykite faksą.

Jeigu telefono ragelį pakelsite nelaukdami, kol atsilieps spausdintuvas, ir išgirsite siunčiančio fakso aparato signalus, turėsite atsiliepti į fakso skambutį patys (rankiniu būdu).

Jei turite problemų nustatydami spausdintuvą darbui su papildoma įranga, susisiekite su vietiniu paslaugų teikėju arba pardavėju dėl papildomos pagalbos.

## **F variantas. Bendrai naudojama telefono ir fakso linija su balso pašto paslauga**

Jei tuo pačiu telefono numeriu priimate balso bei fakso skambučius ir iš telekomunikacijų bendrovės esate užsisakę balso pašto paslaugą, nustatykite spausdintuvą, kaip nurodyta šiame skyriuje.

**PASTABA:** Jeigu tuo pačiu telefono numeriu, naudojamu fakso skambučiams, teikiama ir balso pašto paslauga, automatiniu būdu faksogramų priimti negalima. Turite priimti faksogramas rankiniu būdu; tai reiškia, kad pats turite atsakyti į fakso skambučius. Jei vis tiek norite priimti faksogramas automatiškai, susisiekite su savo telefono bendrove ir užsisakykite skiriamojo skambėjimo paslaugą arba gaukite atskirą telefono liniją faksui.

**B-5 iliustracija** Užpakalinės spausdintuvo dalies vaizdas

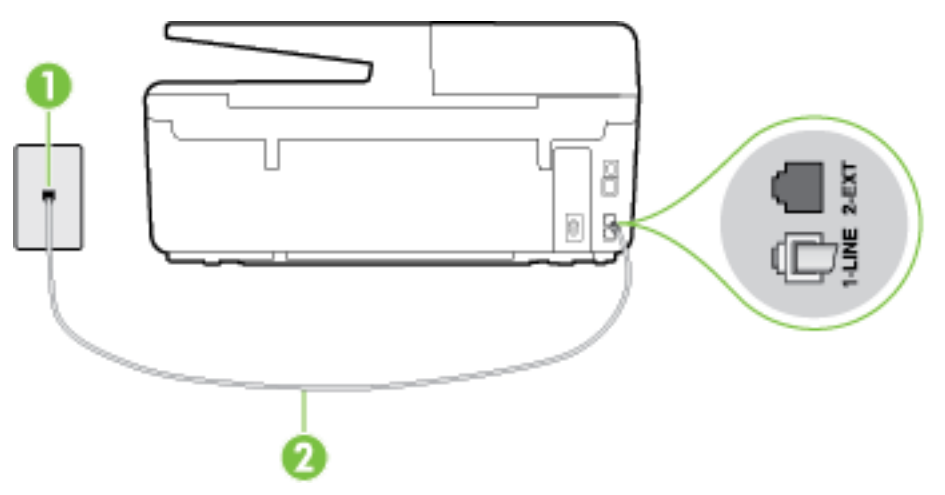

<span id="page-169-0"></span>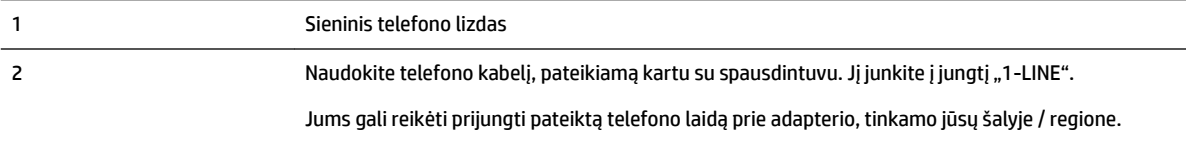

#### **Kaip nustatyti spausdintuvą darbui su balso paštu**

**1.** Naudodami kartu su spausdintuvu pateiktą telefono kabelį, prijunkite vieną jo galą prie sieninio telefono lizdo, kitą – prie prievado, pažymėto "1-LINE" (1 LINIJA), kuris yra užpakalinėje spausdintuvo dalyje.

Jums gali reikėti prijungti pateiktą telefono laidą prie adapterio, tinkamo jūsų šalyje / regione.

**PASTABA:** Jums gali reikėti prijungti pateiktą telefono laidą prie adapterio, tinkamo jūsų šalyje / regione.

Jeigu spausdintuvą jungsite į sieninį telefono lizdą ne pateiktu kabeliu, gali nepavykti siųsti faksogramų. Šis specialus telefono kabelis skiriasi nuo telefono kabelių, kuriuos galbūt turite namie ar biure.

- **2.** Išjunkite nuostatą **Automatinis atsakymas** .
- **3.** Išbandykite faksą.

Turite būti šalia fakso aparato ir patys atsiliepti į fakso skambučius, nes priešingu atveju spausdintuvas negalės priimti faksogramų. Turite priimti faksogramą rankiniu būdu, kol balso paštas neperėmė skambučio.

Jei turite problemų nustatydami spausdintuvą darbui su papildoma įranga, susisiekite su vietiniu paslaugų teikėju arba pardavėju dėl papildomos pagalbos.

### **G variantas. Fakso linija, naudojama bendrai su kompiuterio modemu (telefono skambučiai nepriimami)**

Jei turite fakso liniją, kuria balso skambučių nepriimate, ir prie šios linijos prijungtas kompiuterio modemas, nustatykite spausdintuvą, kaip aprašyta šiame skyriuje.

**<sup>2</sup>/ PASTABA:** Jeigu turite telefoninį kompiuterio modemą, jis bendrai naudos telefono liniją su spausdintuvu. Negalite vienu metu naudoti modemo ir spausdintuvo. Pavyzdžiui, negalėsite spausdintuvu siųsti faksogramos, jei tuo metu telefoninį kompiuterio modemą naudojate el. laiškams siųsti ar jungtis prie interneto.

- Spausdintuvo nustatymas darbui su telefoniniu kompiuterio modemu
- [Spausdintuvo nustatymas darbui su DSL/ADSL kompiuterio modemu](#page-171-0)

### **Spausdintuvo nustatymas darbui su telefoniniu kompiuterio modemu**

Jeigu per tą pačią telefono liniją siunčiate faksogramas ir jungiatės telefoniniu kompiuterio modemu, spausdintuvą nustatykite vadovaudamiesi šiais nurodymais.

### **B-6 iliustracija** Užpakalinės spausdintuvo dalies vaizdas

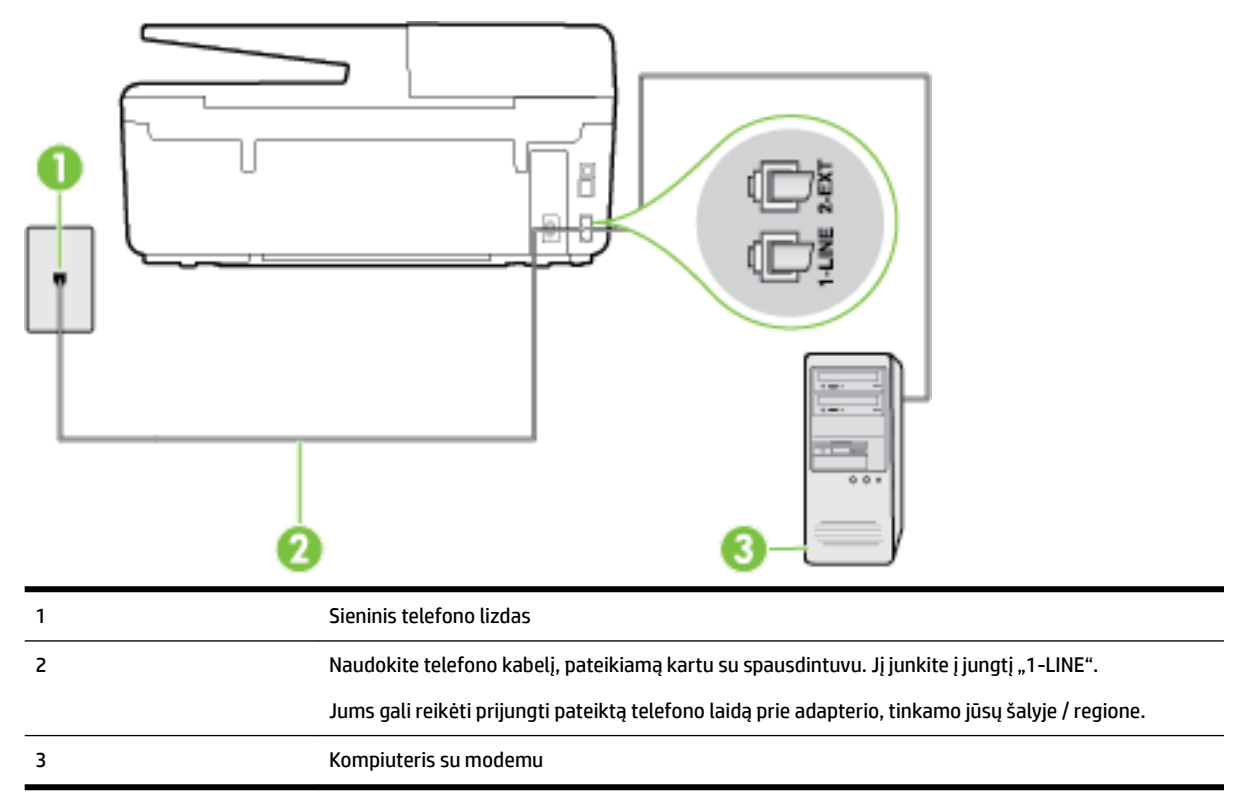

#### **Kaip nustatyti spausdintuvą darbui su kompiuterio modemu, prijungtu prie telefono**

- 1. Iš spausdintuvo užpakalinėje dalyje esančio prievado, pažymėto "2-EXT" (2 PAPILDOMA), ištraukite baltą kištuką.
- **2.** Susiraskite telefono laidą, jungiantį užpakalinę kompiuterio dalį (telefoninį kompiuterio modemą) ir sieninį telefono lizdą. Išjunkite šį laidą iš sieninio telefono lizdo ir įjunkite į spausdintuvo užpakalinėje dalyje esantį prievadą, pažymėtą "2-EXT" (2 PAPILDOMA).
- **3.** Naudodami kartu su spausdintuvu pateiktą telefono kabelį, prijunkite vieną jo galą prie sieninio telefono lizdo, kitą – prie prievado, pažymėto "1-LINE" (1 LINIJA), kuris yra užpakalinėje spausdintuvo dalyje.
	- **PASTABA:** Jums gali reikėti prijungti pateiktą telefono laidą prie adapterio, tinkamo jūsų šalyje / regione.

Jeigu spausdintuvą jungsite į sieninį telefono lizdą ne pateiktu kabeliu, gali nepavykti siųsti faksogramų. Šis specialus telefono kabelis skiriasi nuo telefono kabelių, kuriuos galbūt turite namie ar biure.

- **4.** Jei programinė modemo įranga nustatyta faksogramas automatiškai priimti į kompiuterį, šią nuostatą išiunkite.
	- **PASTABA:** Jeigu neišjungsite modemo programinės įrangos automatinio fakso priėmimo parametro, spausdintuvas faksogramų priimti negalės.
- **5.** liunkite nuostatą Automatinis atsakymas.
- **6.** (Papildomai.) Pakeiskite **"Rings to Answer"** (po kiek skambučių atsakyti) nuostatą į mažiausią galimą (du skambučiai).
- **7.** Išbandykite faksą.

<span id="page-171-0"></span>Suskambus telefonui, spausdintuvas automatiškai atsakys po skambučių skaičiaus, nustatyto parametru **"Rings to Answer"** (po kiek skambučių atsakyti). Spausdintuvas siunčiančiam fakso aparatui pradės perduoti faksogramos gavimą reiškiančius signalus ir priims faksogramą.

Jei turite problemų nustatydami spausdintuvą darbui su papildoma įranga, susisiekite su vietiniu paslaugų teikėju arba pardavėju dėl papildomos pagalbos.

### **Spausdintuvo nustatymas darbui su DSL/ADSL kompiuterio modemu**

Jeigu turite DSL liniją ir per telefono liniją siunčiate faksogramas, faksą nustatykite vadovaudamiesi šiais nurodymais.

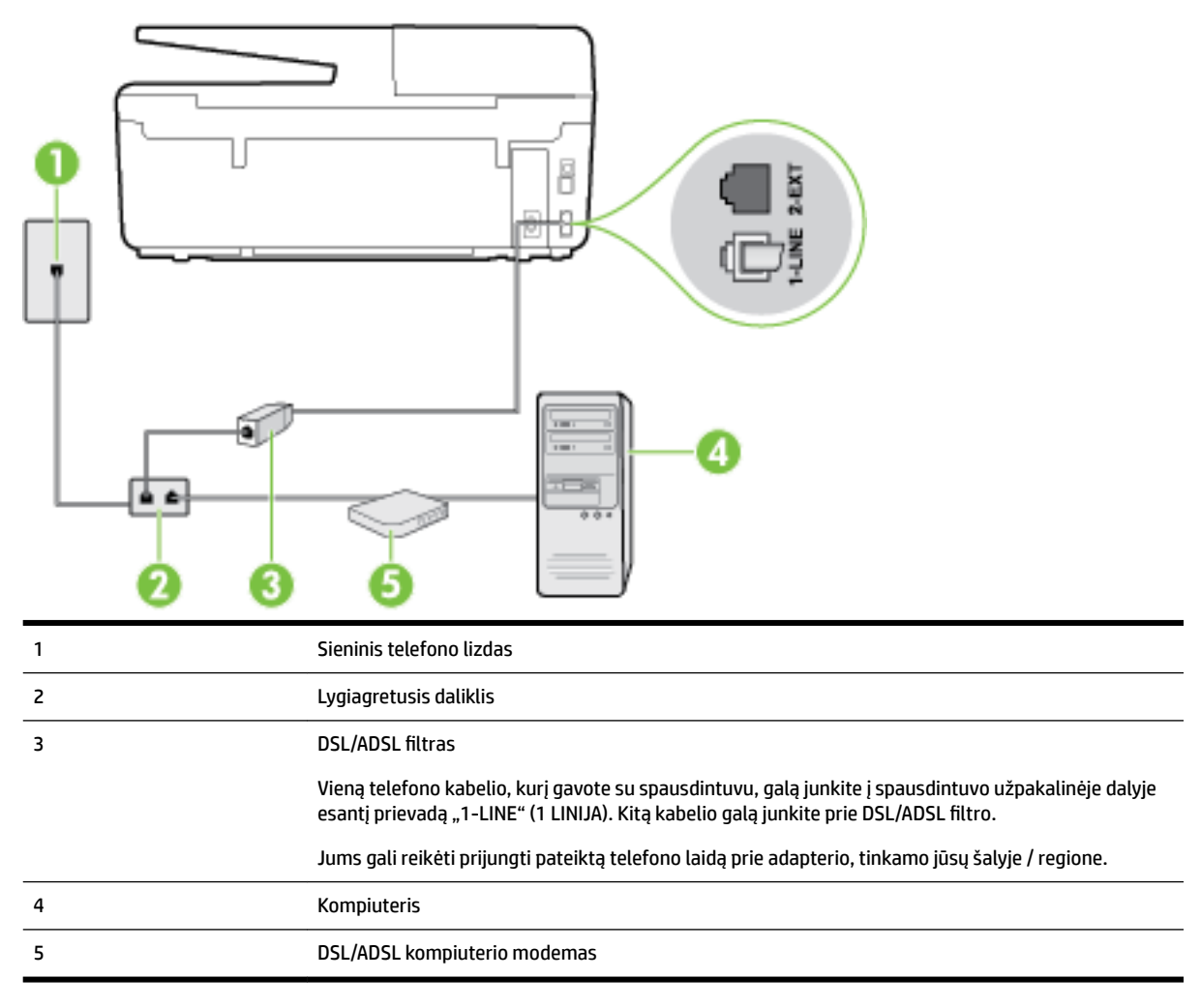

**PASTABA:** Turite įsigyti lygiagretųjį daliklį. Lygiagrečiojo daliklio priekyje yra vienas, užpakalinėje dalyje – du RJ-11 prievadai. Nenaudokite dviejų linijų telefono daliklio, nuosekliojo arba lygiagrečiojo daliklio, kurio priekyje yra du RJ-11 prievadai, o užpakalinėje dalyje – kištukas.

**B-7 iliustracija** Lygiagrečiojo daliklio pavyzdys

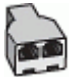

#### <span id="page-172-0"></span>**Kaip nustatyti spausdintuvą darbui su DSL/ADSL kompiuterio modemu**

- 1. Įsigykite DSL filtrą iš savo DSL paslaugos teikėjo.
- **2.** Vieną su spausdintuvu gauto telefono kabelio alą prijunkite prie DSL filtro, kitą junkite į užpakalinėje spausdintuvo dalyje esantį prievadą, pažymėtą "1-LINE" (1 LINIJA).
- **PASTABA:** Jums gali reikėti prijungti pateiktą telefono laidą prie adapterio, tinkamo jūsų šalyje / regione.

Jeigu DSL filtrà prie užpakalinės spausdintuvo dalies jungsite ne pateiktu kabeliu, gali nepavykti siųsti faksogramų. Šis specialus telefono kabelis skiriasi nuo telefono kabelių, kuriuos galbūt turite namie ar biure.

- **3.** Prijunkite DSL filtrą prie lygiagrečiojo daliklio.
- **4.** Prijunkite DSL modemą prie lygiagrečiojo daliklio.
- **5.** Junkite lygiagretųjį daliklį į sieninį lizdą.
- **6.** Išbandykite faksą.

Suskambus telefonui, spausdintuvas automatiškai atsakys po skambučių skaičiaus, nustatyto parametru **"Rings to Answer"** (po kiek skambučių atsakyti). Spausdintuvas siunčiančiam fakso aparatui pradės perduoti faksogramos gavimą reiškiančius signalus ir priims faksogramą.

Jei turite problemų nustatydami spausdintuvą darbui su papildoma įranga, susisiekite su vietiniu paslaugų teikėju arba pardavėju dėl papildomos pagalbos.

## **H variantas. Telefono ir fakso linija, naudojama bendrai su kompiuterio modemu**

Yra du spausdintuvo sujungimo su kompiuteriu būdai. Kurį naudoti, priklauso nuo jūsų kompiuteryje esančių telefono prievadų skaičiaus. Prieš pradėdami darbą, pažiūrėkite, kiek jūsų kompiuteris turi telefono prievadų: vieną ar du.

**PASTABA:** Jeigu kompiuteryje yra tik viena telefono jungtis, turite įsigyti lygiagretųjį daliklį (dar vadinamą šakotuvu), vaizduojamą iliustracijoje. (Lygiagrečiojo daliklio priekyje yra vienas, o gale – du RJ-11 prievadai. Nenaudokite dviejų linijų telefoninio daliklio, nuosekliojo arba lygiagrečiojo daliklio, kurio priekyje yra du RJ-11 prievadai, o užpakalinėje dalyje – kištukas.)

- Bendrai naudojama telefono/fakso linija su telefoniniu kompiuterio modemu
- [Bendrai naudojama telefono/fakso linija su DSL/ADSL modemu](#page-174-0)

### **Bendrai naudojama telefono/fakso linija su telefoniniu kompiuterio modemu**

Jeigu per telefono liniją priimate ir telefono, ir fakso skambučius, faksą nustatykite pagal šiuo nurodymus.

Yra du spausdintuvo sujungimo su kompiuteriu būdai. Kurį naudoti, priklauso nuo jūsų kompiuteryje esančių telefono prievadų skaičiaus. Prieš pradėdami darbą, pažiūrėkite, kiek jūsų kompiuteris turi telefono prievadų: vieną ar du.

**PASTABA:** Jeigu kompiuteryje yra tik viena telefono jungtis, turite įsigyti lygiagretųjį daliklį (dar vadinamą šakotuvu), vaizduojamą iliustracijoje. (Lygiagrečiojo daliklio priekyje yra vienas, o gale – du RJ-11 prievadai. Nenaudokite dviejų linijų telefoninio daliklio, nuosekliojo arba lygiagrečiojo daliklio, kurio priekyje yra du RJ-11 prievadai, o užpakalinėje dalyje – kištukas.)

**B-8 iliustracija** Lygiagrečiojo daliklio pavyzdys

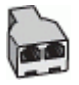

### **B-9 iliustracija** Užpakalinės spausdintuvo dalies vaizdas

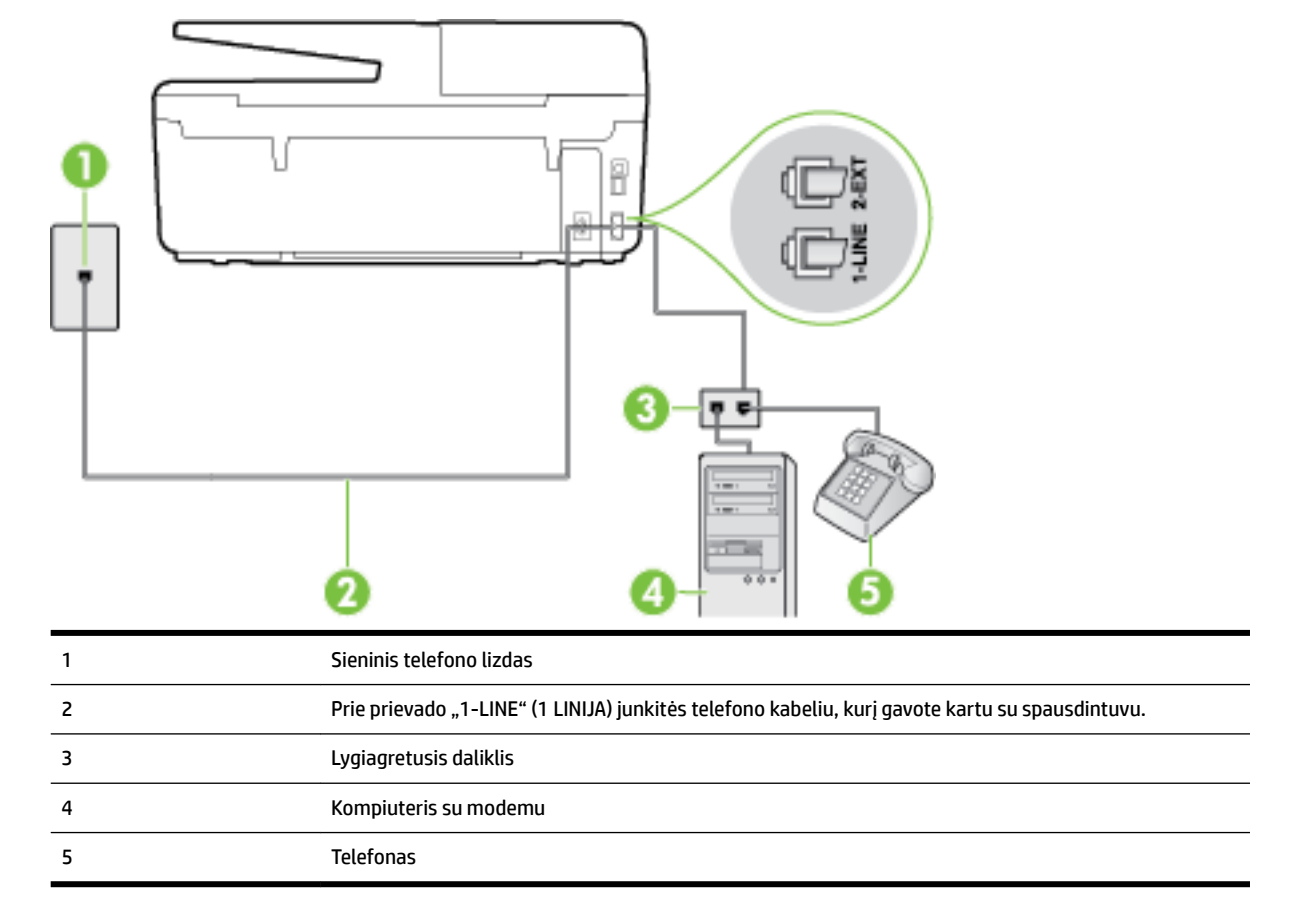

#### **Kaip nustatyti spausdintuvą darbui toje pačioje telefono linijoje su kompiuteriu ir dviem telefono prievadais**

- 1. Iš spausdintuvo užpakalinėje dalyje esančio prievado, pažymėto "2-EXT" (2 PAPILDOMA), ištraukite baltą kištuką.
- **2.** Susiraskite telefono laidą, jungiantį užpakalinę kompiuterio dalį (telefoninį kompiuterio modemą) ir sieninį telefono lizdą. Išjunkite šį laidą iš sieninio telefono lizdo ir įjunkite į spausdintuvo užpakalinėje dalyje esantį prievadą, pažymėtą "2-EXT" (2 PAPILDOMA).
- **3.** Telefoną prijunkite prie kompiuterio modemo gale esančio prievado su užrašu "OUT" (išvadas).
- **4.** Naudodami kartu su spausdintuvu pateiktą telefono kabelį, prijunkite vieną jo galą prie sieninio telefono lizdo, kitą – prie prievado, pažymėto "1-LINE" (1 LINIJA), kuris yra užpakalinėje spausdintuvo dalyje.
	- **PASTABA:** Jums gali reikėti prijungti pateiktą telefono laidą prie adapterio, tinkamo jūsų šalyje / regione.

Jeigu spausdintuvą jungsite į sieninį telefono lizdą ne pateiktu kabeliu, gali nepavykti siųsti faksogramų. Šis specialus telefono kabelis skiriasi nuo telefono kabelių, kuriuos galbūt turite namie ar biure.

**5.** Jei programinė modemo įranga nustatyta faksogramas automatiškai priimti į kompiuterį, šią nuostatą išjunkite.

- <span id="page-174-0"></span>**PASTABA:** Jeigu neišjungsite modemo programinės įrangos automatinio fakso priėmimo parametro, spausdintuvas faksogramų priimti negalės.
- **6.** Dabar turite nuspręsti, kaip spausdintuvas turėtų atsiliepti į skambučius automatiškai ar rankiniu būdu.
	- Jei spausdintuvą esate nustatę atsiliepti į skambučius **automatiškai**, jis atsilieps į visus skambučius ir priims faksogramas. Spausdintuvas šiuo atveju negali atskirti fakso skambučių nuo balso skambučių. Jei manote, kad skambutis yra balso skambutis, atsiliepkite anksčiau nei spausdintuvas atsilieps į skambutį. Norint nustatyti spausdintuvą atsakyti į skambučius automatiškai, reikia įjungti parametrą **Automatinis atsakymas** .
	- Jei spausdintuvą nustatėte į fakso skambučius atsakyti **rankiniu būdu**, turite būti šalia fakso ir patys atsakyti į fakso skambučius. Kitaip spausdintuvas faksogramų nepriims. Norint nustatyti spausdintuvą atsiliepti į skambučius rankiniu būdu, reikia išjungti parametrą **Automatinis atsakymas** .
- **7.** Išbandykite faksą.

Jeigu telefono ragelį pakelsite nelaukdami, kol atsilieps spausdintuvas, ir išgirsite siunčiančio fakso aparato signalus, turėsite atsiliepti į fakso skambutį patys (rankiniu būdu).

Jeigu telefono liniją naudojate telefono bei fakso skambučiams ir telefoniniam kompiuterio modemui jungti, faksą nustatykite pagal šiuos nurodymus.

Jei turite problemų nustatydami spausdintuvą darbui su papildoma įranga, susisiekite su vietiniu paslaugų teikėju arba pardavėju dėl papildomos pagalbos.

### **Bendrai naudojama telefono/fakso linija su DSL/ADSL modemu**

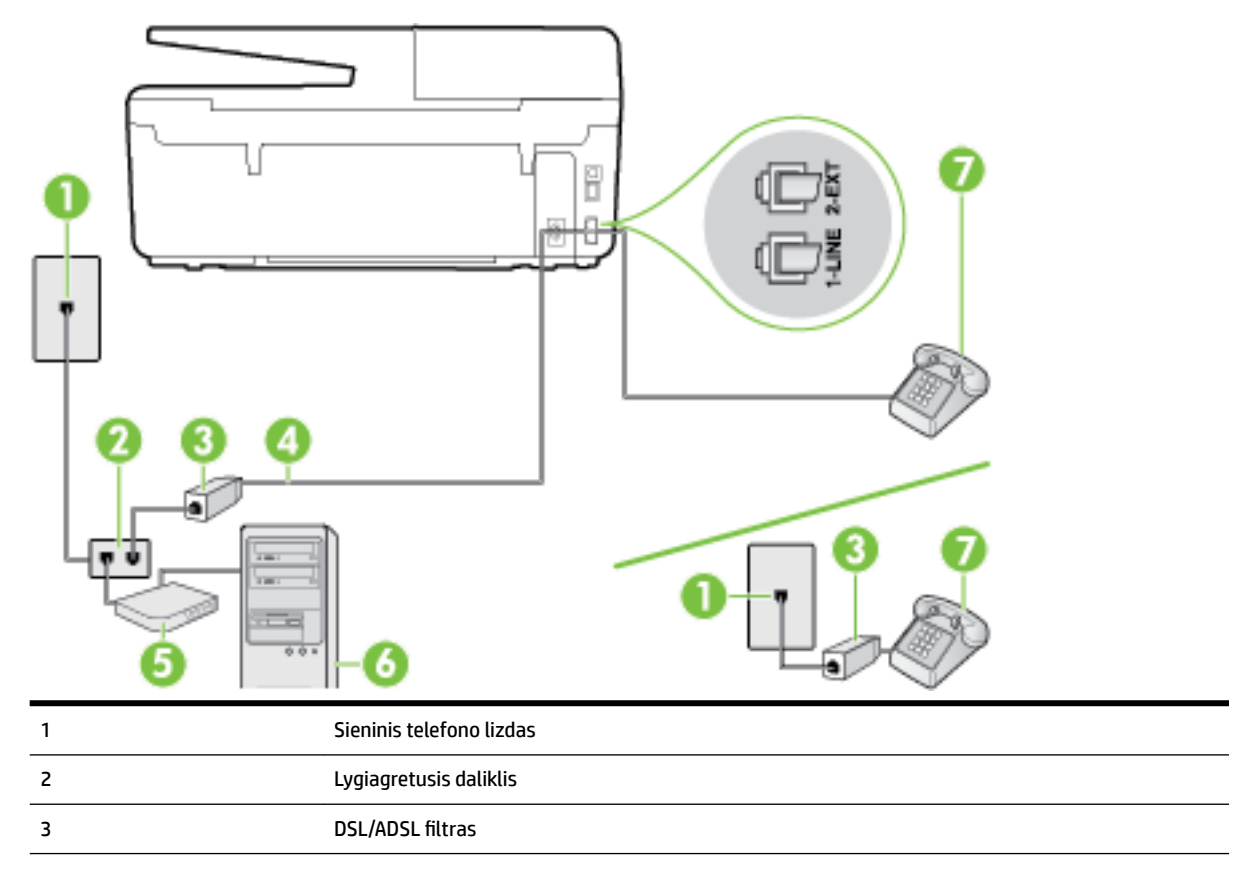

Jeigu kompiuteryje įrengtas DSL/ADSL modemas, vadovaukitės šiais nurodymais

<span id="page-175-0"></span>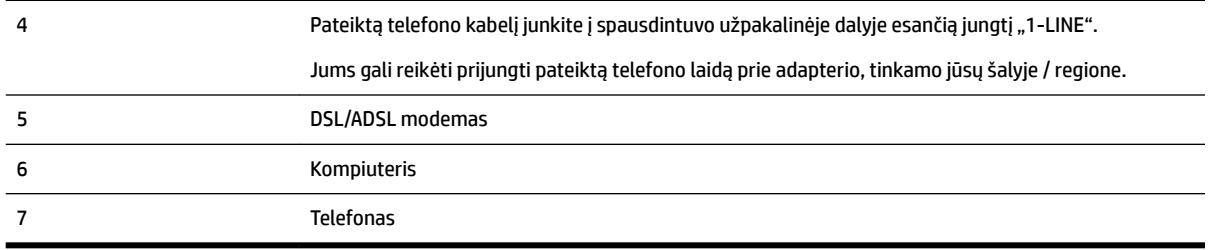

**PASTABA:** Turite įsigyti lygiagretųjį daliklį. Lygiagrečiojo daliklio priekyje yra vienas, užpakalinėje dalyje – du RJ-11 prievadai. Nenaudokite dviejų linijų telefono daliklio, nuosekliojo arba lygiagrečiojo daliklio, kurio priekyje yra du RJ-11 prievadai, o užpakalinėje dalyje – kištukas.

**B-10 iliustracija** Lygiagrečiojo daliklio pavyzdys

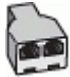

#### **Kaip nustatyti spausdintuvą darbui su DSL/ADSL kompiuterio modemu**

- 1. Jsigykite DSL filtrą iš savo DSL paslaugos teikėjo.
- **PASTABA:** Kitose namų ar biuro vietose esančius telefonus, kurių telefono numeris toks pats, kaip ir DSL paslaugos, reikės jungti prie papildomų DSL filtrų, nes antraip kalbėdami telefonu girdėsite trikdžius.
- **2.** Vieną su spausdintuvu gauto telefono kabelio galą prijunkite prie DSL filtro, kitą junkite į užpakalinėje įrenginio dalyje esantį prievadą, pažymėtą "1-LINE" (1 LINIJA).
	- **PASTABA:** Jums gali reikėti prijungti pateiktą telefono laidą prie adapterio, tinkamo jūsų šalyje / regione.

Jeigu DSL filtrà prie spausdintuvo jungsite ne pateiktu kabeliu, gali nepavykti siųsti faksogramų. Šis specialus telefono kabelis skiriasi nuo telefono kabelių, kuriuos galbūt turite namie ar biure.

- **3.** Jeigu naudojatės lygiagrečiojo tipo telefono sistema, ištraukite baltą kaištį iš prievado, pažymėto "2- EXT" (2 PAPILDOMA), esančio spausdintuvo užpakalinėje sienelėje, ir prijunkite telefoną prie šio prievado.
- **4.** Prijunkite DSL filtrà prie lygiagrečiojo daliklio.
- **5.** Prijunkite DSL modemą prie lygiagrečiojo daliklio.
- **6.** Junkite lygiagretųjį daliklį į sieninį lizdą.
- **7.** Išbandykite faksą.

Suskambus telefonui, spausdintuvas automatiškai atsakys po skambučių skaičiaus, nustatyto parametru **"Rings to Answer"** (po kiek skambučių atsakyti). Spausdintuvas siunčiančiam fakso aparatui pradės perduoti faksogramos gavimą reiškiančius signalus ir priims faksogramą.

Jei turite problemų nustatydami spausdintuvą darbui su papildoma įranga, susisiekite su vietiniu paslaugų teikėju arba pardavėju dėl papildomos pagalbos.

### **I variantas. Bendrai naudojama telefono ir fakso linija su atsakikliu**

Jei tuo pačiu telefono numeriu priimate balso bei fakso skambučius ir prie šios linijos prijungtas atsakiklis, atsiliepiantis į telefono skambučius, spausdintuvą nustatykite, kaip nurodyta šiame skyriuje.

**B-11 iliustracija** Užpakalinės spausdintuvo dalies vaizdas

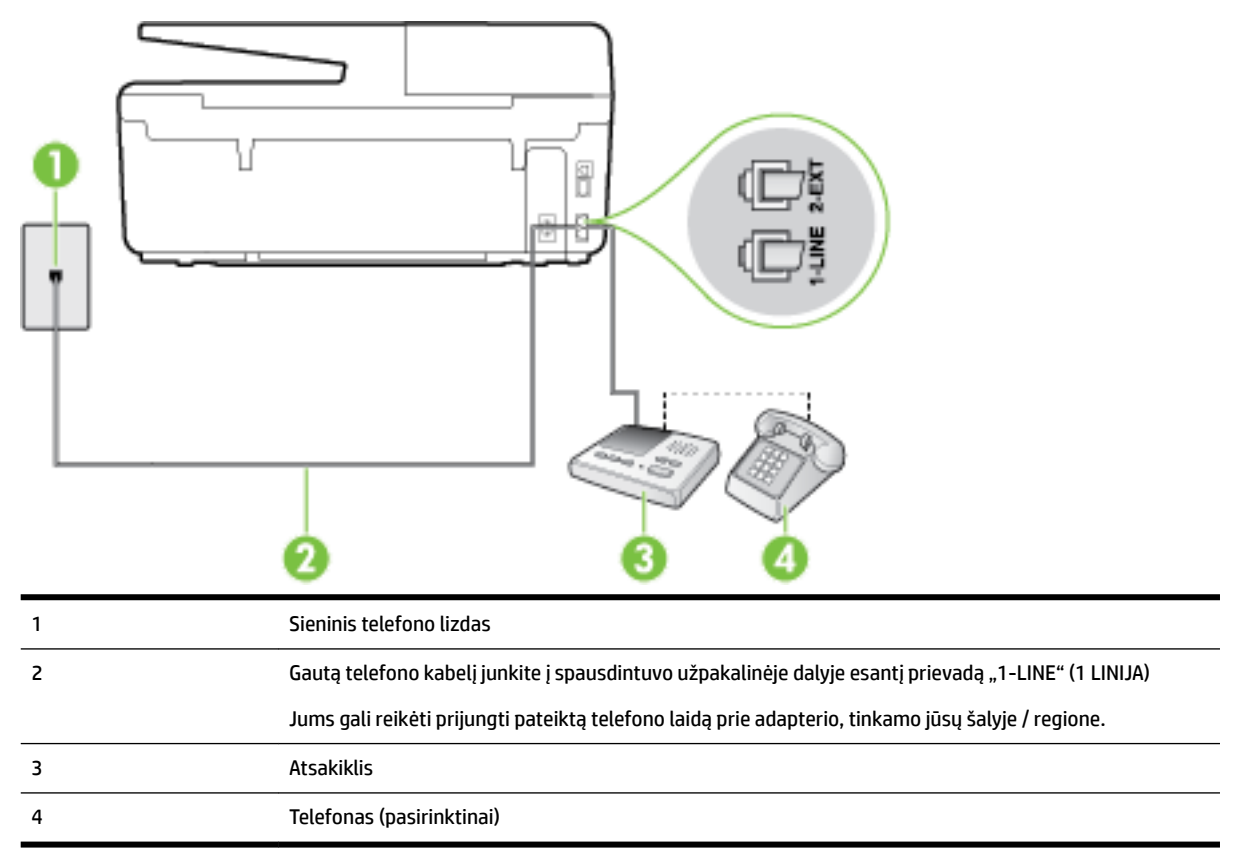

#### **Kaip nustatyti spausdintuvą darbui su bendra telefono / fakso linija ir atsakikliu**

- 1. Iš spausdintuvo užpakalinėje dalyje esančio prievado, pažymėto "2-EXT" (2 PAPILDOMA), ištraukite baltą kištuką.
- 2. Atjunkite atsakiklį nuo sieninio telefono lizdo ir prijunkite prie prievado, pažymėto "2-EXT" (2 PAPILDOMA), kuris yra užpakalinėje spausdintuvo dalyje.
- **PASTABA:** Jeigu atsakiklio nejungsite tiesiai prie spausdintuvo, siunčiančio fakso aparato signalai gali būti įrašyti atsakiklyje, o spausdintuvas tikriausiai nepriims faksogramų.
- **3.** Naudodami kartu su spausdintuvu pateiktą telefono kabelį, prijunkite vieną jo galą prie sieninio telefono lizdo, kitą – prie prievado, pažymėto "1-LINE" (1 LINIJA), kuris yra užpakalinėje spausdintuvo dalyje.
- **PASTABA:** Jums gali reikėti prijungti pateiktą telefono laidą prie adapterio, tinkamo jūsų šalyje / regione.

Jeigu spausdintuvą jungsite į sieninį telefono lizdą ne pateiktu kabeliu, gali nepavykti siųsti faksogramų. Šis specialus telefono kabelis skiriasi nuo telefono kabelių, kuriuos galbūt turite namie ar biure.

- **4.** (Galimybė.) Jei atsakiklyje neįrengtas telefonas, galbūt norėsite prijungti telefoną prie atsakiklio užpakalinėje dalyje esančio OUT (išvadas) prievado.
- **PASTABA:** Jeigu prie atsakiklio negalite prijungti išorinio telefono, galite įsigyti ir naudoti lygiagretųjį daliklį (dar žinomą kaip šakotuvą) ir per jį prijungti atsakiklį ir telefoną prie spausdintuvo. Šioms jungtims galite naudoti standartinius telefono kabelius.
- **5.** Įjunkite nuostatą **Automatinis atsakymas** .
- <span id="page-177-0"></span>**6.** Nustatykite atsakiklį į skambučius atsakyti po nedidelio signalų skaičiaus.
- **7.** Pakeiskite spausdintuvo parametrą **"Rings to Answer"** (po kiek skambučių atsakyti) maksimaliu spausdintuvui tinkamu signalų skaičiumi. (maksimalus signalų skaičius skiriasi, atsižvelgiant į šalį / regioną.)
- **8.** Išbandykite faksą.

Telefonui suskambus atsakiklis po nustatyto signalų skaičiaus automatiškai atsiliepia ir paleidžia jūsų įrašytą pasisveikinimą. Tuo metu spausdintuvas stebi skambučius, tikrindamas, ar nėra faksogramos signalų. Aptikęs įeinančios faksogramos signalus, spausdintuvas išsiunčia faksogramos priėmimo signalus ir priima faksogramą; jei faksogramos signalų nėra, spausdintuvas nustoja stebėti liniją, o atsakiklis gali įrašyti balso pranešimą.

Jei turite problemų nustatydami spausdintuvą darbui su papildoma įranga, susisiekite su vietiniu paslaugų teikėju arba pardavėju dėl papildomos pagalbos.

### **J variantas. Bendrai naudojama telefono / fakso linija su kompiuterio modemu ir automatiniu atsakikliu**

Jei tuo pačiu telefono numeriu priimate balso bei fakso skambučius, ir prie šios linijos prijungtas kompiuterio modemas bei atsakiklis, nustatykite spausdintuvą, kaip aprašyta šiame skyriuje.

**PASTABA:** Kadangi jūsų kompiuterio modemas naudojasi telefono linija bendrai su spausdintuvu, negalėsite vienu metu naudotis ir kompiuterio modemu, ir spausdintuvu. Pavyzdžiui, negalėsite spausdintuvu siųsti faksogramos, jei tuo metu telefoninį kompiuterio modemą naudojate el. laiškams siųsti ar jungtis prie interneto.

- Bendrai naudojama telefono/fakso linija su kompiuterio modemu ir atsakikliu
- [Bendrai naudojama telefono/fakso linija su DSL/ADSL modemu ir atsakikliu](#page-179-0)

### **Bendrai naudojama telefono/fakso linija su kompiuterio modemu ir atsakikliu**

Yra du spausdintuvo sujungimo su kompiuteriu būdai. Kurį naudoti, priklauso nuo jūsų kompiuteryje esančių telefono prievadų skaičiaus. Prieš pradėdami darbą, pažiūrėkite, kiek jūsų kompiuteris turi telefono prievadų: vieną ar du.

**PASTABA:** Jeigu kompiuteryje yra tik viena telefono jungtis, turite įsigyti lygiagretųjį daliklį (dar vadinamą šakotuvu), vaizduojamą iliustracijoje. (Lygiagrečiojo daliklio priekyje yra vienas, o gale – du RJ-11 prievadai. Nenaudokite dviejų linijų telefoninio daliklio, nuosekliojo arba lygiagrečiojo daliklio, kurio priekyje yra du RJ-11 prievadai, o užpakalinėje dalyje – kištukas.)

**B-12 iliustracija** Lygiagrečiojo daliklio pavyzdys

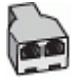

### **B-13 iliustracija** Užpakalinės spausdintuvo dalies vaizdas

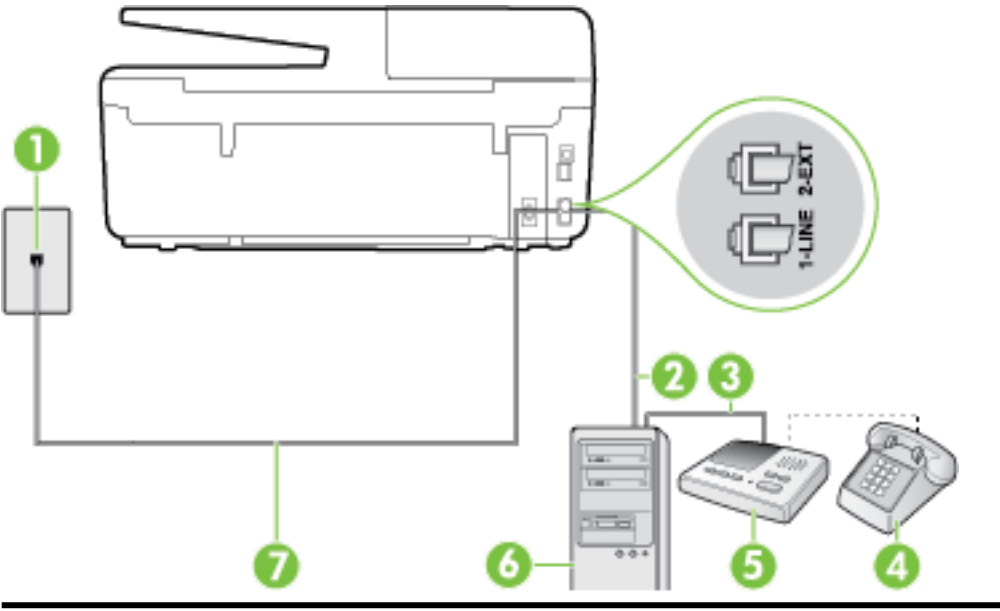

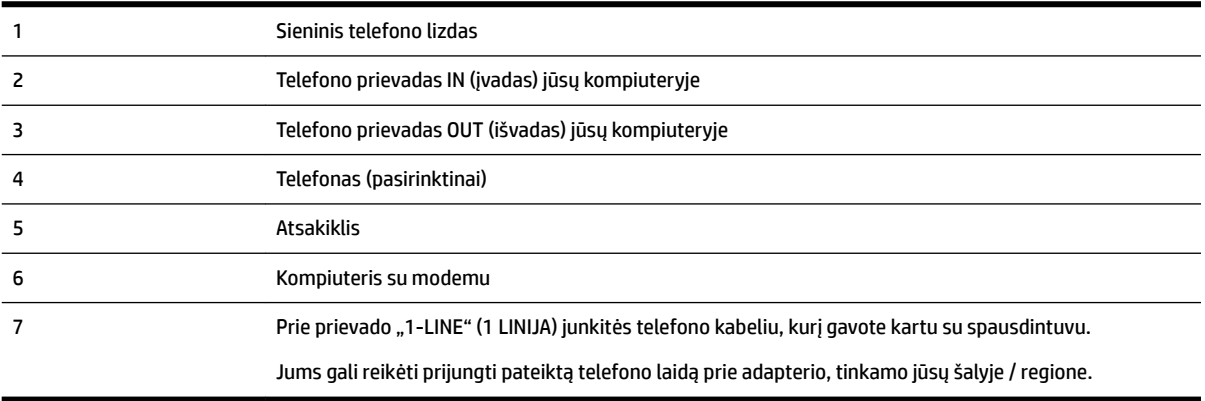

#### **Kaip nustatyti spausdintuvą darbui toje pačioje telefono linijoje su kompiuteriu ir dviem telefono prievadais**

- 1. Iš spausdintuvo užpakalinėje dalyje esančio prievado, pažymėto "2-EXT" (2 PAPILDOMA), ištraukite baltą kištuką.
- **2.** Susiraskite telefono laidą, jungiantį užpakalinę kompiuterio dalį (telefoninį kompiuterio modemą) ir sieninį telefono lizdą. Išjunkite šį laidą iš sieninio telefono lizdo ir įjunkite į spausdintuvo užpakalinėje dalyje esantį prievadą, pažymėtą "2-EXT" (2 PAPILDOMA).
- **3.** Automatinį atsakiklį išjunkite iš sieninio telefono lizdo ir įjunkite į prievadą OUT (išvadas), esantį kompiuterio galinėje sienelėje (telefoninis kompiuterio modemas).
- **4.** Naudodami kartu su spausdintuvu pateiktą telefono kabelį, prijunkite vieną jo galą prie sieninio telefono lizdo, kitą – prie prievado, pažymėto "1-LINE" (1 LINIJA), kuris yra užpakalinėje spausdintuvo dalyje.
- **PASTABA:** Jums gali reikėti prijungti pateiktą telefono laidą prie adapterio, tinkamo jūsų šalyje / regione.

Jeigu spausdintuvą jungsite į sieninį telefono lizdą ne pateiktu kabeliu, gali nepavykti siųsti faksogramų. Šis specialus telefono kabelis skiriasi nuo telefono kabelių, kuriuos galbūt turite namie ar biure.

- <span id="page-179-0"></span>**5.** (Galimybė.) Jei atsakiklyje neįrengtas telefonas, galbūt norėsite prijungti telefoną prie atsakiklio užpakalinėje dalyje esančio OUT (išvadas) prievado.
- **PASTABA:** Jeigu prie atsakiklio negalite prijungti išorinio telefono, galite įsigyti ir naudoti lygiagretųjį daliklį (dar žinomą kaip šakotuvą) ir per jį prijungti atsakiklį ir telefoną prie spausdintuvo. Šioms jungtims galite naudoti standartinius telefono kabelius.
- **6.** Jei programinė modemo įranga nustatyta faksogramas automatiškai priimti į kompiuterį, šią nuostatą išiunkite.
	- **PASTABA:** Jeigu neišjungsite modemo programinės įrangos automatinio fakso priėmimo parametro, spausdintuvas faksogramų priimti negalės.
- **7.** Įjunkite nuostatą **Automatinis atsakymas** .
- **8.** Nustatykite atsakiklį į skambučius atsakyti po nedidelio signalų skaičiaus.
- **9.** Pakeiskite parametrą **"Rings to Answer"** (po kiek skambučių atsakyti) gaminio palaikomu maksimaliu signalų skaičiumi. (Maksimalus signalų skaičius priklauso nuo šalies / regiono).
- **10.** Išbandykite faksą.

Telefonui suskambus atsakiklis po nustatyto signalų skaičiaus automatiškai atsiliepia ir paleidžia jūsų įrašytą pasisveikinimą. Tuo metu spausdintuvas stebi skambučius, tikrindamas, ar nėra faksogramos signalų. Aptikęs įeinančios faksogramos signalus, spausdintuvas išsiunčia faksogramos priėmimo signalus ir priima faksogramą; jei faksogramos signalų nėra, spausdintuvas nustoja stebėti liniją, o atsakiklis gali įrašyti balso pranešimą.

Jei turite problemų nustatydami spausdintuvą darbui su papildoma įranga, susisiekite su vietiniu paslaugų teikėju arba pardavėju dėl papildomos pagalbos.

### **Bendrai naudojama telefono/fakso linija su DSL/ADSL modemu ir atsakikliu**

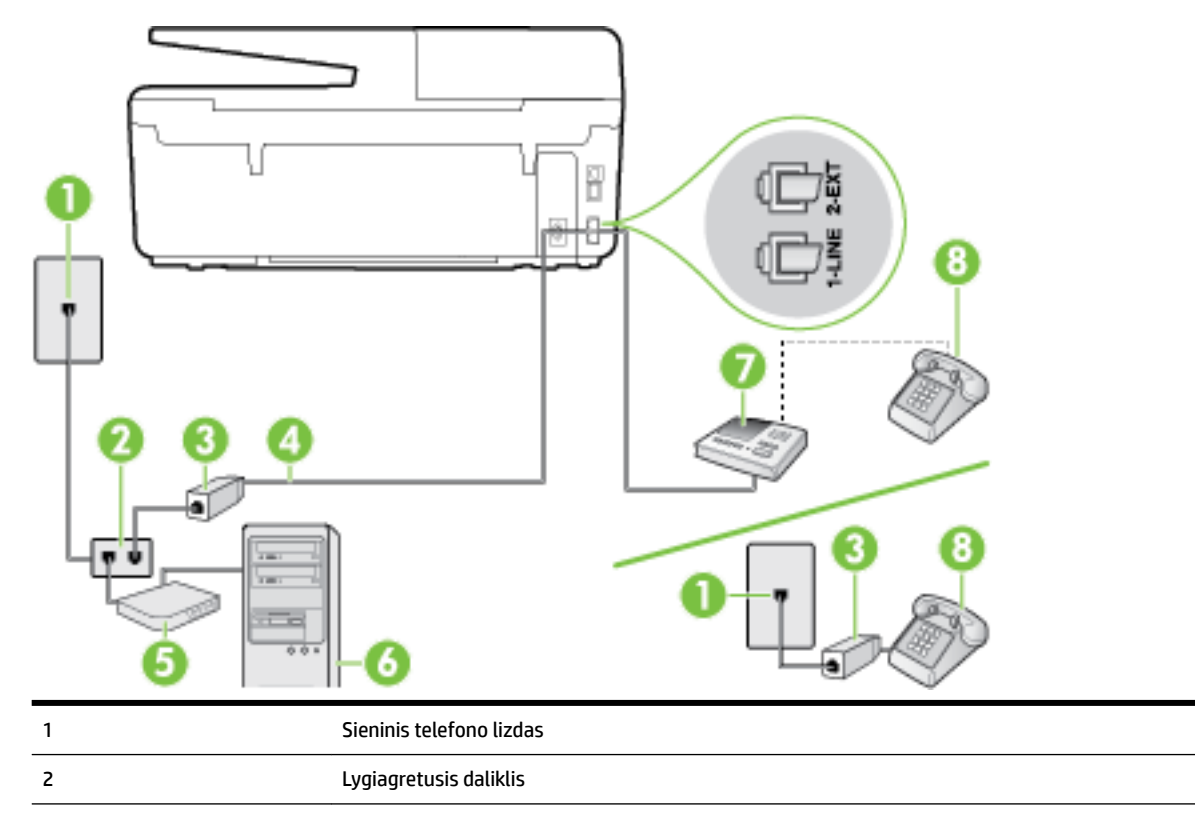
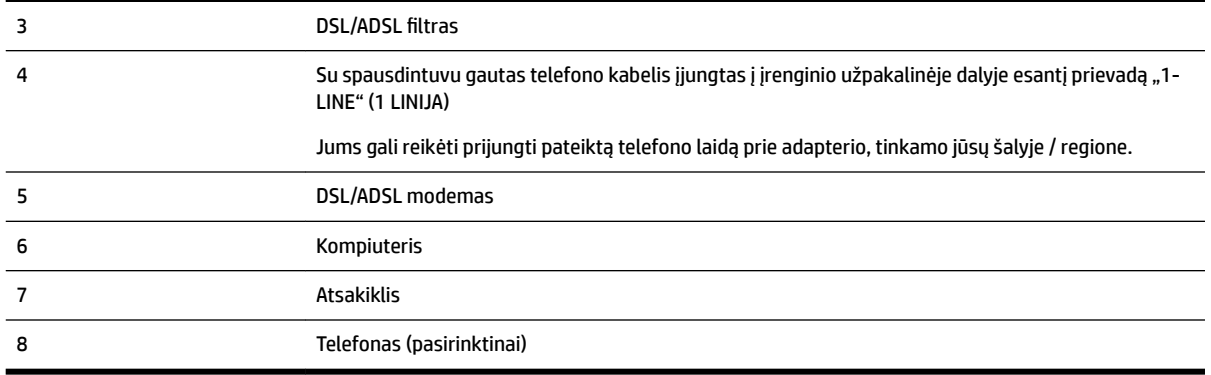

**PASTABA:** Turite įsigyti lygiagretųjį daliklį. Lygiagrečiojo daliklio priekyje yra vienas, užpakalinėje dalyje – du RJ-11 prievadai. Nenaudokite dviejų linijų telefono daliklio, nuosekliojo arba lygiagrečiojo daliklio, kurio priekyje yra du RJ-11 prievadai, o užpakalinėje dalyje – kištukas.

**B-14 iliustracija** Lygiagrečiojo daliklio pavyzdys

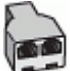

#### **Kaip nustatyti spausdintuvą darbui su DSL/ADSL kompiuterio modemu**

- 1. Įsigykite DSL/ADSL filtrą iš savo DSL/ADSL paslaugos teikėjo.
- **PASTABA:** Kitose namų ar biuro vietose esančius telefonus, kurių telefono numeris toks pats, kaip ir DSL / ADSL paslaugos, reikės jungti prie papildomų DSL / ADSL filtrų, nes antraip kalbėdami telefonu girdėsite trikdžius.
- **2.** Kartu su spausdintuvu gauto telefono kabelio vieną galą prijunkite prie DSL/ADSL filtro, kitą junkite į užpakalinėje spausdintuvo dalyje esantį prievadą, pažymėtą "1-LINE" (1 LINIJA).
- **PASTABA:** Jums gali reikėti prijungti pateiktą telefono laidą prie adapterio, tinkamo jūsų šalyje / regione.

Jeigu DSL/ADSL filtrà prie spausdintuvo jungsite ne pateiktu kabeliu, gali nepavykti siųsti faksogramų. Šis specialus telefono kabelis skiriasi nuo telefono kabelių, kuriuos galbūt turite namie ar biure.

- **3.** Prijunkite DSL/ADSL filtra prie daliklio.
- **4.** Atjunkite atsakiklį nuo sieninio telefono lizdo ir prijunkite prie užpakalinėje spausdintuvo dalyje esančio prievado, pažymėto "2-EXT" (2 PAPILDOMA).
- **PASTABA:** Jeigu atsakiklio nejungsite tiesiai prie spausdintuvo, siunčiančio fakso aparato signalai gali būti įrašyti atsakiklyje, o spausdintuvas tikriausiai nepriims faksogramų.
- **5.** Prijunkite DSL modemą prie lygiagrečiojo daliklio.
- **6.** Junkite lygiagretųjį daliklį į sieninį lizdą.
- **7.** Nustatykite atsakiklį į skambučius atsakyti po nedidelio signalų skaičiaus.
- **8.** Pakeiskite spausdintuvo parametrą **"Rings to Answer"** (po kiek skambučių atsakyti) spausdintuvui tinkamu maksimaliu signalų skaičiumi.

#### <span id="page-181-0"></span>**PASTABA:** Didžiausias signalų skaičius gali būti skirtingas – tai priklauso nuo šalies ir (arba) regiono.

**9.** Išbandykite faksą.

Telefonui suskambus atsakiklis po nustatyto signalų skaičiaus automatiškai atsiliepia ir paleidžia jūsų įrašytą pasisveikinimą. Šiuo metu spausdintuvas stebi liniją ir tikrina, ar joje nėra fakso signalų. Aptikęs įeinančios faksogramos signalus, spausdintuvas išsiunčia faksogramos priėmimo signalus ir priima faksogramą; jei faksogramos signalų nėra, spausdintuvas nustoja stebėti liniją, o atsakiklis gali įrašyti balso pranešimą.

Jeigu tą pačią telefono liniją naudojate telefono bei fakso skambučiams ir DSL kompiuterio modemui jungti, faksą nustatykite pagal šiuos nurodymus.

Jei turite problemų nustatydami spausdintuvą darbui su papildoma įranga, susisiekite su vietiniu paslaugų teikėju arba pardavėju dėl papildomos pagalbos.

### **K variantas. Bendrai naudojama telefono ir fakso linija su kompiuterio modemu ir balso paštu**

Jei tuo pačiu telefono numeriu priimate balso ir fakso skambučius, toje pačioje linijoje naudojate kompiuterio modemą ir iš telekomunikacijų bendrovės esate užsisakę balso pašto paslaugą, spausdintuvą nustatykite, kaip aprašyta šiame skyriuje.

**PASTABA:** Jeigu tuo pačiu telefono numeriu, naudojamu fakso skambučiams, teikiama ir balso pašto paslauga, automatiniu būdu faksogramų priimti negalima. Turite priimti faksogramas rankiniu būdu; tai reiškia, kad pats turite atsakyti į fakso skambučius. Jei vis tiek norite priimti faksogramas automatiškai, susisiekite su savo telefono bendrove ir užsisakykite skiriamojo skambėjimo paslaugą arba gaukite atskirą telefono liniją faksui.

Kadangi jūsų kompiuterio modemas naudojasi telefono linija bendrai su spausdintuvu, negalėsite vienu metu naudotis ir kompiuterio modemu, ir spausdintuvu. Pavyzdžiui, negalėsite spausdintuvu siųsti faksogramos, jei tuo metu telefoninį kompiuterio modemą naudojate el. laiškams siųsti ar jungtis prie interneto.

Yra du spausdintuvo sujungimo su kompiuteriu būdai. Kurį naudoti, priklauso nuo jūsų kompiuteryje esančių telefono prievadų skaičiaus. Prieš pradėdami darbą, pažiūrėkite, kiek jūsų kompiuteris turi telefono prievadų: vieną ar du.

Jeigu kompiuteryje yra tik viena telefono jungtis, turite įsigyti lygiagretųjį daliklį (dar vadinamą šakotuvu), vaizduojamą iliustracijoje. (Lygiagrečiojo daliklio priekyje yra vienas, o gale – du RJ-11 prievadai. Nenaudokite dviejų linijų telefoninio daliklio, nuosekliojo arba lygiagrečiojo daliklio, kurio priekyje yra du RJ-11 prievadai, o užpakalinėje dalyje – kištukas.)

**B-15 iliustracija** Lygiagrečiojo daliklio pavyzdys

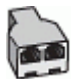

Jeigu kompiuteryje yra dvi telefono jungtys, spausdintuvą nustatykite toliau aprašytu būdu.

#### **B-16 iliustracija** Užpakalinės spausdintuvo dalies vaizdas

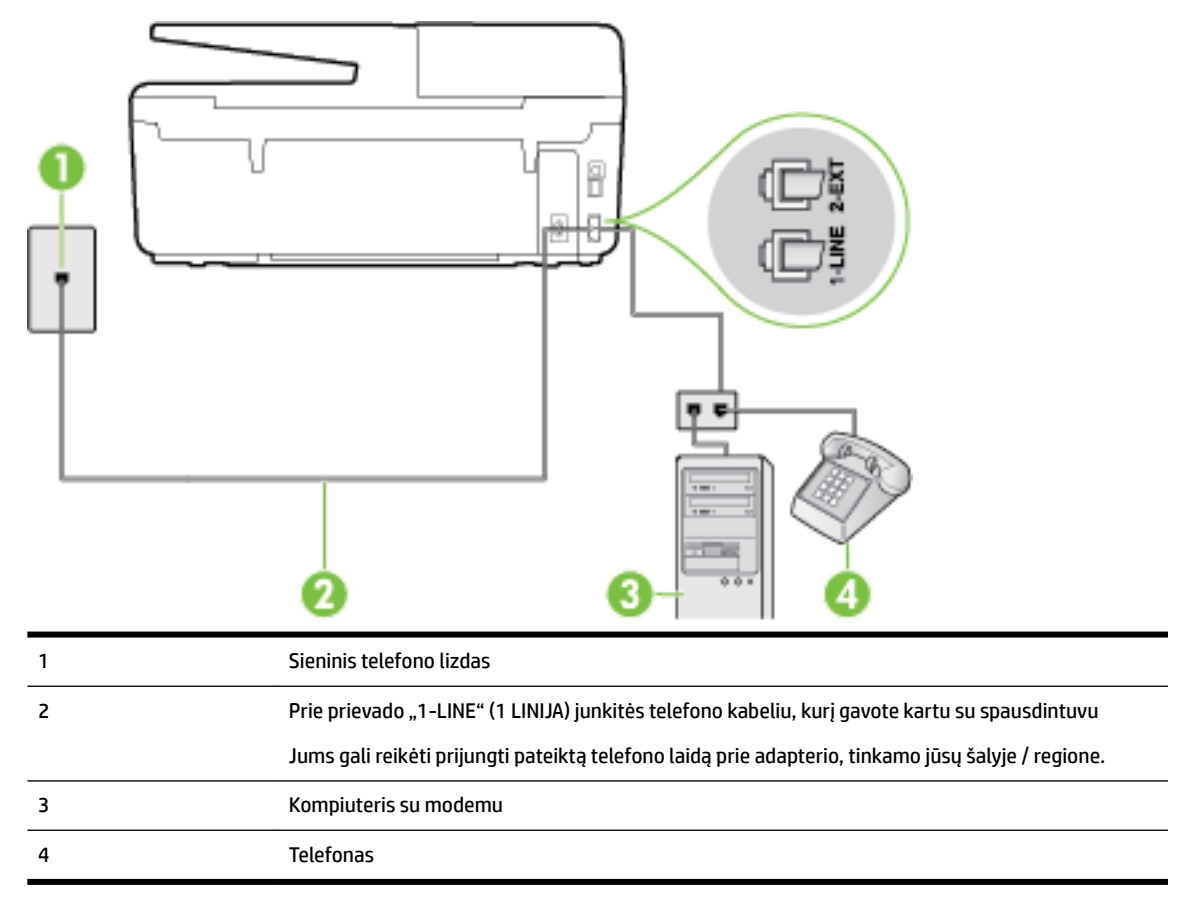

#### **Kaip nustatyti spausdintuvą darbui toje pačioje telefono linijoje su kompiuteriu ir dviem telefono prievadais**

- 1. Iš spausdintuvo užpakalinėje dalyje esančio prievado, pažymėto "2-EXT" (2 PAPILDOMA), ištraukite baltą kištuką.
- **2.** Susiraskite telefono laidą, jungiantį užpakalinę kompiuterio dalį (telefoninį kompiuterio modemą) ir sieninį telefono lizdą. Išjunkite šį laidą iš sieninio telefono lizdo ir įjunkite į spausdintuvo užpakalinėje dalyje esantį prievadą, pažymėtą "2-EXT" (2 PAPILDOMA).
- **3.** Telefoną prijunkite prie kompiuterio modemo gale esančio prievado su užrašu "OUT" (išvadas).
- **4.** Naudodami kartu su spausdintuvu pateiktą telefono kabelį, prijunkite vieną jo galą prie sieninio telefono lizdo, kitą – prie prievado, pažymėto "1-LINE" (1 LINIJA), kuris yra užpakalinėje spausdintuvo dalyje.
- **PASTABA:** Jums gali reikėti prijungti pateiktą telefono laidą prie adapterio, tinkamo jūsų šalyje / regione.

Jeigu spausdintuvą jungsite į sieninį telefono lizdą ne pateiktu kabeliu, gali nepavykti siųsti faksogramų. Šis specialus telefono kabelis skiriasi nuo telefono kabelių, kuriuos galbūt turite namie ar biure.

- **5.** Jei programinė modemo įranga nustatyta faksogramas automatiškai priimti į kompiuterį, šią nuostatą išjunkite.
- **PASTABA:** Jeigu neišjungsite modemo programinės įrangos automatinio fakso priėmimo parametro, spausdintuvas faksogramų priimti negalės.
- **6.** Išjunkite nuostatą **Automatinis atsakymas** .
- **7.** Išbandykite faksą.

<span id="page-183-0"></span>Turite būti šalia fakso aparato ir patys atsiliepti į fakso skambučius, nes priešingu atveju spausdintuvas negalės priimti faksogramų.

Jei turite problemų nustatydami spausdintuvą darbui su papildoma įranga, susisiekite su vietiniu paslaugų teikėju arba pardavėju dėl papildomos pagalbos.

### **Fakso sąrankos patikra**

Galite išbandyti fakso sąranką ir patikrinti spausdintuvo būseną, norėdami įsitikinti, kad jis tinkamai nustatytas atlikti fakso funkciją. Atlikite ši bandymą, kai baigsite spausdintuvo fakso sąranką. Bandymo metu atliekami toliau nurodyti veiksmai.

- išbandoma techninė fakso įranga,
- Patikrinama, ar prie spausdintuvo prijungėte tinkamą telefono kabelį
- patikrinama, ar telefono kabelis įjungtas į tinkamą lizdą,
- patikrinama, ar yra numerio rinkimo signalas,
- patikrinama, ar telefono linija aktyvi,
- patikrinama telefono ryšio būsena.

Spausdintuvas spausdina ataskaitą su bandymo rezultatais. Jei bandymas nepavyksta, ataskaitoje paieškokite informacijos apie tai, kaip ištaisyti problemą, ir pakartokite bandymą.

#### **Kaip patikrinti fakso sąranką spausdintuvo valdymo skydeliu**

- **1.** Vadovaudamiesi konkrečiais namų arba biuro sąrankos nurodymais, nustatykite spausdintuvą veikti kaip faksą.
- **2.** Prieš pradėdami tikrinimą įsitikinkite, kad rašalo kasetės įdėtos, o įvesties dėkle yra viso dydžio popieriaus.
- **3.** Spausdintuvo valdymo skydelyje palieskite "Setup" (Sąranka).
- **4.** Palieskite **Fakso sąranka** .
- **5.** Palieskite **"Tools"** (Priemonės), tada palieskite **Run Fax Test** (atlikti fakso bandymą).

Spausdintuvo ekrane bus rodoma bandymo būsena ir bus išspausdinta ataskaita.

- **6.** Peržiūrėkite ataskaitą.
	- Jei patikra pavyko, tačiau vis tiek kyla problemų siunčiant arba priimant faksogramas, patikrinkite, ar tinkamos ataskaitoje nurodytos fakso nuostatos. Problemos naudojantis faksu gali kilti dėl nenustatytų arba netinkamai nustatytų fakso nuostatų.
	- Jei patikra nepavyko, peržiūrėkite ataskaitą joje rasite informacijos, kaip pašalinti rastas problemas.

# **C Klaidos ("Windows")**

- Mažai rašalo
- [Labai mažai rašalo](#page-185-0)
- [Rašalo kasetės problema](#page-185-0)
- [Netinka popieriaus dydis](#page-186-0)
- [Užstrigo rašalo kasetės dėtuvė](#page-186-0)
- [Popieriaus strigtis arba dėklo problema](#page-186-0)
- [Baigėsi popierius](#page-186-0)
- [Dokumento nepavyko atspausdinti](#page-187-0)
- [Spausdintuvo triktis](#page-187-0)
- [Atidarytas dangtis](#page-187-0)
- [Sugedusi rašalo kasetė](#page-187-0)
- [Spausdintuvo reikmenų naujinimo problema](#page-187-0)
- [Pranešimas apie padirbtą kasetę](#page-187-0)
- [Naudoti SĄRANKOS kasetes](#page-187-0)
- [Nenaudoti SĄRANKOS kasečių](#page-188-0)
- [Nesuderinamos rašalo kasetės](#page-188-0)
- [Spausdintuvo paruošimo triktis](#page-188-0)
- [Per trumpas popierius](#page-188-0)
- [Netinkamai įdėta rašalo kasetė](#page-188-0)
- [SĄRANKOS kasečių triktis](#page-188-0)
- [Spausdinimo galvutės problema](#page-189-0)
- · [Nesuderinama "HP Instant Ink" kasetė](#page-189-0)
- [Naudota "HP Instant Ink" kasetė](#page-189-0)
- [Prijunkite spausdintuvą prie "HP Connected"](#page-189-0)
- ["Cannot Print" \(negalima spausdinti\).](#page-189-0)
- [Išvesties dėklas uždarytas](#page-189-0)
- [Automatiniame dokumentų tiektuve užstrigo popierius](#page-189-0)
- Jdėta HP apsaugota kasetė

### **Mažai rašalo**

Pranešime nurodytoje kasetėje liko mažai rašalo.

<span id="page-185-0"></span>Rašalo lygio įspėjimai ir indikatoriai suteikia apytikrę informaciją tik įspėjimo tikslu. Kai pasirodo pranešimas apie žemą rašalo lygį, pasirūpinkite atsargine kasete, kad nereikėtų atidėti galimų spausdinimo darbų. Neprivalote keisti spausdinimo kasetės, kol jus tenkina spausdinimo kokybė.

Informacijos apie rašalo kasečių keitimą rasite skyriuje [Rašalo kasečių keitimas](#page-81-0). Informacijos apie rašalo kasečių užsakymą rasite skyriuje [Rašalo kasečių užsakymas](#page-83-0). Informacijos apie panaudotų rašalo eksploatacinių medžiagų perdirbimą ieškokite "HP" rašalinių spausdintuvų eksploatacinių medžiagų [perdirbimo programa.](#page-155-0)

**PASTABA:** Spausdinant kasetėse esantis rašalas naudojamas įvairiems tikslams, pavyzdžiui, parengiamuosiuose procesuose, kurie paruošia spausdintuvą ir kasetes spausdinimui. Be to, šiek tiek rašalo lieka ir sunaudotoje kasetėje. Plačiau apie tai žr. skyriuje [www.hp.com/go/inkusage](http://www.hp.com/go/inkusage) .

### **Labai mažai rašalo**

Pranešime nurodytoje kasetėje liko labai mažai rašalo.

Rašalo lygio įspėjimai ir indikatoriai suteikia apytikrę informaciją tik įspėjimo tikslu. Kai pasirodo pranešimas apie labai žemą rašalo lygį, HP rekomenduoja pasirūpinti atsargine rašalo kasete, kad nereikėtų atidėti galimų spausdinimo darbų. Spausdinimo kasečių galite nekeisti, kol nepradeda blogėti spausdinimo kokybė.

Informacijos apie rašalo kasečių keitimą rasite skyriuje [Rašalo kasečių keitimas](#page-81-0). Informacijos apie rašalo kasečių užsakymą rasite skyriuje [Rašalo kasečių užsakymas](#page-83-0). Informacijos apie panaudotų rašalo eksploatacinių medžiagų perdirbimą ieškokite "HP" rašalinių spausdintuvų eksploatacinių medžiagų [perdirbimo programa.](#page-155-0)

**PASTABA:** Spausdinant kasetėse esantis rašalas naudojamas įvairiems tikslams, pavyzdžiui, parengiamuosiuose procesuose, kurie paruošia spausdintuvą ir kasetes spausdinimui. Be to, šiek tiek rašalo lieka ir sunaudotoje kasetėje. Plačiau apie tai žr. skyriuje www.hp.com/go/inkusage.

# **Rašalo kasetės problema**

Pranešime nurodytos kasetės trūksta, ji sugadinta, nesuderinama arba įdėta į netinkamą spausdintuvo lizdą.

**PASTABA:** Jei pranešime nurodyta, kad kasetė netinkama, informacijos dėl spausdintuvo kasečių įsigijimo žr. skyriuje [Rašalo kasečių užsakymas.](#page-83-0)

Kad išspręstumėte šią problemą, pamėginkite toliau pateiktus sprendimus. Sprendimai pateikiami pradedant labiausiai tikėtinu sprendimu. Jeigu pirmas sprendimas neišsprendžia problemos, bandykite likusius sprendimus, kol išspręsite problemą.

- 1 sprendimas. Išjunkite ir iš naujo jiunkite spausdintuvą.
- 2 sprendimas. Teisingai įdėkite rašalo kasetes.

#### **1 sprendimas. Išjunkite ir iš naujo įjunkite spausdintuvą**

Išjunkite ir vėl įjunkite spausdintuvą.

Jei problema išlieka, mėginkite kitą sprendimą.

#### **2 sprendimas. Teisingai įdėkite rašalo kasetes**

Įsitikinkite, kad visos rašalo kasetės įdėtos teisingai.

- <span id="page-186-0"></span>**1.** Patikrinkite, ar spausdintuvas įjungtas.
- **2.** Atidarykite rašalo kasečių dangtelį.

**PASTABA:** Palaukite, kol spausdinimo kasečių dėtuvė liausis judėti ir tik tada tęskite.

- **3.** Paspauskite rašalo kasetės priekinę dalį, kad ją atlaisvintumėte, ir ištraukite spausdinimo kasetę iš angos.
- **4.** Įdėkite kasetę į lizdą. Stipriai paspauskite kasetę, kad būtų užtikrintas geras kontaktas.
- **5.** Uždarykite rašalo kasečių dangtį.

### **Netinka popieriaus dydis**

Į spausdintuvą įdėtas popierius neatitinka spausdintuvo tvarkyklėje parinkto popieriaus dydžio arba rūšies. Pasirūpinkite, kad į spausdintuvą būtų įdėta tinkamo popieriaus, ir vėl spausdinkite dokumentą. Išsamesnės informacijos rasite skyriuje [Popieriaus įdėjimas.](#page-22-0)

**PASTABA:** Jei į spausdintuvą įdėtas reikiamo dydžio popierius, spausdintuvo tvarkyklėje pasirinkite kitą popieriaus dydį ir vėl spausdinkite dokumentą.

# **Užstrigo rašalo kasetės dėtuvė**

Kažkas blokuoja rašalo kasetės dėtuvę (spausdintuvo dalį, kuri laiko rašalo kasetes).

Patikrinkite, ar spausdintuve nėra trikčių, kad pašalintumėte kliūtis.

Išsamesnės informacijos rasite skyriuje [Išimkite užstrigusį popierių](#page-130-0).

### **Popieriaus strigtis arba dėklo problema**

Spausdintuve įstrigo popierius.

Prieš bandydami pašalinti strigtį, perskaitykite toliau pateiktą informaciją.

- Įsitikinkite, kad įdėjote popieriaus, kuris atitinka specifikacijas ir nėra susiglamžęs, susilankstęs arba suplyšęs. Išsamesnės informacijos rasite skyriuje [Rekomenduojamos spausdinimo popieriaus rūšys.](#page-19-0)
- Įsitikinkite, kad spausdintuvas yra švarus. Išsamesnės informacijos rasite skyriuje [Spausdintuvo](#page-127-0) [priežiūra](#page-127-0).
- Patikrinkite, ar tinkamai įdėti lapai į dėklus ir ar dėklai neperpildyti. Išsamesnės informacijos rasite skyriuje [Popieriaus įdėjimas](#page-22-0).

Strigčių šalinimo instrukcijas, taip pat informacijos, kaip strigčių išvengti, rasite skyriuje Išimkite užstrigusį [popierių.](#page-130-0)

### **Baigėsi popierius**

Numatytasis dėklas yra tuščias.

Įdėkite daugiau popieriaus ir palieskite **OK (gerai)** .

Išsamesnės informacijos rasite skyriuje [Popieriaus įdėjimas.](#page-22-0)

### <span id="page-187-0"></span>**Dokumento nepavyko atspausdinti**

Nepavyko spausdintuvu išspausdinti dokumento, nes įvyko spausdinimo sistemos problema.

Informacijos apie spausdinimo problemų sprendimą rasite skyriuje [Spausdintuvo problemų sprendimas](#page-104-0).

### **Spausdintuvo triktis**

Įvyko spausdintuvo arba rašalo sistemos klaida. Paprastai tokias problemas pavyksta išspręsti atlikus toliau nurodytus veiksmus.

- **1.** Paspausdami mygtuką (\*) ("Power" (maitinimas)) išjunkite spausdintuvą.
- **2.** Atjunkite maitinimo kabelį, tada vėl jį prijunkite.
- **3.** Paspauskite mygtuką (<sup>I</sup>) ("Power" (maitinimas)), kad jjungtumėte spausdintuvą.

Jei problema išlieka, užsirašykite klaidos kodą, pateiktą pranešime, ir susisiekite su HP pagalbos centru. Daugiau informacijos apie susisiekimą su HP pagalbos centru skaitykite skyriuje [HP pagalba](#page-96-0).

### **Atidarytas dangtis**

Kad spausdintuvu būtų galima spausdinti dokumentus, turi būti uždarytos visos durelės ir dangčiai.

 $\psi$ **PATARIMAS:** Dauguma durelių ir dangčių iki galo uždaryti užfiksuojami.

Jei tikrai uždarius visas dureles ir dangčius problemos pašalinti nepavyksta, susisiekite su HP pagalbos centru. Išsamesnės informacijos rasite skyriuje [HP pagalba.](#page-96-0)

# **Sugedusi rašalo kasetė**

Pranešime nurodytos kasetės sugadintos arba neveikia.

Žr. [Rašalo kasečių keitimas.](#page-81-0)

### **Spausdintuvo reikmenų naujinimo problema**

Reikmenys nebuvo sėkmingai atnaujinti. Dabar pranešime išvardytas kasetes vis dar galima naudoti spausdintuve. Pakeiskite reikmenų naujinimo kasetę. Išsamesnės informacijos rasite skyriuje [Rašalo kasečių](#page-81-0) [keitimas.](#page-81-0)

# **Pranešimas apie padirbtą kasetę**

Įdėta kasetė nėra nauja, originali HP kasetė. Kreipkitės į parduotuvę, kurioje įsigijote šią kasetę. Apie įtariamą klastotę galite pranešti HP adresu [www.hp.com/go/anticounterfeit](http://www.hp.com/go/anticounterfeit) . Norėdami toliau naudoti kasetę, spustelėkite "Continue" (tęsti).

# **Naudoti SĄRANKOS kasetes**

Kai nustatote spausdintuvą pirmą kartą, įdėkite kasetes, kuris buvo pateiktos kartu su juo. Šios kasetės pažymėtos kaip SETUP (sąrankos) ir su jomis spausdintuvas prieš spausdinant pirmą užduotį bus sukalibruotas. Neįstačius SETUP (sąrankos) kasečių pradinio paleidimo sėkmingai atlikti nepavyks. Jei įdėjote įprastas kasetes, jas išimkite, įdėkite SETUP (sąrankos) kasetes ir baikite spausdintuvo sąranką. Baigus spausdintuvo sąranką, jame galima naudoti įprastas kasetes.

<span id="page-188-0"></span>Jei vis dar gaunate klaidos pranešimus ir spausdintuvas negali užbaigti rašalo sistemos iniciavimo, susisiekite su HP techninio aptarnavimo centru. Išsamesnės informacijos žr. skyriuje [HP pagalba.](#page-96-0)

Spustelėkite čia norėdami rasti išsamesnės informacijos internete. Šiuo metu ši svetainė gali būti teikiama ne visomis kalbomis.

# **Nenaudoti SĄRANKOS kasečių**

Paruošus spausdintuvą naudojimui SĄRANKOS kasečių naudoti nebegalima. Išimkite ir įdėkite ne SĄRANKOS kasetes. Išsamesnės informacijos rasite skyriuje [Rašalo kasečių keitimas](#page-81-0).

### **Nesuderinamos rašalo kasetės**

Rašalo kasetė nesuderinama su spausdintuvu.

Sprendimas: nedelsdami išimkite šią kasetę ir vietoje jos įdėkite kasetę su tinkamu rašalu. Kaip įdėti naujas kasetes, žr. skyriuje [Rašalo kasečių keitimas.](#page-81-0)

## **Spausdintuvo paruošimo triktis**

Nustojo veikti spausdintuvo laikrodis ir spausdintuvas gali būti iki galo neparuoštas. Gali būti netiksliai rodomas apytikris likusio rašalo kiekis.

Sprendimas: tikrinkite spausdinimo užduoties spausdinimo kokybę. Nepatenkinamą kokybę galima pagerinti, įrankinėje atlikus spausdinimo galvutės valymo procedūrą.

### **Per trumpas popierius**

Įdėtas popierius trumpesnis nei reikalaujama pagal mažiausius reikalavimus. Reikia įdėti spausdintuvo reikalavimus atitinkantį popierių. Išsamesnės informacijos ieškokite skyriuose [Rekomenduojamos](#page-19-0)  [spausdinimo popieriaus rūšys](#page-19-0) ir [Popieriaus įdėjimas.](#page-22-0)

### **Netinkamai įdėta rašalo kasetė**

Pranešime nurodyta kasetė įdėta netinkamai.

Įsitikinkite, kad visos rašalo kasetės įdėtos teisingai.

- **1.** Patikrinkite, ar spausdintuvas įjungtas.
- **2.** Atidarykite rašalo kasečių dangtelį.

**PASTABA:** Palaukite, kol spausdinimo kasečių dėtuvė liausis judėti ir tik tada tęskite.

- **3.** Paspauskite rašalo kasetės priekinę dalį, kad ją atlaisvintumėte, ir ištraukite spausdinimo kasetę iš angos.
- **4.** Įdėkite kasetę į lizdą. Stipriai paspauskite kasetę, kad būtų užtikrintas geras kontaktas.
- **5.** Uždarykite rašalo kasečių dangtį.

### **SĄRANKOS kasečių triktis**

Iškilo problema su SĄRANKOS kasetėmis ir spausdintuvas negali atlikti rašalo sistemos inicijavimo. Susiekite su [HP pagalba](#page-96-0).

# <span id="page-189-0"></span>**Spausdinimo galvutės problema**

Spausdinimo galvutės problema.

Išjunkite ir vėl įjunkite spausdintuvą.

Nepavykus pašalinti problemos, susisiekite su HP pagalbos centru dėl techninės priežiūros. Išsamesnės informacijos žr. [HP pagalba](#page-96-0).

## **Nesuderinama "HP Instant Ink" kasetė**

Šią kasetę galima naudoti tik spausdintuve, kuris šiuo metu užregistruotas "HP Instant Ink" programoje.

Jei manote, kad jūsų spausdintuvas turi priimti šią kasetę, susisiekite su [www.hp.com/buy/supplies](http://www.hp.com/buy/supplies) .

# **Naudota "HP Instant Ink" kasetė**

Spausdintuvo valdymo skydelio ekrane pateikiama (-os) "HP Instant Ink" kasetė gali būti naudojama tik "HP Instant Ink" spausdintuve, kuriame kasetė buvo dėta iš pradžių. Kasetę reikia pakeisti.

Informacijos apie rašalo kasečių keitimą rasite skyriuje [Rašalo kasečių keitimas](#page-81-0). Informacijos apie rašalo kasečių užsakymą rasite skyriuje [Rašalo kasečių užsakymas](#page-83-0). Informacijos apie panaudotų rašalo eksploatacinių medžiagų perdirbimą ieškokite "HP" rašalinių spausdintuvų eksploatacinių medžiagų [perdirbimo programa.](#page-155-0)

# **Prijunkite spausdintuva prie "HP Connected"**

Spausdintuvą reikia prijungti prie "HP Connected", nes kitu atveju negalėsite spausdinti iki kito įspėjimo. Prijungimo nurodymų ieškokite spausdintuvo valdymo skydelyje.

# **"Cannot Print" (negalima spausdinti).**

Spausdintuvą reikia prijungti prie "HP Connected", kad būtų atnaujinta jo "Instant Ink" būsena.

Spausdinti negalėsite tol, kol spausdintuvas prijungtas siekiant atnaujinti "Instant Ink" būseną. Prijungimo nurodymų ieškokite spausdintuvo valdymo skydelyje.

# **Išvesties dėklas uždarytas**

Norėdami tęsti spausdinimą, atidarykite išvesties dėklą.

# **Automatiniame dokumentų tiektuve užstrigo popierius**

Įstrigusio popieriaus pašalinimas iš automatinio dokumentų tiektuvo. Išsamesnės informacijos žr. [Išimkite](#page-130-0)  [užstrigusį popierių.](#page-130-0)

# **Įdėta HP apsaugota kasetė**

Spausdintuvo valdymo skydelio sąraše pateiktą rašalo kasetę galima naudoti tik spausdintuve, kuriame kasetė iš karto buvo apsaugota naudojant "HP Cartridge Protection" funkciją. Šiame spausdintuve reikia keisti rašalo kasetę.

Kaip įdėti naują rašalo kasetę, žr. skyriuje [Rašalo kasečių keitimas.](#page-81-0)

# **Rodyklė**

#### **Simboliai/skaitmenys**

"Copy" (kopijuoti) [6](#page-17-0) "HP Utility" (HP paslaugų programa)  $(.05 X<sup>4</sup>)$ atidarymas [81](#page-92-0) "IP Settings" (IP nuostatos) [77](#page-88-0) "Mac 0S" [22](#page-33-0) "OS X" "HP Utility" (HP paslaugų programa) [81](#page-92-0) "Webscan" [39](#page-50-0) "Windows" lankstinukų spausdinimas [21](#page-32-0) sistemos reikalavimai [129](#page-140-0)

### **A**

abi pusės, spausdinimas [28](#page-39-0) abonento atpažinimo kodas [56](#page-67-0) ADSL, fakso sąranka su lygiagrečiosios telefono sistemos [153](#page-164-0) akustinė sklaida [132](#page-143-0) antraštė, faksograma [56](#page-67-0) aplinkos apsaugos programa [143](#page-154-0) aplinkos specifikacijos [129](#page-140-0) ataskaitos belaidis tikrinimas [93](#page-104-0) diagnostika [91](#page-102-0) fakso bandymas nepavyko [102](#page-113-0) klaida, fakso [62](#page-73-0) patvirtinimas, faksogramos [61](#page-72-0) žiniatinklio prieiga [93](#page-104-0) atmintis išsaugoti faksogramas [48](#page-59-0) pakartotinai spausdinti faksogramas [49](#page-60-0) atsakiklis įrašomi faksogramos signalai [111](#page-122-0) nustatyti su faksu (lygiagrečiosios telefono sistemos) [164](#page-175-0) sąranka su faksu ir modemu [166](#page-177-0)

atsakymo skambučio melodija keisti [57](#page-68-0) lygiagrečiosios telefono sistemos [155](#page-166-0) automatinis faksogramos sumažinimas [50](#page-61-0)

### **B**

balso paštas nustatyti su faksu (lygiagrečiosios telefono sistemos) [157](#page-168-0) nustatyti su faksu ir balso paštu (lygiagrečiosios telefono sistemos) [170](#page-181-0) baltos juostos, trikčių šalinimas kopijos [98](#page-109-0) nuskaityti vaizdai [101](#page-112-0) bandymai, faksas fakso linijos būklė [106](#page-117-0) fakso telefono kabelio tipo bandymas nepavyko [105](#page-116-0) nepavyko [102](#page-113-0) prijungimas prie prievado, nepavyko [103](#page-114-0) rinkimo signalas, nepavyko [105](#page-116-0) sieninis telefono lizdas [103](#page-114-0) techninė įranga, nepavyko [102](#page-113-0) belaidis ryšys nustatymas [74](#page-85-0) reglamentinė informacija [141](#page-152-0) belaidžio ryšio piktogramos [7](#page-18-0) belaidžio tikinimo ataskaita [93](#page-104-0) blokuoti faksų numeriai nustatyti [51](#page-62-0) Brošiūrų spausdinimas spausdinimas [22](#page-33-0) būsena spausdintuvo būsenos ataskaita [88](#page-99-0) tinklo nustatymo puslapis [89](#page-100-0) būsenos piktogramos [6](#page-17-0)

### **D**

dėklai

išimkite užstrigusį popierių [119](#page-130-0)

Įdėkite popieriaus [11](#page-22-0) popieriaus kreiptuvų iliustracija [4](#page-15-0) popieriaus tiekimo trikčių diagnostika ir šalinimas [94](#page-105-0) vietos nustatymas [4](#page-15-0) dėtuvė išimkite užstrigusį popierių [127](#page-138-0) diagnostinis puslapis [91](#page-102-0) dydis kopijavimo trikčių šalinimas [97](#page-108-0) nuskaityti vaizdai, trikčių šalinimas [101](#page-112-0) dokumentų tiektuvas originalų įdėjimas [16](#page-27-0) tiekimo problemos, trikčių diagnostika ir šalinimas [117](#page-128-0) valyti [117](#page-128-0) drėgnumo specifikacijos [129](#page-140-0) DSL, fakso sąranka su lygiagrečiosios telefono sistemos [153](#page-164-0) dvipusis spausdinimas [28](#page-39-0)

### **E**

eksploatacinės medžiagos spausdintuvo būsenos ataskaita [88](#page-99-0) EWS. *Žr.* integruotasis tinklo serveris

### **F**

faksas ataskaitos [61](#page-72-0) atsakiklis, nustatyti (lygiagrečiosios telefono sistemos) [164](#page-175-0) atsakymo būdas [57](#page-68-0) atsiliepti automatiškai [57](#page-68-0) atskiros linijos sąranka (lygiagrečiosios telefono sistemos) [152](#page-163-0) balso paštas, nustatyti (lygiagrečiosios telefono sistemos) [157](#page-168-0) bandymas nepavyko [102](#page-113-0)

bendrai naudojamos telefono linijos sąranka (lygiagrečiosios telefono sistemos) [156](#page-167-0) DSL, sąranka (lygiagrečiosios telefono sistemos) [153](#page-164-0) ISDN linija, nustatyti (lygiagrečiosios telefono sistemos) [154](#page-165-0) klaidų ataskaitos [62](#page-73-0) linijos būklės bandymas, nepavyko [106](#page-117-0) lygiagrečiosios telefono sistemos [149](#page-160-0) modemas ir balso paštas, kartu su (lygiagrečiosios telefono sistemos) [170](#page-181-0) modemas ir telefono linija, bendrai naudojami (lygiagrečiosios telefono sistemos) [161](#page-172-0) modemas, bendrai naudojamas (lygiagrečiosios telefono sistemos) [158](#page-169-0) numerių blokavimas [51](#page-62-0) nuostatos, keisti [56](#page-67-0) PBX sistema, nustatyti (lygiagrečiosios telefono sistemos) [154](#page-165-0) per trumpas telefono kabelis [111](#page-122-0) perrinkimo parinktys [58](#page-69-0) po kiek skambučių atsakyti [57](#page-68-0) rinkimo būdas, nuostata [58](#page-69-0) rinkimo signalo bandymas, nepavyko [105](#page-116-0) sąrankos patikra [172](#page-183-0) sąrankos tipai [150](#page-161-0) sieninio lizdo bandymas, nepavyko [103](#page-114-0) skiriamasis skambėjimas, keisti melodiją [57](#page-68-0) skiriamojo skambėjimo sąranka (lygiagrečiosios telefono sistemos) [155](#page-166-0) telefono kabelio jungties bandymas, nepavyko [103](#page-114-0) telefono kabelio tipo bandymas, nepavyko [105](#page-116-0)

fakso bendrai naudojamas automatinis atsakiklis ir modemas (lygiagrečiosios telefono sistemos) [166](#page-177-0) bendrai naudojamas modemas ir automatinis atsakiklis (lygiagrečiosios telefono sistemos) [166](#page-177-0) rinkimas ekrane [46](#page-57-0) Fakso ekranas [7](#page-18-0) faksograma antraštė [56](#page-67-0) atsakiklio trikčių šalinimas [111](#page-122-0) faksogramų priėmimas į atmintį [48](#page-59-0) garsumas [59](#page-70-0) interneto protokolu [60](#page-71-0) klaidų taisymo režimas [47](#page-58-0) numerio rinkimas stebint [45](#page-56-0) pakartotinai spausdinti [49](#page-60-0) patvirtinimo ataskaitos [61](#page-72-0) persiuntimas [50](#page-61-0) priėmimas, trikčių šalinimas [107](#page-118-0), [109](#page-120-0) priimti [47](#page-58-0) rankinis priėmimas [48](#page-59-0) siuntimas, trikčių šalinimas [107,](#page-118-0) [110](#page-121-0) siųsti [43](#page-54-0) sparta [59](#page-70-0) spausdinti paskutinio perdavimo informaciją [63](#page-74-0) sumažinimas [50](#page-61-0) techninės specifikacijos [132](#page-143-0) trikčių šalinimas [101](#page-112-0) žurnalas, išvalyti [63](#page-74-0) žurnalas, spausdinimas [62](#page-73-0) faksogramų persiuntimas [50](#page-61-0) faksogramų priėmimas trikčių šalinimas [107,](#page-118-0) [109](#page-120-0) faksogramų priėmimas į atmintį [48](#page-59-0) faksogramų siuntimas trikčių šalinimas [107,](#page-118-0) [110](#page-121-0) FoIP [60](#page-71-0)

#### **G**

galinis prieigos skydelis iliustracija [5](#page-16-0) garso slėgis [132](#page-143-0)

garsumas fakso garsai [59](#page-70-0) **I** impulsinis rinkimas [58](#page-69-0) informacija apie triukšmą [132](#page-143-0) integruotas žiniatinklio serveris atidarymas [82](#page-93-0) "Webscan" [39](#page-50-0) integruotasis tinklo serveris apie [81](#page-92-0) trikčių diagnostika ir šalinimas, negalima atidaryti [83](#page-94-0) interneto protokolas faksas, naudojimas [60](#page-71-0) interneto svetainės aplinkos apsaugos programos [143](#page-154-0) pritaikymo neįgaliesiems informacija [2](#page-13-0) vartotojų palaikymo tarnyba [86](#page-97-0) IP adresas spausdintuvo tikrinimas [83](#page-94-0) ISDN linija, nustatyti su faksu lygiagrečiosios telefono sistemos [154](#page-165-0) išvalyti fakso žurnalai [63](#page-74-0) išvesties dėklas vietos nustatymas [4](#page-15-0)

### **J**

jungtys, vietos nustatymas [5](#page-16-0) juostos nuskaitytuose vaizduose, trikčių šalinimas [101](#page-112-0)

### **K**

kasetės [72](#page-83-0) keisti rašalo kasetes [70](#page-81-0) klaidų ataskaitos, fakso [62](#page-73-0) klaidų taisymo režimas [47](#page-58-0) kokybė, trikčių šalinimas kopijuoti [97](#page-108-0) nuskaitymas [100](#page-111-0) kompiuterio modemas bendrai naudojama su faksu ir automatiniu atsakikliu (lygiagrečiosios telefono sistemos) [166](#page-177-0)

bendrai naudojamas su faksu (lygiagrečiosios telefono sistemos) [158](#page-169-0) bendrai naudojamas su faksu ir telefonu (lygiagrečiosios telefono sistemos) [161](#page-172-0) su faksu ir balso paštu (lygiagrečiosios telefono sistemos) [170](#page-181-0) kopijavimas trikčių šalinimas [97](#page-108-0) kopijose pastebimos grūdėtos arba baltos juostos, trikčių šalinimas [98](#page-109-0) kopijuoti kokybė [97](#page-108-0) specifikacijos [131](#page-142-0) KTR. *Žr.* klaidų taisymo režimas

### **L**

lapai dvipusis spausdinimas [28](#page-39-0) lemputės, valdymo skydelis [6](#page-17-0) linijos kopijos, trikčių šalinimas [98](#page-109-0) nuskaityti vaizdai, trikčių šalinimas [100](#page-111-0), [101](#page-112-0) linijos būklės bandymas, faksas [106](#page-117-0) lygiagrečiosios telefono sistemos atsakiklio sąranka [164](#page-175-0) atskiros linijos sąranka [152](#page-163-0) bendrai naudojamos linijos sąranka [156](#page-167-0) bendrai su telefono linija naudojamo modemo sąranka [161](#page-172-0) DSL sąranka [153](#page-164-0) ISDN sąranka [154](#page-165-0) modemo ir automatinio atsakiklio saranka [166](#page-177-0) modemo ir balso pašto sąranka [170](#page-181-0) modemo sąranka [158](#page-169-0) PBX sąranka [154](#page-165-0) skiriamojo skambėjimo sąranka [155](#page-166-0) lygiagrečiosios telefonų sistemos sąrankos tipai [150](#page-161-0) šalys/regionai su [149](#page-160-0)

lygiuoti spausdinimo galvutę [119](#page-130-0)

#### **M**

maitinimas trikčių šalinimas [93](#page-104-0) maitinimo įvadas, vietos nustatymas [5](#page-16-0) mygtukai, valdymo skydelis [6](#page-17-0) Mygtukas "Help" (žinynas) [7](#page-18-0) modelio numeris [88](#page-99-0) modemas bendrai naudojama su faksu ir automatiniu atsakikliu (lygiagrečiosios telefono sistemos) [166](#page-177-0) bendrai naudojamas su faksu (lygiagrečiosios telefono sistemos) [158](#page-169-0) bendrai naudojamas su faksu ir telefono linija (lygiagrečiosios telefono sistemos) [161](#page-172-0) kartu su faksu ir balso paštu (lygiagrečiosios telefono sistemos) [170](#page-181-0) modemas, prijungtas prie telefono bendrai naudojama su faksu ir automatiniu atsakikliu (lygiagrečiosios telefono sistemos) [166](#page-177-0)

### **N**

nepageidaujamų faksų blokavimo veiksena [51](#page-62-0) nespalvoti puslapiai fakso [43](#page-54-0) normatyvinis modelio numeris [133](#page-144-0) numerio rinkimas stebint [45](#page-56-0) nuosekliosios telefono sistemos šalys/regionai su [149](#page-160-0) nuosekliosios telefonų sistemos sąrankos tipai [150](#page-161-0) nuostatos garsumas, faksas [59](#page-70-0) sparta, faksogramos perdavimo [59](#page-70-0) tinklas [76](#page-87-0) nuotraukos įstatykite USB atmintinę. [17](#page-28-0) Nuotraukos mygtukas [7](#page-18-0)

nuskaitymas iš "Webscan" [39](#page-50-0) kokybė [100](#page-111-0) lėtas [99](#page-110-0) Nuskaitymo ekranas [7](#page-18-0) OCR [39](#page-50-0) trikčių šalinimas [98](#page-109-0) Nuskaitymo ekranas [7](#page-18-0) nuskaityti nuskaitymo techninės specifikacijos [131](#page-142-0) nuskaitytų vaizdų siuntimas į OCR [39](#page-50-0) trikčių šalinimas [98](#page-109-0) nustatymų automatinis atsakiklis ir modemas (lygiagrečiosios telefono sistemos) [166](#page-177-0) kompiuterio modemas ir automatinis atsakiklis (lygiagrečiosios telefono sistemos) [166](#page-177-0)

#### **O** OCR

nuskaitytų dokumentų taisymas [39](#page-50-0) trikčių šalinimas [99](#page-110-0)

#### **P**

pagalba [85](#page-96-0) Pagalbos procesas [86](#page-97-0) pagalbos telefonas [86](#page-97-0) paimami keli lapai, trikčių diagnostika [94](#page-105-0) pakartotinai spausdinti faksogramos iš atminties [49](#page-60-0) pakrypęs, trikčių šalinimas nuskaitymas [101](#page-112-0) spausdinimas [94](#page-105-0) pakrypimas, trikčių šalinimas kopijavimas [98](#page-109-0) paraštės nustatymai, specifikacijos [130](#page-141-0) pasibaigus techninės pagalbos laikotarpiui [87](#page-98-0) patikros, faksas sąranka [172](#page-183-0) patvirtinimo ataskaitos, faksogramų [61](#page-72-0)

PBX sistema, nustatyti su faksu lygiagrečiosios telefono sistemos [154](#page-165-0) perdirbti rašalo kasetes [144](#page-155-0) perrinkimo parinktys, nuostata [58](#page-69-0) peržiūra tinklo nuostatos [77](#page-88-0) po kiek skambučių atsakyti [57](#page-68-0) popieriaus tiekimo problemos, trikčių diagnostika [94](#page-105-0) popierius dėjimas į dėklą [11](#page-22-0) HP, užsakymas [10](#page-21-0) įstrigusio popieriaus išėmimas [119](#page-130-0) kreivai tiekiami lapai [94](#page-105-0) pasirinkimas [10](#page-21-0) popieriaus tiekimo trikčių diagnostika ir šalinimas [94](#page-105-0) specifikacijos [130](#page-141-0) strigtys [126](#page-137-0) priedai spausdintuvo būsenos ataskaita [88](#page-99-0) priežiūra diagnostinis puslapis [91](#page-102-0) keisti rašalo kasetes [70](#page-81-0) lygiuoti spausdinimo galvutę [119](#page-130-0) patikrinti rašalo lygius [69](#page-80-0) spausdinimo galvutė [119](#page-130-0) valyti [117](#page-128-0) valyti spausdinimo galvutę [119](#page-130-0) priimti faksogramas automatinio atsakymo būdas [57](#page-68-0) numerių blokavimas [51](#page-62-0) persiuntimas [50](#page-61-0) po kiek skambučių atsakyti [57](#page-68-0) rankiniu būdu [48](#page-59-0) priimti faksogramą automatiškai [47](#page-58-0) pritaikymas neįgaliesiems [2](#page-13-0) prižiūrėti lapo dėmė [119](#page-130-0) spausdinimo galvutė [119](#page-130-0) programinė įranga OCR [39](#page-50-0) "Webscan" [39](#page-50-0)

#### **R**

radijo trikdžiai reglamentinė informacija [141](#page-152-0) rankinis faksogramos siuntimas siusti [45](#page-56-0) rankinis faksogramų siuntimas priimti [48](#page-59-0) siuntimas [45](#page-56-0) rašalo kasečių dangtelis, radimas [5](#page-16-0) rašalo kasetės [5](#page-16-0) būsena [88](#page-99-0) dalių numeriai [72,](#page-83-0) [88](#page-99-0) garantijos pabaigos datos [88](#page-99-0) pakeitimas [70](#page-81-0) patarimai [69](#page-80-0) patikrinti rašalo lygius [69](#page-80-0) vietos nustatymas [5](#page-16-0) rašalo lygiai, patikrinimas [69](#page-80-0) rašalo lygio piktogramos [7](#page-18-0) reglamentinė informacija [132,](#page-143-0) [141](#page-152-0) rinkimas ekrane [46](#page-57-0) rinkimo būdas, nuostata [58](#page-69-0) rinkimo signalo bandymas, nepavyko [105](#page-116-0) ryšio greičio nuostata [77](#page-88-0)

### **S**

saugoti atmintyje esančios faksogramos [48](#page-59-0) sąranka atsakiklis (lygiagrečiosios telefono sistemos) [164](#page-175-0) atskira fakso linija (lygiagrečiosios telefono sistemos) [152](#page-163-0) balso paštas (lygiagrečiosios telefono sistemos) [157](#page-168-0) balso paštas ir kompiuterio modemas (lygiagrečiosios telefono sistemos) [170](#page-181-0) bendrai naudojama telefono linija (lygiagrečiosios telefono sistemos) [156](#page-167-0) DSL (lygiagrečiosios telefono sistemos) [153](#page-164-0) faksas, su lygiagrečiosiomis telefono sistemomis [149](#page-160-0) fakso patikra [172](#page-183-0) fakso veiksmų planas [150](#page-161-0)

ISDN linija (lygiagrečiosios telefono sistemos) [154](#page-165-0) kompiuterio modemas (lygiagrečiosios telefono sistemos) [158](#page-169-0) kompiuterio modemas ir balso paštas (lygiagrečiosios telefono sistemos) [170](#page-181-0) kompiuterio modemas ir telefono linija (lygiagrečiosios telefono sistemos) [161](#page-172-0) PBX sistema (lygiagrečiosios telefono sistemos) [154](#page-165-0) skiriamasis skambėjimas [57](#page-68-0) skiriamasis skambėjimas (lygiagrečiosios telefono sistemos) [155](#page-166-0) Sąrankos mygtukas [7](#page-18-0) serijos numeris [88](#page-99-0) sieninio lizdo bandymas, faksas [103](#page-114-0) sieninis telefono lizdas, faksas [103](#page-114-0) sistemos reikalavimai [129](#page-140-0) siųsti faksogramas atmintis, iš [46](#page-57-0) iš telefono [45](#page-56-0) numerio rinkimas stebint [45](#page-56-0) paprastoji faksograma [43](#page-54-0) rinkimas ekrane [46](#page-57-0) skaitytuvo stiklas originalų padėjimas [16](#page-27-0) valyti [116](#page-127-0) vietos nustatymas [4](#page-15-0) skiriamasis skambėjimas keisti [57](#page-68-0) lygiagrečiosios telefono sistemos [155](#page-166-0) spalvotas tekstas ir OCR [39](#page-50-0) sparta skaitytuvo trikčių šalinimas [99](#page-110-0) sparta bodais [59](#page-70-0) spausdinimas diagnostinis puslapis [91](#page-102-0) dvipusis [28](#page-39-0) faksogramų žurnalai [62](#page-73-0) paskutinės faksogramos informacija [63](#page-74-0)

spausdintuvo būsenos ataskaita [88](#page-99-0) trikčių diagnostika ir šalinimas [93](#page-104-0) spausdinimo galvutė [119](#page-130-0) valyti [119](#page-130-0) spausdinimo galvutė, lygiavimas [119](#page-130-0) spausdinimo kokybė lapo dėmių valymas [119](#page-130-0) spausdinimo kokybės ataskaita [91](#page-102-0) spausdinti fakso ataskaitos [61](#page-72-0) faksogramos [49](#page-60-0) spausdintuvo būsenos ataskaita informacija apie [88](#page-99-0) spausdinimas [88](#page-99-0) spausdintuvo programinė įranga ("Windows") apie [81](#page-92-0) atidarymas [18](#page-29-0), [81](#page-92-0) spausdintuvo valdymo skydelis siųsti faksogramas [44](#page-55-0) tinklo nuostatos [76](#page-87-0) vietos nustatymas [4](#page-15-0) specifikacijos akustinė sklaida [132](#page-143-0) fizinis [129](#page-140-0) popierius [130](#page-141-0) sistemos reikalavimai [129](#page-140-0) stiklas, skaitytuvas originalų padėjimas [16](#page-27-0) valyti [116](#page-127-0) vietos nustatymas [4](#page-15-0) strigtys išvalyti [119](#page-130-0) popierius [126](#page-137-0) vengtinas popierius [10](#page-21-0) sumažinti faksogramą [50](#page-61-0)

### **T**

taisa tekstas OCR programoje [39](#page-50-0) techninė informacija fakso techninės specifikacijos [132](#page-143-0) kopijavimo specifikacijos [131](#page-142-0) nuskaitymo techninės specifikacijos [131](#page-142-0)

techninė įranga, fakso sąrankos bandymas [102](#page-113-0) techninės pagalbos telefonu laikotarpis techninės pagalbos laikotarpis [87](#page-98-0) tekstas nėra nuskaitytame dokumente, trikčių šalinimas [99](#page-110-0) po nuskaitymo negalima taisyti, trikčių šalinimas [99](#page-110-0) telefonas, faksograma iš priimti [48](#page-59-0) telefonas, faksogramų priėmimas siuntimas [45](#page-56-0) siuntimas, [45](#page-56-0) telefoninis modemas bendrai naudojamas su faksu ir telefono linija (lygiagrečiosios telefono sistemos) [161](#page-172-0) telefono kabelis pailginti [111](#page-122-0) prijungimo prie tinkamo prievado bandymas nepavyko [103](#page-114-0) tinkamo tipo bandymas nepavyko [105](#page-116-0) telefono linija, keisti atsakymo skambučio melodiją [57](#page-68-0) telefonų knyga grupės kontaktų keitimas [55](#page-66-0) grupės kontaktų nustatymus [55](#page-66-0) ištrinti kontaktus [55](#page-66-0) kontaktų keitimas [54](#page-65-0) nustatymas [54](#page-65-0) siųsti faksogramą [43](#page-54-0) spausdinti sąrašą [56](#page-67-0) temperatūros specifikacijos [129](#page-140-0) tinkamo prievado bandymas, faksas [103](#page-114-0) tinkamos operacinės sistemos [129](#page-140-0) tinklai belaidžio ryšio sąranka [74](#page-85-0) belaidžio tinklo nuostatos [89](#page-100-0) jungčių iliustracija [5](#page-16-0) nuostatos, pakeisti [76](#page-87-0) nuostatų peržiūra ir spausdinimas [77](#page-88-0) problemų sprendimas [112](#page-123-0) ryšio sparta [77](#page-88-0)

užkardos, trikčių diagnostika [95](#page-106-0) "IP Settings" (IP nuostatos) [77](#page-88-0) toninis rinkimas [58](#page-69-0) transliavimo faksogramų siuntimas siųsti [46](#page-57-0) trikčių diagnostika ir šalinimas integruotasis tinklo serveris [83](#page-94-0) iš dėklo neįtraukiamas popierius [94](#page-105-0) kopijavimo kokybė [97](#page-108-0) kreivai tiekiami lapai [94](#page-105-0) paimami keli lapai [94](#page-105-0) popieriaus tiekimo problemos [94](#page-105-0) spausdinimas [93](#page-104-0) spausdinimo problema [94](#page-105-0) spausdintuvo būsenos ataskaita [88](#page-99-0) strigtis, popieriaus [126](#page-137-0) tinklo nustatymo puslapis [89](#page-100-0) užkardos [95](#page-106-0) valdymo skydelio žinyno sistema [87](#page-98-0) trikčių šalinimas atsakikliai [111](#page-122-0) fakso bandymai [102](#page-113-0) fakso linijos bandymas nepavyko [106](#page-117-0) fakso rinkimo signalo bandymas nepavyko [105](#page-116-0) fakso sieninio lizdo bandymas, nepavyko [103](#page-114-0) fakso telefono kabelio prijungimo bandymas nepavyko [103](#page-114-0) fakso telefono kabelio tipo bandymas nepavyko [105](#page-116-0) faksograma [101](#page-112-0) faksogramų priėmimas [107,](#page-118-0) [109](#page-120-0) faksogramų siuntimas [107](#page-118-0), [110](#page-121-0) kopijavimas [97](#page-108-0) maitinimas [93](#page-104-0) nepavyko fakso techninės įrangos bandymas [102](#page-113-0) niekas nespausdinama [95](#page-106-0) nuskaitymas [98](#page-109-0) nuskaitymo kokybė [100](#page-111-0) pakrypusios kopijos [98](#page-109-0)

tinklo problemų sprendimas [112](#page-123-0) trūkstama arba klaidinga informacija [95](#page-106-0) trūkstama arba klaidinga informacija, trikčių šalinimas [95](#page-106-0) tušti puslapiai, trikčių diagnostika ir šalinimas kopijuoti [97](#page-108-0)

### **U**

USB atmintinė įstatymas [17](#page-28-0) USB jungtis prievadas, vietos nustatymas [5](#page-16-0) USB ryšys prievadas, vietos nustatymas [4](#page-15-0) užkardos, trikčių diagnostika [95](#page-106-0)

### **V**

valdymo skydelis būsenos piktogramos [6](#page-17-0) lemputės [6](#page-17-0) mygtukai [6](#page-17-0) valyti dokumentų tiektuvas [117](#page-128-0) paviršiaus [117](#page-128-0) skaitytuvo stiklas [116](#page-127-0) spausdinimo galvutė [119](#page-130-0) vartotojų palaikymo tarnyba elektroninis [86](#page-97-0)

### **Ž**

žiniatinklio prieigos ataskaita [93](#page-104-0) žurnalas, faksogramų spausdinimas [62](#page-73-0)